2022-09-12 Действительно начиная с версии 01.00.zz

BA00380P/53/RU/19.22-00

71602412

# Инструкция по эксплуатации Waterpilot FMX21

Гидростатическое измерение уровня 4–20 мА HART

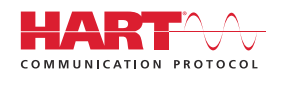

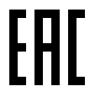

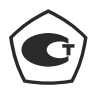

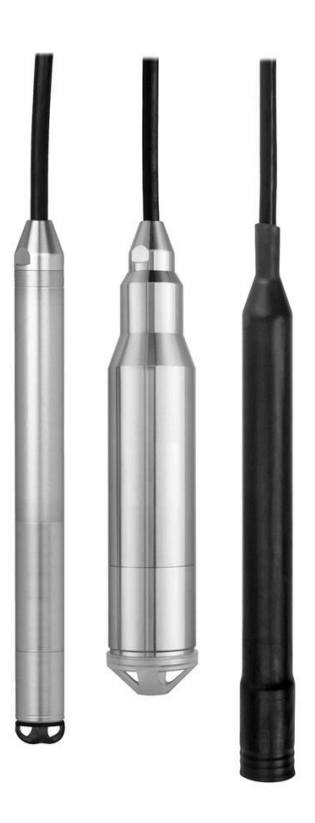

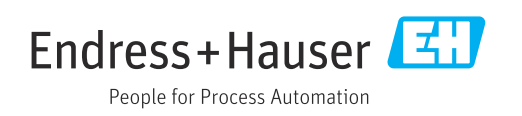

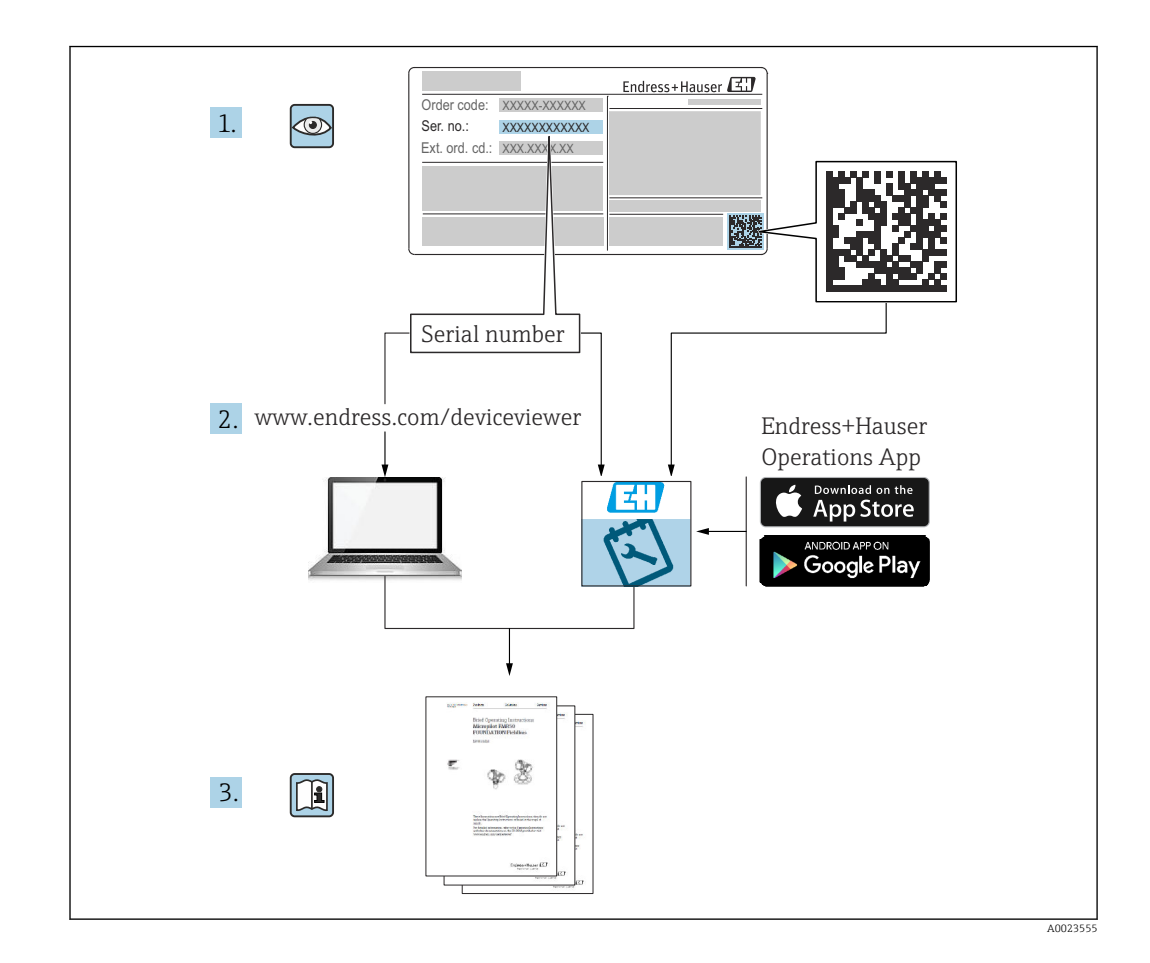

- Убедитесь в том, что документ хранится в безопасном месте и всегда доступен при работе с прибором.
- Во избежание опасности для людей или оборудования внимательно прочитайте раздел «Основные указания по технике безопасности», а также все другие приведенные в документе инструкции по технике безопасности, относящиеся к рабочим процедурам.
- Изготовитель оставляет за собой право изменять технические данные без предварительного уведомления. Дистрибьютор Endress+Hauser предоставит вам актуальную информацию и обновления настоящего руководства.

# Содержание

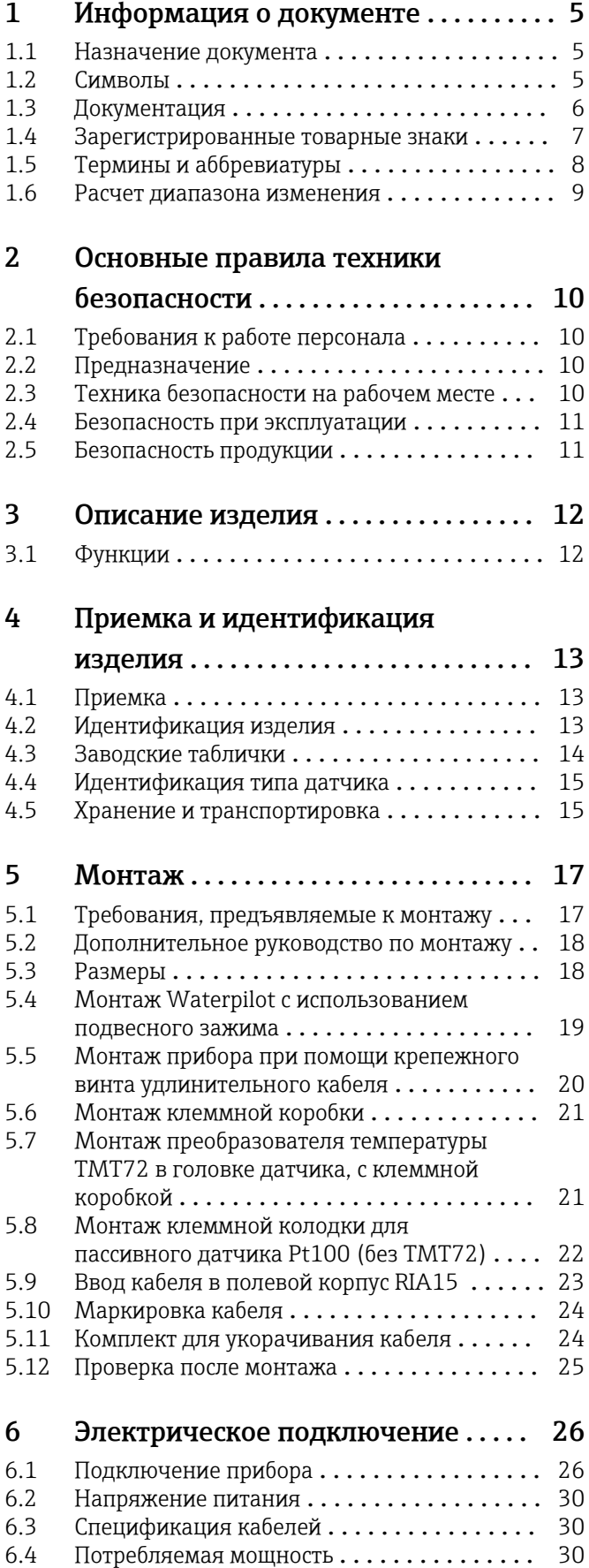

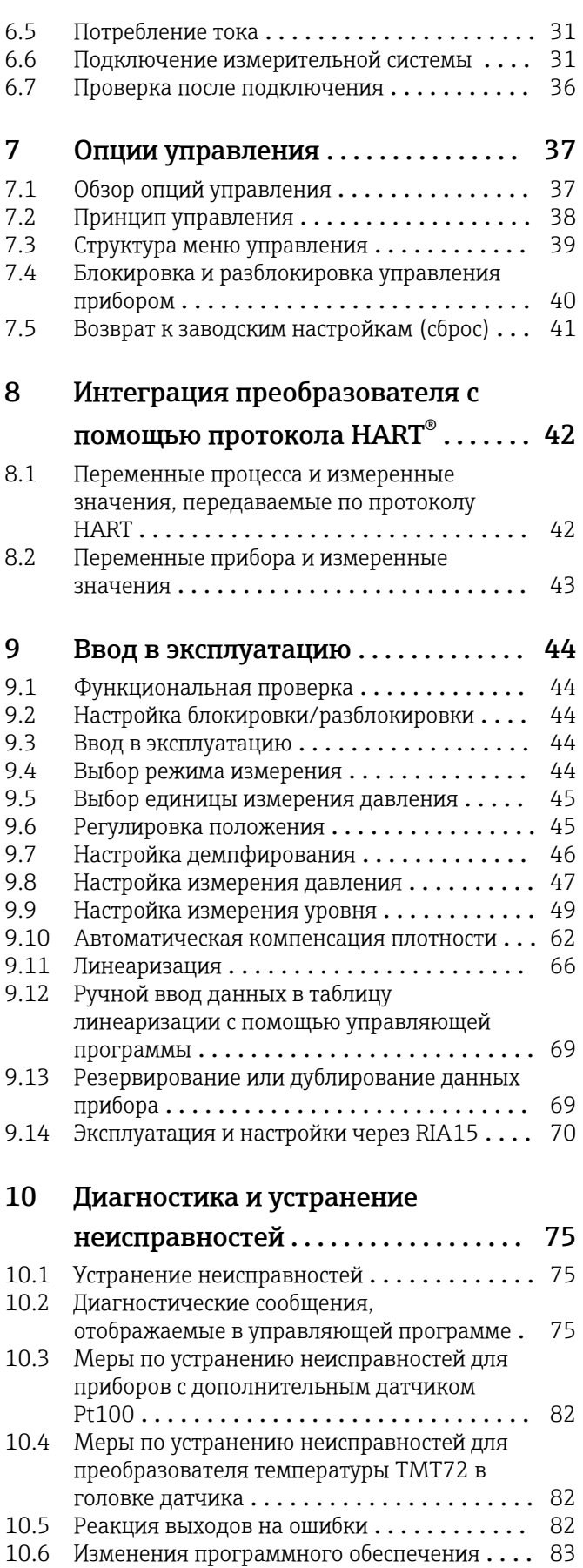

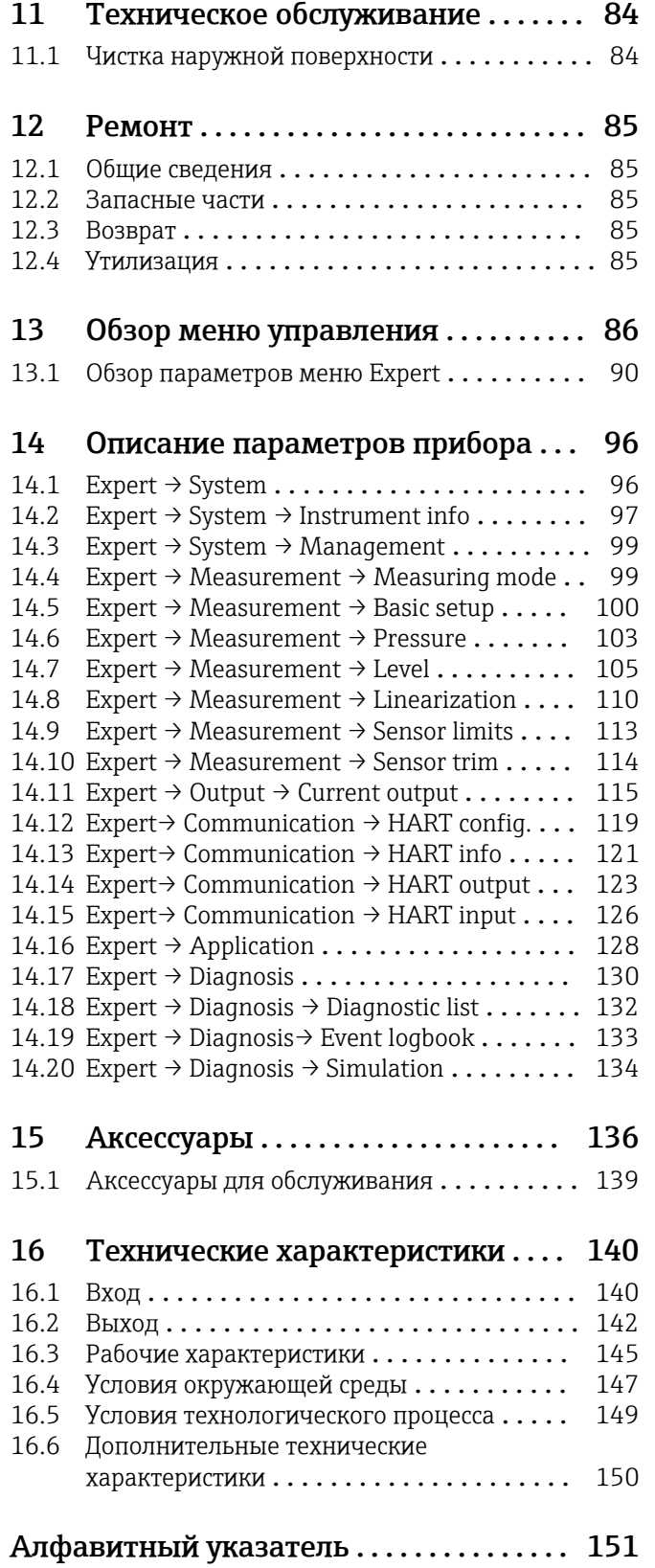

# <span id="page-4-0"></span>1 Информация о документе

### 1.1 Назначение документа

Настоящее руководство по эксплуатации содержит информацию, необходимую на различных стадиях срока службы прибора: начиная с идентификации изделия, приемки и хранения, монтажа, подключения, ввода в эксплуатацию, эксплуатации и завершая устранением неисправностей, техническим обслуживанием и утилизацией.

### 1.2 Символы

#### 1.2.1 Символы техники безопасности

#### **ΟΠΑCHO**

Этот символ предупреждает об опасной ситуации. Если не предотвратить такую ситуацию, она приведет к серьезной или смертельной травме.

#### **А ОСТОРОЖНО**

Этот символ предупреждает об опасной ситуации. Если не предотвратить эту ситуацию, она может привести к серьезной или смертельной травме.

#### **ВНИМАНИЕ**

Этот символ предупреждает об опасной ситуации. Если не предотвратить эту ситуацию, она может привести к травме легкой или средней степени тяжести.

#### **УВЕДОМЛЕНИЕ**

Этот символ содержит информацию о процедурах и других данных, которые не приводят к травмам.

#### 1.2.2 Электротехнические символы

#### $\equiv$

Постоянный ток

Переменный ток

#### $\overline{\sim}$

Постоянный и переменный ток

#### $\pm$  Заземление

Заземленный зажим, который заземляется через систему заземления.

#### Защитное заземление (PE)

Клеммы заземления, которые должны быть подсоединены к заземлению перед выполнением других соединений. Клеммы заземления расположены на внутренней и наружной поверхностях прибора.

Эквипотенциальное подключение

Соединение, требующее подключения к системе заземления предприятия: в зависимости от национальных стандартов или общепринятой практики можно использовать провод выравнивания потенциалов или систему заземления по схеме «звезда».

### 1.2.3 Символы, обозначающие инструменты

Отвертка с плоским наконечником

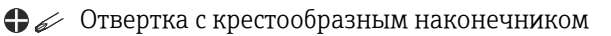

<span id="page-5-0"></span>Шестигранный ключ

Рожковый гаечный ключ

#### 1.2.4 Описание информационных символов

#### Разрешено

Обозначает разрешенные процедуры, процессы или действия.

#### Предпочтительно

Обозначает предпочтительные процедуры, процессы или действия.

#### Запрещено

Обозначает запрещенные процедуры, процессы или действия.

#### **Н** Рекомендация

Указывает на дополнительную информацию.

#### $\Box$

Ссылка на документацию

#### **A**

Ссылка на страницу

### $\color{red} \blacksquare$

Ссылка на рисунок.

1. , 2. , 3. Серия шагов

L Результат шага

#### ?

Помощь в случае проблемы

 $\circledcirc$ Внешний осмотр

#### 1.2.5 Символы, изображенные на рисунках

1, 2, 3, ... Номера пунктов

1. , 2. , 3. Серия шагов

A, B, C, ... Виды

A-A, B-B, C-C и т. д. Разделы

### 1.3 Документация

В разделе «Документация» на веб-сайте компании Endress+Hauser содержится документация следующих типов (www.endress.com/downloads):

Для просмотра списка соответствующей технической документации см. следующее:

- *W@M Device Viewer* ([www.endress.com/deviceviewer\)](https://www.endress.com/deviceviewer): введите серийный номер с заводской таблички;
- *приложение Endress+Hauser Operations*: введите серийный номер с заводской таблички или просканируйте матричный штрихкод на заводской табличке.

### <span id="page-6-0"></span>1.3.1 Техническое описание (TI)

#### Пособие по планированию

В документе содержатся технические характеристики прибора, а также обзор его аксессуаров и дополнительного оборудования.

### 1.3.2 Краткое руководство по эксплуатации (KA)

#### Информация по подготовке прибора к эксплуатации

В кратком руководстве по эксплуатации содержится наиболее важная информация от приемки оборудования до его ввода в эксплуатацию.

### 1.3.3 Указания по технике безопасности (XA)

В зависимости от соответствующего сертификата с прибором поставляются следующие указания по технике безопасности (XA). Они являются неотъемлемой частью руководства по эксплуатации.

На заводской табличке приведен номер указаний по технике безопасности (XA), относящихся к прибору.

### 1.4 Зарегистрированные товарные знаки

#### $1.4.1$  GORE-TEX<sup>®</sup>

Товарный знак компании W.L. Gore & Associates, Inc., США.

#### 1.4.2 TEFLON<sup>®</sup>

Товарный знак компании E.I. Du Pont de Nemours & Co., Уилмингтон, США.

### $143$  HART $\textcircled{R}$

Зарегистрированный товарный знак FieldComm Group, Остин, США.

#### 1.4.4 FieldCareâ

Товарный знак компании Endress+Hauser Process Solutions AG.

#### 1.4.5 DeviceCareâ

Товарный знак компании Endress+Hauser Process Solutions AG.

#### $1.4.6$  iTEMP®

Товарный знак компании Endress+Hauser Wetzer GmbH + Co. KG, Нессельванг, Германия.

<span id="page-7-0"></span>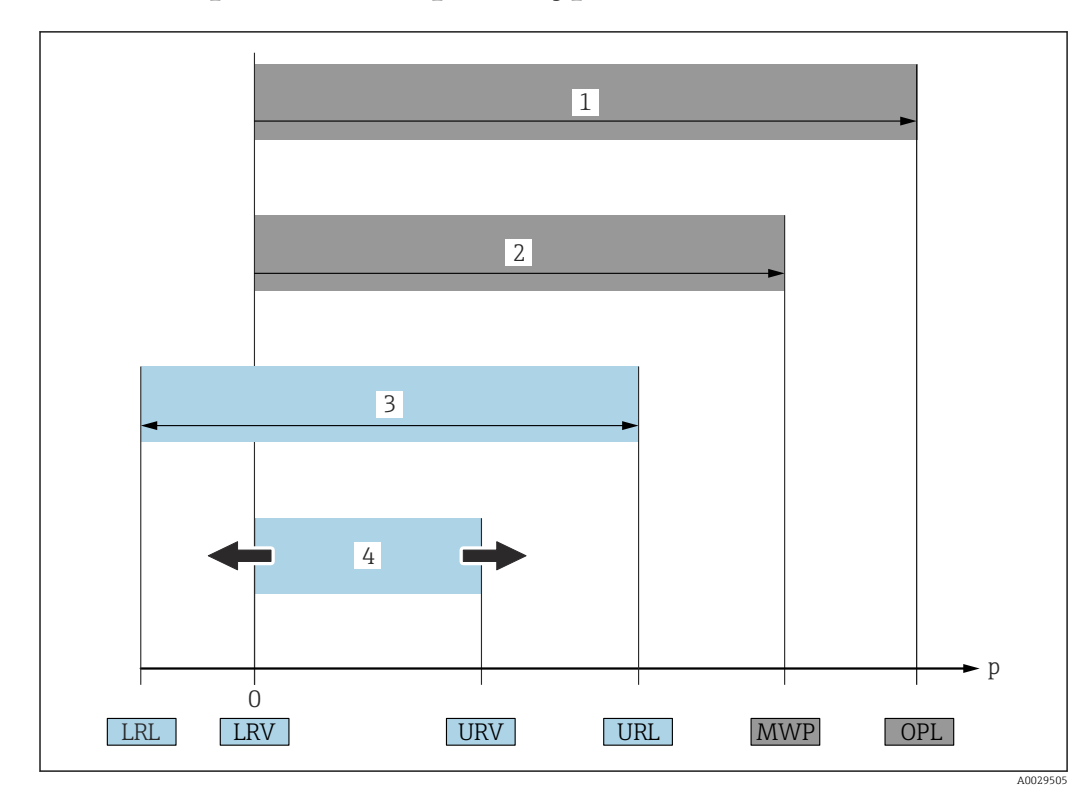

### 1.5 Термины и аббревиатуры

#### • ПИД $(1)$

ПИД (Over Pressure Limit) измерительного прибора зависит от элемента с наименьшим номинальным давлением среди выбранных компонентов, то есть кроме измерительной ячейки необходимо принимать во внимание присоединение к процессу. Также следует учитывать зависимость между температурой и давлением. Воздействие предельного избыточного давления (ПИД) возможно в течение ограниченного времени.

#### • МРД (2)

МРД (Maximum Working Pressure) датчиков зависит от элемента с наименьшим номинальным давлением среди выбранных компонентов, то есть кроме измерительной ячейки необходимо принимать во внимание присоединение к процессу. Также следует учитывать зависимость между температурой и давлением. Воздействие максимального рабочего давления (МРД) на прибор возможно в течение неограниченного времени.

Значение МРД также указано на заводской табличке.

• Максимальный диапазон измерения датчика (3) Диапазон между значениями НПИ и ВПИ. Этот диапазон измерения датчика соответствует максимальному на калибруемой (настраиваемой) шкале.

#### • Калибруемая (настраиваемая) шкала (4)

Диапазон между значениями НЗД и ВЗД. Заводская настройка: от 0 до значения ВПИ

Другие калибруемые диапазоны можно заказать в качестве пользовательских диапазонов.

- p: давление
- **НПИ**: Lower range limit
- ВПИ: Upper range limit
- НЗД: Lower range value
- ВЗД: Upper range value
- ДИ (диапазон изменения): пример см. следующий раздел
- <span id="page-8-0"></span>• PE: полиэтилен
- FEP: фторированный этилен-пропилен
- PUR: полиуретан

### 1.6 Расчет диапазона изменения

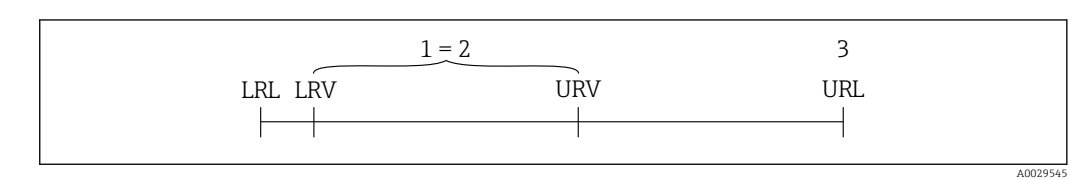

- *1 Калибруемая (настраиваемая) шкала*
- *2 Манометрическая нулевая шкала*
- *3 Датчик URL*

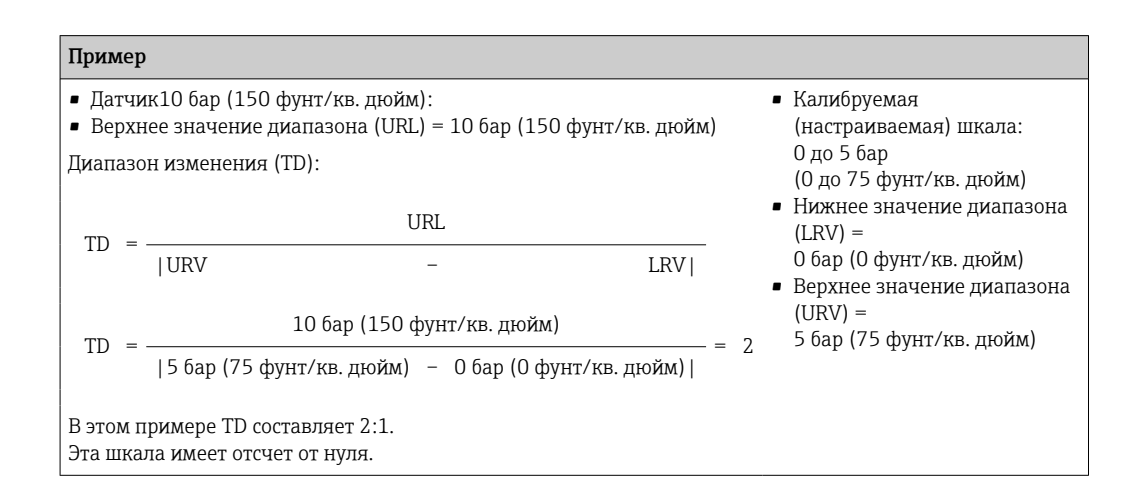

## <span id="page-9-0"></span>2 Основные правила техники безопасности

### 2.1 Требования к работе персонала

Персонал, занимающийся монтажом, вводом в эксплуатацию, диагностикой и техническим обслуживанием, должен соответствовать следующим требованиям.

- ‣ Обученные квалифицированные специалисты должны иметь соответствующую квалификацию для выполнения конкретных функций и задач.
- ‣ Персонал должен получить разрешение на выполнение данных работ от руководства предприятия.
- ‣ Персонал должен быть осведомлен о действующих нормах федерального/ национального законодательства.
- ‣ Перед началом работы персонал должен внимательно ознакомиться с инструкциями, представленными в руководстве, с сопроводительной документацией, а также с сертификатами (в зависимости от цели применения).

‣ Персонал должен следовать инструкциям и соблюдать общие правила.

Обслуживающий персонал должен соответствовать следующим требованиям.

- ‣ Персонал должен пройти инструктаж и получить разрешение на выполнение соответствующих работ от руководства предприятия.
- ‣ Персонал должен соблюдать инструкции из данного руководства.

### 2.2 Предназначение

#### 2.2.1 Области применения и технологическая среда

Прибор Waterpilot FMX21 представляет собой датчик гидростатического давления для измерения уровня пресной воды, сточных вод и соленой воды. Если прибор оснащен термометром сопротивления Pt100, он также одновременно измеряет температуру.

Дополнительный преобразователь температуры в головке датчика преобразует сигнал Pt100 в токовый сигнал 4–20 мА, передаваемый посредством цифрового протокола обмена данными HART 6.0.

#### 2.2.2 Использование не по назначению

Изготовитель не несет ответственности за повреждения, вызванные использованием прибора ненадлежащим образом или не по назначению.

Устойчивость материалов к вредному воздействию:

‣ Сведения о специальных жидкостях, в том числе жидкостях для очистки: специалисты Endress+Hauser готовы предоставить всю необходимую информацию, касающуюся устойчивости к коррозии материалов, находящихся в контакте с жидкостями, но не несут какой-либо ответственности и не предоставляют каких бы то ни было гарантий.

### 2.3 Техника безопасности на рабочем месте

При работе с прибором соблюдайте следующие правила:

- ‣ В соответствии с федеральным/национальным законодательством персонал должен использовать средства индивидуальной защиты.
- ‣ Подключение прибора выполняется при отключенном сетевом напряжении.

### <span id="page-10-0"></span>2.4 Безопасность при эксплуатации

Опасность травмирования!

- ‣ При эксплуатации прибор должен находиться в технически исправном и отказоустойчивом состоянии.
- ‣ Ответственность за отсутствие помех при эксплуатации прибора несет оператор.

#### Модификация прибора

Несанкционированная модификация прибора запрещена и может привести к непредвиденным рискам.

‣ Если, несмотря на это, требуется модификация, обратитесь в компанию Endress +Hauser.

#### Ремонтные работы

Условия непрерывной безопасности и надежности при эксплуатации,

- ‣ Проведение ремонта прибора только при наличии специального разрешения.
- ‣ Соблюдение федеральных/государственных нормативных требований в отношении ремонта электрических приборов.
- ‣ Использование только оригинальных запасных частей и аксессуаров Endress +Hauser.

#### Взрывоопасные зоны

Во избежание несчастного случая или повреждения оборудования при использовании прибора в зоне, требующей наличия сертификации (например, сертификаты о взрывозащите, сертификаты, подтверждающие безопасность емкостей под давлением):

- ‣ Информация на заводской табличке поможет определить соответствие приобретенного прибора сертифицируемой рабочей зоне, в которой он будет установлен.
- ‣ Изучите технические характеристики, приведенные в отдельной дополнительной документации, которая является неотъемлемой частью настоящего руководства по эксплуатации.

### 2.5 Безопасность продукции

Данный измерительный прибор разработан в соответствии с современными требованиями к безопасной работе, прошел испытания и поставляется с завода в состоянии, безопасном для эксплуатации.

Он отвечает основным стандартам безопасности и требованиям законодательства. Он также соответствует директивам ЕС, перечисленным в декларации о соответствии. Endress+Hauser подтверждает это, нанося маркировку ЕС на прибор.

# <span id="page-11-0"></span>3 Описание изделия

### 3.1 Функции

Керамический измерительный модуль является модулем сухого типа, т. е. давление жидкости воздействует непосредственно на ударопрочную керамическую разделительную диафрагму прибора Waterpilot FMX21. Изменения атмосферного давления улавливаются трубкой компенсации давления, через удлинительный кабель информация поступает в заднюю часть керамической разделительной диафрагмы. Изменения атмосферного давления подлежат компенсации. Изменение величины емкости, зависящей от давления, вызванное движением разделительной диафрагмы, измеряется электродами керамического корпуса. Электронная вставка преобразует эту величину в сигнал, пропорциональный давлению и линейно зависящий от высоты уровня среды.

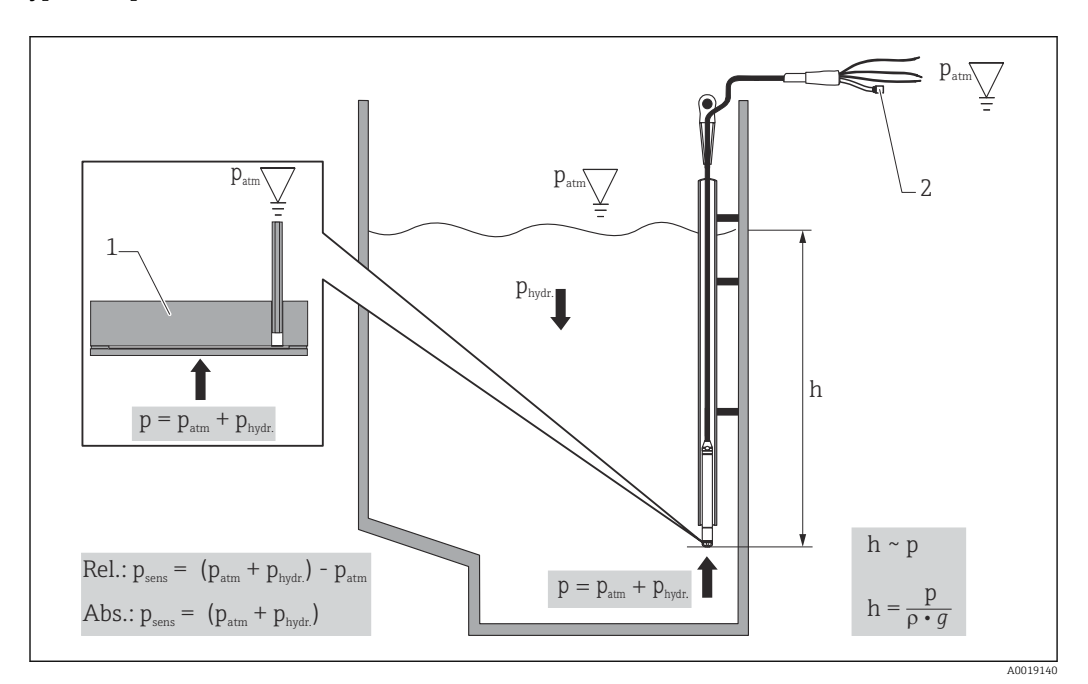

*1 Керамический измерительный модуль*

- *2 Трубка компенсации давления*
- *h Высота уровня*
- *p Суммарное (абсолютное) давление = гидростатическое давление + атмосферное давление*
- *ρ Плотность среды*
- *g Ускорение свободного падения*
- *Pгидр. Гидростатическое давление*
- *Pатм Атмосферное давление*
- *PдатчДавление, отображаемое датчиком*

# <span id="page-12-0"></span>4 Приемка и идентификация изделия

### 4.1 Приемка

Во время приемки необходимо проверить соблюдение следующих условий:

 Совпадает ли код заказа в транспортной накладной с кодом заказа на наклейке прибора?

Не поврежден ли прибор?

 Совпадают ли данные, указанные на заводской табличке прибора, с данными заказа в транспортной накладной?

 Если это необходимо (см. данные на заводской табличке), предоставлены ли правила техники безопасности, например XA?

Если хотя бы одно из этих условий не выполнено, обратитесь в офис продаж компании-изготовителя.

### 4.2 Идентификация изделия

Существуют следующие варианты идентификации прибора:

- Данные, указанные на заводской табличке
- Расширенный код заказа с классификацией характеристик прибора, указанный в накладной
- Ввод серийного номера с заводской таблички в программу *W@M Device Viewer* www.endress.com/deviceviewer. Представлена полная информация о приборе вместе со списком прилагающейся технической документации.
- Ввод серийного номера с заводской таблички в *приложение Endress+Hauser Operations* или сканирование двухмерного штрих-кода с заводской таблички с помощью *приложения Endress+Hauser Operations*

### 4.2.1 Адрес изготовителя

Endress+Hauser SE+Co. KG Hauptstraße 1 79689 Maulburg, Германия Адрес завода-изготовителя: см. заводскую табличку.

### <span id="page-13-0"></span>4.3 Заводские таблички

### 4.3.1 Заводские таблички для удлинительного кабеля

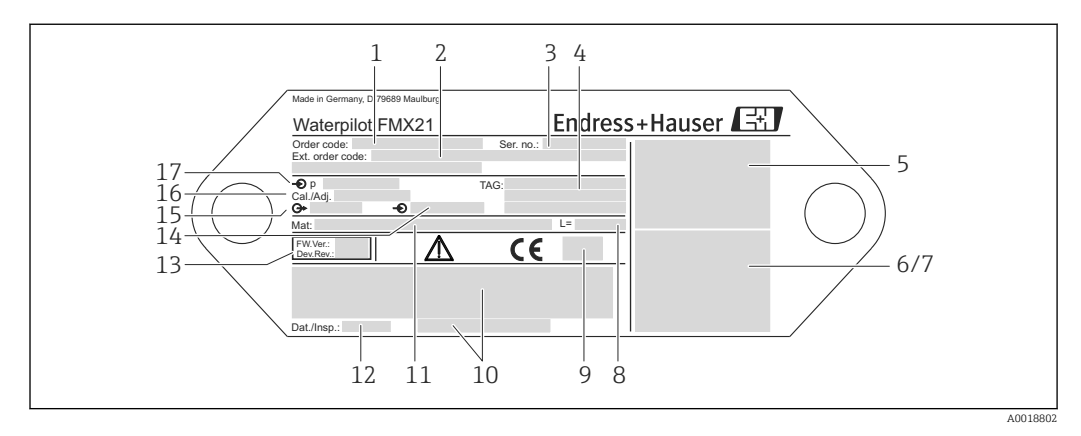

- *1 Код заказа (укороченный вариант для повторного размещения); расшифровка буквенно-цифрового кода указана в тексте подтверждения заказа.*
- *2 Расширенный номер заказа (полный)*
- *3 Серийный номер (для точной идентификации)*
- *4 TAG (обозначение прибора)*
- *5 Схема подключения прибора FMX21*
- *6 Схема подключения Pt100 (опционально)*
- *7 Предупреждение (взрывоопасная зона) (опционально)*
- *8 Длина удлинительного кабеля*
- *9 Знак сертификата, например, CSA, FM, ATEX (опционально)*
- *10 Текст сертификата (опционально)*
- *11 Материалы, контактирующие с технологической средой*
- *12 Дата испытаний (опционально)*
- *13 Версия ПО/исполнение прибора*
- *14 Сетевое напряжение*
- *15 Выходной сигнал*
- *16 Заданный диапазон измерения*
- *17 Номинальный диапазон измерений*

#### Дополнительная заводская табличка для приборов со знаками сертификатов

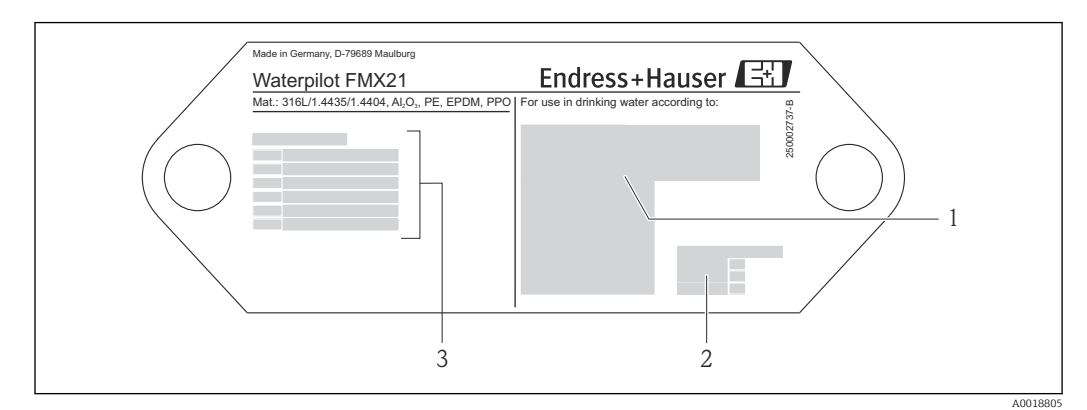

- *1 Знак сертификата (пригодность для измерения параметров питьевой воды)*
- *2 Ссылка на соответствующий документ*
- *3 Номер сертификата (пригодность для измерения параметров морской воды)*

A0018804

### <span id="page-14-0"></span>4.3.2 Дополнительная заводская табличка для приборов с наружным диаметром 22 мм (0,87 дюйм) и 42 мм (1,65 дюйм)

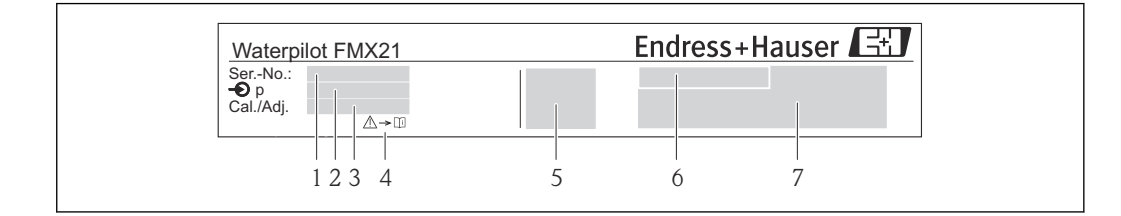

- *1 Серийный номер*
- *2 Номинальный диапазон измерений*
- *3 Заданный диапазон измерения*
- *4 Маркировка CE или знак сертификата*
- *5 Номер сертификата (опционально)*
- *6 Текст сертификата (опционально)*
- *7 Ссылка на документацию*

### 4.4 Идентификация типа датчика

Для датчиков избыточного или абсолютного давления в меню управления отображается параметр Pos. zero adjust (регул. нул. точки). Для датчиков абсолютного давления в меню управления отображается параметр Calib. offset (смещ. калибр.).

### 4.5 Хранение и транспортировка

#### 4.5.1 Условия хранения

Используйте оригинальную упаковку.

Храните измерительный прибор в чистом, сухом месте и защищайте его от повреждений, вызванных ударами (EN 837-2).

#### Диапазон температуры хранения

*Прибор + Pt100 (опция)*

–40 до +80 °C (–40 до +176 °F)

#### *Кабель*

(в случае установки в фиксированном положении)

- С PE: –30 до +70 °C (–22 до +158 °F)
- С FEP: –30 до +80 °C (–22 до +176 °F)
- С PUR: –40 до +80 °C (–40 до +176 °F)

*Клеммная коробка*

–40 до +80 °C (–40 до +176 °F)

*Преобразователь температуры TMT72 в головке датчика (опция)*

–40 до +100 °C (–40 до +212 °F)

### 4.5.2 Транспортировка изделия до точки измерения

#### LОСТОРОЖНО

### Неправильная транспортировка!

Корпус или кабель могут быть повреждены, существует риск получения травмы!

- ‣ Транспортировка прибора должна осуществляться в оригинальной упаковке.
- ‣ Соблюдайте правила техники безопасности и условия транспортировки для приборов массой более 18 кг (39,6 фунта).

# <span id="page-16-0"></span>5 Монтаж

### 5.1 Требования, предъявляемые к монтажу

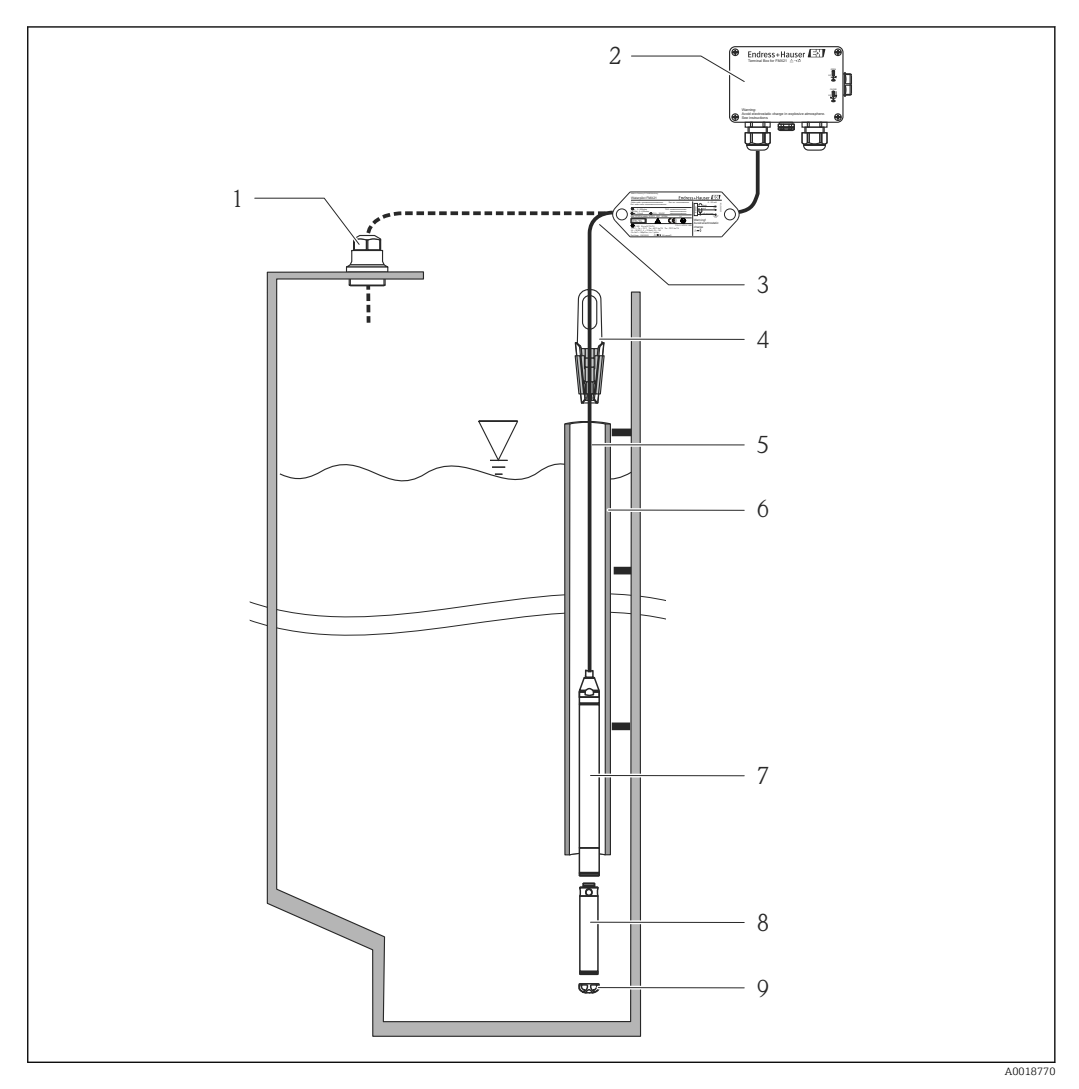

- *1 Крепежный винт удлинительного кабеля (можно приобрести в качестве аксессуара)*
- *2 Клеммная коробка (можно приобрести в качестве аксессуара)*
- *3 Радиус изгиба удлинительного кабеля 120 мм (4,72 дюйм)*
- *4 Подвесной зажим (можно приобрести в качестве аксессуара)*
- *5 Удлинительный кабель*
- *6 Направляющая трубка*
- *7 Прибор*
- *8 Для приборов с внешним диаметром 22 мм (0,87 дюйм) и 29 мм (1,14 дюйм) можно приобрести дополнительный груз в качестве аксессуара*
- *9 Защитный колпачок*

### <span id="page-17-0"></span>5.2 Дополнительное руководство по монтажу

#### • Длина кабеля

- На выбор клиента длина измеряется в метрах или футах.
- Длина кабеля ограничена при монтаже свободно подвешенного прибора с креплением удлинительного кабеля при помощи крепежного винта или крепежного зажима, в том числе для сертификатов FM/CSA: макс. 300 м (984 фут).
- Боковые перемещения зонда могут вызвать погрешности измерения. Поэтому зонд следует устанавливать там, где нет течения и турбулентности, либо помещать его в направляющую трубку. Внутренний диаметр направляющей трубки должен как минимум на 1 мм (0,04 дюйм) превышать внешний диаметр выбранного прибора FMX21.
- Прибор снабжен защитной крышкой во избежание механических повреждений измерительного модуля.
- Кабель должен выводиться в сухое помещение или в подходящую клеммную коробку. Клеммная коробка Endress+Hauser обеспечивает оптимальную защиту от воздействия влажности и других негативных факторов окружающей среды. Клеммную коробку можно устанавливать снаружи помещений  $\rightarrow \blacksquare$  136.
- Допуск по длине кабеля: < 5 м (16 фут): ±17,5 мм (0,69 дюйм); > 5 м (16 фут): ±0,2  $\frac{0}{0}$
- При укорочении кабеля необходимо выполнить повторное подсоединение фильтра к трубке компенсации давления. Для выполнения этой операции Endress+Hauser предлагает комплект для укорочения кабеля  $\rightarrow$   $\blacksquare$  136(документация SD00552P/00/A6).
- Компания Endress+Hauser рекомендует использовать витые экранированные кабели.
- На судостроительных заводах требуется использование препятствующей распространению огня кабельной оплетки.
- Длина удлинительного кабеля зависит от необходимой глубины нулевой точки. При расчете расположения измерительной точки учитывайте высоту защитной заглушки. Уровень нулевой точки (E) соответствует положению разделительной мембраны. Уровень нулевой точки = E; край зонда = L (см. следующий рисунок).

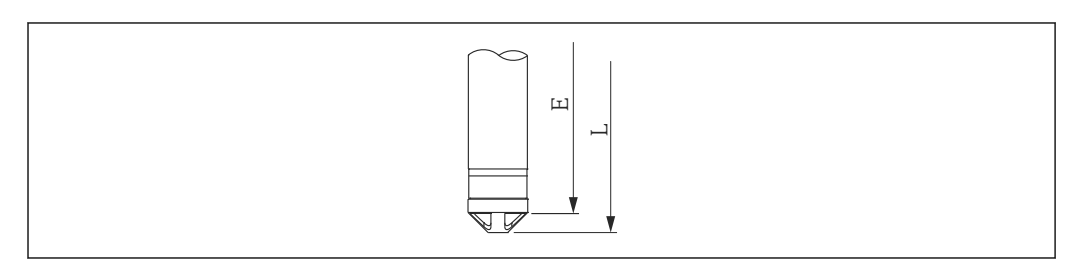

### 5.3 Размеры

Размеры см. в документе «Техническое описание»

A0026013

### <span id="page-18-0"></span>5.4 Монтаж Waterpilot с использованием подвесного зажима

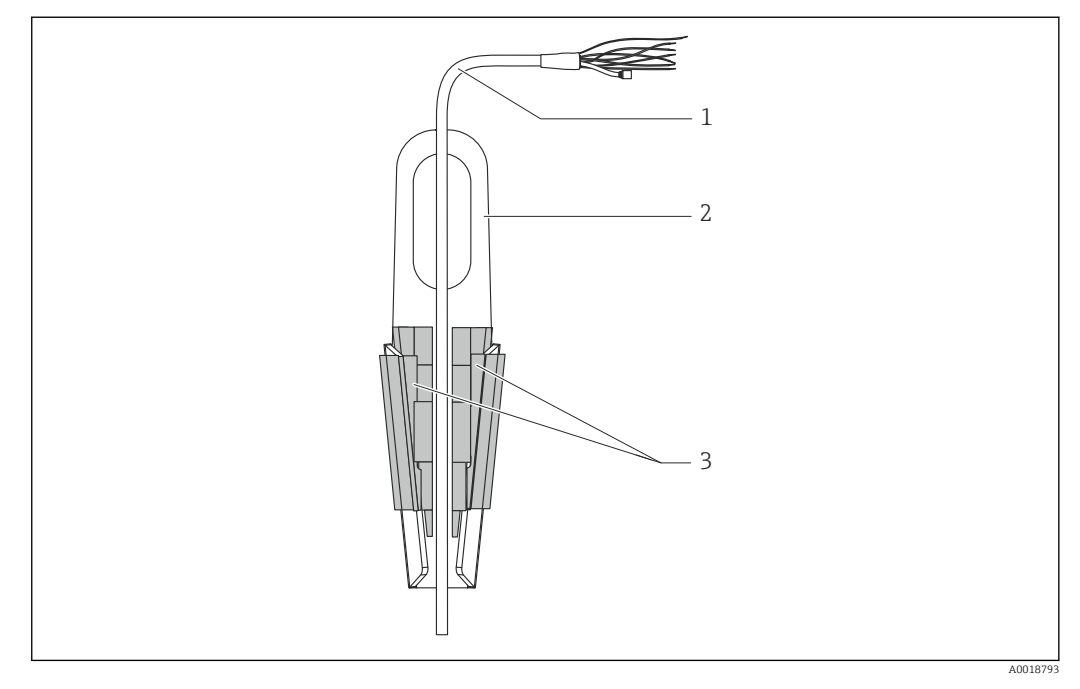

- *1 Удлинительный кабель*
- *2 Подвесной зажим*
- *3 Захваты*

#### 5.4.1 Крепление подвесного зажима:

- 1. Смонтируйте подвесной зажим (поз. 2). При выборе места для крепления блока учитывайте массу удлинительного кабеля (поз. 1) и прибора.
- 2. Приподнимите захваты (поз. 3). Поместите удлинительный кабель (поз. 1) между захватами (см. рисунок).
- 3. Удерживая удлинительный кабель (поз. 1) в рабочем положении, вдавите захваты (поз. 3) на место. Зафиксируйте захваты на месте легким ударом сверху.

<span id="page-19-0"></span>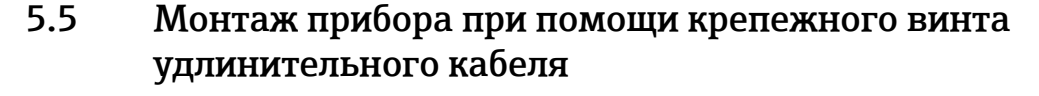

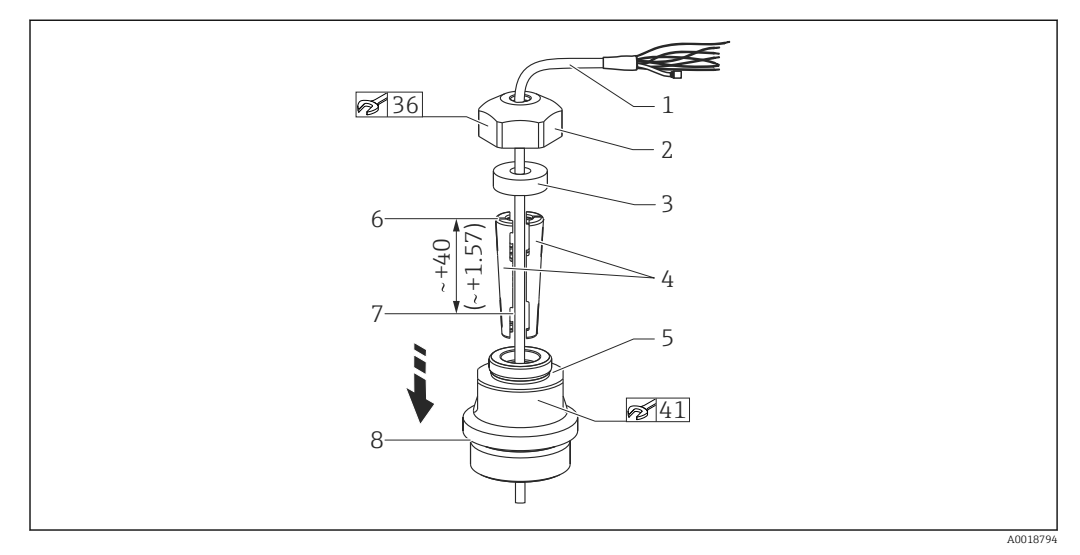

 *1 На иллюстрации: резьба G 1½". Единица измерения мм (дюйм)*

- *1 Удлинительный кабель*
- *2 Крышка крепежного винта удлинительного кабеля*
- *3 Уплотнительное кольцо*
- *4 Зажимные втулки*
- *5 Переходник для крепежного винта удлинительного кабеля*
- *6 Верхний торец зажимной втулки*
- *7 Необходимая длина удлинительного кабеля и зонда прибора Waterpilot перед сборкой*
- *8 После сборки позиция 7 находится рядом с крепежным винтом с резьбой G 1½": высота уплотняемой поверхности на переходнике или высота резьбы NPT 1½" резьбового штуцера переходника*

Если необходимо опустить зонд для измерения уровня на определенную глубину, установите зажимную втулку верхним торцом на 40 мм (4,57 дюйм) выше требуемой глубины. Затем проведите удлинительный кабель и зажимную втулку в переходник, как описано в шаге 6 следующего раздела.

#### 5.5.1 Установка крепежного винта удлинительного кабеля с резьбой G 1½" или NPT 1½":

- 1. Отметьте необходимую длину на удлинительном кабеле.
- 2. Проведите зонд через измерительное отверстие и осторожно опустите на удлинительном кабеле. Закрепите удлинительный кабель, чтобы он не скользил.
- 3. Наденьте переходник (поз. 5) на удлинительный кабель и плотно прикрутите его к измерительному отверстию.
- 4. Сверху наденьте на кабель уплотнительное кольцо (поз. 3) и крышку (поз. 2). Вдавите уплотнительное кольцо в крышку.
- 5. Установите зажимные втулки (поз. 4) вокруг удлинительного кабеля (поз. 1) в местах, отмеченных на рисунке.
- 6. Вставьте удлинительный кабель вместе с зажимными втулками (поз. 4) в переходник (поз. 5)
- 7. Наденьте крышку (поз. 2) с уплотнительным кольцом (поз. 3) на переходник (поз. 5) и плотно прикрутите к переходнику.

Для снятия крепежного винта удлинительного кабеля выполните указанные H шаги в обратном порядке.

#### <span id="page-20-0"></span>LВНИМАНИЕ

#### Опасность травмирования!

‣ Допускается использование только в безнапорных резервуарах.

### 5.6 Монтаж клеммной коробки

Дополнительная клеммная коробка крепится четырьмя винтами (M4). Размеры клеммной коробки см. в документе «Техническое описание»

### 5.7 Монтаж преобразователя температуры TMT72 в головке датчика, с клеммной коробкой

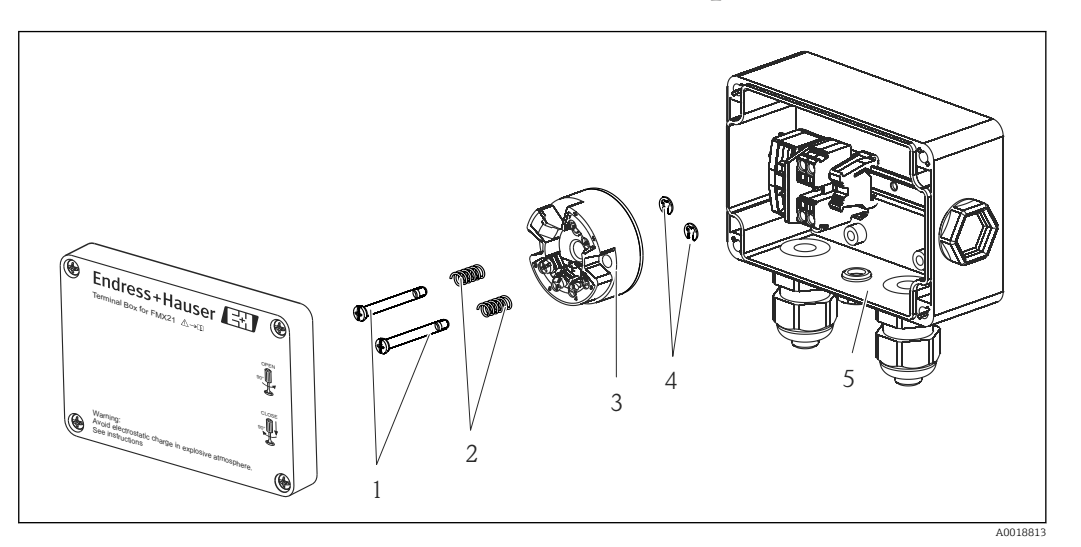

- *1 Крепежные винты*
- *2 Крепежные пружины*
- *3 Преобразователь температуры TMT72 в головке датчика*
- *4 Стопорные кольца*
- *5 Клеммная коробка*

Клеммную коробку можно открывать только при помощи отвертки.

#### LОСТОРОЖНО

#### Опасность взрыва!

‣ Преобразователь TMT72 не предназначен для использования во взрывоопасных зонах.

#### 5.7.1 Монтаж преобразователя температуры в головке датчика:

- 1. Установите крепежные винты (поз. 1) с крепежными пружинами (поз. 2) в направляющие отверстия преобразователя температуры в головке датчика (поз. 3)
- 2. Зафиксируйте крепежные винты стопорными кольцами (поз. 4). Стопорные кольца, крепежные винты и пружины входят в комплект поставки преобразователя температуры в головке датчика.
- 3. Плотно затяните в корпусе преобразователь температуры в головке датчика. (Макс. ширина лезвия отвертки 6 мм (0,24 дюйм))

#### <span id="page-21-0"></span>УВЕДОМЛЕНИЕ

#### Не допускайте повреждений преобразователя температуры в головке датчика.

‣ Не перетягивайте крепежный винт.

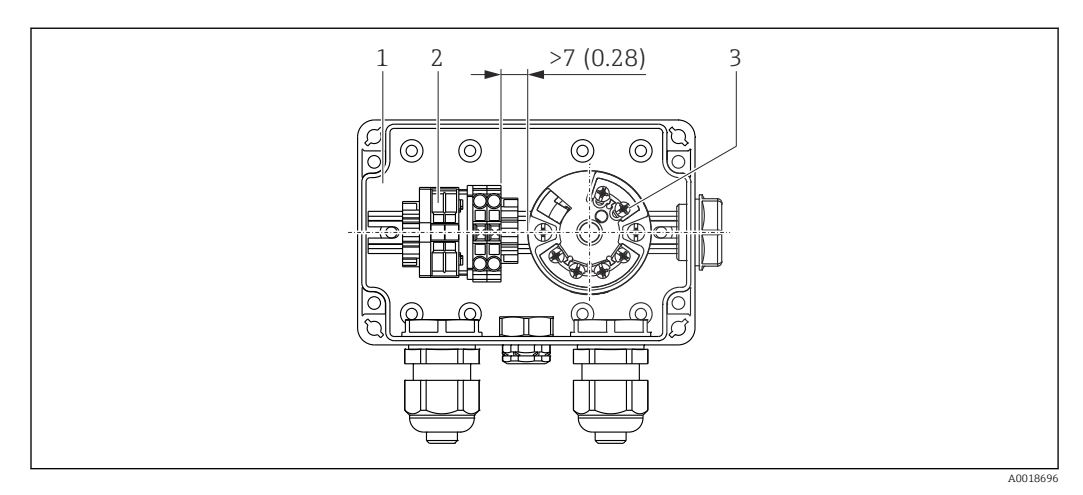

*Единица измерения мм (дюйм)*

- *1 Клеммная коробка*
- *2 Клеммная колодка*
- *3 Преобразователь температуры TMT72 в головке датчика*

#### УВЕДОМЛЕНИЕ

#### Неправильное подсоединение!

‣ Требуется обеспечить минимальное расстояние 7 мм (28 дюйм) между клеммной колодкой и преобразователем температуры TMT72 в головке датчика.

### 5.8 Монтаж клеммной колодки для пассивного датчика Pt100 (без TMT72)

Если прибор FMX21 комплектуется дополнительным датчиком Pt100 без преобразователя температуры TMT72 в головке датчика, для подключения датчика Pt100 к клеммной коробке прилагается клеммная колодка.

#### LОСТОРОЖНО

#### Опасность взрыва!

‣ Датчик Pt100, а также клеммная колодка не предназначены для использования во взрывоопасных зонах.

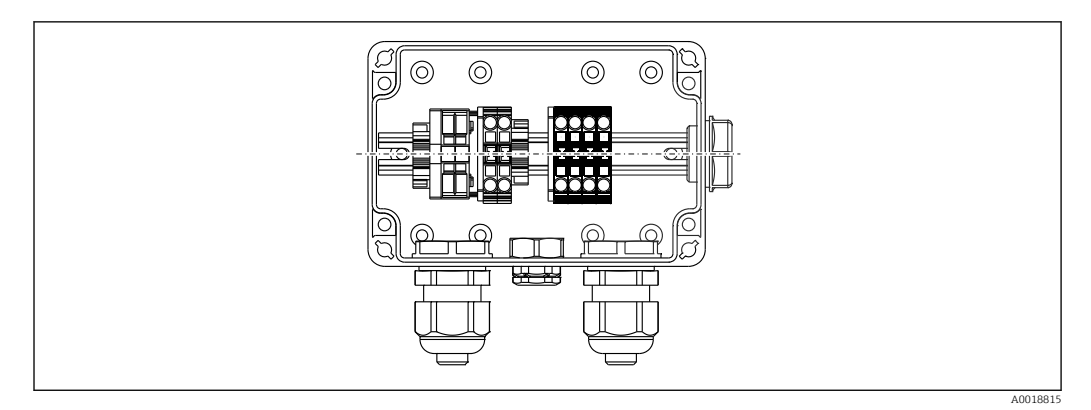

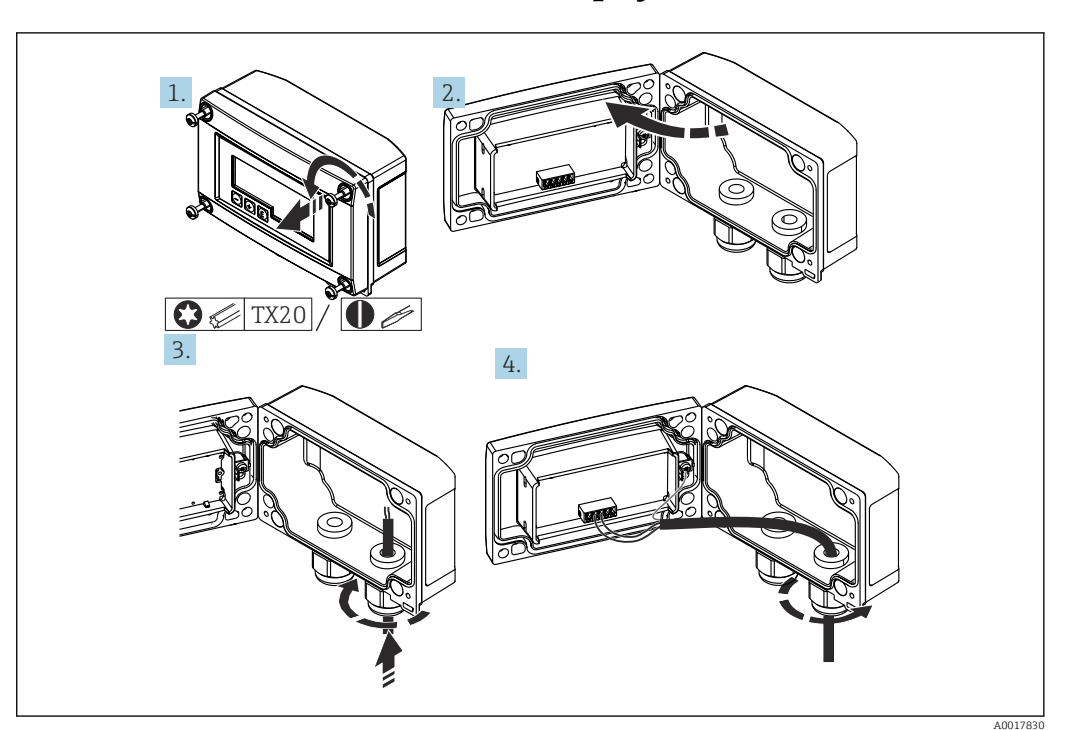

### <span id="page-22-0"></span>5.9 Ввод кабеля в полевой корпус RIA15

Крепление кабеля, полевой корпус, подключение без источника питания преобразователя (пример)

- 1. Выверните крепежные винты корпуса.
- 2. Откройте корпус.
- 3. Откройте кабельное уплотнение (M16) и вставьте кабель.
- 4. Подсоедините кабель, в том числе функциональное заземление, и закройте кабельное уплотнение.

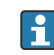

При монтаже необходимо обеспечить компенсацию атмосферного давления. Для этого предоставляется кабельное уплотнение черного цвета с вентиляцией.

Если в индикаторе RIA15 используется резистивный модуль связи, то при подсоединении прибора необходимо ввести кабель в правое уплотнение, чтобы исключить сплющивание встроенной компенсационной трубки.

### 5.10 Маркировка кабеля

<span id="page-23-0"></span>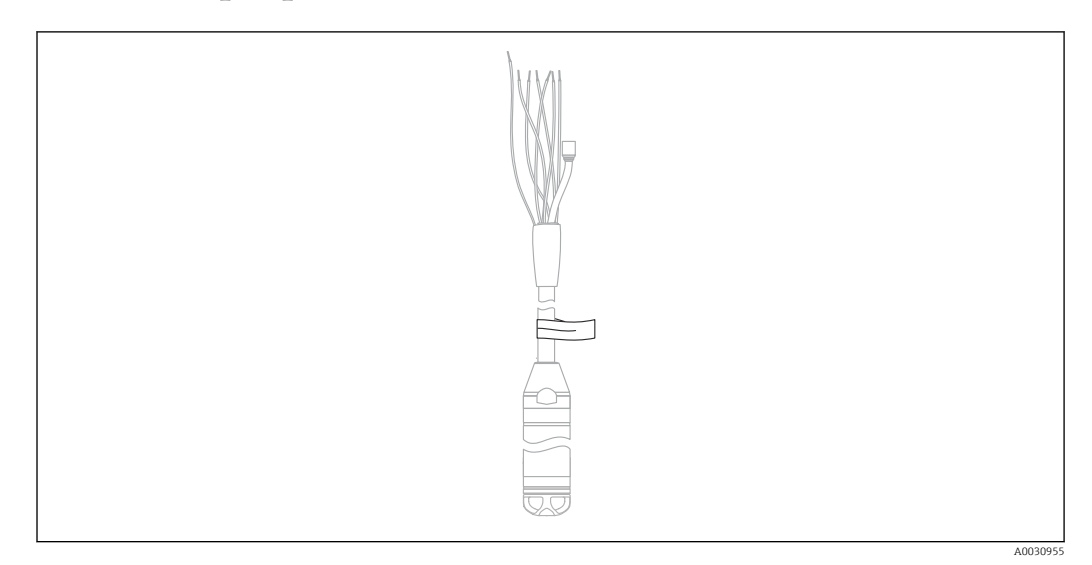

- Для упрощения установки Endress+Hauser маркирует удлинительный кабель, если в заказе была определена длина кабеля.
- Допуск маркировки кабеля (расстояние до нижнего конца зонда для измерения уровня):

Длина кабеля < 5 м (16 фут): ± 17,5 мм (0,69 дюйм)

Длина кабеля > 5 м (16 фут): ± 0,2 %

- Материал: PET, самоклеящаяся этикетка: акрил
- Нечувствительность к изменениям температуры: -30 до +100 °С (-22 до +212 °F)

#### УВЕДОМЛЕНИЕ

#### Маркировка используется исключительно в целях монтажа.

‣ Маркировку необходимо полностью удалить, если приборы сертифицированы для использования с питьевой водой. Удлинительный кабель не должен быть поврежден в процессе.

Не предназначен для использования прибора во взрывоопасных зонах. I÷

### 5.11 Комплект для укорачивания кабеля

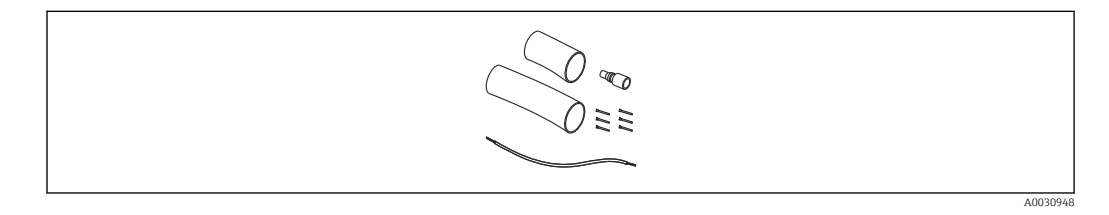

Комплект для укорачивания кабеля позволяет быстро и профессионально укоротить кабель.

Комплект для укорачивания кабеля не предназначен для прибора с сертификатом FM/CSA.

- Информацию о заказе см. в конфигураторе выбранного продукта
- Сопутствующая документация SD00552P/00/A6.

### <span id="page-24-0"></span>5.12 Проверка после монтажа

- Не поврежден ли прибор (внешний осмотр)?
- Соответствует ли прибор условиям, в которых он используется?
	- Рабочая температура
	- Рабочее давление
	- Температура окружающей среды
	- Диапазон измерения
- Соответствуют ли требованиям идентификация и обозначение точки измерения (внешний осмотр)?
- Проверьте плотность затяжки всех винтов

### <span id="page-25-0"></span>6 Электрическое подключение

### LОСТОРОЖНО

#### Электрическая безопасность будет нарушена в случае неправильного соединения!

‣ При использовании измерительного прибора в опасной зоне должны быть соблюдены соответствующие национальные стандарты и законодательные нормы, а также указания по технике безопасности (ХА), требования по монтажу и требования контрольных чертежей (ZD). Все данные о взрывозащите приведены в отдельной документации, которая предоставляется по запросу. Данный документ входит в стандартный комплект поставки прибора

### 6.1 Подключение прибора

#### LОСТОРОЖНО

#### Электрическая безопасность будет нарушена в случае неправильного подключения!

- ‣ Параметры напряжения питания должны соответствовать данным, указанным на заводской табличке
- ‣ Подключение прибора выполняется при отключенном напряжении питания.
- ‣ Кабель должен выводиться в сухое помещение или в подходящую клеммную коробку. Клеммная коробка IP66/IP67 с фильтром GORE-TEX® марки Endress +Hauser пригодна для установки вне помещений. →  $\triangleq 21$
- ‣ Подключите прибор согласно следующим схемам. Защита от обратной полярности встроена в прибор и в преобразователь температуры в головке датчика. Смена полярности не приведет к выходу приборов из строя.
- ‣ Для прибора должен быть предусмотрен автоматический выключатель в соответствии со стандартом МЭК/EN 61010.

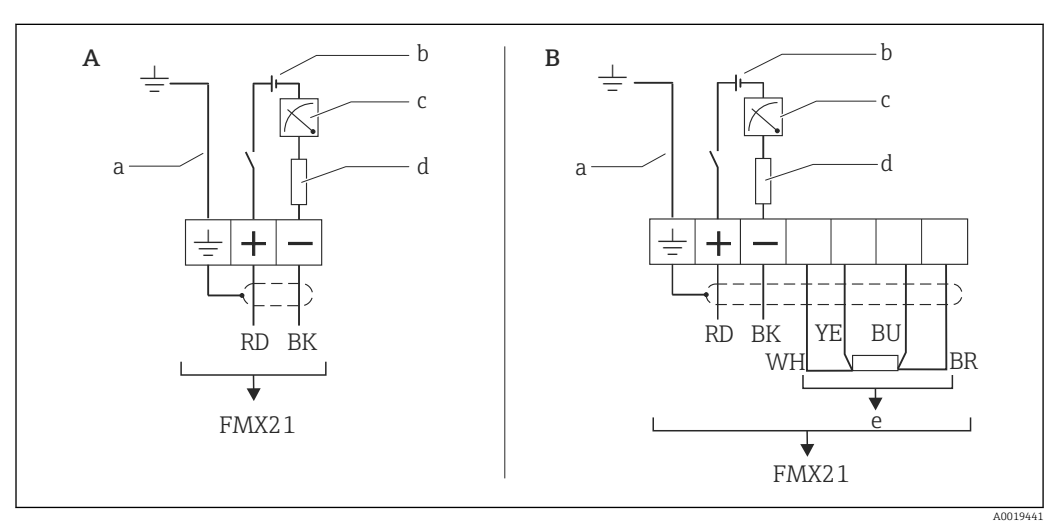

### 6.1.1 Прибор с датчиком Pt100

- *A Прибор*
- *B Прибор с датчиком Pt100 (не предназначен для использования во взрывоопасных зонах)*
- *a Не подходит для приборов с внешним диаметром 29 мм (1,14 дюйм)*
- *b 10,5 до 30 В пост. тока (взрывоопасная зона), 10,5 до 35 В пост. тока*
- *c 4 до 20 мА*
- *d Сопротивление (R<sup>L</sup> )*
- *e Pt100*

### 6.1.2 Прибор с датчиком температуры Pt100 и преобразователем температуры TMT72 в головке датчика

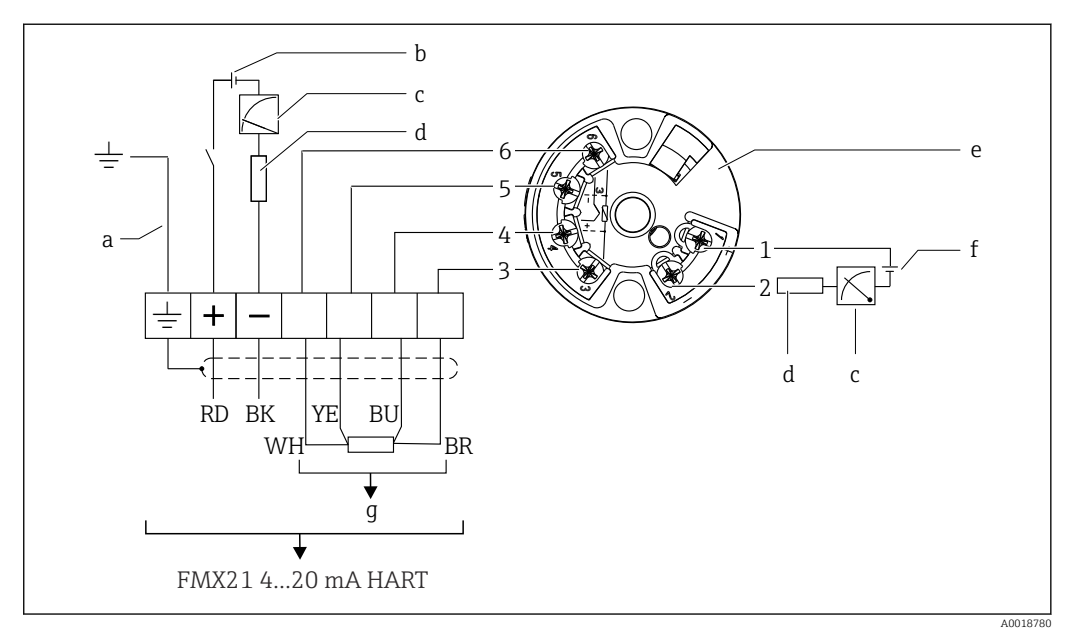

- *a Не подходит для приборов с внешним диаметром 29 мм (1,14 дюйм)*
- *b 10,5 до 35 В пост. тока*
- *c 4 до 20 мА*
- *d Сопротивление (R<sup>L</sup> )*
- *e Преобразователь температуры TMT72 в головке датчика (4 до 20 мА) (не предназначен для использования во взрывоопасных зонах)*
- *f 11,5 до 35 В пост. тока*
- *g Pt100*
- *От Назначение контактов*
- *1 до*
- *6*

#### 6.1.3 Прибор с индикатором RIA15

Дистанционный дисплей RIA15 (для взрывоопасной или невзрывоопасной зоны)  $| \cdot |$ можно заказать вместе с прибором. См. конфигуратор выбранного продукта.

При монтаже необходимо обеспечить компенсацию атмосферного давления. Для этого предоставляется кабельное уплотнение черного цвета с вентиляцией.

Индикатор сигналов RIA15 получает питание по токовой петле и не требует  $\mathsf{F}$ внешнего источника питания.

#### Падение напряжения, которое следует учитывать:

- ≤1 В в стандартном исполнении со связью 4 до 20 мА
- ≤1,9 В со связью по протоколу HART
- дополнительные 2,9 В, если используется подсветка дисплея

#### Без подсветки

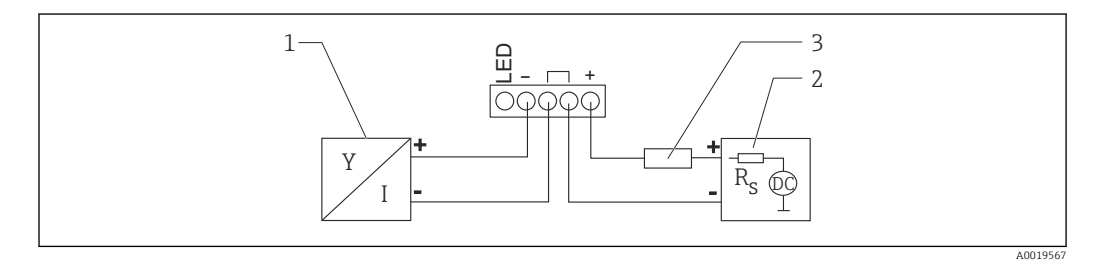

- *2 Блок-схема; подключение прибора со связью по протоколу HART и индикатора RIA15 без подсветки*
- *1 Прибор*
- *2 Электропитание*
- *3 Резистор HART*

#### С подсветкой

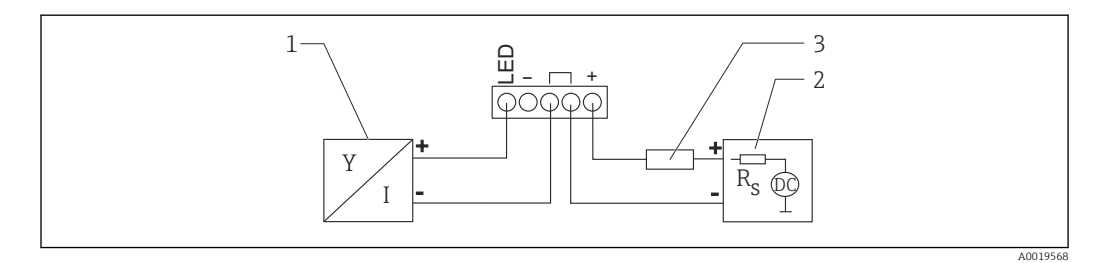

 *3 Блок-схема; подключение прибора со связью по протоколу HART и индикатора RIA15 с подсветкой*

- *1 Прибор*
- *2 Электропитание*
- *3 Резистор HART*

#### 6.1.4 Прибор, индикатор RIA15 с установленным модулем резистора связи HART

Модуль связи HART для установки в RIA15 (для взрывоопасных или невзрывоопасных зон) можно заказать вместе с прибором.

Падение напряжения, которое следует учитывать, составляет не более 7 В

При монтаже необходимо обеспечить компенсацию атмосферного давления. Для  $\boxed{1}$ этого предоставляется кабельное уплотнение черного цвета с вентиляцией.

#### Без подсветки

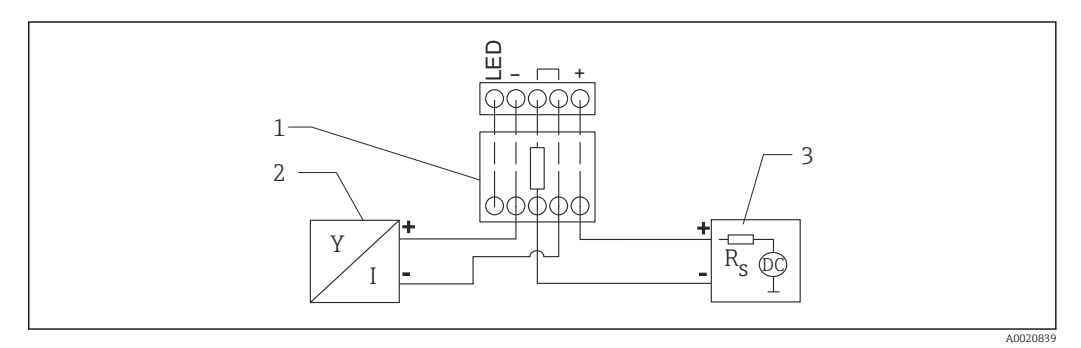

- *4 Блок-схема; подключение прибора, RIA15 без подсветки, резистор связи HART*
- *1 Модуль резистора связи HART*
- *2 Прибор*
- *3 Электропитание*

#### С подсветкой

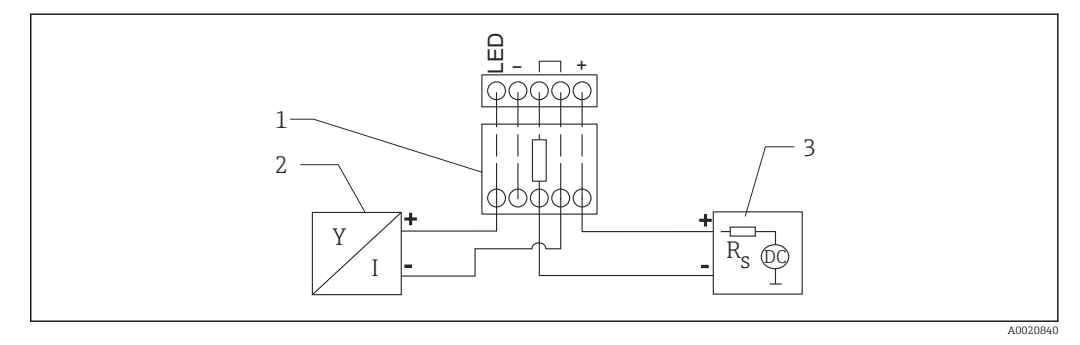

 *5 Блок-схема; подключение прибора, RIA15 с подсветкой, модуль резистора связи HART*

- *1 Модуль резистора связи HART*
- *2 Прибор*
- *3 Электропитание*

#### 6.1.5 Цветовая кодировка проводов

RD = красный, BK = черный, WH = белый, YE = желтый, BU = синий, BR = коричневый

#### 6.1.6 Данные для подключения

Класс подключения по стандарту МЭК 61010-1:

- 1-й класс перенапряжения
- 1-й уровень загрязненности

#### Данные для подключения во взрывоопасной зоне

См. соответствующую документацию с префиксом XA.

### <span id="page-29-0"></span>6.2 Напряжение питания

#### LОСТОРОЖНО

#### Может быть подключено напряжение питания!

Опасность поражения электрическим током и/или взрыва!

- ‣ При использовании измерительного прибора во взрывоопасных зонах его монтаж должен осуществляться в соответствии с действующими национальными законодательными актами и нормами, а также в соответствии с указаниями по технике безопасности.
- ‣ Все данные по взрывозащите приведены в отдельной документации (Ex), которую можно получить по запросу. Документация по взрывозащите (Ex) поставляется в стандартной комплектации со всеми приборами, сертифицированными для использования во взрывоопасных зонах.

### 6.2.1 Прибор + Pt100 (опция)

- 10,5 до 35 В (невзрывоопасная зона)
- 10,5 до 30 В (взрывоопасная зона)

#### 6.2.2 Преобразователь температуры TMT72 в головке датчика (опция)

11,5 до 35 В пост. тока

### 6.3 Спецификация кабелей

Endress+Hauser рекомендует использовать экранированный витой двухпроводной кабель.

Кабели зонда экранированы для приборов с внешним диаметром H 22 мм (0,87 дюйм) и 42 мм (1,65 дюйм).

### 6.3.1 Прибор + Pt100 (опция)

- Находящийся в продаже измерительный кабель
- Клеммы, клеммная коробка: 0,08 до 2,5 мм<sup>2</sup> (28 до 14 AWG)

#### 6.3.2 Преобразователь температуры TMT72 в головке датчика (опция)

- Находящийся в продаже измерительный кабель
- Клеммы, клеммная коробка: 0,08 до 2,5 мм2 (28 до 14 AWG)
- $\blacksquare$  Подключение преобразователя: макс. 1,75 мм<sup>2</sup> (15 AWG)

### 6.4 Потребляемая мощность

### 6.4.1 Прибор + Pt100 (опция)

- $\blacksquare$  ≤ 0,805 Вт при 35 В пост. тока (невзрывоопасная зона)
- $\blacksquare$  ≤ 0,690 Вт при 30 В пост. тока (взрывоопасная зона)

#### 6.4.2 Преобразователь температуры TMT72 в головке датчика (опция)

≤ 0,805 Вт при 35 В пост. тока

### <span id="page-30-0"></span>6.5 Потребление тока

### 6.5.1 Прибор + Pt100 (опция)

Макс. потребляемый ток: ≤ 23 мА Мин. потребляемый ток: ≥ 3,6 мА

### 6.5.2 Преобразователь температуры TMT72 в головке датчика (опция)

- Макс. потребляемый ток: ≤ 23 мА
- Мин. потребляемый ток: ≥ 3,5 мА

### 6.6 Подключение измерительной системы

#### 6.6.1 Защита от перенапряжения

Для защиты прибора Waterpilot и преобразователя температуры TMT72 в головке датчика от сильных всплесков напряжения компания Endress+Hauser рекомендует установить внешнюю защиту от перенапряжения перед и за дисплеем и/или блоком анализа, как показано на рисунке.

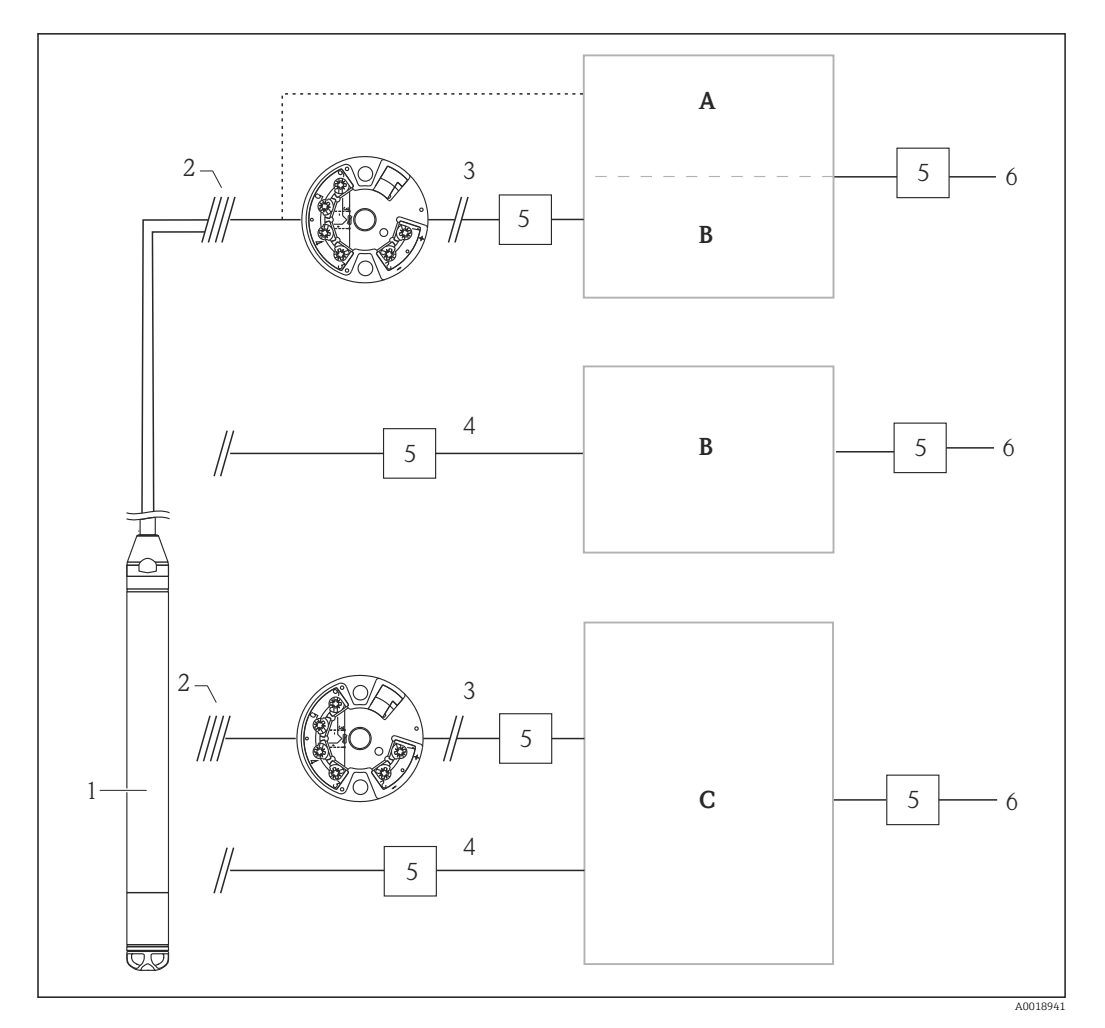

- *A Источник питания, дисплей и блок анализа с одним входом для Pt100*
- *B Источник питания, дисплей и блок анализа с одним входом для 4 до 20 мА*
- *C Источник питания, дисплей и блок анализа с двумя входами для 4 до 20 мА*
- *1 Прибор*
- *2 Соединение встроенного датчика Pt100 с прибором FMX21*
- *3 4 до 20 мА HART (температура)*
- *4 4 до 20 мА HART (уровень)*
- *5 Защита от перенапряжения, например HAW компании Endress+Hauser (не предназначена для использования во взрывоопасных зонах)*
- *6 Источник питания*

Дополнительная информация о преобразователе температуры TMT72 в головке датчика производства компании Endress+Hauser, работающем по протоколу HART, содержится в техническом описании TI01392T.

### 6.6.2 Подключение Commubox FXA195

Прибор Commubox FXA195 используется для подключения преобразователей с поддержкой протокола HART к USB-порту компьютера. Это позволяет дистанционно управлять преобразователями при помощи программного обеспечения FieldCare/ DeviceCare от Endress+Hauser. Commubox питается через USB-порт. Прибор Commubox можно подключать к искробезопасным цепям. Для получения дополнительной информации см. техническое описание TI00404F/00/RU.

#### 6.6.3 Подключение Field Xpert SFX

Компактный, универсальный и надежный промышленный портативный терминал для дистанционной настройки и получения измеренных значений через токовый

выход по протоколу HART (4 до 20 мА). Для получения дополнительной информации см. руководство по эксплуатации BA00060S/04/RU.

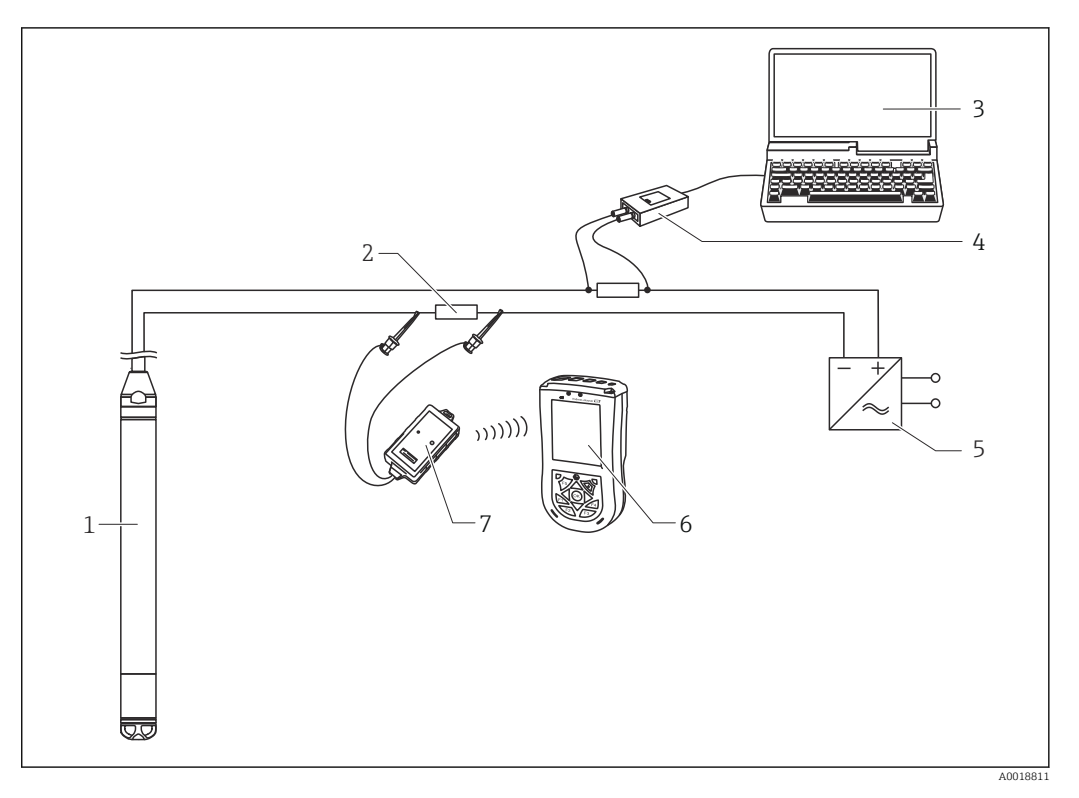

- *1 Прибор*
- *2 Необходимый резистор линий связи ≥ 250 Ом*
- *3 Компьютер с управляющей программой (например, FieldCare)*
- *4 Commubox FXA195 (USB)*
- *5 Блок питания преобразователя, например RN221N (с коммуникационным резистором)*
- *6 Field Xpert SFX*
- *7 Bluetooth-модем VIATOR с соединительным кабелем*

Во взрывоопасных зонах используйте только сертифицированные приборы!  $\vert$  -  $\vert$ 

#### LОСТОРОЖНО

#### Опасность взрыва!

- ‣ Запрещено менять аккумулятор портативного терминала во взрывоопасной зоне.
- ‣ При использовании измерительного прибора во взрывоопасных зонах должны быть соблюдены соответствующие национальные стандарты, а также правила техники безопасности (XAs), монтажные и контрольные чертежи (ZDs).

### 6.6.4 Подключение в условиях компенсации давления воздуха с использованием внешнего измеренного значения

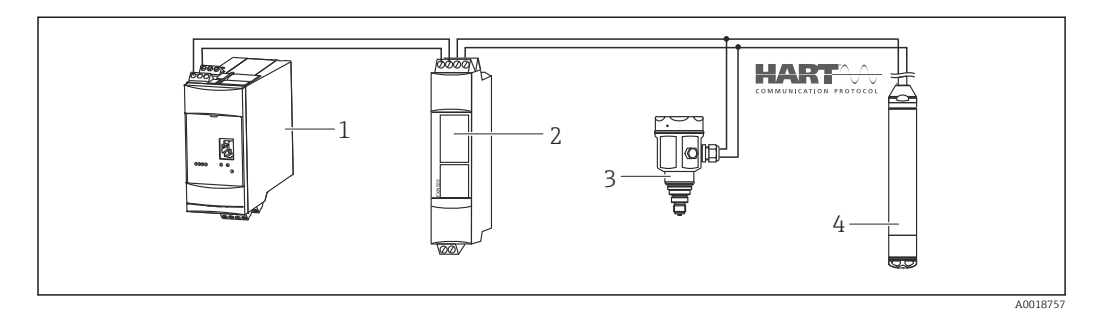

- *1 Fieldgate FXA520*
- *2 Многоадресный блок Multidrop Connector FXN520*
- *3 Cerabar*
- *4 Waterpilot FMX21*

Для областей применения, в которых может возникнуть конденсация, рекомендуется использование датчика абсолютного давления. В случае измерения уровня посредством датчика абсолютного давления на значение измеряемой величины влияют колебания давления воздуха окружающей среды. Для устранения ошибки измерения можно подключить к сигнальному кабелю HART внешний датчик абсолютного давления (например, Cerabar) в пакетном режиме, переключить прибор Waterpilot в пакетный режим и эксплуатировать Cerabar в режиме Electr. Delta P.

При активации функции Electr. Delta P внешний датчик абсолютного давления выполняет расчет разности между двумя сигналами давления, что позволяет точно определить уровень. Корректировка выполняется только для одного измеренного значения уровня.

Дополнительные сведения: см.  $\rightarrow \blacksquare$  60.

В случае выбора искробезопасного исполнения обязательным является строгое соблюдение правил искробезопасного подключения измерительных цепей согласно стандарту IEC 60079-14 (для обеспечения искробезопасности прибора).

#### 6.6.5 Подключение внешнего датчика температуры/ преобразователя температуры в головке датчика для компенсации плотности

Прибор позволяет корректировать погрешность измерения, возникающую вследствие колебаний плотности воды при изменении ее температуры. Пользователь может выбрать следующие опции:

#### Использование температуры датчика, измеренной внутренним способом

Для компенсации плотности в приборе рассчитывается температура датчика, измеренная внутренним способом. Сигнал уровня корректируется на основе характеристической кривой плотности воды.

#### Использование дополнительного внутреннего датчика температуры для компенсации плотности с помощью главного устройства, работающего по протоколу HART (например, ПЛК)

В прибор Waterpilot FMX21 может быть установлен дополнительный датчик температуры Pt100. Кроме того, компания Endress+Hauser предлагает преобразователь температуры TMT72 в головке датчика, который обеспечивает преобразование сигнала датчика Pt100 в сигнал HART 4–20 мА. Сигналы температуры и давления передаются на ведущее устройство HART (например, ПЛК), в котором при помощи сохраненной таблицы линеаризации или функции плотности (выбранной среды) может регистрироваться скорректированное значение уровня.

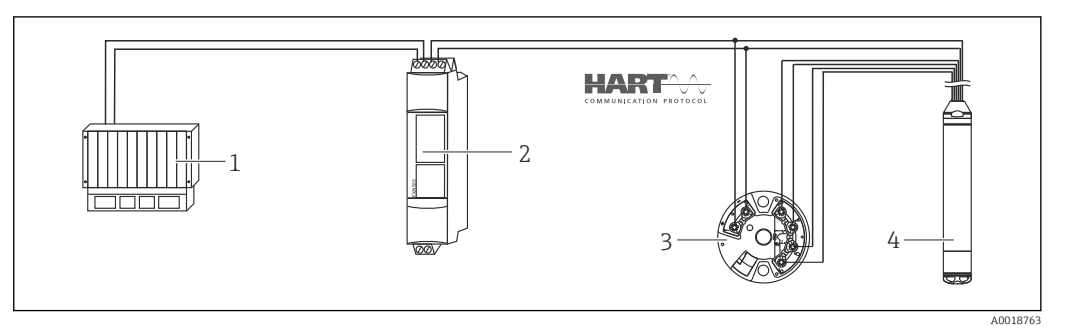

- *1 Ведущее устройство HART, например ПЛК (программируемый логический контроллер)*
- *2 Многоадресный блок Multidrop Connector FXN520*
- *3 Преобразователь температуры TMT72 в головке датчика*
- *4 Прибор*

#### Использование сигнала внешней температуры, передаваемого FMX21 посредством протокола HART в пакетном режиме

В прибор может быть установлен дополнительный датчик температуры Pt100. Эта опция позволяет проанализировать сигнал Pt100 с помощью HART-совместимого преобразователя температуры в головке датчика (мин. HART 5.0), поддерживающего пакетный режим. Таким образом, на прибор можно будет посылать сигнал температуры. Прибор использует этот сигнал для корректировки значения плотности при измерении уровня.

Преобразователь температуры TMT72 в головке датчика не подходит для данной конфигурации.

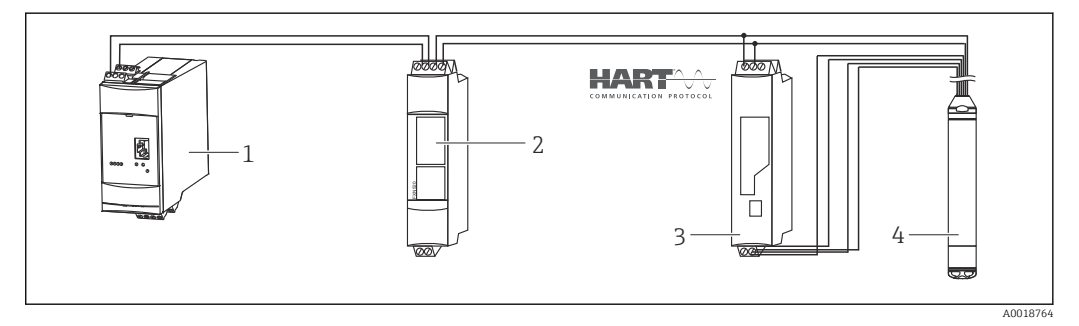

*1 Fieldgate FXA520*

- *2 Многоадресный блок Multidrop Connector FXN520*
- *3 HART-совместимый преобразователь температуры (например, TMT82)*
- *4 Прибор*

Без дополнительной компенсации из-за состояния воды возможна погрешность до 4 %, например, при температуре +70 °C (+158 °F). С компенсацией по плотности погрешность составляет менее 0,5 % по всему температурному диапазону от 0 до +70 °C (+32 до +158 °F).

Дополнительные сведения: см.  $\rightarrow$  **⊜** 62.

Для получения дополнительной информации о приборах см. соответствующие разделы технического описания:

- TI01010T: преобразователь температуры TMT82 (4 до 20 мА HART)
- TI00369F: Fieldgate FXA520
- TI00400F: Multidrop Connector FXN520

### <span id="page-35-0"></span>6.7 Проверка после подключения

- Прибор и кабели не повреждены (визуальная проверка)?
- Соответствуют ли используемые кабели предъявляемым требованиям?
- При установке кабелей с них в достаточной мере снято натяжение?
- Все ли кабельные уплотнения установлены, плотно затянуты и герметичны?
- Соответствует ли напряжение питания техническим данным, указанным на заводской табличке?
- Назначение клемм выполнено должным образом?
# 7 Опции управления

Компания Endress+Hauser поставляет широкий спектр дисплеев и блоков анализа для использования с прибором Waterpilot FMX21 HART и преобразователем температуры TMT72 в головке датчика.

При возникновении вопросов обращайтесь в сервисный центр Endress+Hauser. Контактные адреса доступны по адресу:www.endress.com/worldwide

# 7.1 Обзор опций управления

# 7.1.1 Эксплуатация с помощью управляющей программы Endress+Hauser

### FieldCare

Управляющая программа FieldCare, разработанная компанией Endress+Hauser, представляет собой средство управления активами предприятия, которое основано на технологии FDT. С помощью ПО FieldCare можно настраивать любые приборы Endress +Hauser, а также приборы других изготовителей, поддерживающие стандарт FDT.

Аппаратные и программные требования указаны на сайте:

www.de.endress.com → Поиск: FieldCare → FieldCare → Технические характеристики.

- ПО FieldCare поддерживает перечисленные ниже функции:
- Настройка преобразователей в сетевом и автономном режимах
- Загрузка/выгрузка и сохранение данных прибора
- Протоколирование точки измерения

Варианты подключения:

- HART через Commubox FXA195 и USB-интерфейс компьютера;
- Интерфейс HART через шлюз Fieldgate FXA520
	- Дополнительная информация о FieldCare и загрузке ПО представлена на сайте (www.de.endress.com ® Загрузки ® Поисковый запрос: FieldCare).
		- Полключение Commubox FXA195
		- Так как в автономном режиме невозможно полностью определить взаимозависимость параметров прибора, согласованность параметров прибора необходимо перепроверить перед их сохранением в памяти прибора.

#### DeviceCare

#### *Совокупность функций*

Инструмент для подключения и настройки полевых приборов Endress+Hauser.

Быстрее всего можно настроить периферийные приборы Endress+Hauser с помощью специальной программы DeviceCare. В сочетании с программами-диспетчерами типовых приборов (DTM) эта программа представляет собой удобное, комплексное решение.

Подробнее см. в буклете «Инновации», IN01047S m

### 7.1.2 Эксплуатация через Field Xpert SFX

Компактный, универсальный, прочный промышленный портативный терминал для дистанционной настройки параметров и получения измеренных значений через токовый выход HART или через интерфейс FOUNDATION Fieldbus. Для получения дополнительной информации см. руководство по эксплуатации BA00060S/04.

# 7.1.3 Управление через RIA15

RIA15 можно использовать в качестве локального дисплея и для базовой настройки датчика гидростатического уровня Waterpilot FMX21 по протоколу HART.

Посредством 3 кнопок управления в передней части индикатора RIA15 можно настроить следующие параметры прибора FMX21:

- Единицы измерения давления, уровня, температуры
- Регулировка нулевой точки (только для датчиков избыточного давления)
- Регулировка давления при пустом и заполненном резервуаре
- Регулировка уровня при пустом и заполненном резервуаре
- Сброс к заводским настройкам по умолчанию

Дополнительные сведения о параметрах управления: см.  $\rightarrow \blacksquare$  71

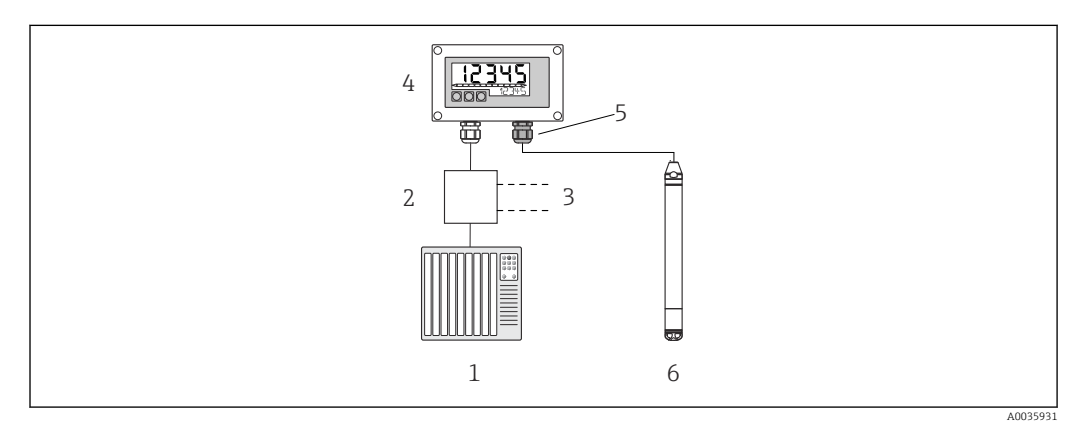

 *6 Дистанционное управление прибором с помощью индикатора RIA15*

- *1 ПЛК*
- *2 Блок питания преобразователя, например RN221N (с резистором связи)*
- *3 Подключение для Commubox FXA195 и Field Communicator 375, 475*
- *4 Индикатор сигналов RIA15 с питанием по токовой петле*
- *5 Кабельное уплотнение M16 с мембраной, компенсирующей давление*
- *6 Прибор*

# 7.2 Принцип управления

Управление с помощью меню осуществляется по принципу «уровней доступа» (ролей).

#### • Operator (оператор)

Оператор отвечает за «нормально работающий» прибор. Эксплуатация обычно ограничивается считыванием параметров процесса. Если работа с приборами выходит за рамки считывания показаний, функционал операторов предусматривает простые, зависящие от области применения действия. В случае ошибки пользователь с этим уровнем доступа передает информацию о неисправности, не участвуя в ее устранении.

#### • Maintenance (сервис)

Сервисные инженеры, как правило, привлекаются к обслуживанию прибора после его ввода в эксплуатацию. В основном, это техническое обслуживание, поиск и устранение неисправностей. Проведение таких работ связано с выполнением простых операций по настройке приборов. Технические специалисты работают с приборами на протяжении всего срока службы. Поэтому им приходится выполнять ввод в эксплуатацию, расширенные настройки и конфигурирование приборов.

• Expert (эксперт)

Эксперты работают с приборами на протяжении всего срока службы, выполняя при этом самые ответственные задачи. Нередко для этого приходится прибегать к точной настройке отдельных параметров и функций прибора. Кроме технических задач, эксперты могут выполнять также административные задачи (например, администрирование уровней доступа). У экспертов есть полный доступ к набору параметров прибора.

# 7.3 Структура меню управления

# • Operator (оператор)

Подменю: Display/operat. (отображение/управление)

Содержит параметры, которые необходимы для настройки индикации измеренного значения (выбор значений, формат индикации и т. п.). С помощью этого подменю пользователь может изменить индикацию измеренного значения, не влияя на процесс измерения.

### • Maintenance (сервис)

Подменю: Setup (настройка)

Содержит все параметры, необходимые для ввода прибора в эксплуатацию. Структура этого подменю такова:

### • Стандартные параметры настройки

Широкий выбор параметров для конфигурирования приборов в стандартных областях применения, доступный с самого начала. Список доступных параметров зависит от выбранного режима измерения. Конфигурирование измерительного прибора в большинстве случаев сводится к настройке этих параметров.

• Подменю Extended setup

Подменю Extended setup (расширенная настройка) содержит дополнительные параметры для детальной настройки измерительных операций (например, конвертации измеряемых значений и масштабирования выходного сигнала). В зависимости от выбранного режима измерения в этом меню имеются дополнительные подменю.

### • Maintenance (сервис)

Подменю: Diagnostics (диагностика) Содержит все параметры, необходимые для обнаружения и анализа ошибок,

возникших во время работы. Структура этого подменю такова: • Diagnostic list (список сообщений)

Содержит не более 10 активных сообщений об ошибках.

• Event logbook (журнал событий)

Содержит последние сообщения об ошибках (не более 10), которые больше не актуальны.

• Instrument info (информация о приборе)

Содержит сведения, необходимые для идентификации прибора.

• Measured values (измеренные значения)

Содержит все текущие измеренные значения.

- Simulation (моделирование) Используется для моделирования сигналов давления, уровня, тока и аварийных сигналов/предупреждений.
- Enter reset code (ввод кода сброса)
- Expert
	- Подменю: Expert

Содержит все параметры прибора (в том числе уже находящиеся в одном из других подменю). Структура подменю Expert соответствует функциональным блокам прибора. Включает следующие подменю:

• System (система)

Содержит все параметры прибора, не имеющие отношения ни к измерению, ни к интеграции в систему управления.

• Measurement (измерение)

Содержит все параметры для настройки процесса измерения.

• Output (выход)

Содержит все параметры для настройки выхода тока.

- Communication (связь) Содержит все параметры для настройки интерфейса HART.
- Diagnosis (диагностика)

Содержит все параметры, необходимые для обнаружения и анализа ошибок, возникших во время работы.

# <span id="page-39-0"></span>7.4 Блокировка и разблокировка управления прибором

После ввода всех параметров можно заблокировать введенные данные от несанкционированного и нежелательного доступа.

Для блокировки и разблокировки прибора используется параметр Operator code (код оператора).

Operator code (код оператора)

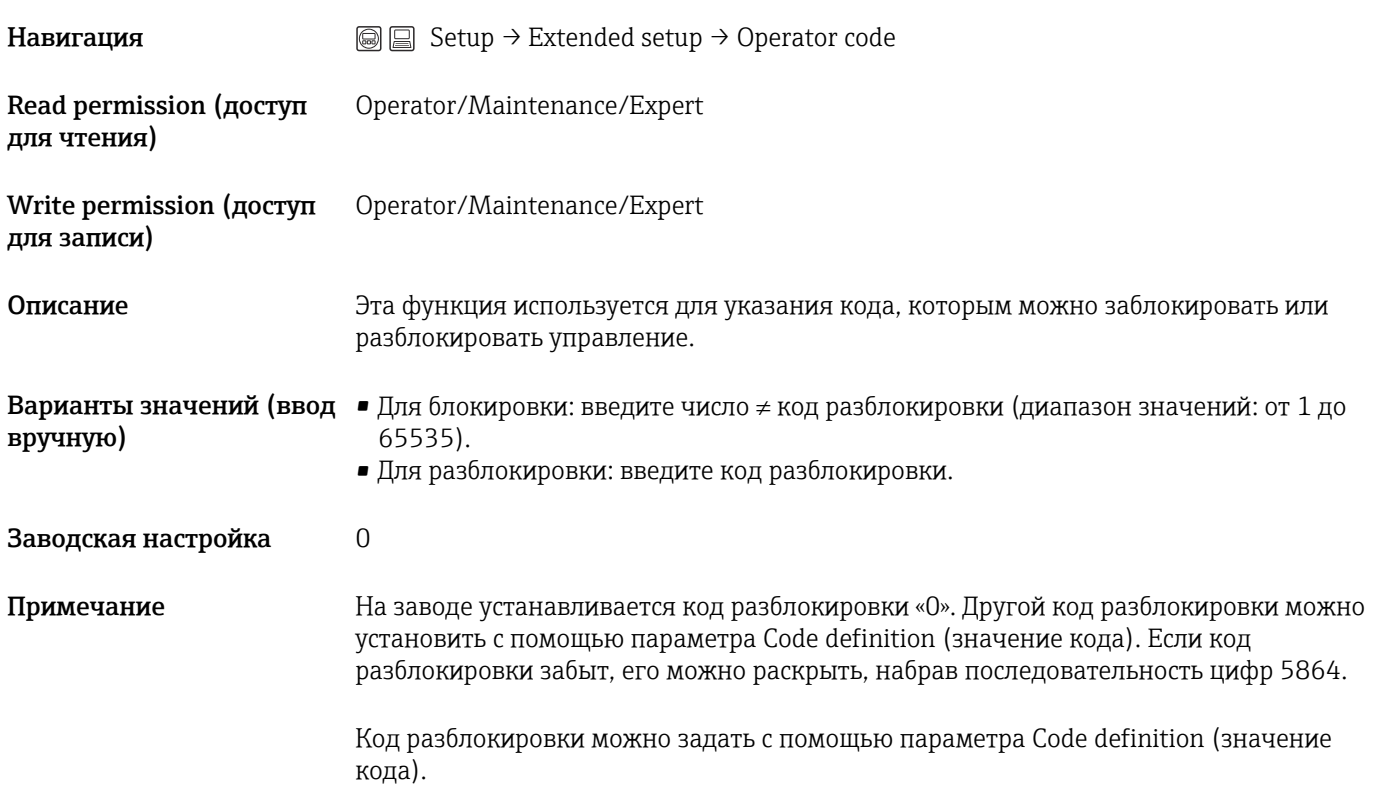

#### Code definition (значение кода)

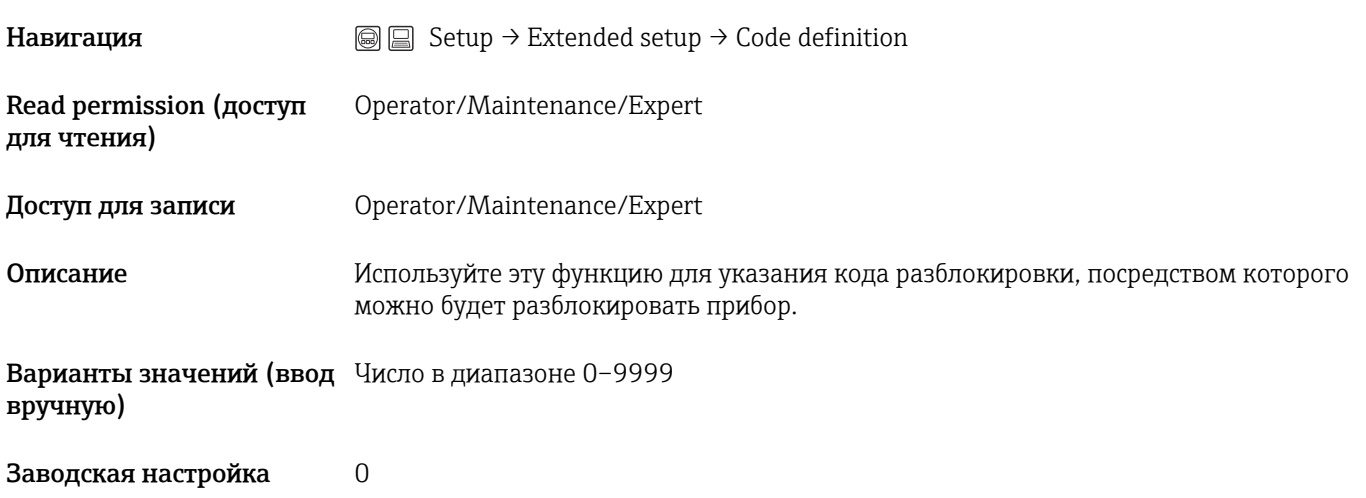

Примечание Настройку прибора можно запретить на блоке RIA15 с помощью пользовательского кода из 4 цифр.

> Дополнительные сведения можно получить в руководстве по эксплуатации BA01170K для RIA15.

# 7.5 Возврат к заводским настройкам (сброс)

Указав определенный код, можно полностью или частично сбросить все значения параметров к заводским настройкам. 1). Введите код с помощью параметра Enter reset code (путь меню: Diagnosis  $\rightarrow$  Enter reset code).

Предусмотрены различные коды сброса прибора. В следующей таблице указано, значения каких параметров сбрасываются при вводе каждого из кодов сброса. Для сброса параметров необходимо разблокировать управление (см. раздел «Блокировка и разблокировка управления прибором»).  $\rightarrow \blacksquare 40$ 

Сброс не затрагивает индивидуальные настройки, выполненные на заводе (конфигурация, заказанная пользователем, сохраняется). Если вы хотите изменить эту заводскую конфигурацию, вам потребуется обратиться в сервисный центр Endress+Hauser. Так как это не подразумевает специального уровня доступа, код заказа и серийный номер могут быть изменены без создания кода.

Код сброса 2)

- 62 (сброс при подаче питания («мягкий запуск»))
	- Прибор перезапускается.
	- Данные повторно считываются из EEPROM (повторная инициализация процесса).
- Моделирование, если оно активно, прекращается.
- 333 (пользовательский сброс)
	- Этот код сбрасывает все параметры, кроме следующих: обозначение (метка) прибора, таблица линеаризации, наработка, журнал событий, корректировка тока 4 мА, корректировка тока 20 мА
	- Моделирование, если оно активно, прекращается.
- Прибор перезапускается.
- $\blacksquare$  7864 (полный сброс)
	- Этот код сбрасывает все параметры, кроме следующих: наработка, журнал событий
	- Моделирование, если оно активно, прекращается.
	- Прибор перезапускается.

После выполнения полного сброса в ПО FieldCare необходимо нажать кнопку обновления, чтобы сбросить также единицы измерения.

<sup>1)</sup> Заводская настройка всех параметров указана в специальном документе с описанием параметров

<sup>2)</sup> Вводится в меню: System → Management → Enter reset code

# 8 Интеграция преобразователя с помощью протокола HART®

### Сведения о версии прибора

- $\blacksquare$  Версия ПО: 01.00.zz
	- На титульном листе руководства по эксплуатации
	- На заводской табличке
	- Параметр Firmware Version (версия ПО): Diagnosis → Instrument info → Firmware Version
- Идентификатор изготовителя: 17 (0x11) Параметр Manufacturer ID (идентификатор изготовителя): Diagnosis → Instrument info → Manufacturer ID
- Код типа прибора: 36 (0x24) Параметр **Device ID (идентификатор прибора)**: Diagnosis  $\rightarrow$  Instrument info  $\rightarrow$ Device ID
- Версия протокола HART: 6.0
- --- • Версия прибора: 1
	- На заводской табличке
	- Параметр Device revision (модификация прибора): Diagnosis  $\rightarrow$  Instrument info  $\rightarrow$ Device revision

Файл с описанием прибора (DD) для отдельных программ указан в приведенной ниже таблице и сопровождается информацией о способе получения этого файла.

### Управляющие программы

- FieldCare
	- [www.endress.com](http://www.endress.com) →, раздел «Документация»
	- Компакт-диск (обратитесь в компанию Endress+Hauser)
	- DVD-диск (обратитесь в компанию Endress+Hauser)
- AMS Device Manager (Emerson Process Management) [www.endress.com](http://www.endress.com) →, раздел «Документация»
- SIMATIC PDM (Siemens) [www.endress.com](http://www.endress.com) →, раздел «Документация»
- Field Communicator 375, 475 (Emerson Process Management) Используйте функцию обновления на портативном терминале

# 8.1 Переменные процесса и измеренные значения, передаваемые по протоколу HART

Следующие номера присвоены переменным процесса на заводе:

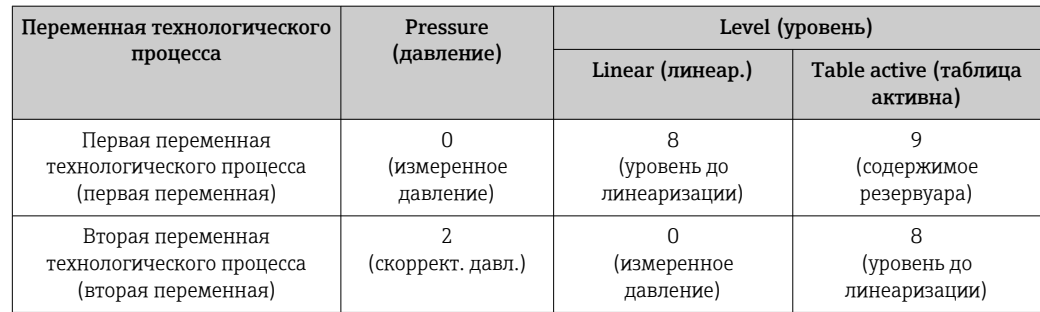

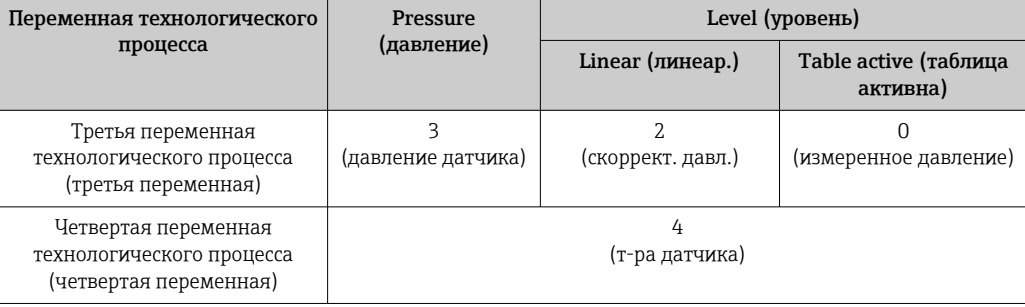

**Назначение переменных прибора переменным процесса показано в меню Expert** → Communication → HART output.

Назначение переменных прибора переменным процесса (SV, TV, QV) можно изменить с помощью команды HART 51.

Обзор возможных переменных прибора приведен в следующем разделе.

# 8.2 Переменные прибора и измеренные значения

Следующие измеренные значения закреплены за отдельными переменными прибора:

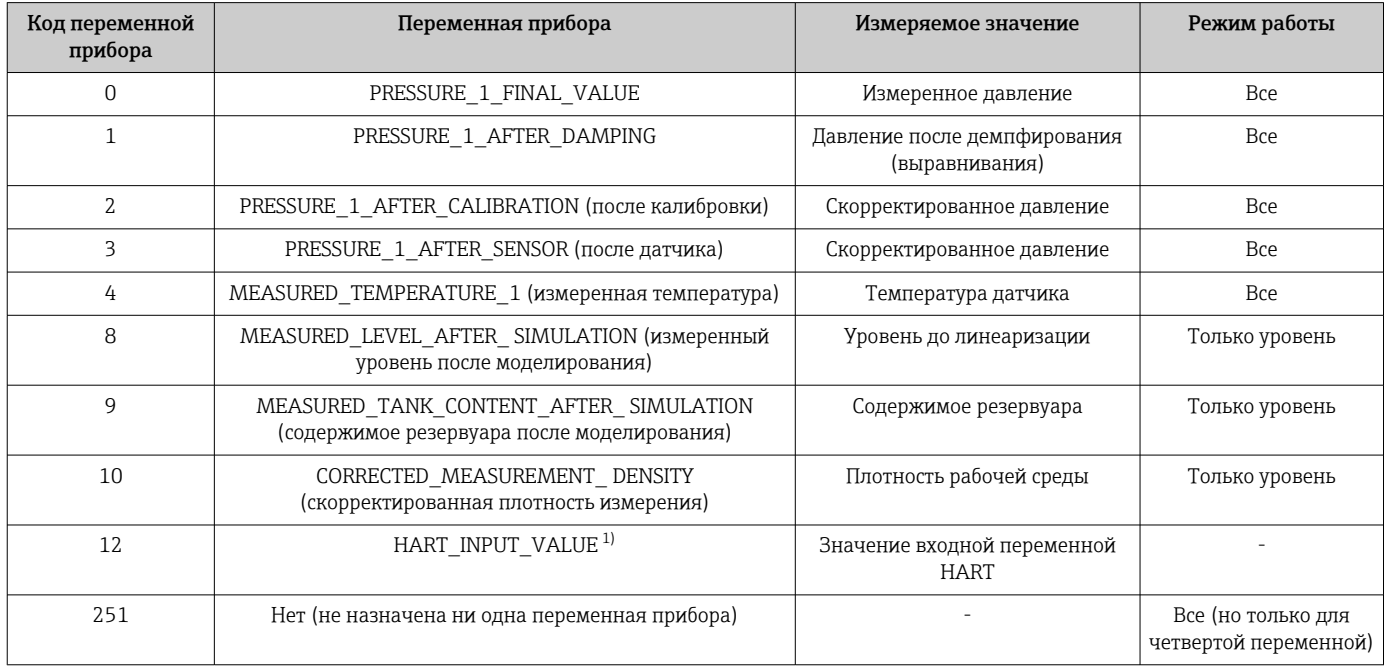

1) Невозможно выбрать в качестве значения выходной переменной

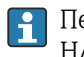

Переменные прибора могут быть поставлены в очередь ведущим устройством HART® с помощью команды HART® 9 или 33.

# 9 Ввод в эксплуатацию

# УВЕДОМЛЕНИЕ

Если давление прибора ниже минимально допустимого или выше максимально допустимого, по очереди появляются следующие сообщения:

- $\triangleright$  S140 Working range P или F140 Working range P (в зависимости от настройки параметра Alarm behav. P);
- S841 Sensor range или F841 Sensor range (в зависимости от настройки параметра Alarm behav. P);
- S971 Adjustment (в зависимости от настройки параметра Alarm behav. P)

# 9.1 Функциональная проверка

Перед вводом измерительного прибора в эксплуатацию убедитесь в том, что были выполнены проверки после монтажа и подключения:

- Контрольный список проверки после монтажа
- Контрольный список проверки после подключения

# 9.2 Настройка блокировки/разблокировки

Если прибор заблокирован для защиты от переконфигурирования, его необходимо сначала разблокировать.

# 9.2.1 Программная блокировка/разблокировка

Если прибор заблокирован с помощью ПО (код доступа к прибору), то отображение измеренного значения дополняется символом ключа. При попытке записать параметр появляется сообщение с требованием ввести код доступа. Для разблокировки прибора введите пользовательский код доступа к прибору.

# 9.3 Ввод в эксплуатацию

Этапы ввода в эксплуатацию:

- Функциональная проверка
- Выбор режима измерения и единицы измерения давления
- Регулировка положения
- Настройка измерения:
	- Измерение давления
	- Измерение уровня

# 9.4 Выбор режима измерения

В стандартной конфигурации прибор настроен на режим измерения давления. Диапазон измерения и единица измерения, используемая для передачи измеряемого значения, соответствуют техническим характеристикам, которые указаны на заводской табличке.

### LОСТОРОЖНО

### Изменение режима измерения влияет на диапазон (ВЗД)

Такая ситуация может привести к переполнению резервуара рабочей средой.

‣ Если режим измерения изменен, следует проверить настройку диапазона (ВЗД) в рабочем меню Setup и при необходимости внести корректировки.

<span id="page-44-0"></span>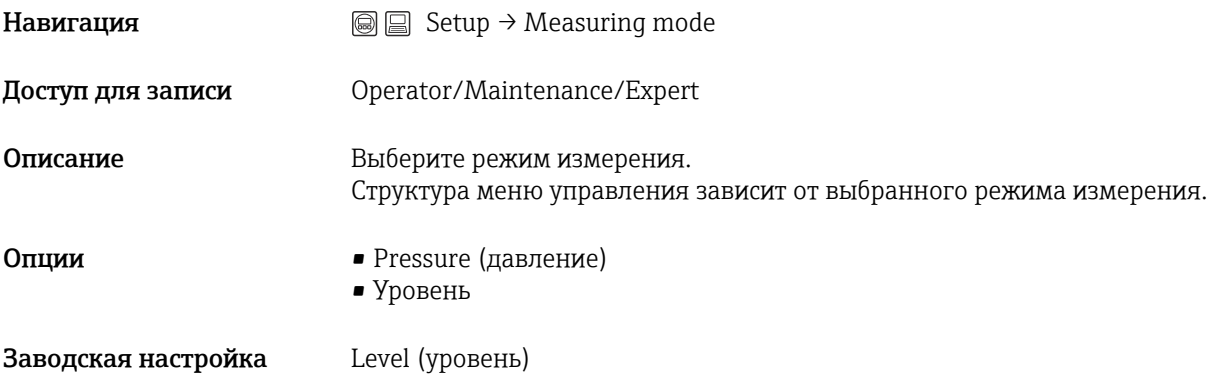

# 9.5 Выбор единицы измерения давления

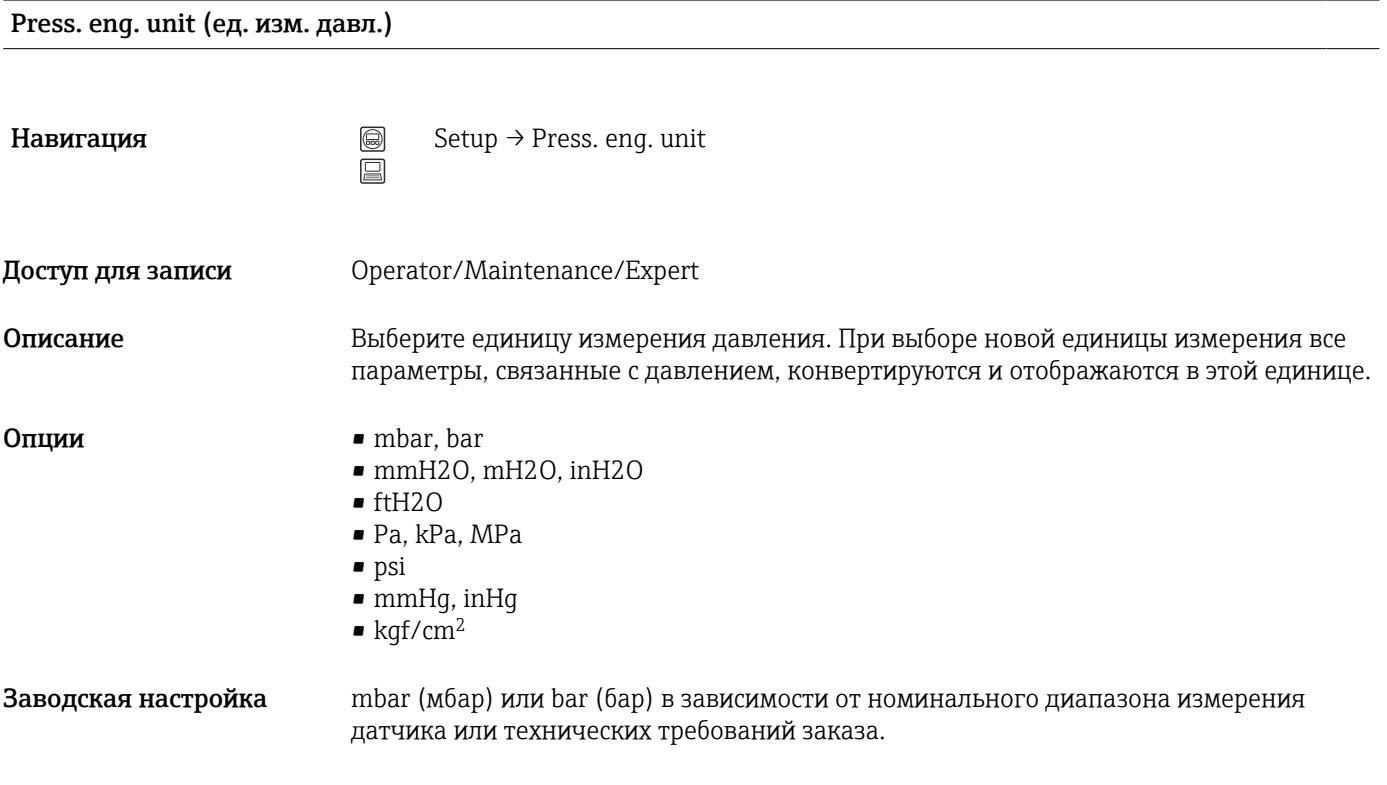

# 9.6 Регулировка положения

Сдвиг давления, происходящий при изменении пространственной ориентации прибора, может быть устранен посредством регулировки положения.

### Pos. zero adjust (gauge pressure sensor) (рег. нул. точки; манометр)

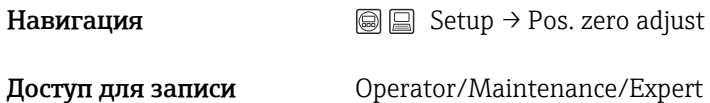

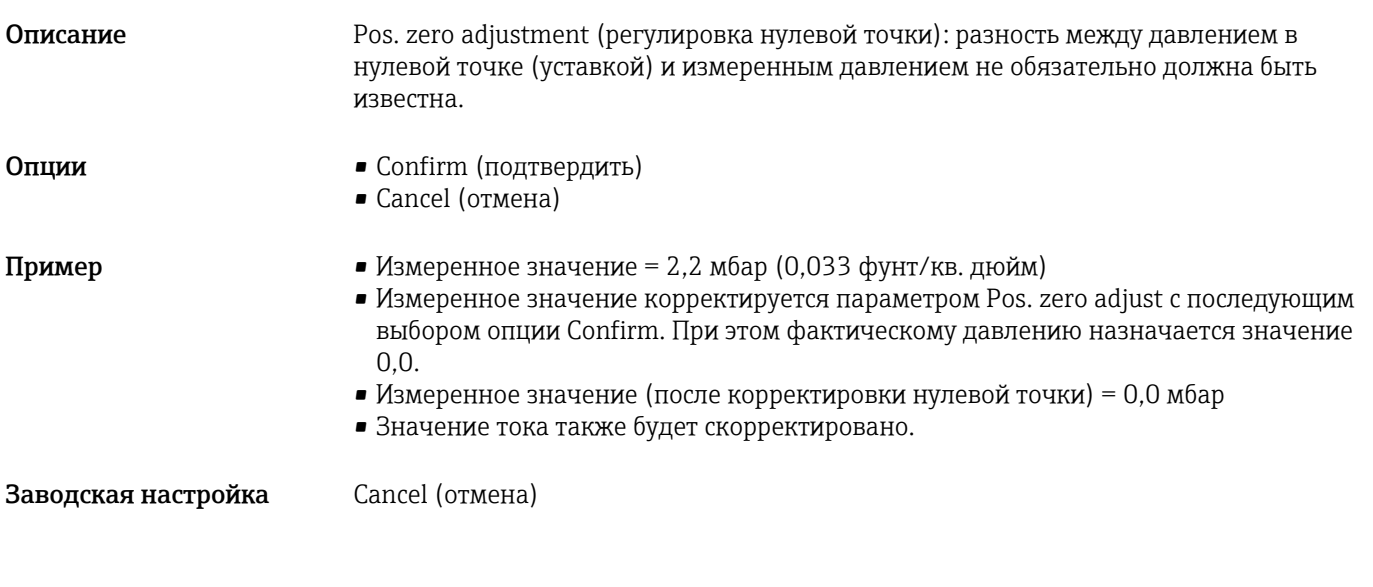

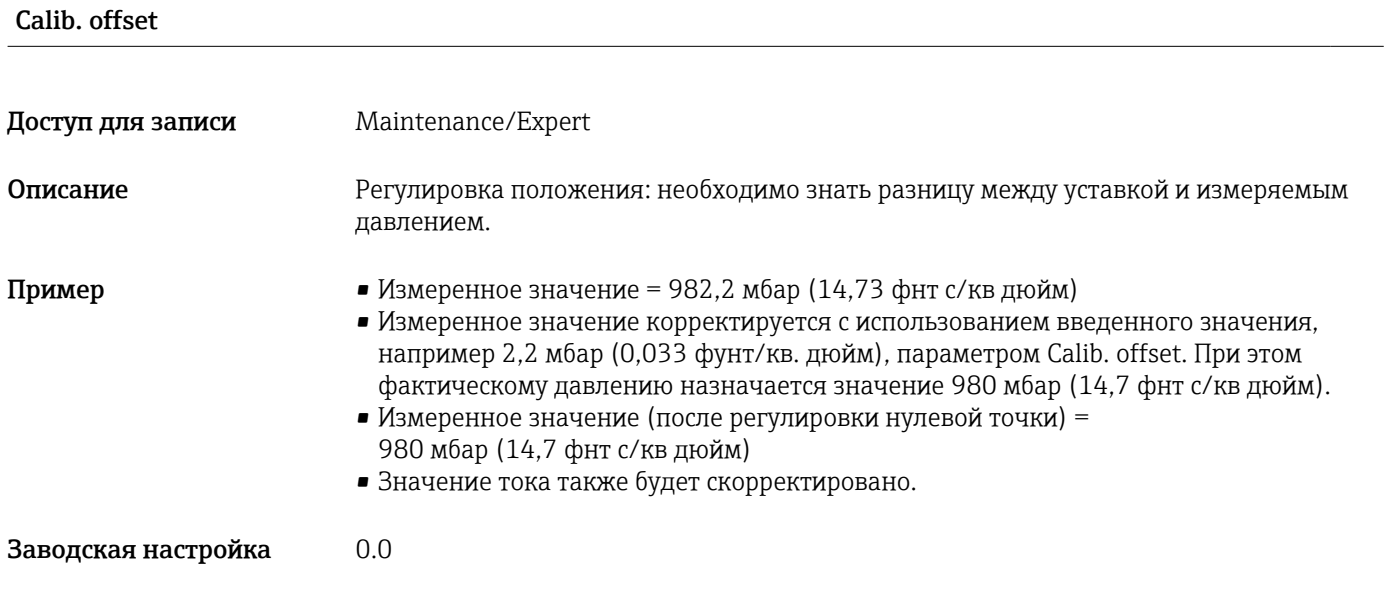

# 9.7 Настройка демпфирования

Выходной сигнал следует за изменениями измеряемого значения с определенной задержкой. Это можно настроить в меню управления.

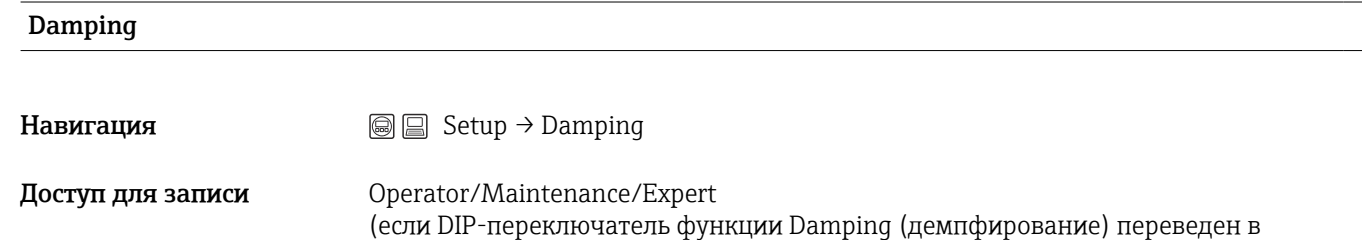

положение «on»)

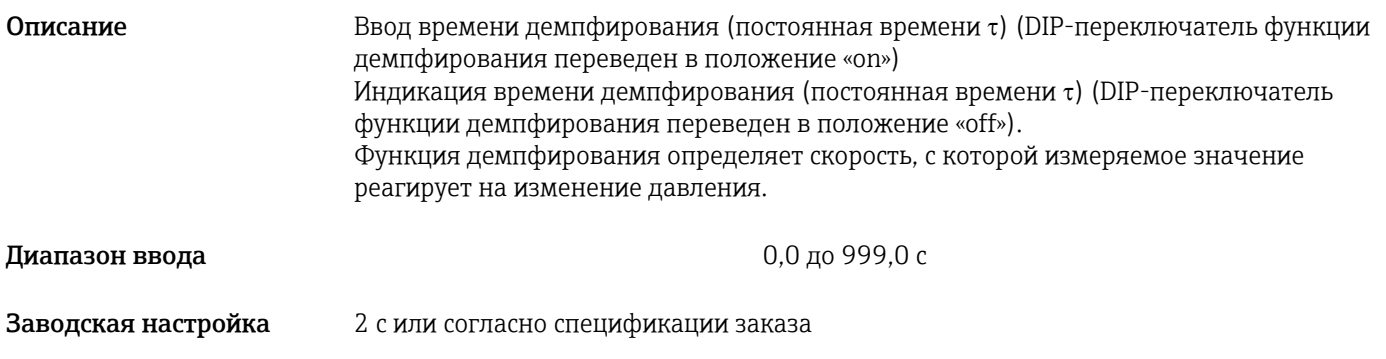

# 9.8 Настройка измерения давления

# 9.8.1 Калибровка по контрольному давлению (калибровка «мокрого» типа)

### Пример:

В данном примере прибор с датчиком 400 мбар (6 фунт/кв. дюйм) отрегулирован на диапазон измерения 0 до +300 мбар (0 до 4,5 фунт/кв. дюйм), т. е. 0 мбар и 300 мбар (4,5 фунт/кв. дюйм) соответствует значению 4 мА и значению 20 мА.

#### Предварительное условие:

Можно ввести значения давления 0 мбар и 300 мбар (4,5 фунт/кв. дюйм). Например, в том случае, если прибор уже смонтирован.

В зависимости от пространственной ориентации прибора возможно смещение **H** измеренного значения, т. е. при отсутствии давления измеренное значение будет не нулевым. Сведения о регулировке положения: см.  $\rightarrow \blacksquare$  45.

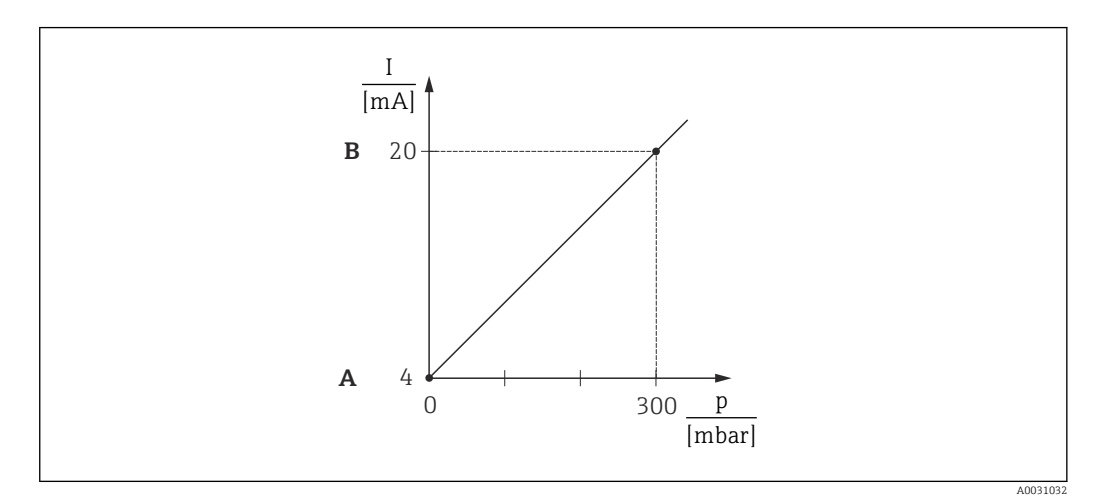

*A См. этап 3*

*B См. этап 4*

1. Выберите режим измерения Pressure (давление) с помощью параметра Measuring mode (режим измерения).

 $\rightarrow$  Навигация: Setup (настройка)  $\rightarrow$  Measuring mode (режим измерения)

### LОСТОРОЖНО

#### Изменение режима измерения влияет на диапазон (ВЗД)

Такая ситуация может привести к переполнению резервуара рабочей средой.

- ‣ Если режим измерения изменен, следует проверить настройку диапазона (ВЗД) в рабочем меню Setup и при необходимости внести корректировки.
- 2. Выберите единицу измерения давления с помощью параметра Press. eng. unit; в этом примере — mbar.
	- Навигация: Setup → Press. eng. unit
- 3. На прибор воздействует давление, соответствующее нижнему значению диапазона (НЗД; 4 мА); в этом примере — 0 мбар. Выберите параметр Get LRV (получить НЗД). Подтвердите фактическое значение давления, воздействующего на прибор, кнопкой Apply. Фактическое значение давления на приборе «привязано» к минимальному значению тока (4 мА).
	- Навигация: Setup → Extended setup → Current output → Get LRV
- 4. На прибор воздействует давление, соответствующее верхнему значению диапазона (ВЗД; 20 мА); в этом примере — 300 мбар (4,5 фунт/кв. дюйм). Выберите параметр Get URV (получить ВЗД). Подтвердите фактическое значение давления, воздействующего на прибор, кнопкой Apply. Фактическое значение давления на приборе соответствует максимальному значению тока (20 мА). Навигация: Setup → Extended setup → Current output → Get URV

Диапазон измерения: 0 до +300 мбар (0 до 4,5 фунт/кв. дюйм).

# 9.8.2 Калибровка без эталонного давления (калибровка «сухого» типа)

### Пример:

В этом примере прибор с датчиком 400 мбар (6 фунт/кв. дюйм) настроен на диапазон измерения 0 до +300 мбар (0 до 4,5 фунт/кв. дюйм), т. е. значение 0 мбар и значение 300 мбар (4,5 фунт/кв. дюйм) «привязаны» к давлению соответственно 4 мА и 20 мА.

#### Предварительное условие:

Эта калибровка выполняется на теоретической основе, т. е. когда известны значения давления для нижней и верхней границ диапазона.

В зависимости от пространственной ориентации прибора возможно смещение  $| \cdot |$ измеренного значения, т. е. при отсутствии давления измеренное значение будет не нулевым. Сведения о регулировке положения: см.  $\rightarrow \blacksquare$  45.

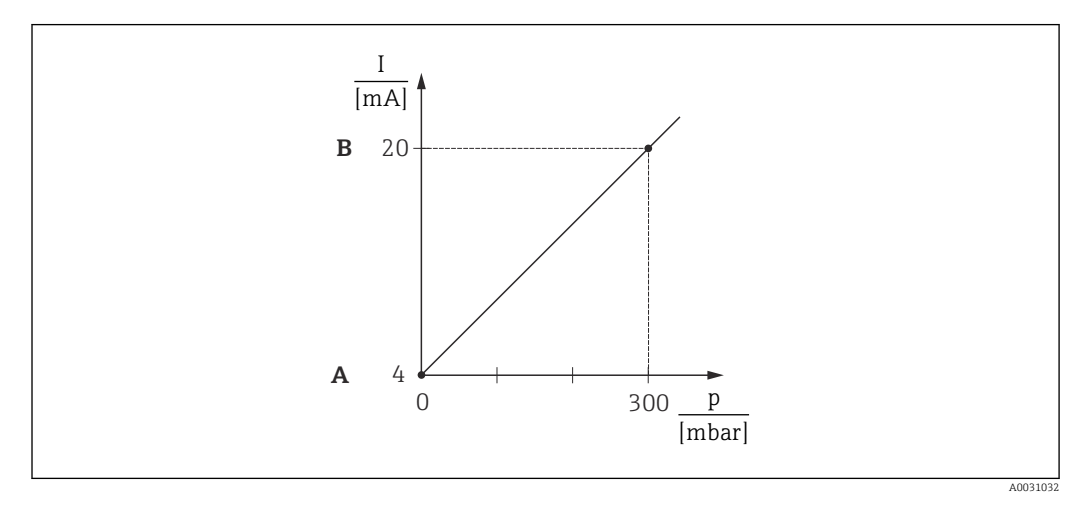

- *A См. этап 3*
- *B См. этап 4*
- 1. Выберите режим измерения Pressure (давление) с помощью параметра Measuring mode (режим измерения).
	- Навигация: Setup → Measuring mode

#### LОСТОРОЖНО

#### Изменение режима измерения влияет на диапазон (ВЗД)

Такая ситуация может привести к переполнению резервуара рабочей средой.

- ‣ Если режим измерения изменен, следует проверить настройку диапазона (ВЗД) в рабочем меню Setup и при необходимости внести корректировки.
- 2. Выберите единицу измерения давления с помощью параметра Press. eng. unit; в этом примере — mbar.
	- Навигация: Setup → Press. eng. unit
- 3. Выберите параметр Set LRV (задать НЗД). Введите значение для параметра Set LRV (задать НЗД) (в этом примере — 0 мбар) и подтвердите ввод. Это значение давления «привязано» к минимальному значению тока (4 мА).
	- Навигация: Setup → Extended setup → Current output → Set LRV
- 4. Выберите параметр Set URV (задать ВЗД). Введите значение для параметра Set URV (задать ВЗД) (в этом примере — 300 мбар (4,5 фунт/кв. дюйм)) и подтвердите ввод. Это значение давления «привязано» к максимальному значению тока (20 мА).
	- Навигация: Setup → Extended setup → Current output → Set URV

Диапазон измерения:0 до +300 мбар (0 до 4,5 фунт/кв. дюйм).

# 9.9 Настройка измерения уровня

### 9.9.1 Сведения об измерении уровня

- **Есть два варианта расчета уровня: In pressure (по давлению) и In height (по** высоте). В таблице из раздела «Общие сведения об измерении уровня» описаны оба варианта.
	- Предельные значения не проверяются; т. е. для получения точных результатов необходимо, чтобы введенные значения соответствовали техническим характеристикам датчика и параметрам задачи измерения.
	- Пользовательская настройка единиц измерения не предусмотрена.
	- Значения, заданные для параметров Empty calib./Full calib., Empty pressure/Full pressure, Empty height/Full height и Set LRV/Set URV, должны отличаться друг от друга не менее чем на 1 %. В случае чрезмерного сближения введенные значения отклоняются с отображением соответствующего сообщения.

# 9.9.2 Общие сведения об измерении уровня

#### Измерение уровня «по давлению»

Калибровка выполняется путем ввода двух пар значений «давление–уровень».

- Для параметра Output unit (единица измерения выходного значения) выберите %, уровень, единицы измерения объема или массы
- Описание:
	- Калибровка при наличии эталонного давления (калибровка «мокрого» типа)  $\rightarrow$   $\blacksquare$  52
	- Калибровка без эталонного давления (калибровка «сухого» типа)  $\rightarrow \blacksquare$  50
- Значение измеряемой величины отображается на экране индикации данного значения и в параметре Level before lin (уровень до линеар.).

#### <span id="page-49-0"></span>Измерение уровня In height (по высоте)

Калибровка выполняется путем ввода значения плотности и двух пар значений «высота-уровень».

- Для параметра Output unit (единица измерения выходного значения) выберите %, уровень, единицы измерения объема или массы
- Описание:
	- Калибровка при наличии эталонного давления (калибровка «мокрого» типа)  $\rightarrow$   $\blacksquare$  56
	- Калибровка без эталонного давления (калибровка «сухого» типа)  $\rightarrow \blacksquare$  54
- Значение измеряемой величины отображается на экране индикации данного значения и в параметре Level before lin (уровень до линеар.).

# 9.9.3 Измерение уровня в режиме In pressure (по давлению). Калибровка без эталонного давления («сухого» типа)

#### Пример:

в этом примере объем среды в резервуаре должен измеряться в литрах. Максимальный объем 1000 л (264 галлон) соответствует давлению 400 мбар (6 фунт/кв. дюйм).

Минимальному объему 0 литров соответствует давление 0 мбар, поскольку технологическая мембрана зонда находится в начале диапазона измерения уровня.

#### Предварительное условие:

- Измеряемая переменная прямо пропорциональна давлению.
- Эта калибровка выполняется на теоретической основе, т. е. когда известны значения давления и объема для нижней и верхней калибровочных точек.
	- Значения, заданные для параметров Empty calib./Full calib., Empty pressure/Full pressure и Set LRV/Set URV, должны различаться минимум на 1%. В случае чрезмерного сближения введенные значения отклоняются с отображением соответствующего сообщения. Предельные значения не проверяются; т. е. для должной работы измерительного прибора необходимо, чтобы введенные значения были приемлемыми для датчика и измерительной задачи.
		- В зависимости от ориентации прибора возможно смещение измеряемого значения давления, т. е. при пустом или частично заполненном резервуаре измеряемое значение будет не нулевым. Сведения о регулировке положения: см. →  $\triangleq$  45.

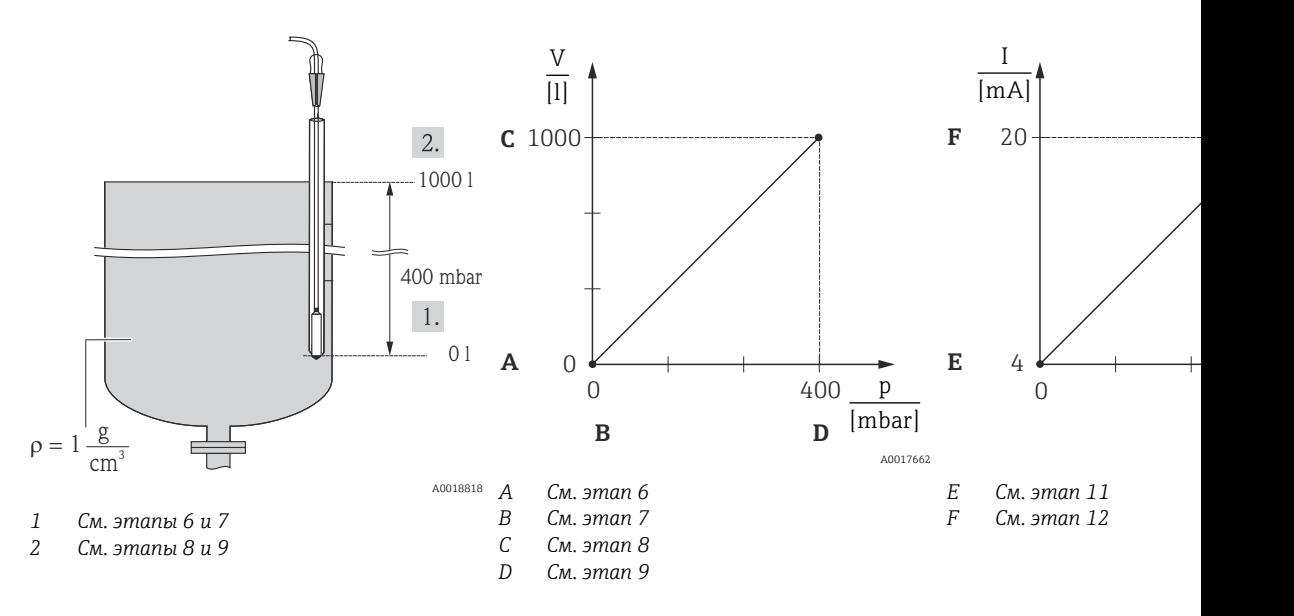

- 1. Выберите режим измерения Level (уровень) с помощью параметра Measuring mode (режим измерения).
	- Навигация: Setup → Measuring mode

#### LОСТОРОЖНО

#### Изменение режима измерения влияет на диапазон (ВЗД)

Такая ситуация может привести к переполнению резервуара рабочей средой.

- ‣ Если режим измерения изменен, следует проверить настройку диапазона (ВЗД) в рабочем меню Setup и при необходимости внести корректировки.
- 2. Выберите единицу измерения давления с помощью параметра Press. eng. unit; в этом примере — mbar.
	- Навигация: Setup → Press. eng. unit
- 3. Выберите режим измерения уровня In pressure (по давлению) с помощью параметра Level selection.
	- Навигация: Setup → Extended setup → Level → Level selection
- 4. Выберите единицу измерения объема с помощью параметра Output unit; в этом примере — «l» (литры).
	- Навигация: Setup → Extended setup → Level → Output unit
- 5. Выберите опцию Dry (сухая) с помощью параметра Calibration mode (режим калибровки).
	- Навигация: Setup → Extended setup → Level → Calibration mode
- 6. Введите значение объема для нижней точки калибровки с помощью параметра Empty calib.; в этом примере  $-0$  литров.
	- $\rightarrow$  Навигация: Setup → Extended setup → Level → Empty calib.
- 7. Введите значение давления для нижней точки калибровки с помощью параметра Empty pressure; в этом примере — 0 мбар.
	- Навигация: Setup → Extended setup → Level → Empty pressure
- 8. Введите значение объема для верхней точки калибровки с помощью параметра Full calib.; в этом примере  $-1000$  л (264 галлон).
	- $\rightarrow$  Навигация: Setup → Extended setup → Level → Full calib.
- 9. Введите значение давления для верхней точки калибровки с помощью параметра Full pressure; в этом примере — 400 мбар (6 фунт/кв. дюйм).
	- Навигация: Setup → Extended setup → Level → Full pressure
- 10. Заводская настройка для параметра Adjust density составляет 1,0, но это значение при необходимости можно изменить. Указанные пары значений должны соответствовать этой плотности
	- Навигация: Setup → Extended setup → Level → Adjust density
- 11. Назначьте значение объема нижнему значению тока (4 мА) с помощью параметра Set LRV (0 l).
	- Навигация: Setup → Extended setup → Current output → Set LRV
- 12. Назначьте значение объема верхнему значению тока (20 мА) с помощью параметра Set URV (1000 л (264 галлон)).
	- Навигация: Setup → Extended setup → Current output → Set URV
- 13. Если в технологическом процессе используется среда, отличная от той, для которой выполнена калибровка, необходимо указать плотность измеряемой среды с помощью параметра Process density.
	- Навигация: Setup → Extended setup → Level → Density → Process
- <span id="page-51-0"></span>14. Если требуется корректировка плотности, назначьте датчик температуры в параметре Auto dens. corr. Корректировка плотности возможна только для воды. Используется сохраненная в приборе зависимость «температура–давление». Поэтому параметры Adjust density (регулировка плотности, этап 10) и Process density (рабочая плотность, этап 13) в данном случае не применяются.
	- $\rightarrow$  Навигация: Expert → Application → Auto dens. corr.

Диапазон измерения: 0 до 1000 л (0 до 264 галлон).

Для этого режима измерения уровня можно выбрать один из следующих  $\mathbf{F}$ вариантов измеряемой переменной: % заполнения, уровень, объем и масса; см. описание параметра Output unit  $\rightarrow \blacksquare$  105.

# 9.9.4 Измерение уровня в режиме In pressure (по давлению). Калибровка по эталонному давлению (калибровка «мокрого» типа)

#### Пример:

В этом примере уровень в резервуаре должен измеряться в метрах («m»). Максимальный уровень — 3 м (9,8 фут).

Диапазон давления зависит от уровня и плотности среды. В этой ситуации диапазон давления настраивается прибором на 0 до +300 мбар (0 до 4,5 фунт/кв. дюйм).

#### Предварительное условие:

- Измеряемая переменная прямо пропорциональна давлению.
- Резервуар может быть заполнен или опорожнен.
- Значения, заданные для параметров Empty calib./Full calib. и Set LRV/Set URV, а H. также фактические значения давления должны отличаться друг от друга не менее чем на 1 %. В случае чрезмерного сближения введенные значения отклоняются с отображением соответствующего сообщения. Другие предельные значения не проверяются; т. е. для получения точных результатов необходимо, чтобы введенные значения соответствовали техническим характеристикам датчика и параметрам задачи измерения.

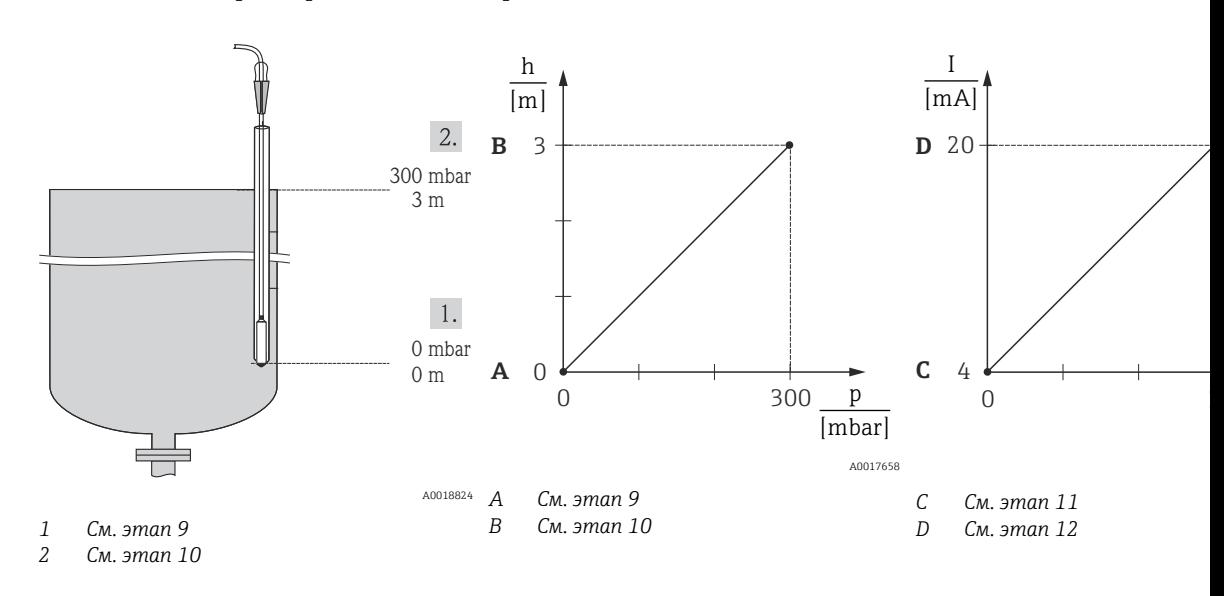

1. Выполните регулировку положения  $\rightarrow$  **■** 45.

- 2. Выберите режим измерения Level (уровень) с помощью параметра Measuring mode (режим измерения).
	- Навигация: Setup → Measuring mode

#### LОСТОРОЖНО

#### Изменение режима измерения влияет на диапазон (ВЗД)

Такая ситуация может привести к переполнению резервуара рабочей средой.

- ‣ Если режим измерения изменен, следует проверить настройку диапазона (ВЗД) в рабочем меню Setup и при необходимости внести корректировки.
- 3. Выберите единицу измерения давления с помощью параметра Press. eng. unit; в этом примере — mbar.
	- Навигация: Setup → Press. eng. unit
- 4. Выберите режим измерения уровня In pressure (по давлению) с помощью параметра Level selection.
	- Навигация: Setup → Extended setup → Level → Level selection.
- 5. Если требуется корректировка плотности, назначьте датчик температуры в параметре Auto dens. corr. Корректировка плотности возможна только для воды. Используется сохраненная в приборе зависимость «температура–давление». Поэтому параметры Adjust density (регулировка плотности; этап 8) и Process density (рабочая плотность) (этап 13) в данном случае не применяются.
	- $\rightarrow$  Навигация: Expert → Application → Auto dens. corr.
- 6. Выберите единицу измерения уровня с помощью параметра Output unit; в этом примере — «m».
	- Навигация: Setup → Extended setup → Level → Output unit
- 7. Выберите опцию Wet (мокрая) с помощью параметра Calibration mode (режим калибровки).
	- Навигация: Setup → Extended setup → Level → Calibration mode
- 8. Если калибровка выполняется для среды, отличной от технологической среды, укажите плотность калибровочной среды с помощью параметра Adjust density (регулировка плотности).
	- $\rightarrow$  Навигация: Setup → Extended setup → Level → Adjust density
- Плотность технологической среды можно изменить, только если отключена функция автоматической корректировки плотности (см. шаг 5).
- 9. Прибор подвергается гидростатическому давлению, соответствующему нижней точке калибровки; в этом примере  $-0$  мбар. Выберите параметр Empty calib. Введите значение уровня; в этом примере — 0 м. После подтверждения фактическое значение давления будет соответствовать значению минимального уровня.
	- $\rightarrow$  Навигация: Setup → Extended setup → Level → Empty calib.
- 10. Прибор подвергается гидростатическому давлению, соответствующему верхней точке калибровки; в этом примере — 300 мбар (4,35 фунт/кв. дюйм). Выберите параметр Full calib. Введите значение уровня; в этом примере — 3 м (9,8 фут). После подтверждения фактическое значение давления будет соответствовать значению максимального уровня.
	- Навигация: Setup → Extended setup → Level → Full calib.
- 11. Назначьте значение уровня нижнему значению тока (4 мА) с помощью параметра Set LRV; в этом примере  $-0$  м.
	- Навигация: Setup → Extended setup → Current output → Set LRV
- 12. Назначьте значение уровня верхнему значению тока (20 мА) с помощью параметра Set URV (3 м (9,8 фут)).
	- Навигация: Setup → Extended setup → Current output → Set URV
- <span id="page-53-0"></span>13. Если в технологическом процессе используется среда, отличная от той, для которой выполнена калибровка, необходимо указать плотность измеряемой среды с помощью параметра Process density.
	- Навигация: Setup → Extended setup → Level → Process density.

Плотность технологической среды можно изменить, только если отключена функция автоматической корректировки плотности (см. шаг 5).

Диапазон измерения: 0 до 3 м (0 до 9,8 фут).

Для этого режима измерения уровня можно выбрать один из следующих l - I вариантов измеряемой переменной: %, уровень, объем и масса; см. «Единица измерения выходного значения»  $\rightarrow$   $\blacksquare$  105.

### 9.9.5 Измерение уровня в режиме In height (по высоте). Калибровка без эталонного давления (калибровка «сухого» типа)

#### Пример:

В этом примере объем среды в резервуаре должен измеряться в литрах. Максимальный объем 1000 л (264 галлон) соответствует уровню 4 м (13 фут). Минимальному объему 0 литров соответствует уровень 0 метров, поскольку технологическая мембрана зонда находится в начале диапазона измерения уровня.

#### Предварительное условие:

- Измеряемая переменная прямо пропорциональна давлению.
- Это калибровка на теоретической основе, т. е. значения высоты и объема для нижней и верхней калибровочных точек известны.
- Значения, заданные для параметров Empty calib./Full calib., Empty height/Full H height и Set LRV/Set URV, должны отличаться друг от друга минимум на 1%. В случае чрезмерного сближения введенные значения отклоняются с отображением соответствующего сообщения. Другие предельные значения не проверяются; т. е. для получения точных результатов необходимо, чтобы введенные значения соответствовали техническим характеристикам датчика и параметрам задачи измерения.
	- В зависимости от ориентации прибора возможен сдвиг измеряемого значения давления, т. е. при пустом или частично заполненном резервуаре измеряемое значение будет не нулевым. Сведения о регулировке положения: см.  $\rightarrow \blacksquare$  45.

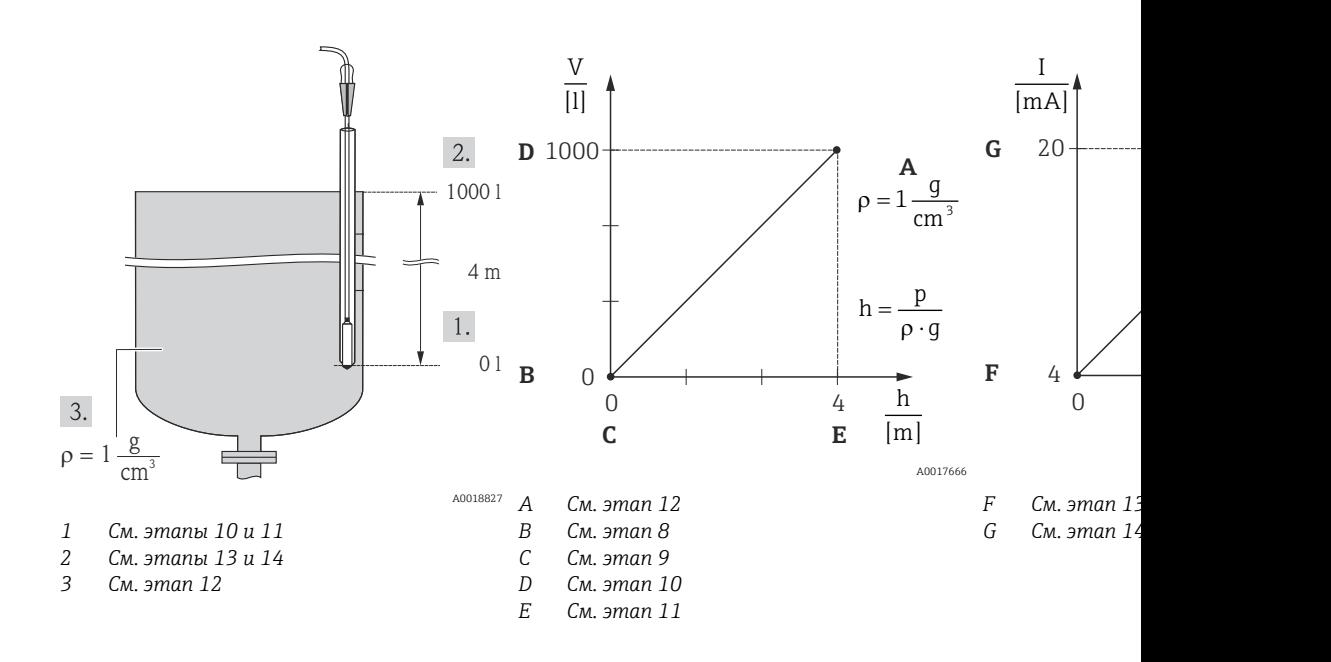

- 1. Выберите режим измерения Level (уровень) с помощью параметра Measuring mode (режим измерения).
	- Навигация: Setup → Measuring mode

### LОСТОРОЖНО

#### Изменение режима измерения влияет на диапазон (ВЗД)

- Такая ситуация может привести к переполнению резервуара рабочей средой. ‣ Если режим измерения изменен, следует проверить настройку диапазона (ВЗД) в рабочем меню Setup и при необходимости внести корректировки.
- 2. Выберите единицу измерения давления с помощью параметра Press. eng. unit; в этом примере — mbar.
	- Навигация: Setup → Press. eng. unit
- 3. Выберите режим измерения уровня In height с помощью параметра Level selection.
	- Навигация: Setup → Extended setup → Level → Level selection.
- 4. Если требуется корректировка плотности, назначьте датчик температуры в параметре Auto dens. corr.
	- Навигация: Setup → Extended setup → Level → Level selection.
- 5. Выберите единицу измерения объема с помощью параметра Output unit; в этом примере — «l» (литры).Корректировка плотности возможна только для воды. Используется сохраненная в приборе зависимость «температура–давление». Поэтому параметры Adjust density (регулировка плотности; этап 12) и Process density (рабочая плотность) (этап 15) в данном случае не применяются.
	- Навигация: Setup → Extended setup → Level → Output unit
- 6. Выберите единицу измерения объема с помощью параметра Output unit; в этом примере — «l» (литры).
	- Навигация: Setup → Extended setup → Level → Output unit
- 7. Выберите единицу измерения уровня с помощью параметра Height unit (ед. изм. высоты) (в этом примере — «m»).
	- Навигация: Setup → Extended setup → Level → Height unit
- 8. Выберите опцию Dry (сухая) с помощью параметра Calibration mode (режим калибровки).
	- Навигация: Setup → Extended setup → Level → Calibration mode
- <span id="page-55-0"></span>9. Введите значение объема для нижней точки калибровки с помощью параметра Empty calib.; в этом примере  $-0$  литров.
	- Навигация: Setup → Extended setup → Level → Empty calib.
- 10. Введите значение высоты для нижней точки калибровки с помощью параметра Empty height; в этом примере $-0$  м.
	- Навигация: Setup → Extended setup → Level → Empty height
- 11. Введите значение объема для верхней точки калибровки с помощью параметра Full calib.; в этом примере  $-1000$  л (264 галлон).
	- $\rightarrow$  Навигация: Setup → Extended setup → Level → Full calib.
- 12. Введите значение высоты для верхней точки калибровки с помощью параметра Empty height; в этом примере  $-4$  м (13 фут).
	- Навигация: Setup → Extended setup → Level → Full height
- 13. Введите плотность среды с помощью параметра Adjust density; в этом примере  $1$  g/cm<sup>3</sup> (1 SGU).
	- Навигация: Setup → Extended setup → Level → Adjust density
- 14. Назначьте значение объема нижнему значению тока (4 мА) с помощью параметра Set LRV (0 л).
	- Навигация: Setup → Extended setup → Current output → Set LRV
- 15. Назначьте значение объема верхнему значению тока (20 мА) с помощью параметра Set URV (1000 л (264 галлон)).
	- Навигация: Setup → Extended setup → Current output → Set URV
- 16. Если в технологическом процессе используется среда, отличная от той, для которой выполнена калибровка, необходимо указать плотность измеряемой среды с помощью параметра Process density.
	- Навигация: Setup → Extended setup → Level → Process density
- Плотность технологической среды можно изменить, только если отключена  $| \cdot |$ функция автоматической корректировки плотности (см. шаг 4).

Диапазон измерения: 0 до 1000 л (0 до 264 галлон).

Для этого режима измерения уровня можно выбрать один из следующих  $\vert$  -  $\vert$ вариантов измеряемой переменной: %, уровень, объем и масса; см. «Единица измерения выходного значения» →  $\triangleq$  105.

# 9.9.6 Измерение уровня в режиме In height. Калибровка по эталонному давлению (калибровка «мокрого» типа)

#### Пример:

в этом примере объем среды в резервуаре должен измеряться в литрах. Максимальный объем 1000 л (264 галлон) соответствует уровню 4 м (13 фут).

Минимальному объему 0 литров соответствует уровень 0 м, поскольку технологическая мембрана зонда находится в начале диапазона измерения уровня. Плотность среды составляет 1 г/см3 (1 SGU).

#### Предварительное условие:

- Измеряемая переменная прямо пропорциональна давлению.
- Резервуар может быть заполнен или опорожнен.

Значения, заданные для параметров Empty calib./Full calib. и Set LRV/Set URV, а также значения давления, которым подвергается прибор, должны отличаться друг от друга минимум на 1%. В случае чрезмерного сближения введенные значения отклоняются с отображением соответствующего сообщения. Другие предельные значения не проверяются; т. е. для получения точных результатов необходимо, чтобы введенные значения соответствовали техническим характеристикам датчика и параметрам задачи измерения.

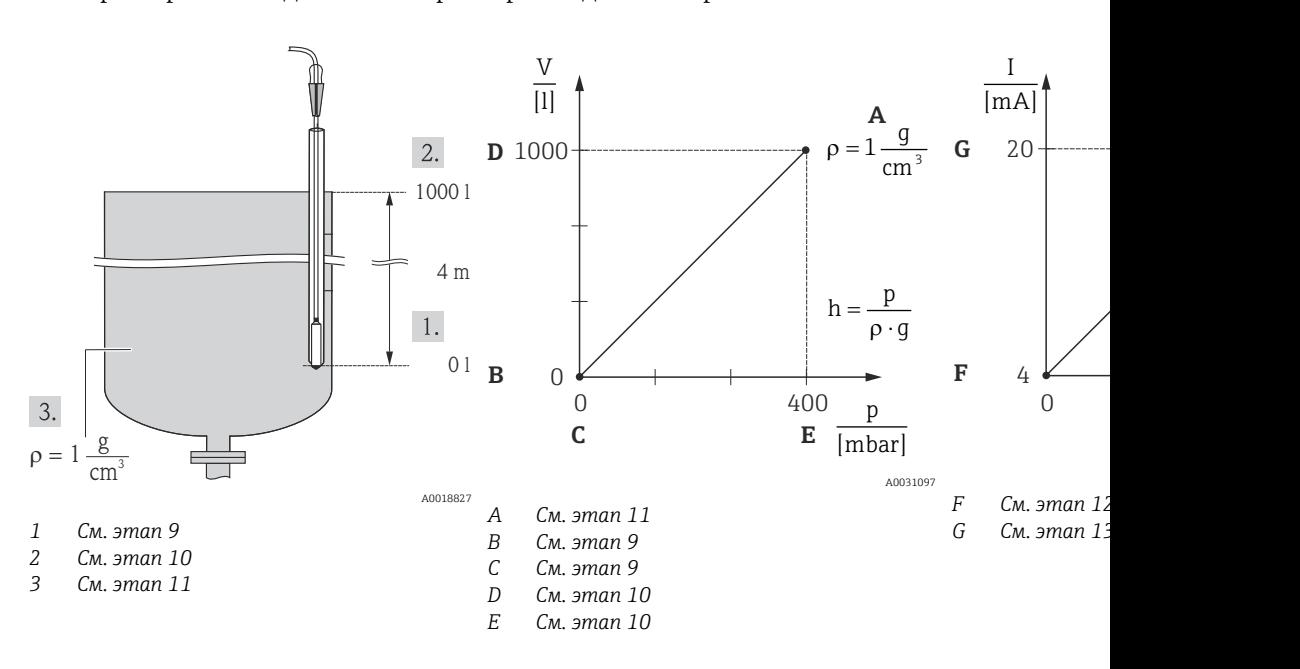

- 1. Выполните регулировку положения →  $\triangleq$  45.
- 2. Выберите режим измерения Level (уровень) с помощью параметра Measuring mode (режим измерения).
	- Навигация: Setup → Measuring mode

### LОСТОРОЖНО

#### Изменение режима измерения влияет на диапазон (ВЗД)

Такая ситуация может привести к переполнению резервуара рабочей средой.

- ‣ Если режим измерения изменен, следует проверить настройку диапазона (ВЗД) в рабочем меню Setup и при необходимости внести корректировки.
- 3. Выберите режим измерения уровня In height с помощью параметра Level selection.
	- Навигация: Setup → Extended setup → Level → Level selection.
- 4. Если требуется корректировка плотности, назначьте датчик температуры в параметре Auto dens. corr. Корректировка плотности возможна только для воды. Используется сохраненная в приборе зависимость «температура–давление». Поэтому параметры Adjust density (регулировка плотности, этап 11) и Process density (рабочая плотность, этап 14) в данном случае не применяются.
	- $\rightarrow$  Навигация: Expert → Application → Auto dens. corr.
- 5. Выберите единицу измерения давления с помощью параметра Press. eng. unit; в этом примере — mbar.
	- Навигация: Setup → Press. eng. unit
- 6. Выберите единицу измерения объема с помощью параметра Output unit; в этом примере — «l» (литры).
	- Навигация: Setup → Extended setup → Level → Output unit
- 7. Выберите единицу измерения высоты с помощью параметра Height unit (в этом примере — «m»).
	- Навигация: Setup → Extended setup → Level → Height unit
- 8. Выберите опцию Wet (мокрая) с помощью параметра Calibration mode (режим калибровки).
	- Навигация: Setup → Extended setup → Level → Calibration mode
- 9. Прибор подвергается гидростатическому давлению, соответствующему нижней точке калибровки; в этом примере — 0 мбар. Введите значение объема для нижней точки калибровки с помощью параметра Empty calib.; в этом примере $-0$ литров.
	- $\rightarrow$  Навигация: Setup → Extended setup → Level → Empty calib.
- 10. Прибор подвергается гидростатическому давлению, соответствующему верхней точке калибровки; в этом примере — 400 мбар (6 фунт/кв. дюйм). Введите значение объема для верхней точки калибровки с помощью параметра Full calib.; в этом примере — 1000 л (264 галлон).
	- $\rightarrow$  Навигация: Setup → Extended setup → Level → Full calib.
- 11. Если калибровка выполняется для среды, отличной от технологической среды, укажите плотность калибровочной среды с помощью параметра Adjust density (регулировка плотности). В этом примере  $-1$  q/cm<sup>3</sup> (1 SGU).
	- Навигация: Setup → Extended setup → Level → Adjust density
- Плотность технологической среды можно изменить, только если отключена функция автоматической корректировки плотности (см. шаг 4).
- 12. Назначьте значение объема нижнему значению тока (4 мА) с помощью параметра Set LRV (0 л).
	- Навигация: Setup → Extended setup → Current output → Set LRV
- 13. Назначьте значение объема верхнему значению тока (20 мА) с помощью параметра Set URV (1000 л (264 галлон)).
	- Навигация: Setup → Extended setup → Current output → Set URV
- 14. Если в технологическом процессе используется среда, отличная от той, для которой выполнена калибровка, необходимо указать плотность измеряемой среды с помощью параметра Process density.
	- Навигация: Setup → Extended setup → Level → Process density.
- Плотность технологической среды можно изменить, только если отключена функция автоматической корректировки плотности (см. шаг 4).

Диапазон измерения: 0 до 1000 л (0 до 264 галлон).

Для этого режима измерения уровня можно выбрать один из следующих вариантов измеряемой переменной: %, уровень, объем и масса; см. «Единица измерения выходного значения»  $\rightarrow$   $\blacksquare$  105.

### 9.9.7 Калибровка с частично заполненным резервуаром (калибровка «мокрого» типа)

#### Пример:

На основе данного примера поясняется проведение калибровки «мокрого» типа, когда невозможно полное опорожнение резервуара и его дальнейшее заполнение на 100 %.

Во время калибровки «мокрого» типа в данных условиях уровень 20 % соответствует пустому резервуару, а уровень 25 % — полному резервуару.

Далее происходит расширение измерительной шкалы до 0 до 100 %, и соответствующим образом корректируются значения нижнего (НЗД) и верхнего (ВЗД) значений диапазона.

#### Предварительное условие:

- По умолчанию для калибровки уровня поддерживается режим калибровки «мокрого» типа.
- Это значение можно отрегулировать. Навигация: Setup  $\rightarrow$  Extended setup  $\rightarrow$  Level  $\rightarrow$ Calibration mode

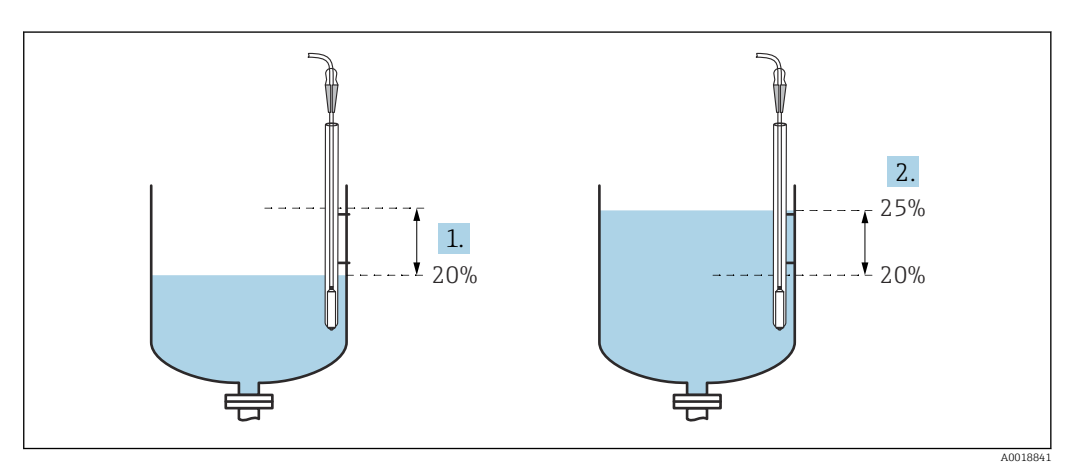

- *1 См. этап 2*
- *2 См. этап 3*
- 1. Выберите режим измерения Level (уровень) с помощью параметра Measuring mode (режим измерения).
	- Навигация: Setup → Measuring mode

#### LОСТОРОЖНО

#### Изменение режима измерения влияет на диапазон (ВЗД)

Такая ситуация может привести к переполнению резервуара рабочей средой.

- ‣ Если режим измерения изменен, следует проверить настройку диапазона (ВЗД) в рабочем меню Setup и при необходимости внести корректировки.
- 2. Задайте значение для параметра Empty calib. с учетом дифференциального давления при определенном уровне, напр. 20 %
	- $\rightarrow$  Навигация: Setup → Extended setup → Level → Empty calib.
- 3. Задайте значение для параметра Full calib. с учетом дифференциального давления при определенном уровне, напр. 25 %
	- $\rightarrow$  Навигация: Setup → Extended setup → Level → Full calib.
- 4. Значения давления при пустом и полном резервуаре во время регулировки измеряются автоматически. Поскольку преобразователь автоматически устанавливает минимальные и максимальные значения давления, наиболее подходящие для параметров Empty calibration и Full calibration и определяющие выходной ток, необходимо установить правильное верхнее (URV) и нижнее (LRV) значения диапазона.
- Если в технологическом процессе используется среда, отличная от той, для которой выполнена калибровка, необходимо указать плотность измеряемой среды с помощью параметра Process density. В этом случае для ввода значения плотности используйте следующий путь меню:
	- Setup  $\rightarrow$  Extended setup  $\rightarrow$  Level  $\rightarrow$  Adjust density (034) (напр. 1,0 kg/l1,0 кг/л для воды)
	- Setup  $\rightarrow$  Extended setup  $\rightarrow$  Level  $\rightarrow$  Process density (035) (напр. 0.8 kg/l для масла)

# 9.9.8 Измерение уровня с использованием датчика абсолютного давления и внешнего сигнала давления (электрический перепад давления)

Пример:

В данном примере приборы Waterpilot FMX21 и Cerabar M (каждый с измерительной ячейкой абсолютного давления) объединяются посредством коммуникационной шины. Таким образом можно измерять уровень в глубоких резервуарах с одновременной компенсацией влияния атмосферного давления.

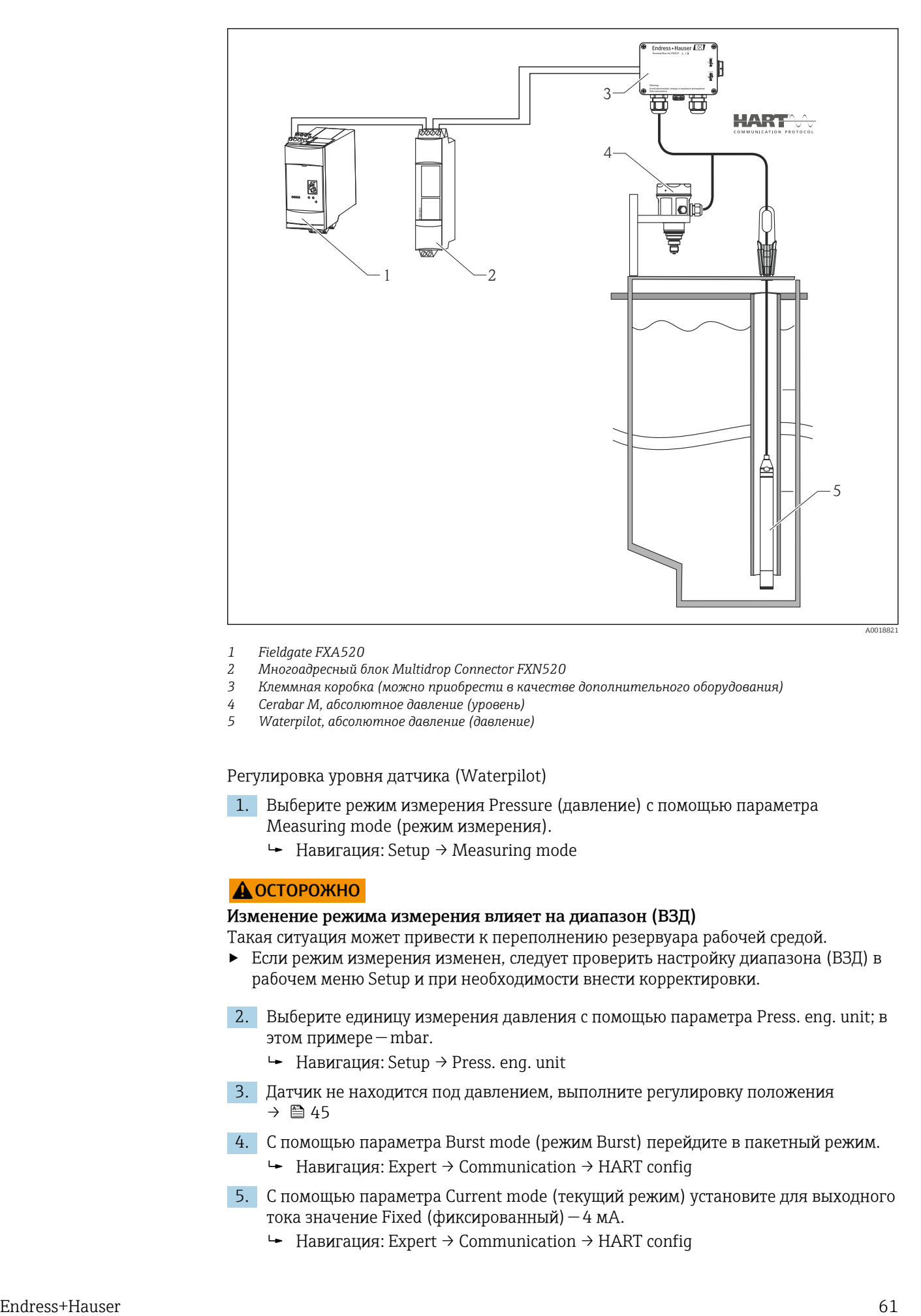

- *1 Fieldgate FXA520*
- *2 Многоадресный блок Multidrop Connector FXN520*
- *3 Клеммная коробка (можно приобрести в качестве дополнительного оборудования)*
- *4 Cerabar M, абсолютное давление (уровень)*
- *5 Waterpilot, абсолютное давление (давление)*

Регулировка уровня датчика (Waterpilot)

- 1. Выберите режим измерения Pressure (давление) с помощью параметра Measuring mode (режим измерения).
	- Навигация: Setup → Measuring mode

#### LОСТОРОЖНО

#### Изменение режима измерения влияет на диапазон (ВЗД)

Такая ситуация может привести к переполнению резервуара рабочей средой.

- ‣ Если режим измерения изменен, следует проверить настройку диапазона (ВЗД) в рабочем меню Setup и при необходимости внести корректировки.
- 2. Выберите единицу измерения давления с помощью параметра Press. eng. unit; в этом примере — mbar.
	- Навигация: Setup → Press. eng. unit
- 3. Датчик не находится под давлением, выполните регулировку положения → 图 45
- 4. С помощью параметра Burst mode (режим Burst) перейдите в пакетный режим. Навигация: Expert → Communication → HART config
- 5. С помощью параметра Current mode (текущий режим) установите для выходного тока значение Fixed (фиксированный) — 4 мА.
	- Навигация: Expert → Communication → HART config
- 6. С помощью параметра Bus address (адрес шины) установите адрес, отличный от 0, т. е. адрес шины = 1. (ведущее устройство HART 5.0: диапазон 0 до 15, при этом адрес = 0 вызывает установку Signaling (сигнализация); ведущее устройство HART 6.0: диапазон 0 до 63)
	- Навигация: Expert → Communication → HART config

Регулировка уровня датчика (Cerabar)

- 1. Выберите режим измерения Level (уровень) с помощью параметра Measuring mode (режим измерения).
	- $\rightarrow$  Навигация: Setup → Measuring mode

#### LОСТОРОЖНО

#### Изменение режима измерения влияет на диапазон (ВЗД)

Такая ситуация может привести к переполнению резервуара рабочей средой.

- ‣ Если режим измерения изменен, следует проверить настройку диапазона (ВЗД) в рабочем меню Setup и при необходимости внести корректировки.
- 2. Выберите единицу измерения давления с помощью параметра Press. eng. unit; в этом примере — mbar.
	- Навигация: Setup → Press. eng. unit
- 3. Датчик не находится под давлением, выполните регулировку положения → ■ 45
- 4. С помощью параметра Current mode (текущий режим) установите для выходного тока значение Fixed (фиксированный) — 4 мА.
	- Навигация: Expert → Communication → HART config
- 5. С помощью параметра Bus address (адрес шины) установите адрес, отличный от 0, т. е. адрес шины = 2. (ведущее устройство HART 5.0: диапазон 0 до 15, при этом адрес = 0 вызывает установку Signaling (сигнализация); ведущее устройство HART 6.0: диапазон 0 до 63)
	- Навигация: Expert → Communication → HART config
- 6. С помощью параметра Electr. Delta P активируйте индикацию измеренного значения, переданного во внешнюю систему в пакетном режиме.
	- $\leftarrow$  Навигация: Expert → Application
- 7. Выполните регулировку уровня («сухой» или «мокрый» режим)

Результат: выходное значение измеряемой величины, полученное от датчика атмосферного давления, равно уровню в глубоком резервуаре (сигнал перепада) и может быть прочитано посредством запроса адреса датчика атмосферного давления по протоколу HART.

- Запрещается менять на противоположное назначение точек измерения по отношению к направлению обмена данными.
- Значение измеряемой величины с передающего прибора (в пакетном режиме) должно в любом случае превышать значение измеряемой величины принимающего прибора (при использовании режима Electr. Delta P).
- Регулировки, в результате которых возможно смещение значений давления (например, регулировка положения, согласование (калибровка)), следует вносить в соответствии с характеристиками конкретного датчика и его ориентацией, независимо от использования функции Electr. Delta P.
- Другие настройки приведут к недопустимому использованию режима Electr. Delta P и могут стать причиной получения неточных результатов измерения.

# 9.10 Автоматическая компенсация плотности

# 9.10.1 Автоматическая компенсация плотности с помощью температуры датчика, измеренной внутренним способом

#### Пример:

В этом примере прибор используется для измерения уровня воды. Вызванное изменением температуры изменение плотности воды автоматически учитывается в сигнале уровня посредством активации автоматической компенсации плотности.

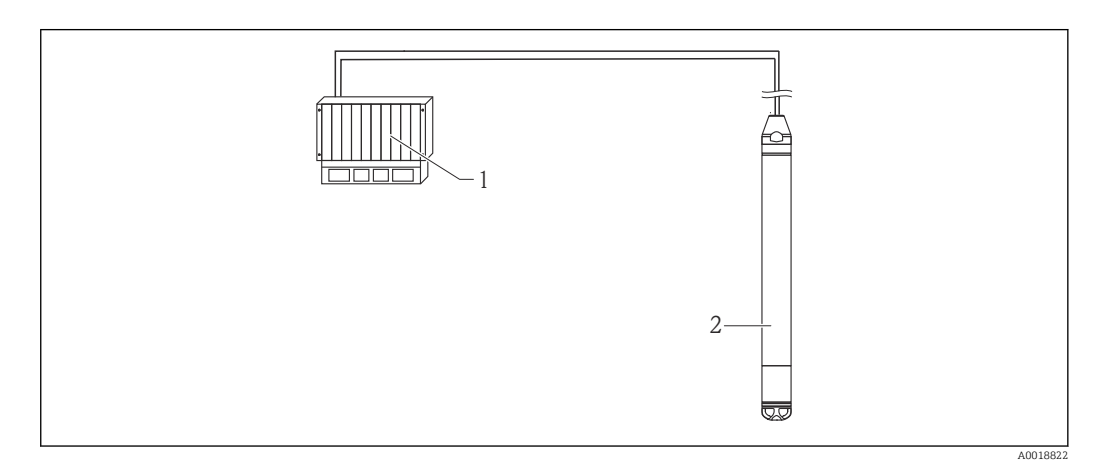

- *1 Ведущее устройство HART, например ПЛК (программируемый логический контроллер)*
- *2 Прибор*

Регулировка прибора для измерения уровня

- 1. Выберите режим измерения Level (уровень) с помощью параметра Measuring mode (режим измерения).
	- Навигация: Setup → Measuring mode

### LОСТОРОЖНО

#### Изменение режима измерения влияет на диапазон (ВЗД)

Такая ситуация может привести к переполнению резервуара рабочей средой.

- ‣ Если режим измерения изменен, следует проверить настройку диапазона (ВЗД) в рабочем меню Setup и при необходимости внести корректировки.
- 2. Выберите единицу измерения давления с помощью параметра Press. eng. unit; в этом примере — mbar.
	- Навигация: Setup → Press. eng. unit
- 3. Датчик не находится под давлением, выполните регулировку положения → ■ 45
- 4. Установите для параметра Auto dens. corr. (автом. корр. плотн.) значение Sensor temperature (температура датчика).
	- $\rightarrow$  Навигация: Expert → Application
- 5. Выполните регулировку уровня («сухой» или «мокрый» режим)

Выходной сигнал значения измеряемой величины прибора равен уровню в глубоком резервуаре, скорректированному посредством характеристической кривой плотности воды.

# 9.10.2 Автоматическая компенсация плотности с помощью встроенного датчика Pt100 для расчета при получении соответствующим ведущим устройством HART (например, ПЛК)

Пример:

В данном примере прибор со встроенным датчиком температуры Pt100 и любым преобразователем температуры в головке датчика с обменом данными по протоколу HART (например, TMT72) объединяются посредством коммуникационной шины. Сигнал температуры и давления передается на ведущее устройство HART (например, ПЛК), в котором при помощи сохраненной таблицы линеаризации или функции плотности (выбранной среды) может регистрироваться скорректированное значение уровня. Таким образом, сигнал давления и сигнал температуры можно генерировать с учетом выбранной плотности для компенсации уровня.

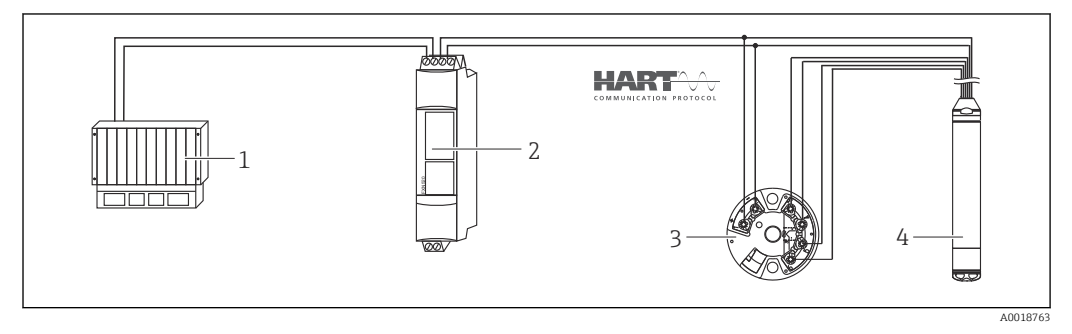

- *1 Ведущее устройство HART, ПЛК (программируемый логический контроллер)*
- *2 Многоадресный блок Multidrop Connector FXN520*
- *3 Преобразователь температуры TMT72 в головке датчика*
- *4 Прибор*

Регулировка прибора для измерения уровня

- 1. Выберите режим измерения Level (уровень) с помощью параметра Measuring mode (режим измерения).
	- Навигация: Setup → Measuring mode

#### LОСТОРОЖНО

#### Изменение режима измерения влияет на диапазон (ВЗД)

Такая ситуация может привести к переполнению резервуара рабочей средой.

- ‣ Если режим измерения изменен, следует проверить настройку диапазона (ВЗД) в рабочем меню Setup и при необходимости внести корректировки.
- 2. Выберите единицу измерения давления с помощью параметра Press. eng. unit; в этом примере — mbar.
	- Навигация: Setup → Press. eng. unit
- 3. Датчик не находится под давлением, выполните регулировку положения → 图 45
- 4. С помощью параметра Current mode (текущий режим) установите для выходного тока значение Fixed (фиксированный) — 4 мА.
	- Навигация: Expert → Communication → HART config
- 5. Выполните регулировку уровня («сухой» или «мокрый» режим)
- 6. С помощью параметра Bus address (адрес шины) установите адрес, отличный от 0, т. е. адрес шины = 1. (ведущее устройство HART 5.0: диапазон 0 до 15, при этом адрес = 0 вызывает установку Signaling (сигнализация); ведущее устройство HART 6.0: диапазон 0 до 63)
	- Навигация: Expert → Communication → HART config
- Выходному току используемого преобразователя температуры, устанавливаемого в головке, должно быть присвоено значение Fixed (фиксированный), а адрес HART должен быть отличным от нуля (например, адрес = 2).
- ‣ С помощью параметра Burst mode (режим Burst) перейдите в пакетный режим.
	- Навигация: Expert → Communication → HART config

Путем выравнивания сигналов давления и температуры ведущим устройством HART (например, ПЛК) можно определить скорректированное значение уровня любой среды с учетом соответствующей формулы расчета плотности.

### 9.10.3 Автоматическая компенсация плотности с помощью внешнего сигнала температуры, поступающего на прибор

#### Пример:

В данном примере прибор со встроенным датчиком Pt100 и совместимый с протоколом HART и преобразователь температуры обмениваются данными по коммуникационной шине. Эта опция позволяет проанализировать сигнал Pt100 с помощью HART-совместимого преобразователя температуры в головке датчика (мин. HART 5.0), поддерживающего пакетный режим. Вызванное изменением температуры изменение плотности воды автоматически учитывается в сигнале уровня посредством активации автоматической компенсации плотности.

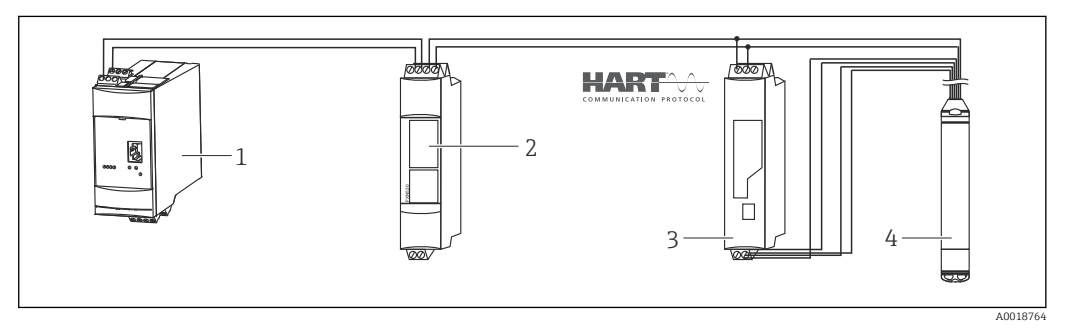

- *1 Fieldgate FXA520*
- *2 Многоадресный блок Multidrop Connector FXN520*
- *3 HART-совместимый преобразователь температуры (например, TMT82)*
- *4 Прибор*

Настройка совместимого с HART преобразователя температуры в головке датчика (не ниже HART 5.0) с функцией пакетного режима

Выходному току используемого преобразователя температуры должно быть назначено значение Fixed (фиксированный), а адрес HART должен быть отличным от нуля (например, адрес = 1). Пакетный режим должен быть включен командой HART 1. Чтобы не передавать ошибку входа прибора через протокол HART во время ввода в эксплуатацию этот шаг следует выполнять до описанной ниже процедуры.

- 1. Выберите режим измерения Level (уровень) с помощью параметра Measuring mode (режим измерения).
	- Навигация: Setup → Measuring mode

#### LОСТОРОЖНО

#### Изменение режима измерения влияет на диапазон (ВЗД)

Такая ситуация может привести к переполнению резервуара рабочей средой.

- ‣ Если режим измерения изменен, следует проверить настройку диапазона (ВЗД) в рабочем меню Setup и при необходимости внести корректировки.
- 2. Выберите единицу измерения давления с помощью параметра Press. eng. unit; в этом примере — mbar.
	- $\leftarrow$  Навигация: Setup → Press. eng. unit
- 3. Датчик не находится под давлением, выполните регулировку положения  $\rightarrow$   $\triangleq$  45
- 4. Установите параметру Auto dens. corr. (авто корр.плотн.) значение External value (внешнее знач.).
	- Навигация: Expert → Application

5. Выполните регулировку уровня («сухой» или «мокрый» режим)

Результат: выходной сигнал значения измеряемой величины прибора Waterpilot равен уровню в глубоком резервуаре, скорректированному посредством характеристической кривой плотности воды.

Преобразователь температуры TMT72 в головке датчика не подходит для данной конфигурации.

# 9.11 Линеаризация

### 9.11.1 Полуавтоматический ввод данных в таблицу линеаризации

#### Пример:

В этом примере объем в резервуаре с конической выпускной частью измеряется в  $M^3$ .

#### Предварительное условие:

- Резервуар может быть заполнен или опорожнен. Характеристика линеаризации должна непрерывно возрастать или уменьшаться.
- В качестве режима измерения выбран Level (уровень).
- Калибровка уровня выполнена.
- Описание указанных параметров приведено в разделе, посвященном описанию параметров прибора →  $\textcircled{\scriptsize{1}}$  96.

#### LОСТОРОЖНО

#### Изменение режима измерения влияет на диапазон (ВЗД)

Такая ситуация может привести к переполнению резервуара рабочей средой.

‣ Если режим измерения изменен, следует проверить настройку диапазона (ВЗД) в рабочем меню Setup и при необходимости внести корректировки.

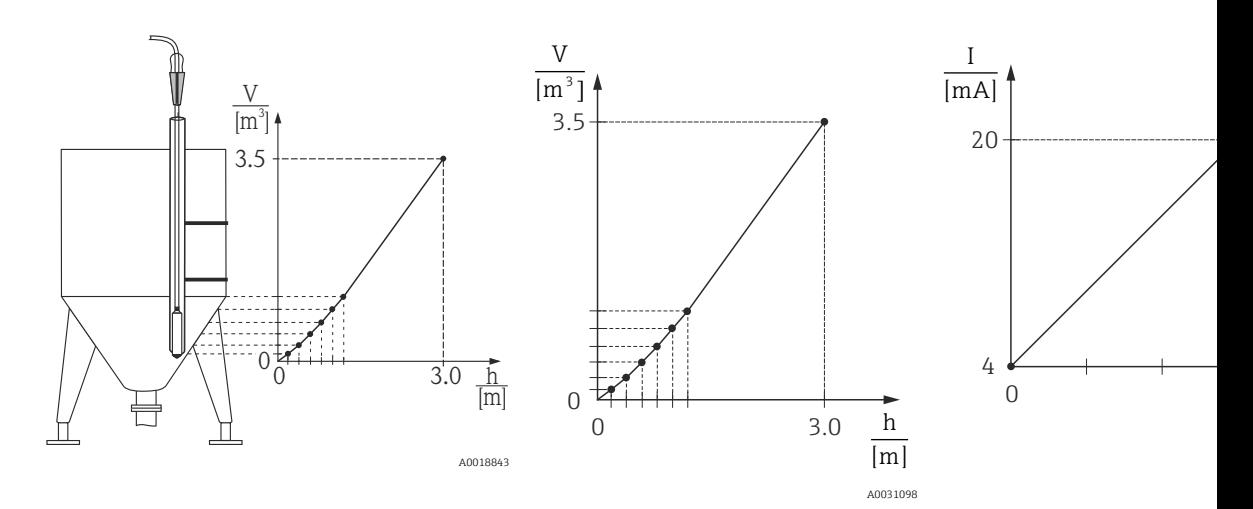

- 1. Выберите для параметра Lin. mode (режим линеар.) опцию Semiautom. entry (полуавт. ввод).
	- Навигация: Setup → Extended setup → Linearization → Lin. mode
- 2. Выберите Unit after lin. (ед. изм. после линеар.), напр.  $m^3$ .
	- Навигация: Setup → Extended setup → Linearization → Unit after lin.
- 3. Заполните резервуар до уровня 1-й точки.
- 4. Возможны следующие варианты:
	- С помощью параметра Line-numb введите номер точки в таблицу, например, 1.

Навигация: Setup → Extended setup → Linearization → Line-numb Фактический уровень отображается с помощью параметра X-val (значение X).

Навигация: Setup → Extended setup → Linearization → X-val

С помощью параметра Y-val. укажите соответствующее значение объема (в этом примере  $-0$  m<sup>3</sup>) и подтвердите ввод.

Навигация: Setup → Extended setup → Linearization → Y-val

5. Чтобы ввести следующую точку в таблицу, продолжайте заполнять резервуар и выберите опцию Next point (след. точка) с помощью параметра Edit table (ред. табл.). Введите следующую точку, как описано в шаге 4.

Навигация: Setup → Extended setup → Linearization → Edit table

- 6. Закончив ввод всех точек таблицы, выберите опцию Activate table (активир. табл.) с помощью параметра Lin. mode (режим линеар.).
	- Навигация: Setup → Extended setup → Linearization → Lin. mode

Отображается измеренное значение после линеаризации.

- Во время ввода данных в таблицу и до ее активации отображаются сообщение об ошибке F510 Linearization (линеаризация) и ток аварийного сигнала.
	- Нижнее значение диапазона (= 4 мА) определяется наименьшей точкой в таблице.

Верхнее значение диапазона (= 20 мА) определяется наибольшей точкой в таблице.

• Привязку значений объема и массы к значениям тока можно изменить с помощью параметров Set LRV и Set URV.

# 9.11.2 Ручной ввод данных в таблицу линеаризации

#### Пример:

В этом примере объем в резервуаре с конической выпускной частью измеряется в м<sup>3</sup>.

#### Предварительное условие:

- Это калибровка на теоретической основе, т. е. точки таблицы линеаризации известны.
- В качестве режима измерения выбран Level (уровень).
- Калибровка уровня выполнена.
- Характеристика линеаризации должна непрерывно возрастать или уменьшаться.
- Описание указанных параметров приведено в разделе, посвященном описанию параметров прибора →  $\textcircled{\scriptsize{\textbf{B}}}$  96.

#### LОСТОРОЖНО

#### Изменение режима измерения влияет на диапазон (ВЗД)

Такая ситуация может привести к переполнению резервуара рабочей средой.

‣ Если режим измерения изменен, следует проверить настройку диапазона (ВЗД) в рабочем меню Setup и при необходимости внести корректировки.

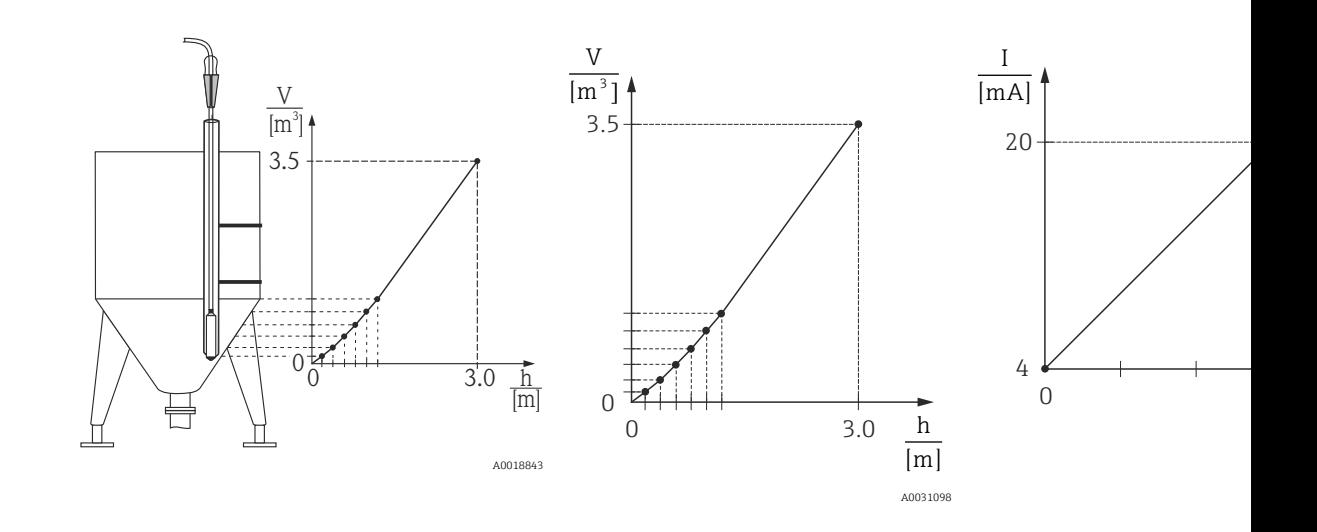

1. Выберите для параметра Lin. mode (режим линеаризации) значение Manual entry (ввод вручную).

Навигация: Setup → Extended setup → Linearization → Lin. mode

- 2. Выберите Unit after lin. (ед. изм. после линеар.), напр.  $m^3$ .
	- Навигация: Setup → Extended setup → Linearization → Unit after lin.
- 3. Возможны следующие варианты:
	- С помощью параметра Line-numb введите номер точки в таблицу, например, 1.

Навигация: Setup → Extended setup → Linearization → Line-numb Ввод значения уровня осуществляется с помощью параметра X-value; в этом примере — 0 м. Подтвердите ввод. Навигация: Setup → Extended setup → Linearization → X-val С помощью параметра Y-val. укажите соответствующее значение объема (в

этом примере  $-0$  m<sup>3</sup>) и подтвердите ввод.

Навигация: Setup → Extended setup → Linearization → Y-val

- 4. Чтобы ввести другую точку в таблицу, выберите опцию Next point (след. точка) с помощью параметра Edit table (ред. табл.). Введите следующую точку, как описано на этапе 3.
	- Навигация: Setup → Extended setup → Linearization → Edit table
- 5. Закончив ввод всех точек таблицы, выберите опцию Activate table (активир. табл.) с помощью параметра Lin. mode (режим линеар.).
	- Навигация: Setup → Extended setup → Linearization → Lin. mode

Отображается измеренное значение после линеаризации.

- Во время ввода данных в таблицу и до ее активации отображаются сообщение об ошибке F510 Linearization (линеаризация) и ток аварийного сигнала.
	- Пока таблица состоит менее, чем из 2 точек отображаются сообщение об ошибке F511/F512 Linearization (линеаризация) и ток аварийного сигнала.
	- Нижнее значение диапазона (= 4 мА) определяется наименьшей точкой в таблице.

Верхнее значение диапазона (= 20 мА) определяется наибольшей точкой в таблице.

• Привязку значений объема и массы к значениям тока можно изменить с помощью параметров Set LRV и Set URV.

# 9.12 Ручной ввод данных в таблицу линеаризации с помощью управляющей программы

Используя управляющую программу на основе технологии FDT (например, FieldCare), можно ввести линеаризацию посредством специального модуля. Этот инструмент дает возможность наблюдать за выбранным режимом линеаризации даже в процессе ввода значений. Дополнительно инструмент поддерживает функцию конфигурации формы резервуара в FieldCare (меню Device operation → Device functions → Additional functions  $\rightarrow$  Linearization table).

Кроме того, таблицу линеаризации можно заполнить вручную, точка за точкой, с помощью меню программы (см. раздел  $\rightarrow \Box$  96).

# 9.13 Резервирование или дублирование данных прибора

Благодаря инструменту, работающему по технологии FDT (например, FieldCare), вы получаете следующие возможности:

- Хранение/восстановление конфигурационных данных.
- Дублирование параметров прибора.
- Перенос всех необходимых параметров во время замены электронных вставок.

Для этого используйте следующий параметр:

### Download select. (видно только в FieldCare)

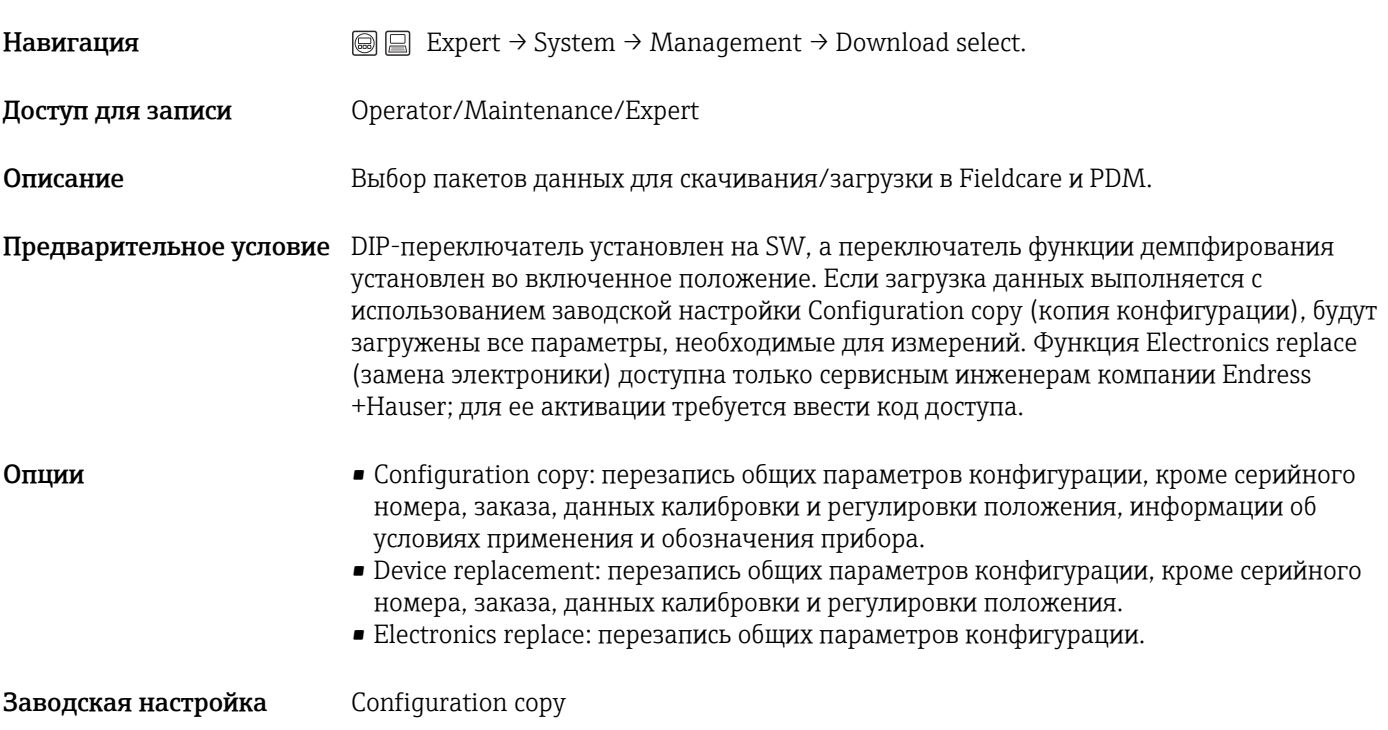

# 9.14 Эксплуатация и настройки через RIA15

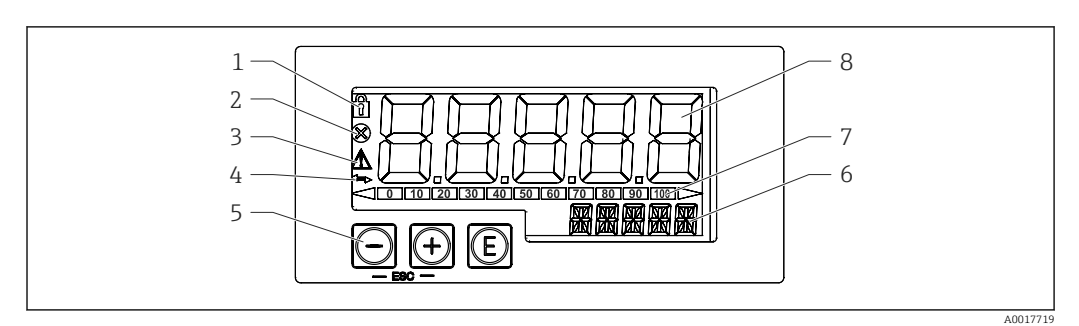

 *7 Дисплей и элементы управления индикатора сигналов*

- *1 Символ: меню управления деактивировано*
- *2 Символ: ошибка*
- *3 Символ: предупреждение*
- *4 Символ: связь по протоколу HART активна*
- *5 Кнопки управления «-», «+», E*
- *6 14-сегментный экран для единицы измерения/обозначения*
- *7 Гистограмма с индикаторами нижнего и верхнего пределов диапазона*
- *8 5-разрядный 7-сегментный экран для измеренного значения; высота цифр: 17 мм (0,67 дюйма)*

Управление прибором осуществляется с помощью трех кнопок управления, расположенных на передней части корпуса. Настройку прибора можно заблокировать 4-значным пользовательским кодом. Если настройка заблокирована, то при выборе рабочего параметра на экране появляется символ замка.

# 0

Кнопка ввода для вызова рабочего меню и подтверждения выбора/настройки параметров в меню управления

# $\odot$ ,  $\odot$

Выбор и установка (изменение) значений в меню управления; одновременное нажатие кнопок «-» и «+» позволяет перейти на один уровень меню выше. Установленное значение не сохраняется.

# 9.14.1 Функции управления

Функции управления индикатора сигналов разбиты по следующим меню. Отдельные параметры и настройки описаны в разделе «Ввод в эксплуатацию».

Если меню управления деактивировано с помощью пользовательского кода, то отдельные меню и параметры могут отображаться, но изменить их невозможно. Для изменения параметра следует ввести пользовательский код. На 7 сегментном дисплее блока индикации возможно только отображение цифр, но не буквенно-цифровых символов; поэтому процедура для числовых параметров отличается от процедуры для текстовых параметров. Если в рабочем положении в качестве параметров содержатся только цифры, то рабочее положение отображается на 14-сегментном дисплее, а настраиваемый параметр — на 7 сегментном дисплее. Чтобы изменить отображаемую информацию, нажмите кнопку E, затем введите пользовательский код. Если в рабочем положении имеются только текстовые параметры, то на 14-сегментном дисплее сначала показывается только рабочее положение. Если нажать кнопку E еще раз, то настраиваемый параметр будет отображен на 14-сегментном дисплее. Чтобы изменить отображаемую информацию, нажмите кнопку «+», затем введите пользовательский код.

<span id="page-70-0"></span>• Настройка (SETUP)

Основные настройки прибора

- Диагностика (DIAG)
- Информация о приборе, отображение сообщений об ошибках

```
• Expert (EXPRT)
```
Настройки прибора на уровне Expert. Меню Expert защищено от редактирования кодом доступа (по умолчанию: 0000).

# 9.14.2 Режимы работы

Индикатор сигналов можно использовать в двух различных режимах:

• Режим 4 до 20 мА:

В этом режиме работы индикатор сигналов встраивается в токовую петлю 4 до 20 мА и измеряет переданный ток. Переменная, рассчитанная на основе текущего значения и границ диапазона, отображается в цифровой форме на 5 значном жидкокристаллическом дисплее. Кроме того, могут показываться связанные с ней единица измерения и гистограмма.

• Режим HART:

Питание индикатора сигналов осуществляется от токовой петли. Прибор можно настроить в меню Level (уровень) (см. матрицу управления). Индикация измеренного значения соответствует измеренному уровню. Связь по протоколу HART осуществляется о принципу «ведущий–ведомый».

Дополнительные сведения: см. BA01170K.

# 9.14.3 Структура управления

После включения питания:

- Дважды нажмите кнопку ©
	- Станет доступным меню Level (уровень)

С помощью следующей схемы работы можно задать отображение в процентах. Для этого задайте параметр Mode (режим) => 4–20 и параметр Unit (единица измерения)  $=$  >%

П. Меню LEVEL отображается только в том случае, если индикатор RIA15 заказан с опцией Level (уровень) и работает в режиме HART (MODE = HART). В этом меню можно выполнить базовую настройку прибора с помощью индикатора сигналов RIA15.

### Меню Setup → Level (уровень)

- Параметр RIA15: LEVEL<sup>3)</sup>
- Соответствует параметру прибора: Level before linearization (ур. до линеариз.)
- $\bullet$  Отображается при выборе опции Level (уровень), MODE = HART, прибор подключен • Описание:

В этом меню имеются параметры настройки измерительного прибора для измерения уровня гидростатическим методом (посредством измерения давления). В этом меню можно выполнить базовую настройку прибора с помощью индикатора сигналов RIA15.

После открытия меню LEVEL автоматически корректируются следующие ÷ параметры для упрощения работы прибора:

- Режим измерения: Level
- Режим калибровки: Dry
- Выбор уровня: In pressure
- Режим линеаризации: Linear

Можно сбросить эти параметры к заводским настройкам по умолчанию, выполнив операцию сброса.

### Меню Setup → Level (уровень) → PUNIT

- Параметр RIA15: PUNIT
- Соответствует параметру прибора: Press. eng. unit
- Значения (значения по умолчанию выделены полужирным шрифтом)
	- $\bullet$  mbar<sup>4)</sup>
	- $\bullet$  bar<sup>4)</sup>
	- kPa
	- PSI
- Описание: выбор единицы измерения давления

### Меню Setup → Level (уровень) → LUNIT

- Параметр RIA15: LUNIT
- Соответствует параметру прибора: Output unit
- Значения (значения по умолчанию выделены полужирным шрифтом)
- %
- m
- inch
- feet
- Описание: выбор единицы измерения уровня

### Меню Setup → Level (уровень) → TUNIT

- Параметр RIA15: TUNIT
- Соответствует параметру прибора: Temperature unit
- Значения (значения по умолчанию выделены полужирным шрифтом)
	- °C
	- °F
	- $\blacksquare$  K
- Описание: выбор единицы измерения температуры

<sup>3)</sup> Если измеренное значение слишком велико, оно отображается, например, как 9999,9. Чтобы добиться отображения действительного измеренного значения, следует установить такую единицу измерения давления (PUNIT) (или уровня — LUNIT), которая соответствует диапазону измерения.

<sup>4)</sup> По умолчанию: зависит от номинального диапазона датчика или согласно спецификации заказа
#### <span id="page-72-0"></span>Меню Setup → Level (уровень) → ZERO

- Параметр RIA15: ZERO
- Соответствует параметру прибора: Pos. zero adjust
- Значения (значения по умолчанию выделены полужирным шрифтом)
	- $\blacksquare$  NO
	- YES
- Отображение: датчик избыточного давления
- Описание:
	- регулировка положения (датчик избыточного давления).
	- Значение 0,0 соответствует фактическому давлению. Значение тока также будет скорректировано.

### Меню Setup → Level (уровень) → P\_LRV

- Параметр RIA15: P\_LRV
- Соответствует параметру прибора: Empty pressure
- Значения (значения по умолчанию выделены полужирным шрифтом)
	- От -1999,9 до 9999,9
	- Датчик избыточного давления: Sensor LRL
	- Датчик абсолютного давления: 0
- Описание:

Калибровка давления при пустом резервуаре с помощью кнопок -, +, E. Подробное описание/допустимые значения: любое значение в указанном диапазоне <sup>3) 5)</sup>. Количество десятичных разрядов зависит от выбранной единицы измерения давления.

### Меню Setup → Level (уровень) → P\_URV

- Параметр RIA15: P\_URV
- Соответствует параметру прибора: Full pressure
- Значения (значения по умолчанию выделены полужирным шрифтом) • От -1999,9 до 9999,9
	- Sensor URL
- Описание:

Калибровка давления при полном резервуаре с помощью кнопок -, +, E. Подробное описание/допустимые значения: любое значение в указанном диапазоне <sup>3) 5)</sup>. Количество десятичных разрядов зависит от выбранной единицы измерения давления.

#### Меню Setup → Level (уровень) → EMPTY

- Параметр RIA15: EMPTY
- Соответствует параметру прибора: Empty calibration
- Значения (значения по умолчанию выделены полужирным шрифтом) • От -1999,9 до 9999,9
	- 0
- Описание:

Калибровка давления при пустом резервуаре с помощью кнопок -, +, E. Подробное описание/возможные значения: любое значение в указанном диапазоне <sup>[3\)](#page-71-0) 5)</sup> Количество десятичных разрядов зависит от выбранной единицы измерения уровня.

<sup>5)</sup> Значения, заданные для параметров Empty calib./Full calib., Empty pressure/Full pressure и Set LRV/Set URV, должны отличаться друг от друга минимум на 1%. В случае чрезмерного сближения введенные значения отклоняются с отображением соответствующего сообщения. Предельные значения не проверяются; т. е. для должной работы измерительного прибора необходимо, чтобы введенные значения были приемлемыми для датчика и измерительной задачи.

### Меню Setup → Level (уровень) → FULL

- Параметр RIA15: FULL
- Соответствует параметру прибора: Full calibration
- Значения (значения по умолчанию выделены полужирным шрифтом)
	- От -1999,9 до 9999,9
	- 100
- Описание:

Калибровка давления при полном резервуаре с помощью кнопок -, +, E. Подробное описание/допустимые значения: любое значение в указанном диапазоне <sup>3) [5\)](#page-72-0)</sup>. Количество десятичных разрядов зависит от выбранной единицы измерения уровня.

### Меню Setup → Level (уровень) → LEVEL

- Параметр RIA15: LEVEL
- Соответствует параметру прибора: Level before linearization (ур. до линеариз.)
- Значения (значения по умолчанию выделены полужирным шрифтом) Измеряемое значение
- Описание: Отображается измеренный уровень. Количество десятичных разрядов зависит от выбранной единицы измерения уровня.

### Меню Setup → Level (уровень) → RESET

- Параметр RIA15: RESET
- Соответствует параметру прибора: Enter reset code
- Значения (значения по умолчанию выделены полужирным шрифтом)
	- No
	- YES
- Описание:

Сброс прибора к заводским настройкам

Любые дополнительные настройки, например линеаризация, должны задаваться в FieldCare или DeviceCare.

Дополнительные сведения можно получить в руководстве по эксплуатации BA01170K для RIA15.

# 10 Диагностика и устранение неисправностей

### 10.1 Устранение неисправностей

### Прибор не отвечает

- Сетевое напряжение не соответствует значению, указанному на заводской табличке.
	- Используйте надлежащее напряжение.
- Неправильная полярность сетевого напряжения.

Измените полярность.

- Отсутствует контакт соединительных кабелей с клеммами.
	- Проверьте подключение кабелей и при необходимости отрегулируйте его.

### Выходной ток < 3,6 мА

Неправильное подключение сигнального кабеля.

Неисправен модуль электроники.

Проверьте подключение проводки.

### Прибор выдает недостоверные результаты измерения

#### Ошибка конфигурации

Проверьте и исправьте настройку параметра (см. ниже).

### Связь HART не действует

- Отсутствует или неверно установлен резистор связи.
- Правильно установите резистор связи (250 Ом) .
- Commubox подключен ненадлежащим образом.
- Правильно подключите Commubox.
- Commubox не переключен в режим HART.
	- Переведите селекторный переключатель Commubox в положение HART.

### RIA15: отсутствует индикация

- Неверная полярность сетевого напряжения
- Измените полярность
- Отсутствует контакт между соединительными кабелями и клеммами
	- Обеспечьте надежный электрический контакт между кабелем и клеммой
- Неисправен индикатор RIA15
- Замените индикатор RIA15

### Циклическое повторение начальной последовательности индикатора RIA15 Слишком низкое сетевое напряжение

- Увеличьте сетевое напряжение
- Выключите подсветку

## 10.2 Диагностические сообщения, отображаемые в управляющей программе

### 10.2.1 Диагностическое сообщение

Неисправности, обнаруженные автоматической системой мониторинга измерительного прибора, отображаются в виде диагностических сообщений, чередующихся с индикацией измеренного значения.

### Сигналы состояния

Возможные сообщения перечислены в таблице . В параметре ALARM STATUS отображается сообщение с наивысшим приоритетом. Для прибора определены четыре информационных кода с различными статусами в соответствии с NE107:

### Неисправность Произошла ошибка прибора. Измеренное значение недействительно.

Требуется техническое обслуживание

Требуется техническое обслуживание. Измеренное значение остается действительным.

Функциональная проверка

Прибор работает в сервисном режиме (например, при моделировании).

**S** Несоответствие спецификации

Прибор эксплуатируется в следующих обстоятельствах:

- не в соответствии с техническими требованиями (например, при прогреве или при очистке);
- не в соответствии с пользовательскими настройками (например, уровень вышел за пределы заданного диапазона).

#### Диагностическое событие и текстовое описание события

Неисправность можно выявить при помощи диагностического события.

Текст сообщения о событии помогает получить информацию о неисправности.

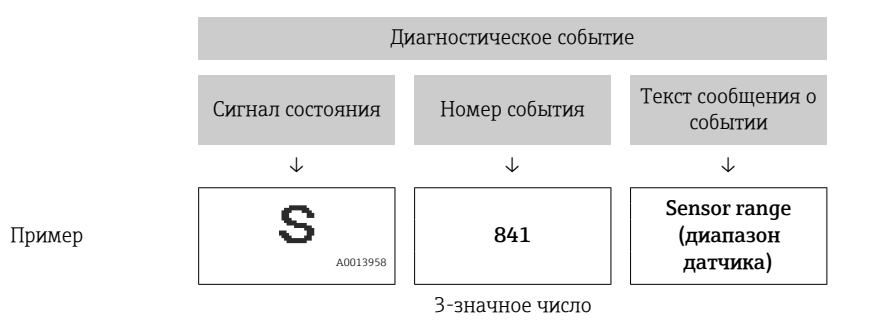

Если в очереди на отображение одновременно присутствуют два или более диагностических сообщения, то выводится только сообщение с максимальным приоритетом.

Другие активные диагностические сообщения можно просмотреть с помощью подменю Diagnostic list  $\rightarrow$  **■** 132.

Архивные, не активные диагностические сообщения отображаются в подменю I÷ Event logbook  $\rightarrow$   $\boxplus$  133.

### 10.2.2 Диагностическое событие на индикаторе RIA15

Диагностическое событие не отображается напрямую индикатором RIA15. Сообщение о неисправности F911 отображается напрямую RIA15 только при срабатывании аварийного сигнала.

#### Индикация диагностического события индикатором RIA15

- 1. Перейдите к пункту DIAG/TERR
- 2. Нажмите кнопку
- 3. Нажмите кнопку
- 4. Нажмите кнопку
- 5. Нажмите Э 3 раза
- 6. Нажмите кнопку
	- На индикаторе RIA15 будет отображено сообщение о диагностическом событии прибора.

### 10.2.3 Список диагностических событий

### Сообщения общего содержания

#### $K$ ол: 0

- Описание: неисправность отсутствует
- Причина: -
- Мера по устранению: -

### Сообщения категории F

### Код: F002

- Описание: неизвестный датчик
- Причина: датчик не соответствует прибору (заводская табличка электронной части датчика)
- Мера по устранению: обратитесь в сервисный центр Endress+Hauser

### Код: F062

- Описание: подключение датчика
- Причина:
	- Дефект датчика
	- Влияние электромагнитных помех превышает данные, указанные в технических характеристиках. Это сообщение появляется только на короткое время
- Мера по устранению:
	- Проверьте кабель датчика
	- Обратитесь в сервисный центр Endress+Hauser

### Код: F081

- Описание: инициализация
- Причина:
	- Дефект датчика
	- Влияние электромагнитных помех превышает данные, указанные в технических характеристиках. Это сообщение появляется только на короткое время
- Мера по устранению:
	- Проверьте кабель датчика
	- Обратитесь в сервисный центр Endress+Hauser

### Код: F083

- Описание: содержимое памяти
- Причина:
	- Дефект датчика
	- Электромагнитные явления выходят за пределы допустимого диапазона. Это сообщение появляется только на короткое время
- Мера по устранению:
	- Перезапустите прибор
	- Обратитесь в сервисный центр Endress+Hauser

### Код: F140

- Описание: рабочий диапазон P
- Причина:
	- Текущее давление является избыточным или слишком низким
	- Электромагнитные явления выходят за пределы допустимого диапазона
	- Неисправен датчик.
- Мера по устранению:
	- Проверьте рабочее давление
	- Проверьте диапазон датчика

### Код: F261

- Описание: электронная часть
- Причина:
	- Неисправна главная электронная часть.
	- Имеется неисправность в главной электронной части.
- Мера по устранению: перезапустите прибор

#### Код: F282

- Описание: память
- $\blacksquare$  Причина:
	- Имеется неисправность в главной электронной части.
	- Неисправна главная электронная часть.
- Мера по устранению: перезапустите прибор

### Код: F283

- Описание: содержимое памяти
- Причина:
	- Неисправна главная электронная часть
	- Влияние электромагнитных помех превышает данные, указанные в технических характеристиках.
	- Произошел сбой электропитания во время записи.
	- Во время записи произошла ошибка.
- Мера по устранению: выполните сброс параметров

### Код: F411

- Описание: выгрузка/загрузка
- Причина:
	- Выгрузка/загрузка данных
	- Во время загрузки данные неправильно переданы в процессор, например в результате разъединения кабельных соединений, скачков (пульсации) электропитания или электромагнитных явлений
- Мера по устранению:
	- Повторите загрузку
	- Воспользуйтесь другим файлом
	- Выполните сброс параметров

### Код: F510

- Описание: линеаризация
- Причина: выполняется редактирование таблицы линеаризации.
- Мера по устранению:
	- Завершите ввод
	- Выберите вариант linear

### Код: F511

- Описание: линеаризация
- Причина: таблица линеаризации состоит менее чем из 2 точек.
- Мера по устранению:
	- Таблица слишком мала
	- Исправьте таблицу
	- Активируйте таблицу

#### Код: F512

- Описание: линеаризация
- Причина: в таблице линеаризации отмечено непостоянство увеличения или уменьшения параметров.
- Мера по устранению:
	- Значения в таблице линеаризации не возрастают последовательно
	- Исправьте таблицу
	- Активируйте таблицу

### Код: F841

- Описание: диапазон датчика
- Причина:
	- Текущее давление является избыточным или слишком низким
	- Дефект датчика
- Мера по устранению:
	- Проверьте значение давления
	- Обратитесь в сервисный центр Endress+Hauser

#### Код: F882

- Описание: входной сигнал
- Причина: внешнее измеренное значение не получено или отображается состояние ошибки.
- Мера по устранению:
	- Проверьте шину
	- Проверьте прибор —источник сигнала
	- Проверьте настройку

### Сообщения категории M

### Код: M002

- Описание: неизвестный датчик
- Причина: датчик не соответствует прибору (заводская табличка электронной части датчика). Прибор продолжает измерение.
- Мера по устранению: обратитесь в сервисный центр Endress+Hauser

### Код: M283

- Описание: содержимое памяти
- Причина:
	- Аналогична причине, указанной для сообщения F283
	- Приемлемый процесс измерения можно продолжать, если функция индикации пиковых значений не нужна.
- Мера по устранению: выполните сброс параметров

### Код: M431

- Описание: регулировка
- Причина: выполняемая регулировка может привести к выходу за пределы номинального диапазона датчика.
- Мера по устранению:
	- Проверьте диапазон измерения
	- Проверьте регулировку положения
	- Проверьте настройку

### Код: M434

- Описание: диапазон
- Причина:
	- Калибровочные значения (например, нижнее или верхнее значение диапазона) слишком близки друг к другу.
	- Нижнее и/или верхнее значение диапазона выходит за верхнюю или нижнюю границу диапазона датчика.
	- Датчик был заменен, и заданная заказчиком конфигурация не соответствует блоку датчиков.
	- Выполнена несоответствующая загрузка.
- Мера по устранению:
	- Проверьте диапазон измерения
	- Проверьте настройку
	- Обратитесь в сервисный центр Endress+Hauser

### Код: M438

- Описание: набор данных
- Причина:
	- Произошел сбой электропитания во время записи.
	- Во время записи произошла ошибка.
- Мера по устранению:
	- Проверьте настройку
	- Перезапустите прибор

### Код: M882

- Описание: входной сигнал
- Причина: внешнее измеренное значение выдает состояние предупреждения.
- Мера по устранению:
	- Проверьте шину
	- Проверьте прибор —источник сигнала
	- Проверьте настройку

### Сообщения категории C

### Код: C412

- Описание: выполняется резервное копирование
- Причина: загрузка данных
- Мера по устранению: дождитесь завершения загрузки

### Код: C482

- Описание: моделирование выхода
- Причина: включено моделирование выхода тока, т. е. прибор в настоящее время не выполняет измерение.
- Мера по устранению: завершите моделирование

### Код: C484

- Описание: ошибка моделирования
- Причина: моделирование состояния неисправности включено, т. е. прибор в настоящее время не выполняет измерение.
- Мера по устранению: завершите моделирование

### Код: C485

- Описание: состояние моделирования
- Причина: моделирование включено, т. е. прибор в настоящее время не выполняет измерение.
- Мера по устранению: завершите моделирование

### Код: C824

- Описание: рабочее давление
- Причина:
	- Обнаружено избыточное или недостаточное давление.
	- Электромагнитные явления выходят за пределы допустимого диапазона. (Это сообщение появляется только на короткое время)
- Мера по устранению:
	- Проверьте значение давления
	- Перезапустите прибор
	- Выполните сброс параметров

### Сообщения категории S

### Код: S110

- Описание: рабочий диапазон T
- Причина:
	- Обнаружена избыточная или недостаточная температура
	- Электромагнитные явления выходят за пределы допустимого диапазона
- Дефект датчика
- Мера по устранению:
	- Проверьте рабочую температуру
	- Проверьте диапазон температуры

### Код: S140

- Описание: рабочий диапазон P LP/HP
- Причина:
	- Текущее давление является избыточным или слишком низким
	- Электромагнитные явления выходят за пределы допустимого диапазона
	- Дефект датчика
- Мера по устранению:
	- Проверьте рабочее давление
	- Проверьте диапазон датчика

### Код: S822

- Описание: рабочая температура LP/HP
- Причина:
	- Температура, измеренная на датчике, превышает верхний предел номинальной температуры датчика
	- Температура, измеренная датчиком, ниже нижнего предела низшей номинальной температуры датчика
- Мера по устранению:
	- Проверьте температуру
	- Проверьте настройку

### Код: S841

- Описание: диапазон датчика
- Причина:
	- Текущее давление является избыточным или слишком низким
	- Дефект датчика
- Мера по устранению:
	- Проверьте значение давления
	- Обратитесь в сервисный центр Endress+Hauser

### Код: S971

- Описание: регулировка
- Причина:
	- Сила тока выходит за пределы допустимого диапазона 3,8 до 20,5 мА
	- Фактическое значение давления выходит за пределы настроенного диапазона измерения (но может оставаться в пределах диапазона датчика)
	- Выполняемая регулировка может привести к выходу за пределы номинального диапазона датчика.
- Мера по устранению:
	- Проверьте значение давления
	- Проверьте диапазон измерения
	- Проверьте настройку

## 10.3 Меры по устранению неисправностей для приборов с дополнительным датчиком Pt100

### Отсутствует сигнал измерения

- Кабель 4 до 20 мА подключен неправильно
	- $\vdash$  Подключите прибор, как указано здесь:  $\rightarrow \blacksquare$  26
- Через кабель 4 до 20 мА не подается питание
	- Проверьте проводку
- Недостаточное сетевое напряжение (мин. 10,5 В пост. тока)
	- Проверьте сетевое напряжение
	- Общее сопротивление превышает макс. допустимое сопротивление нагрузки
- Прибор неисправен
	- Замените прибор

### Измеренная температура неточна/некорректна (только для прибора с датчиком Pt100)

Датчик Pt100 подключен с помощью 2-проводного кабеля, не компенсировано сопротивление кабеля, используется неподходящий кабель

Введите компенсацию сопротивления кабеля

Подключите Pt100 с помощью 3- или 4-проводного кабеля

# 10.4 Меры по устранению неисправностей для преобразователя температуры TMT72 в головке датчика

### Отсутствует сигнал измерения

- Кабель 4 до 20 мА подключен неправильно
	- $\vdash$  Подключите прибор, как указано здесь: →  $\triangleright$  26
- Через кабель 4 до 20 мА не подается питание
	- Проверьте проводку
- Недостаточное сетевое напряжение (мин. 10,5 В пост. тока) Проверьте сетевое напряжение
	- Общее сопротивление превышает макс. допустимое сопротивление нагрузки

#### Ток неисправности ≤ 3,6 мА или ≥ 21 мА

- Неправильно подключен датчик Pt100
- $\vdash$  Подключите прибор, как указано здесь:  $\rightarrow \blacksquare$  26
- Кабель 4 до 20 мА подключен неправильно
	- $\vdash$  Подключите прибор, как указано здесь:  $\rightarrow \blacksquare$  26
- Неисправен термометр сопротивления (Pt100) Замените прибор
- Неисправен преобразователь температуры в головке датчика Замените преобразователь температуры в головке датчика

#### Измеренное значение неточно/некорректно

Датчик Pt100 подключен с помощью 2-проводного кабеля, не компенсировано сопротивление кабеля

- Введите компенсацию сопротивления кабеля
- Подключите Pt100 с помощью 3- или 4-проводного кабеля

### 10.5 Реакция выходов на ошибки

### Поведение выхода тока в случае ошибки определяется следующими параметрами:

- Alarm behav. P (050)
- Output fail mode (190)
- High Alarm Curr. (052)

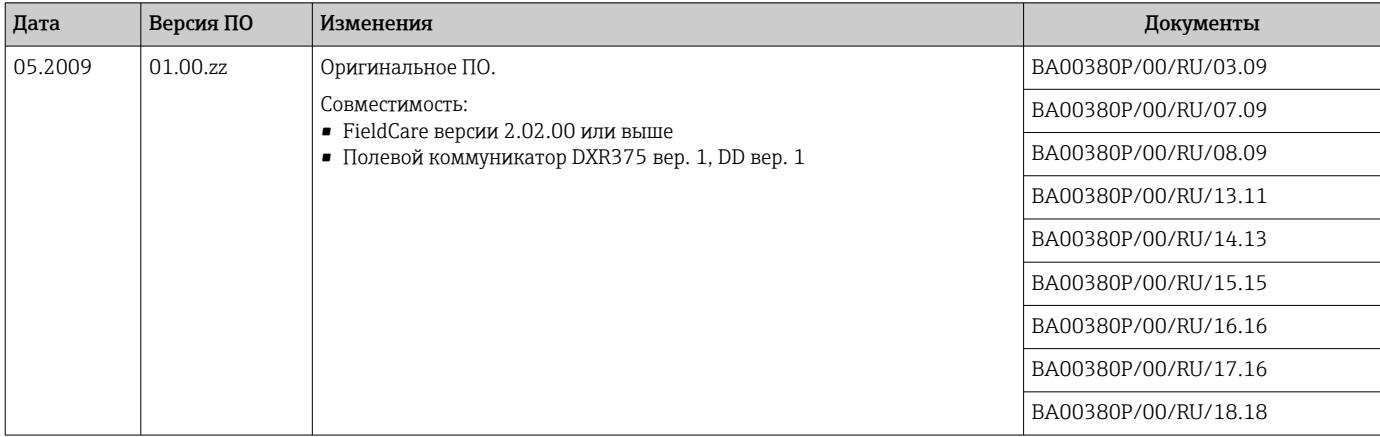

# 10.6 Изменения программного обеспечения

# 11 Техническое обслуживание

- Клеммная коробка: защищает фильтр GORE-TEX® от загрязнений
- Удлинительный кабель: не допускайте загрязнения тефлонового фильтра в трубке с компенсацией давления
	- Проверяйте технологическую мембрану на наличие отложений с надлежащей периодичностью.

# 11.1 Чистка наружной поверхности

### При очистке прибора необходимо соблюдать следующие правила:

- Используемые моющие средства не должны разрушать поверхность и уплотнения. • Необходимо избегать механических повреждений технологической мембраны,
- например вследствие контакта с острыми предметами.
- Очищайте клеммную коробку только водой или тканой салфеткой, смоченной в сильно разбавленном растворе этилового спирта.

# 12 Ремонт

### 12.1 Общие сведения

### 12.1.1 Принцип ремонта

Ремонт прибора не предусмотрен.

### 12.1.2 Замена прибора

После замены прибора все его параметры можно восстановить с помощью ПО FieldCare:

Предварительное условие: конфигурация предыдущего прибора должна быть сохранена на компьютере с помощью ПО FieldCare.

Измерение можно продолжать без повторного выполнения калибровки.

### 12.2 Запасные части

Все запасные части прибора вместе с кодами заказа числятся в программе *W@M Device Viewer* ([www.endress.com/deviceviewer\)](http://www.endress.com/deviceviewer) и подлежат заказу. Можно также загрузить соответствующее руководство по монтажу (при наличии такового).

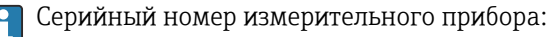

- Находится на заводской табличке прибора и запасной части.
- Можно просмотреть с помощью параметра Serial number в подменю Instrument info.

### 12.3 Возврат

Требования, предъявляемые к безопасному возврату прибора, могут варьироваться в зависимости от типа прибора и национального законодательства.

- 1. Информация приведена на веб-странице: http://www.endress.com/support/return-material
	- Выберите регион.
- 2. Прибор необходимо вернуть поставщику, если требуется ремонт или заводская калибровка, а также при заказе или доставке ошибочного прибора.

### 12.4 Утилизация

# $\boxtimes$

Если этого требует Директива 2012/19 ЕС об отходах электрического и электронного обору (WEEE),

изделия маркируются указанным символом, с тем чтобы свести к минимуму возможность у как несортированных коммунальных отходов. Не утилизируйте изделия с такой маркировь несортированные коммунальные отходы. Вместо этого возвращайте их изготовителю для у надлежащих условиях.

# 13 Обзор меню управления

В зависимости от настройки параметров определенные подменю и параметры могут быть недоступны. Информацию об этом можно найти в описании каждого параметра, раздел «Предварительное условие».

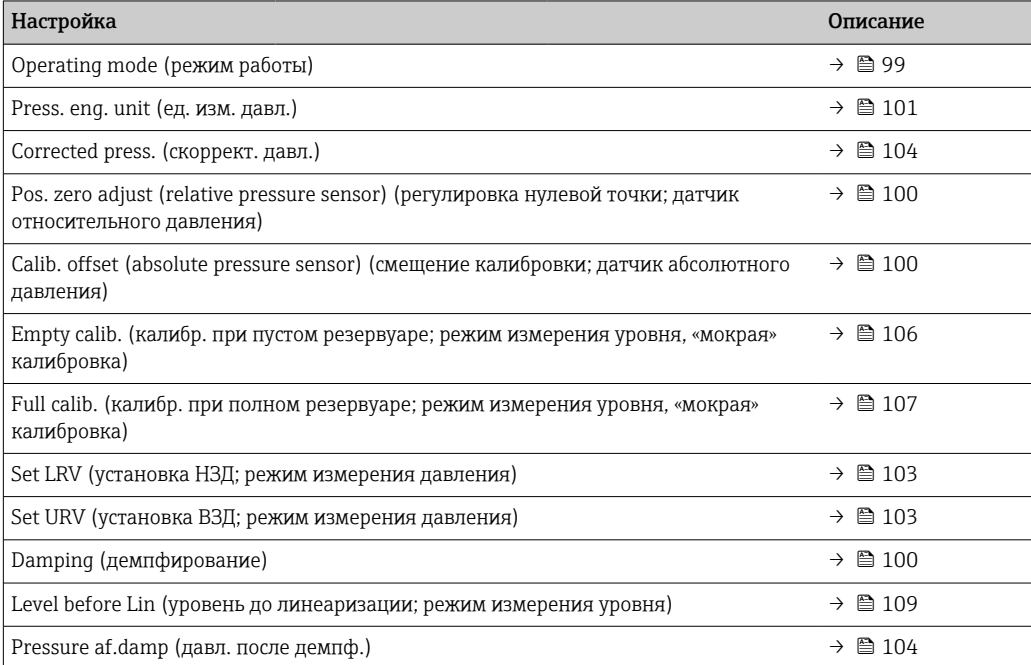

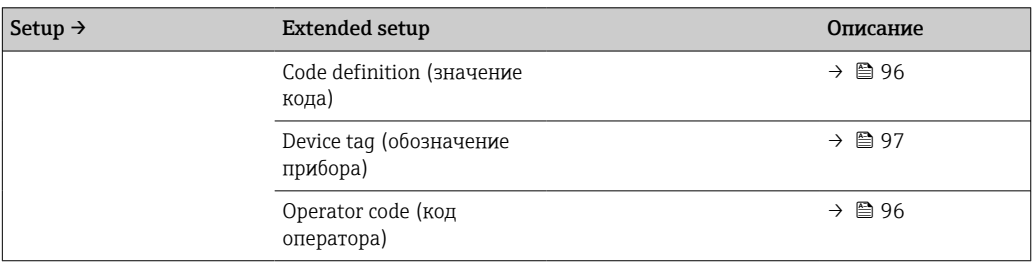

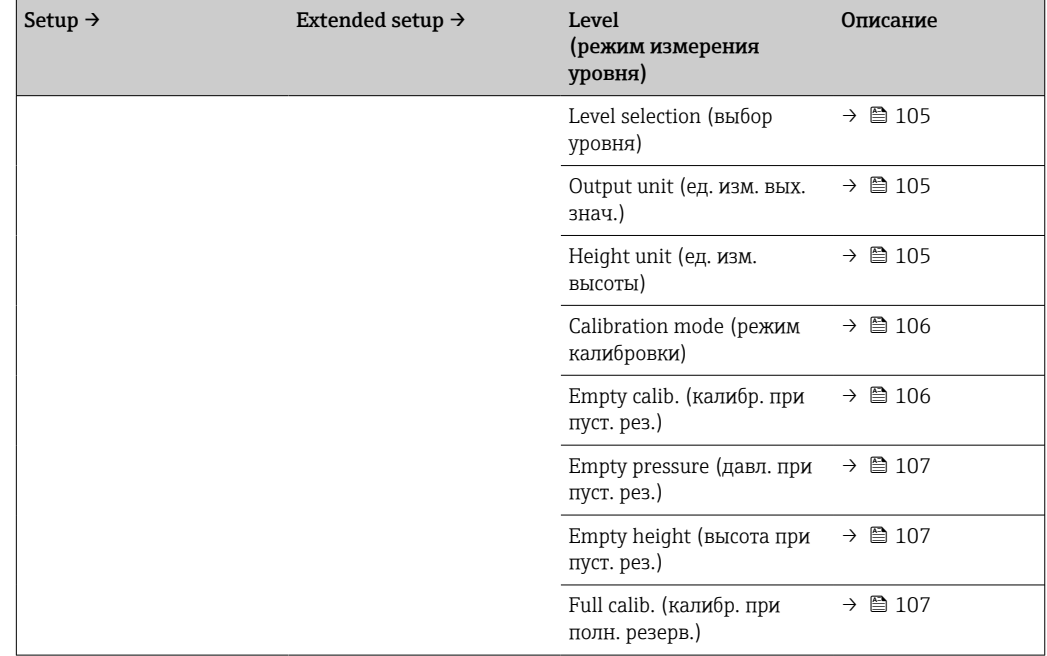

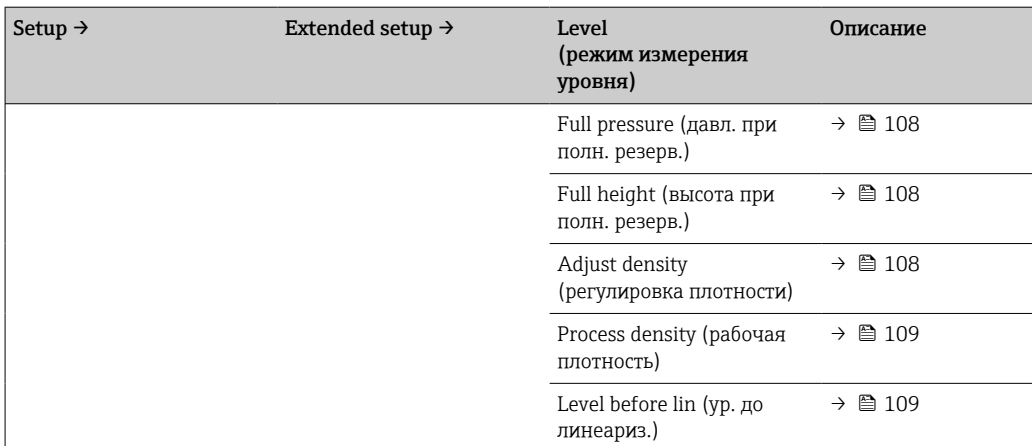

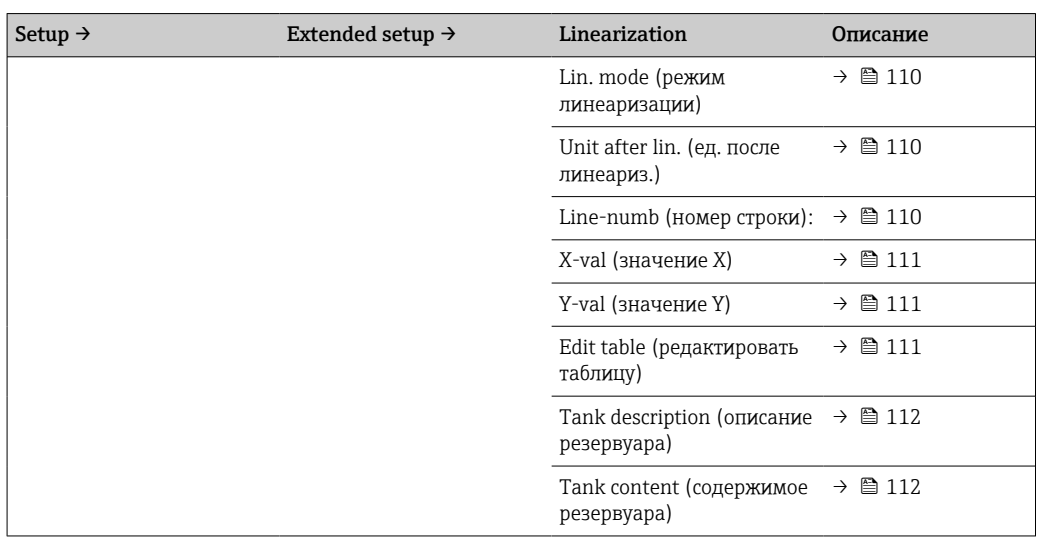

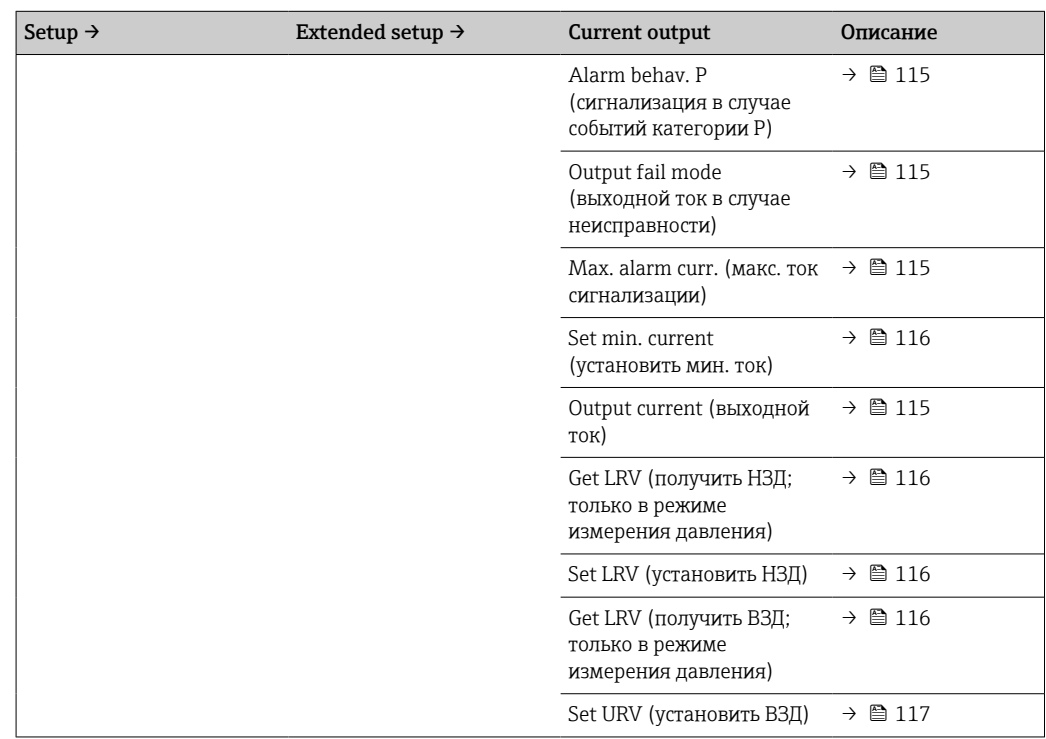

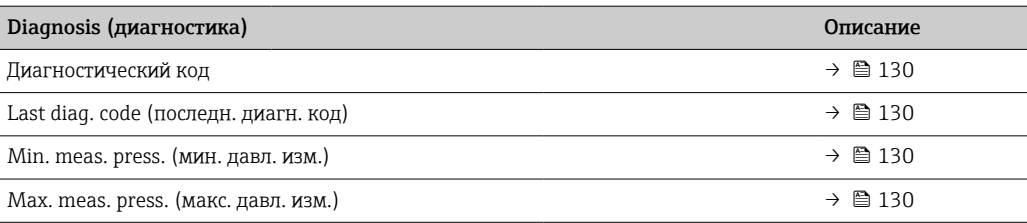

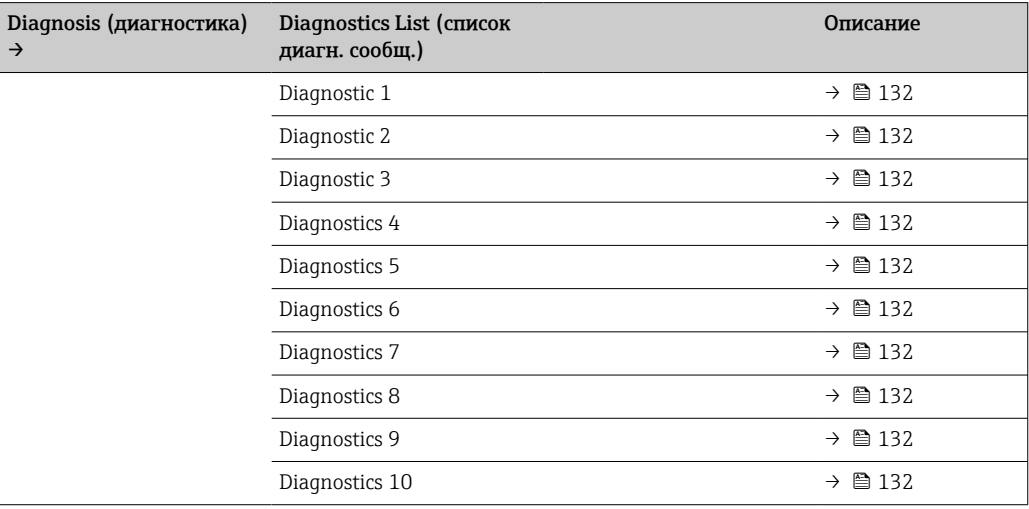

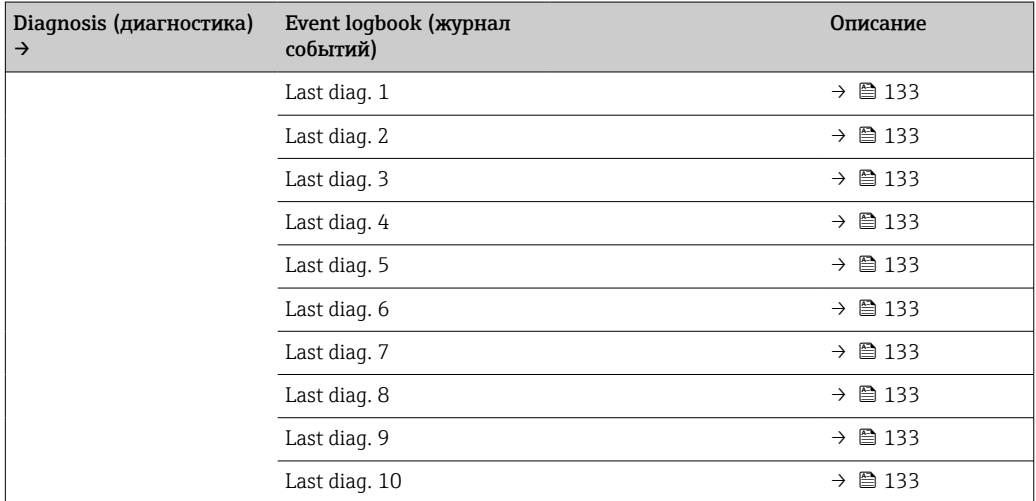

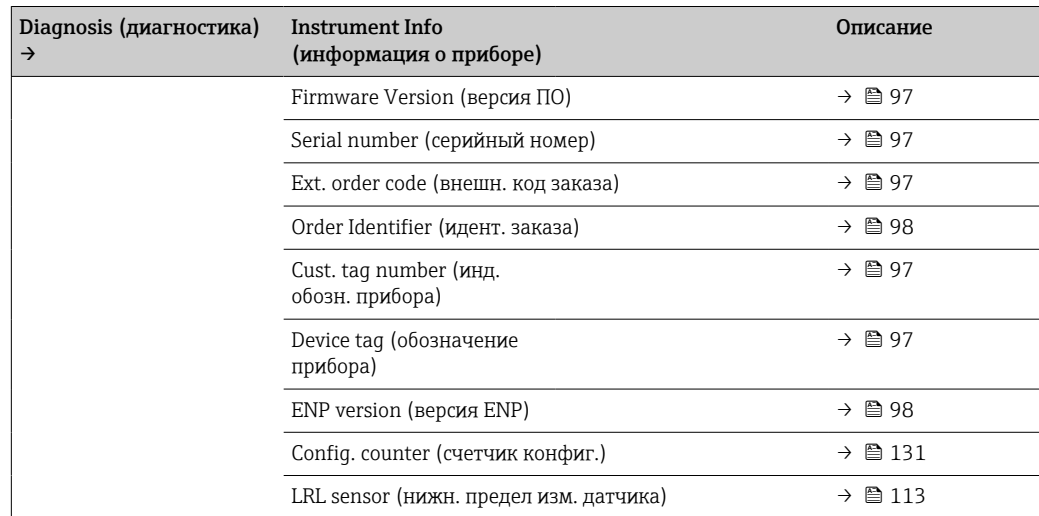

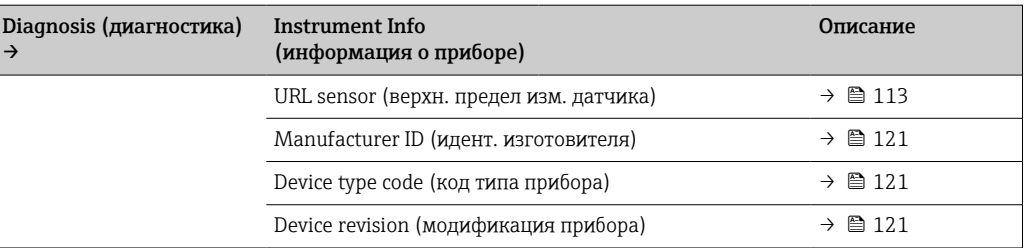

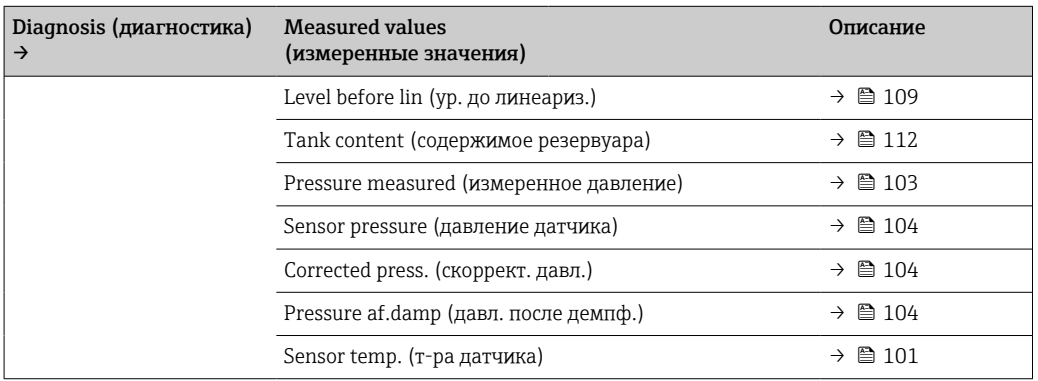

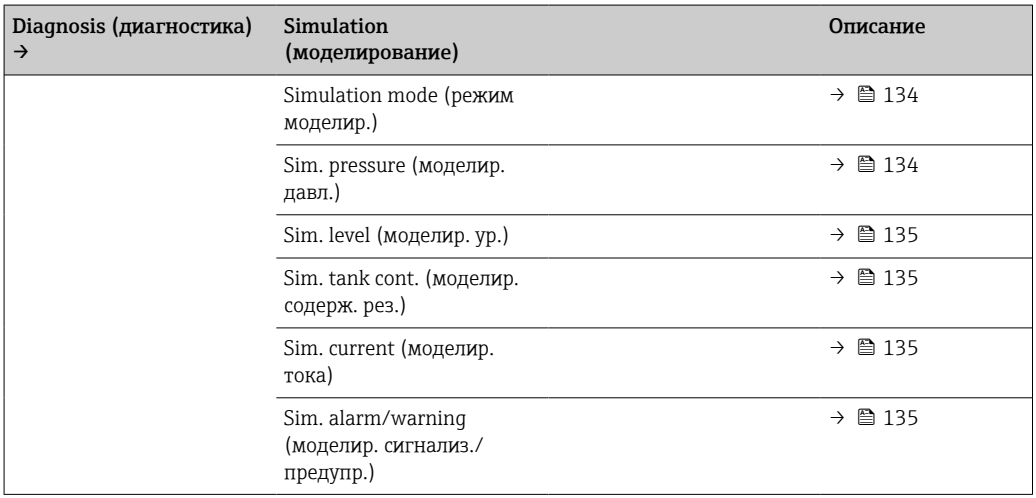

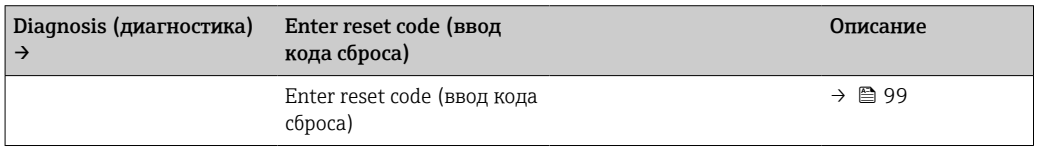

# 13.1 Обзор параметров меню Expert

В таблице ниже перечислены все возможные параметры меню Expert. Описание параметра можно найти в руководстве по номеру страницы.

В зависимости от исполнения прибора и конфигурации параметров некоторые подменю и параметры могут отсутствовать. Информацию об этом можно найти в описании каждого параметра, раздел «Предварительное условие».

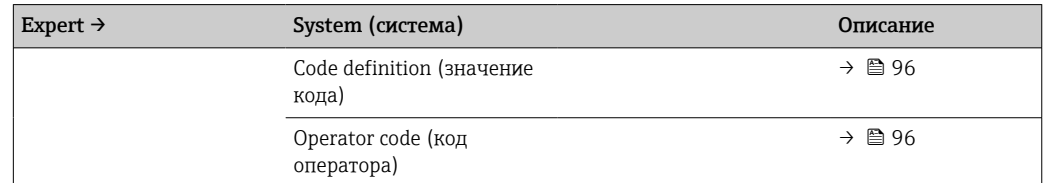

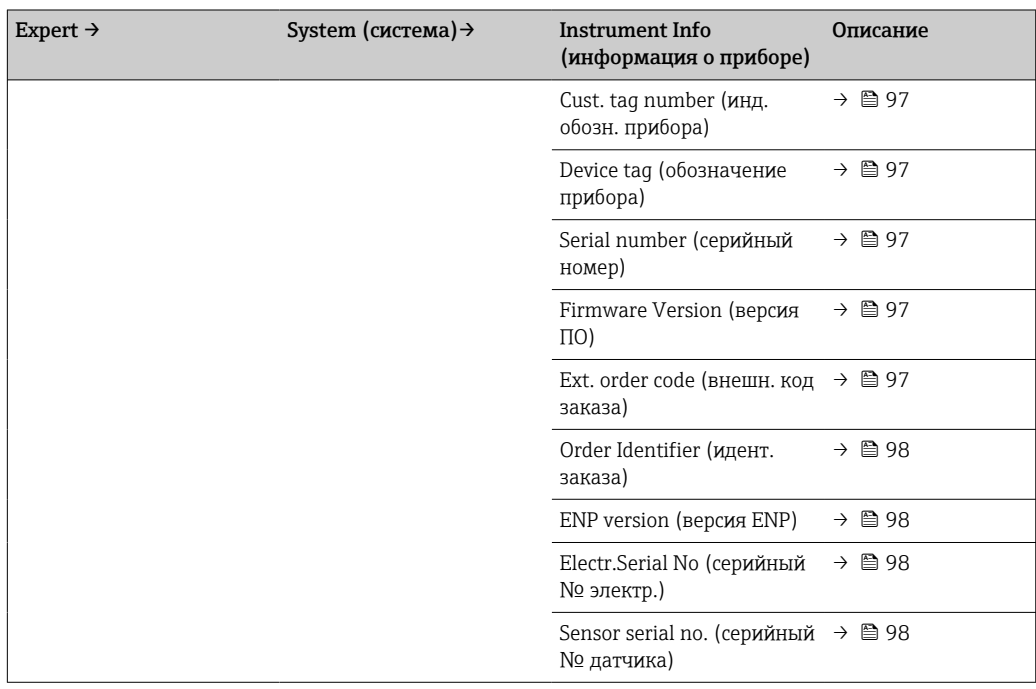

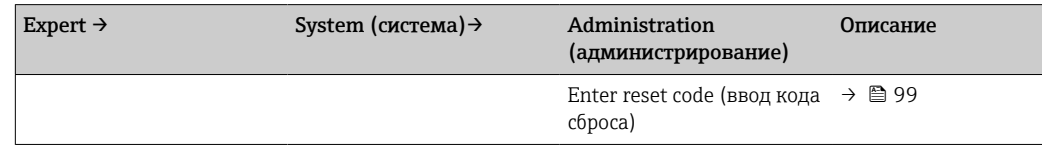

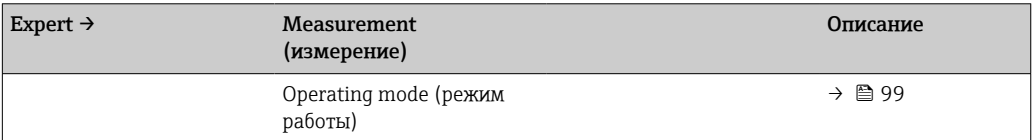

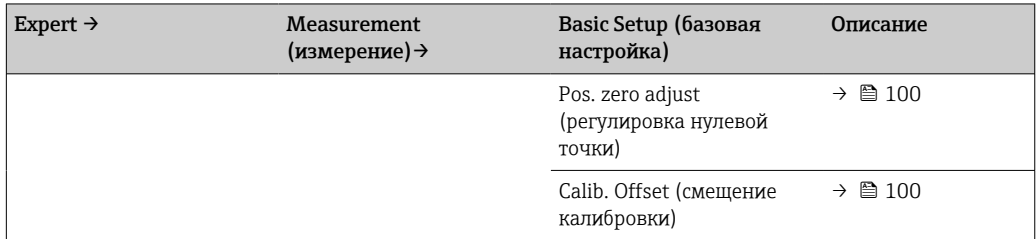

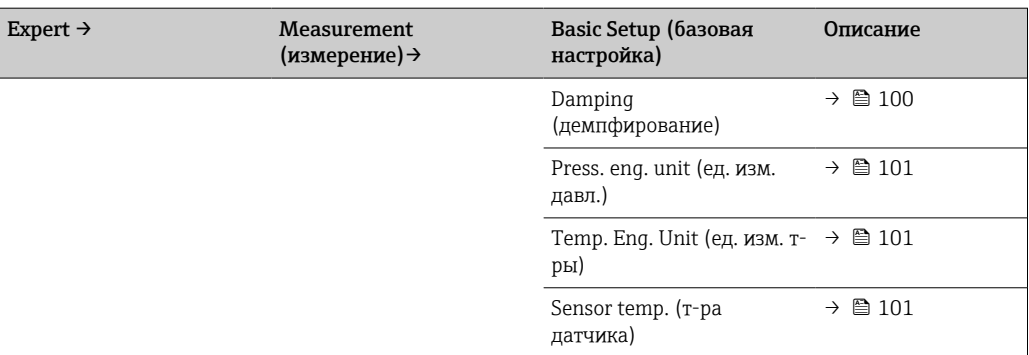

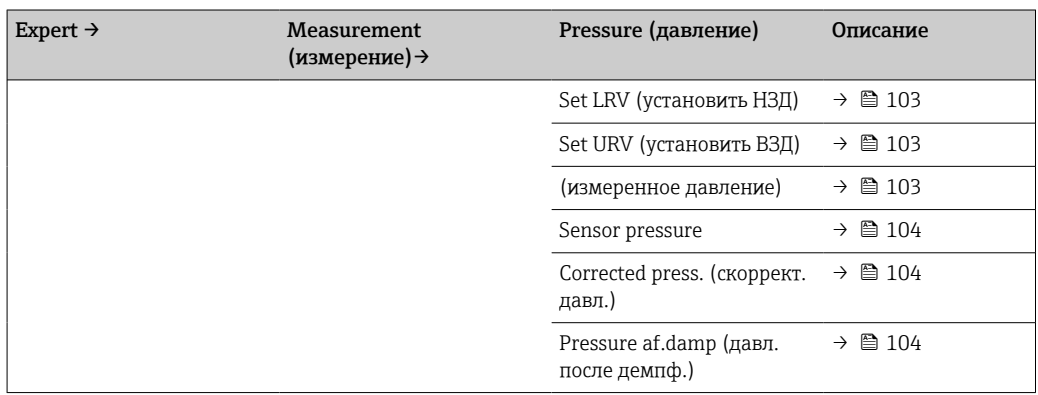

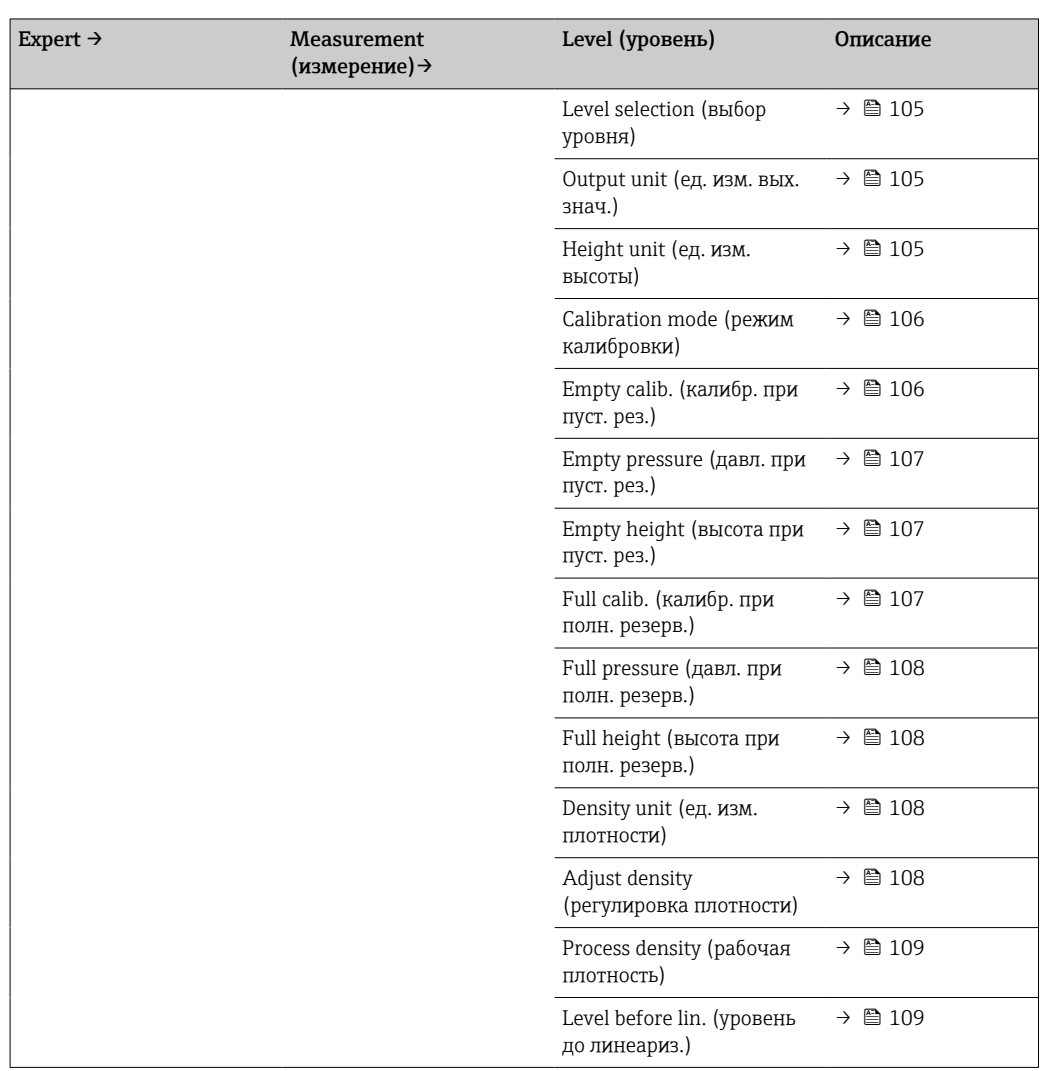

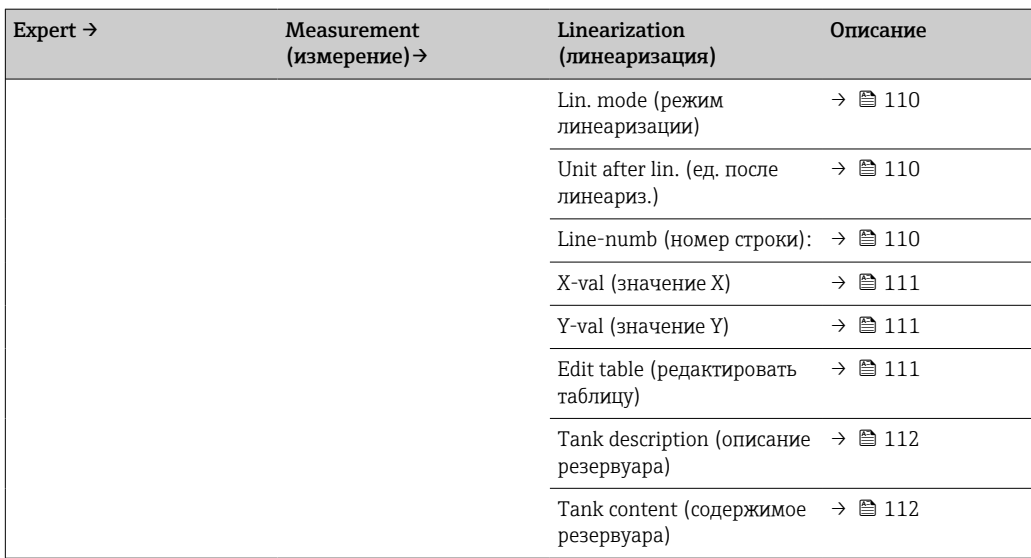

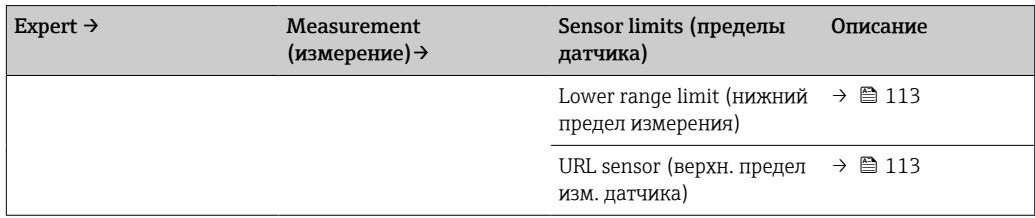

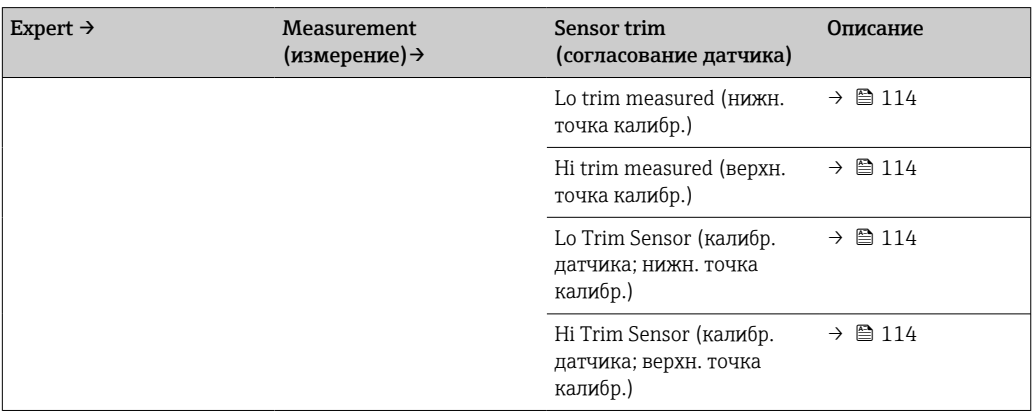

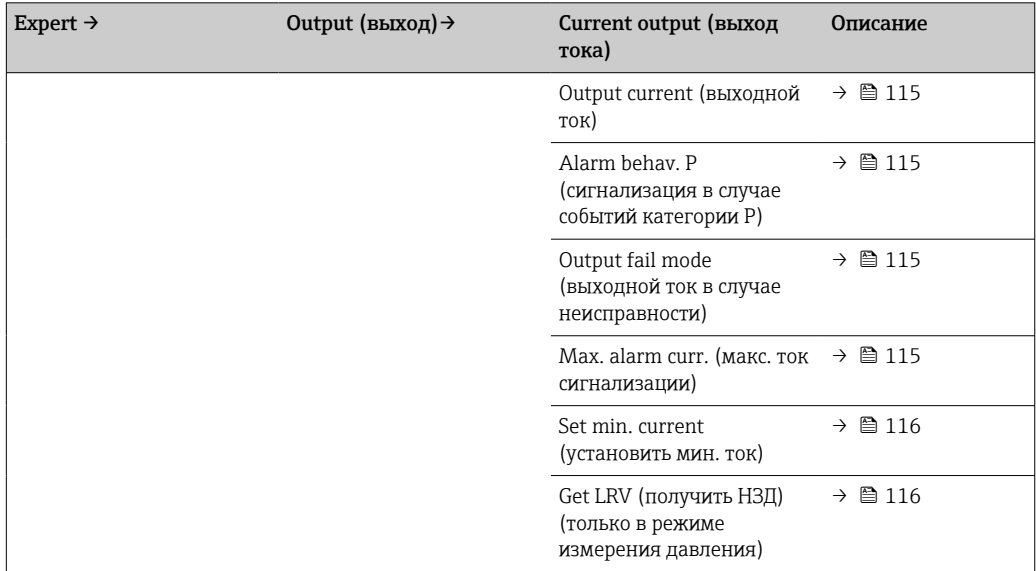

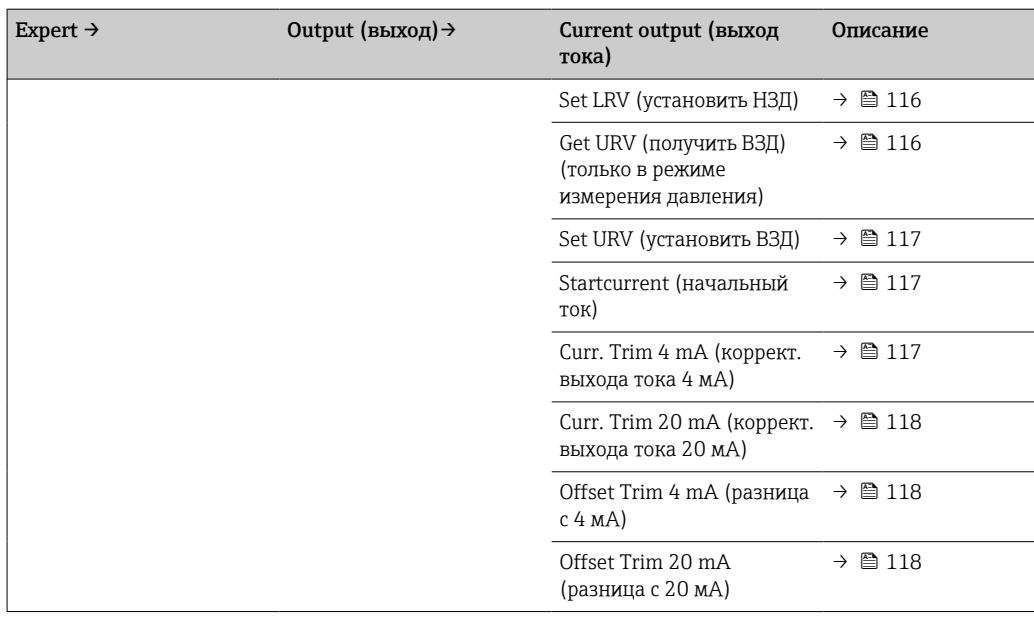

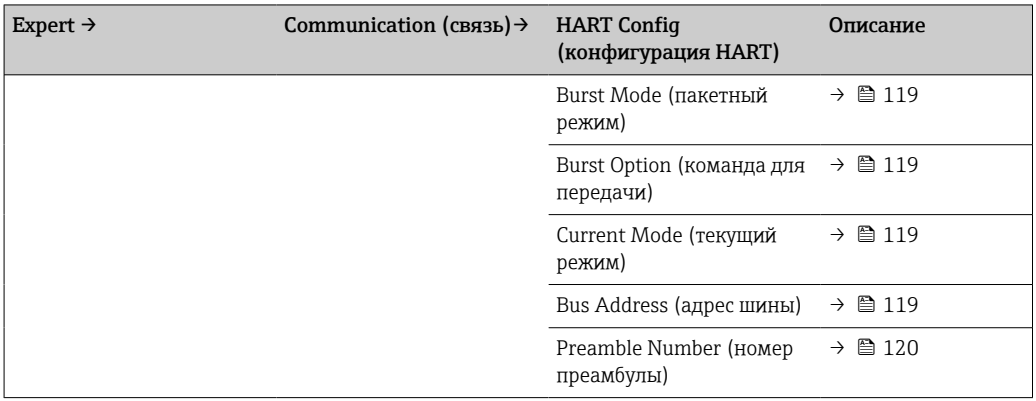

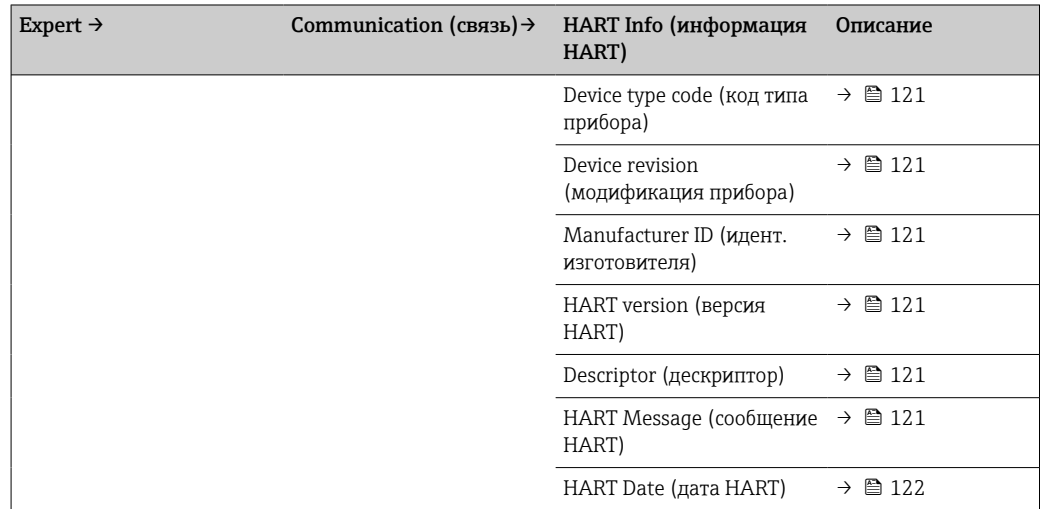

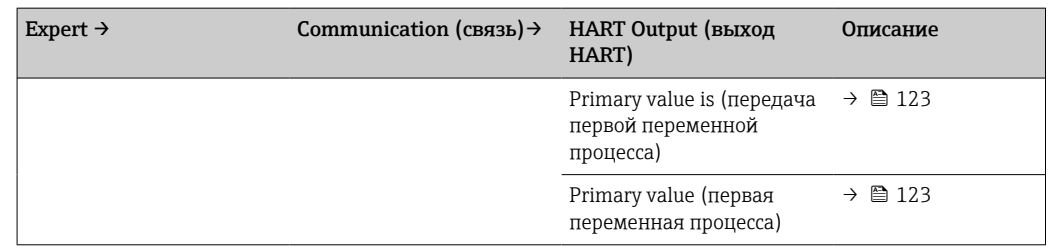

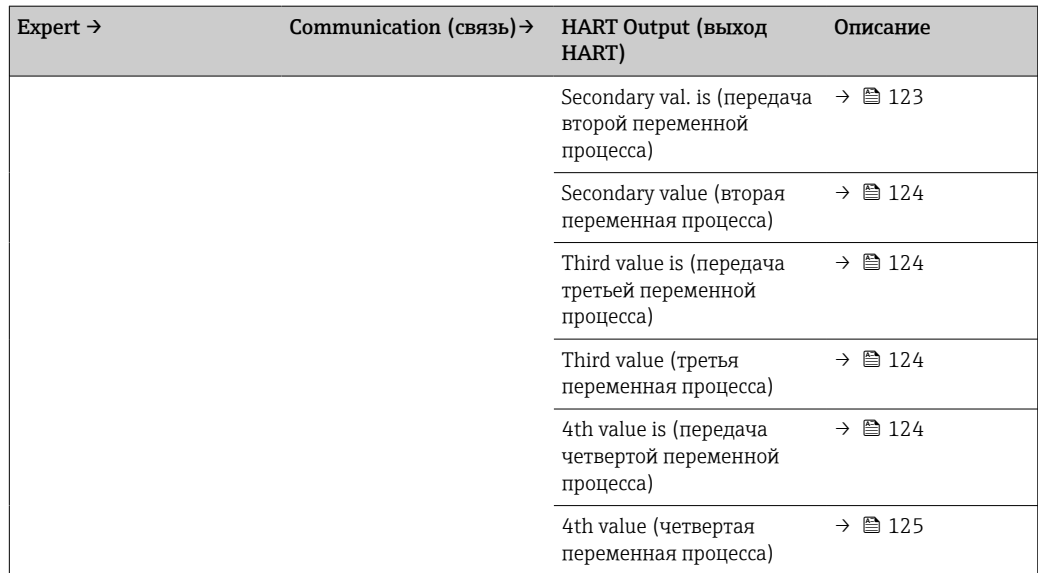

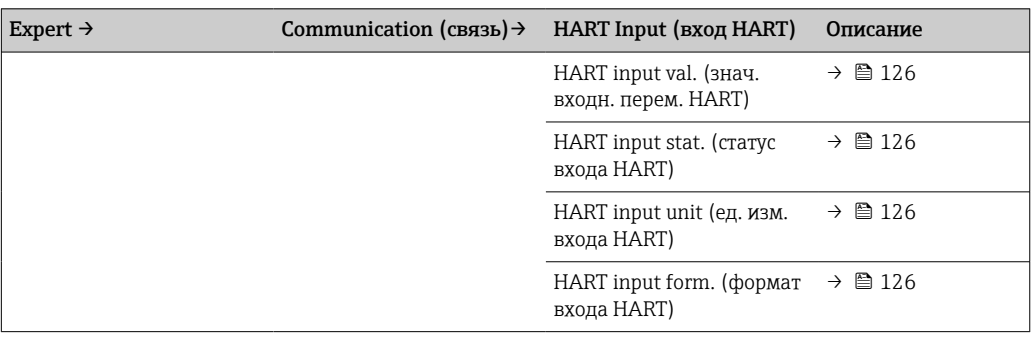

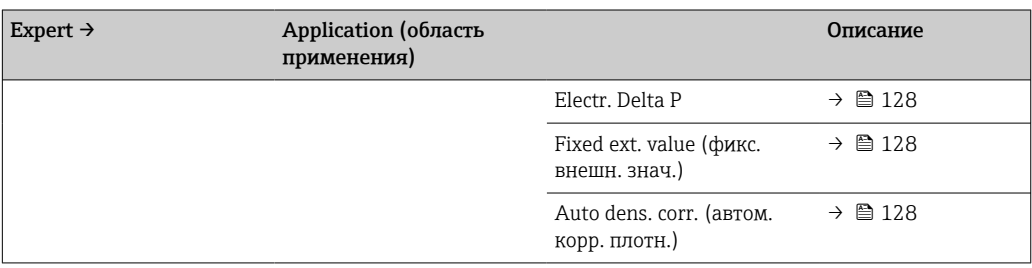

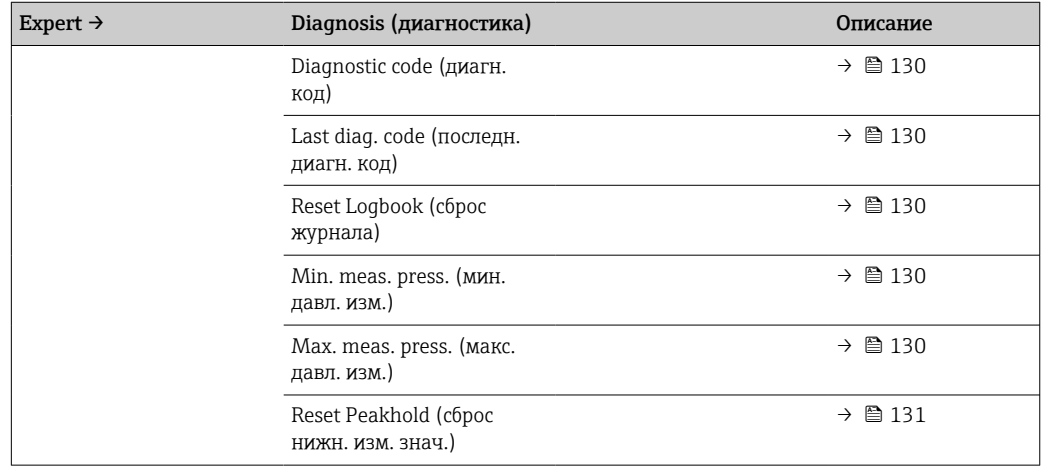

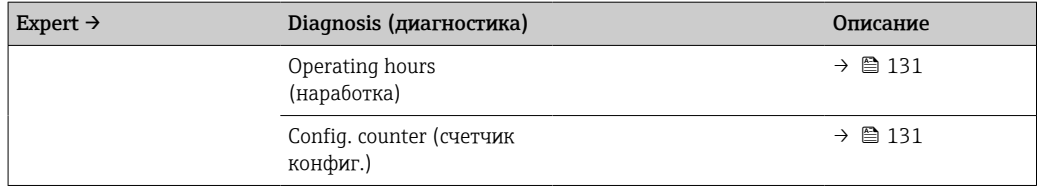

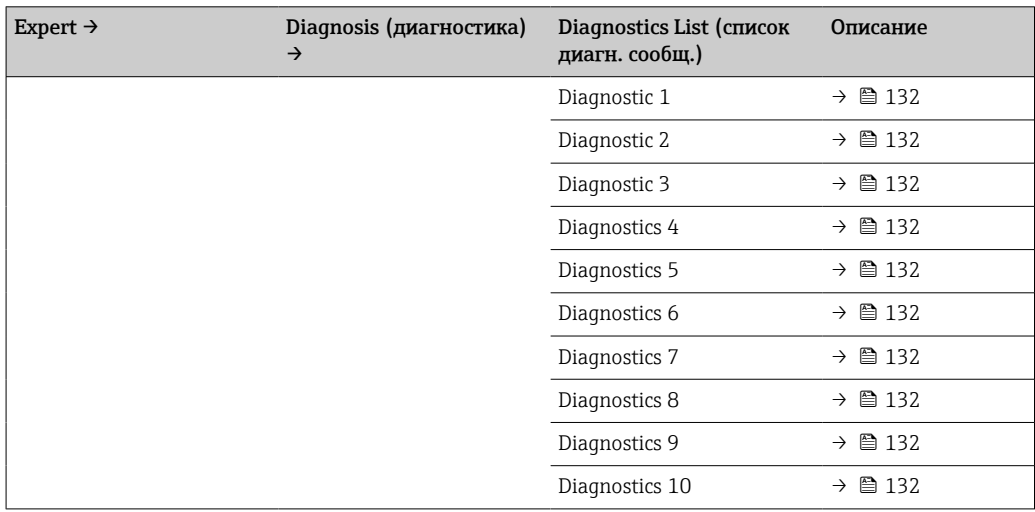

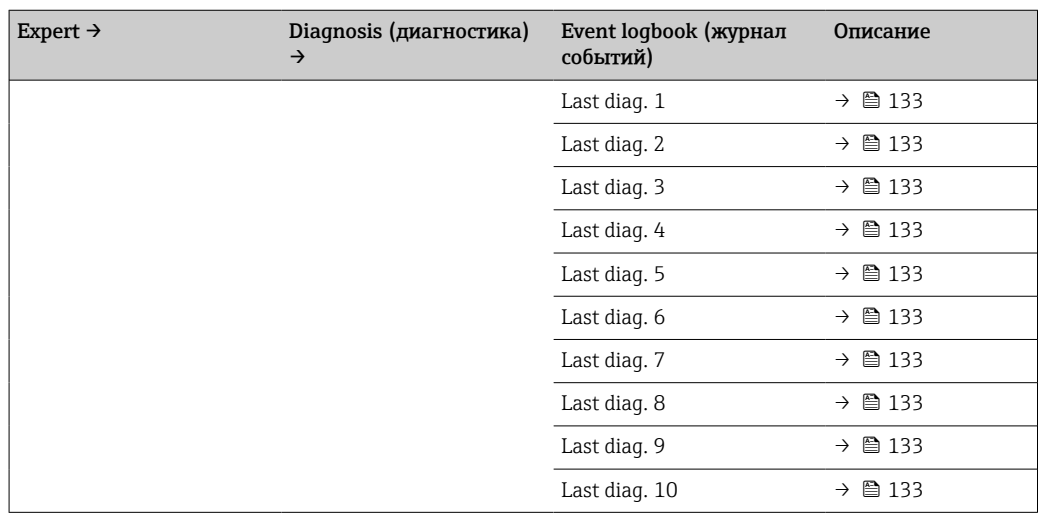

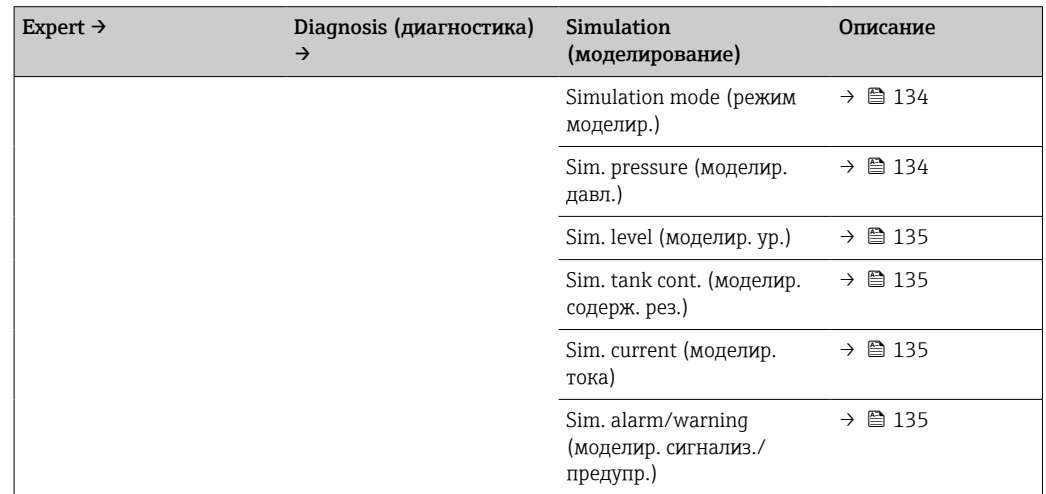

# 14 Описание параметров прибора

# 14.1 Expert → System

<span id="page-95-0"></span>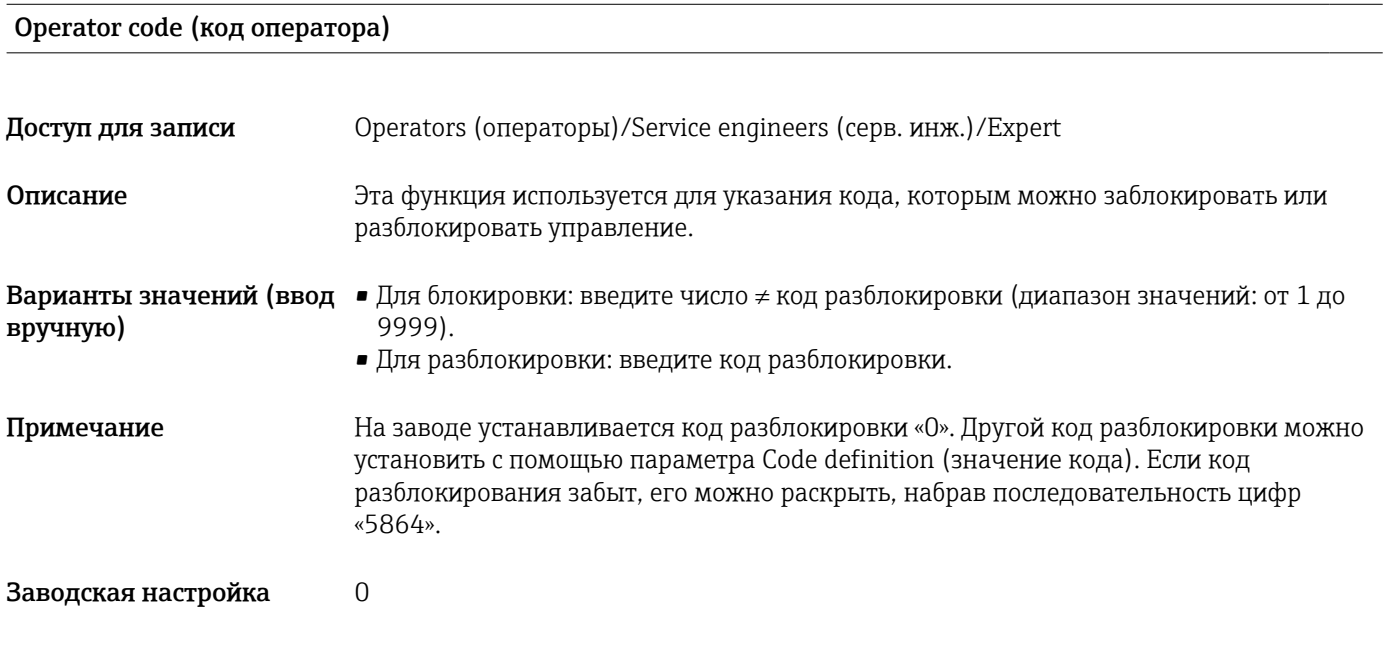

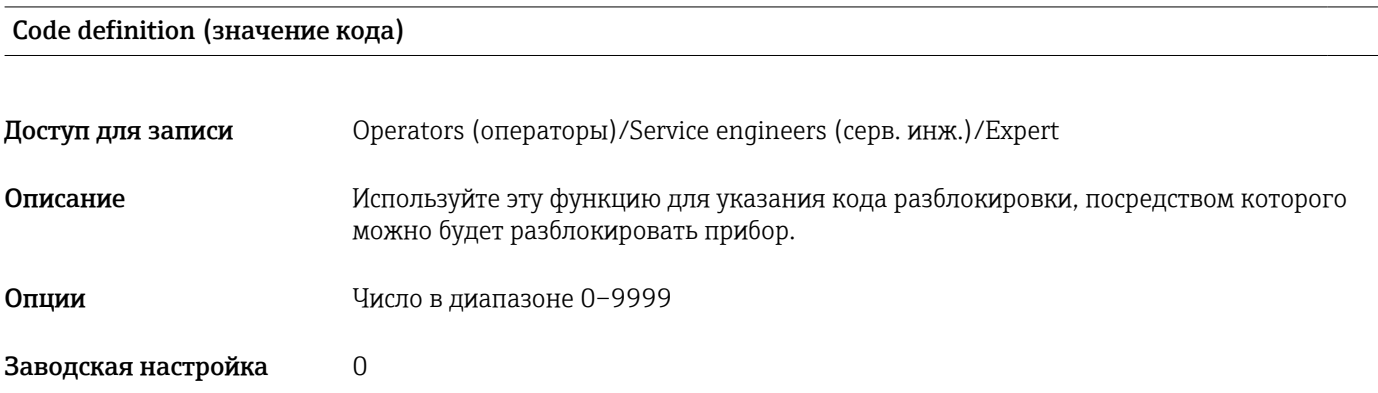

# 14.2 Expert → System → Instrument info

### <span id="page-96-0"></span>Cust. tag number (инд. обозн. прибора)

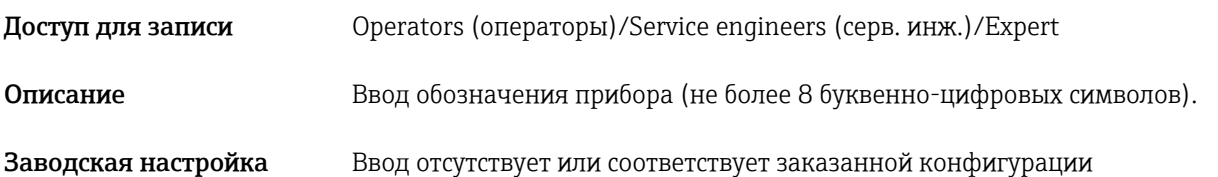

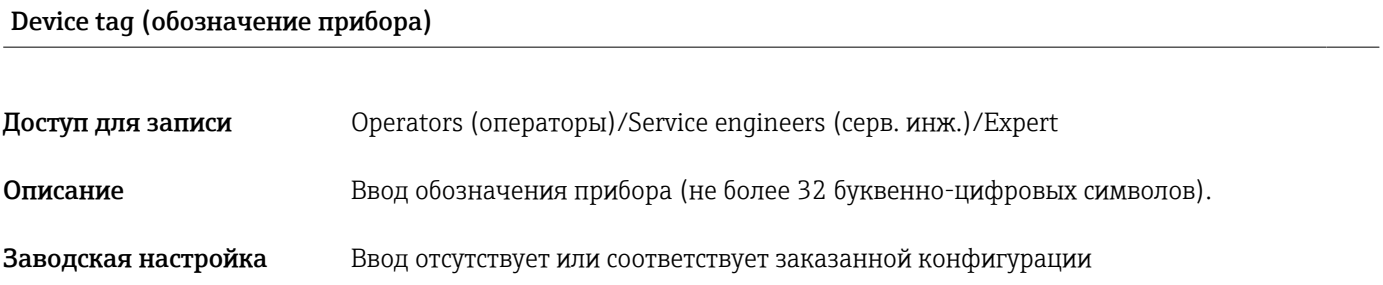

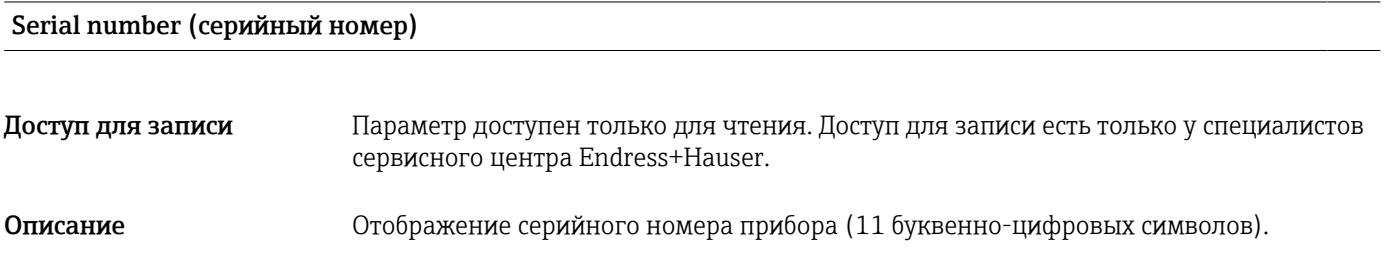

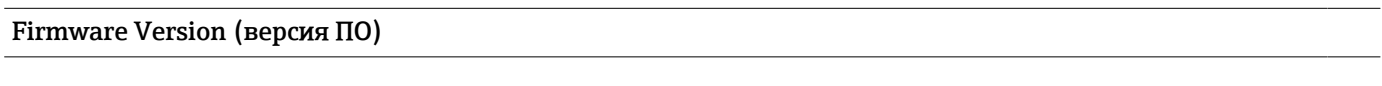

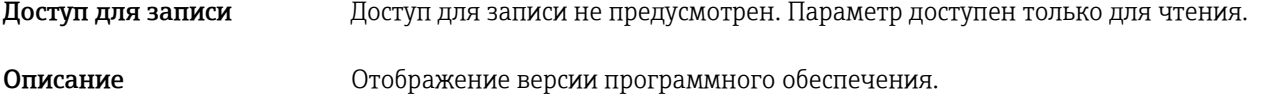

### Ext. order code (внешн. код заказа)

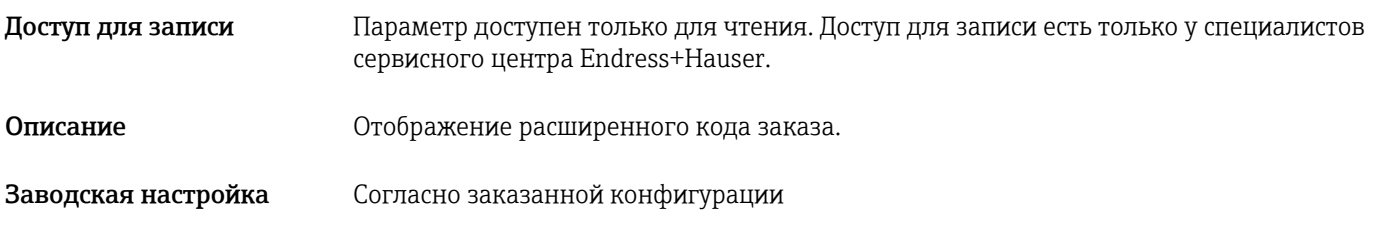

### <span id="page-97-0"></span>Order Identifier (идент. заказа)

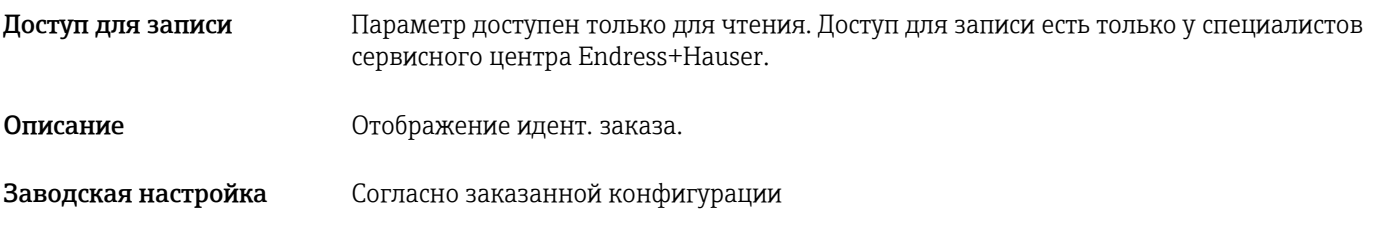

### ENP version (версия ENP)

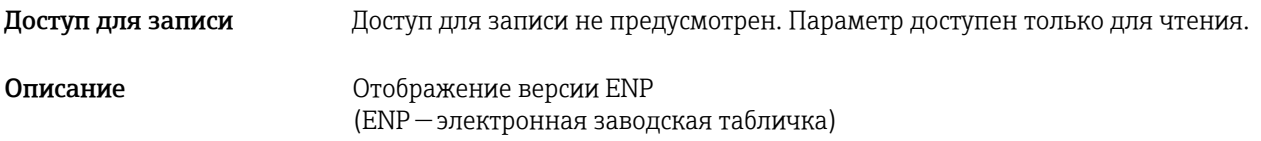

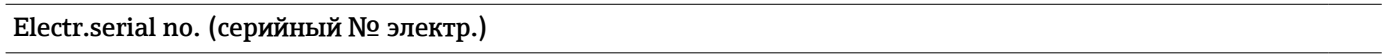

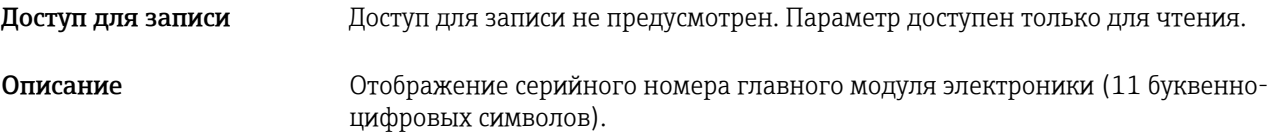

### Sensor serial no. (серийный № датчика)

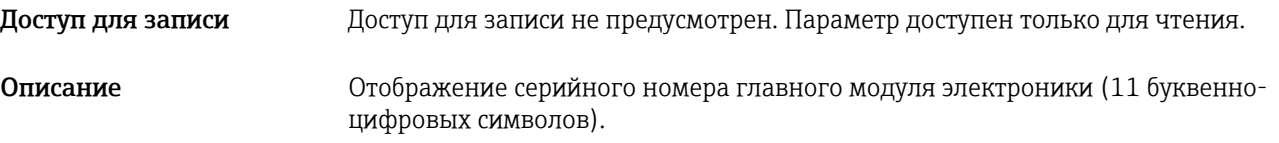

# 14.3 Expert  $\rightarrow$  System  $\rightarrow$  Management

<span id="page-98-0"></span>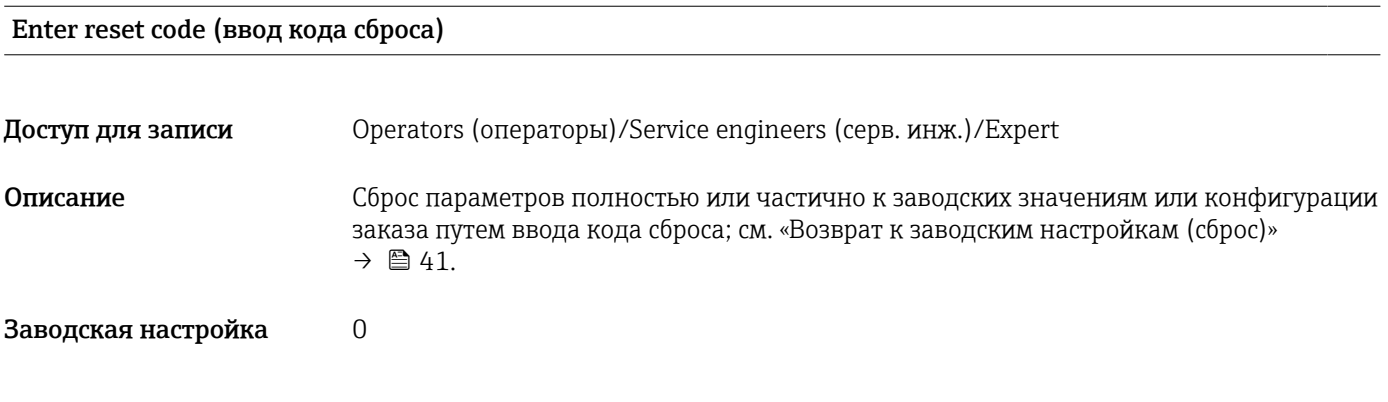

# 14.4 Expert  $\rightarrow$  Measurement  $\rightarrow$  Measuring mode

### Режим измерения

### LОСТОРОЖНО

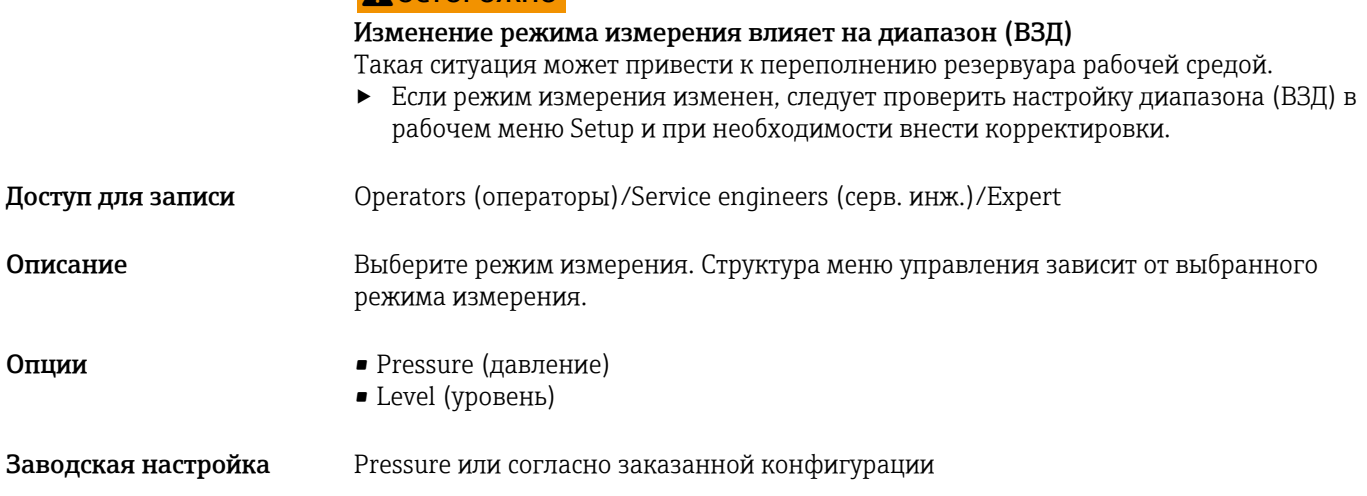

# 14.5 Expert  $\rightarrow$  Measurement  $\rightarrow$  Basic setup

### <span id="page-99-0"></span>Pos. zero adjust (регулировка нулевой точки)

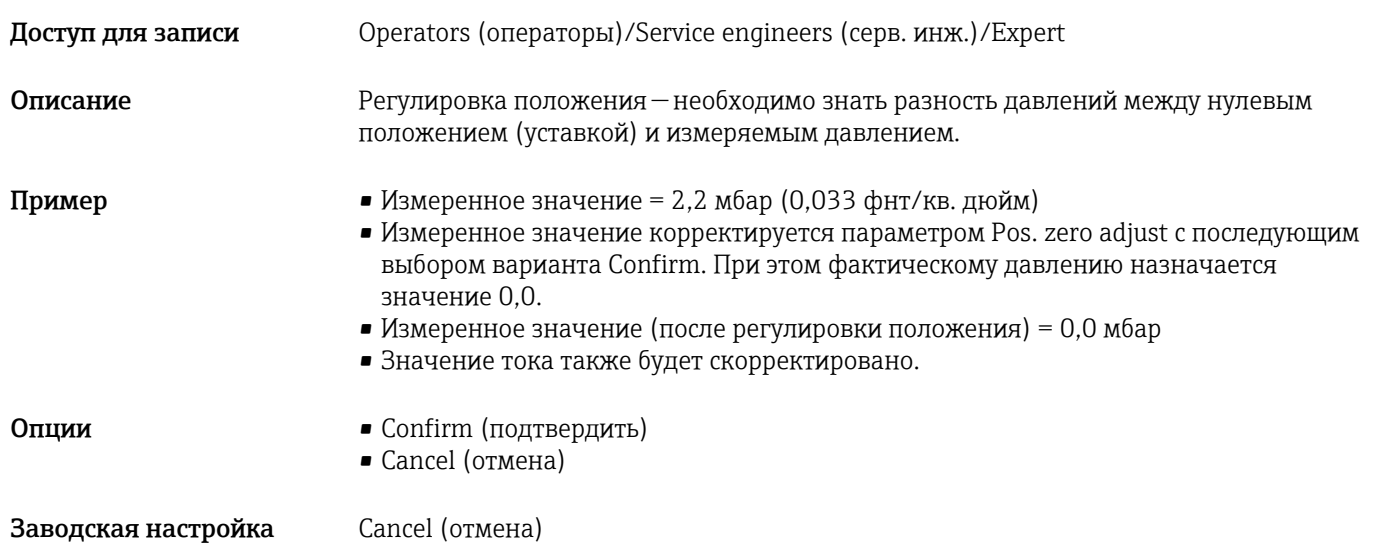

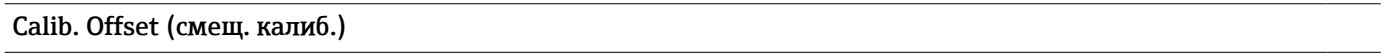

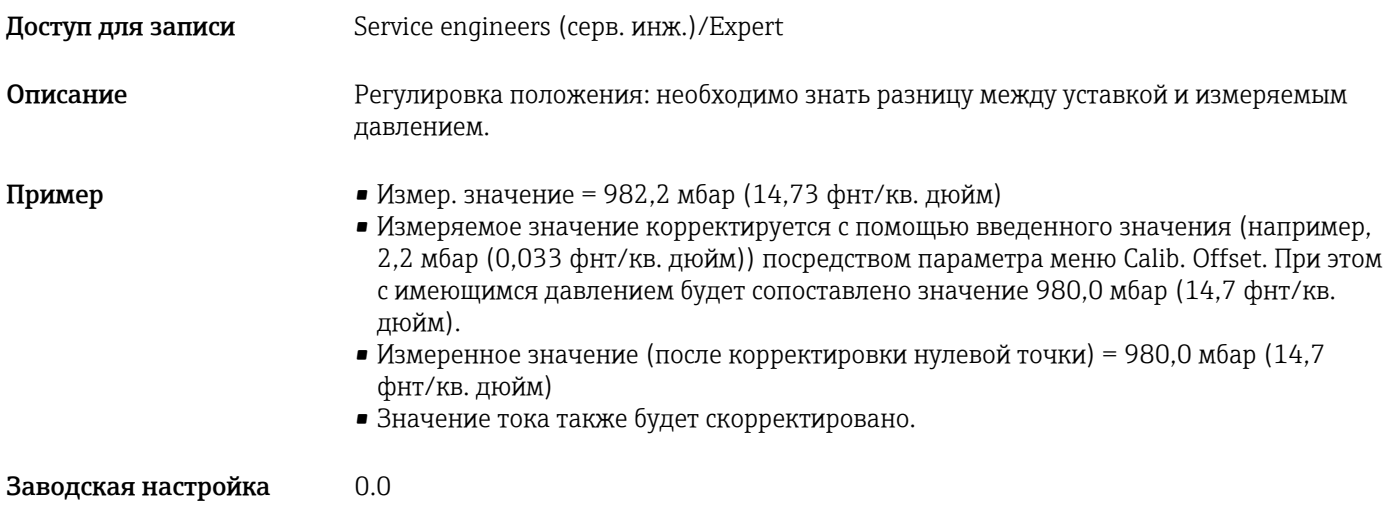

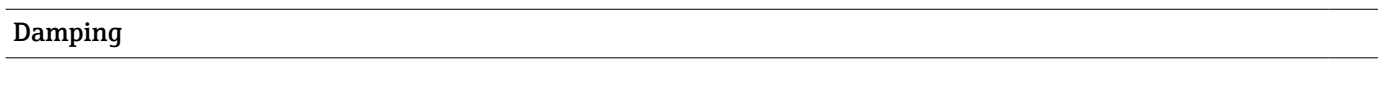

### Доступ для записи Operators (операторы)/Service engineers (серв. инж.)/Expert (если DIP-переключатель функции Damping (демпфирование) переведен в положение «on»)

<span id="page-100-0"></span>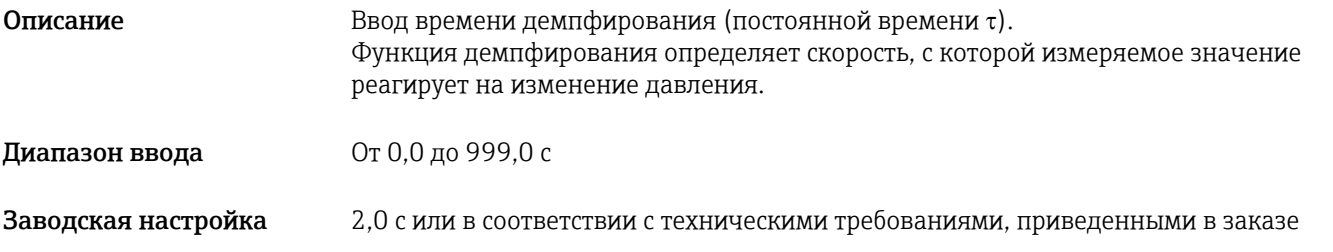

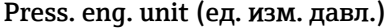

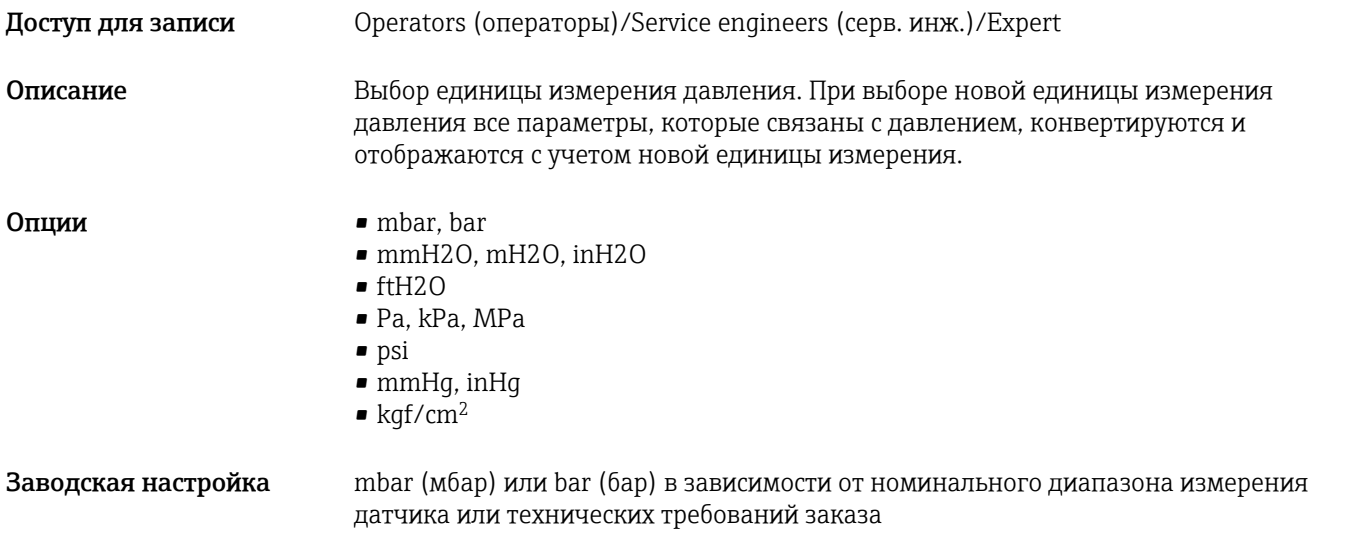

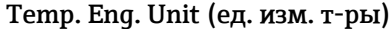

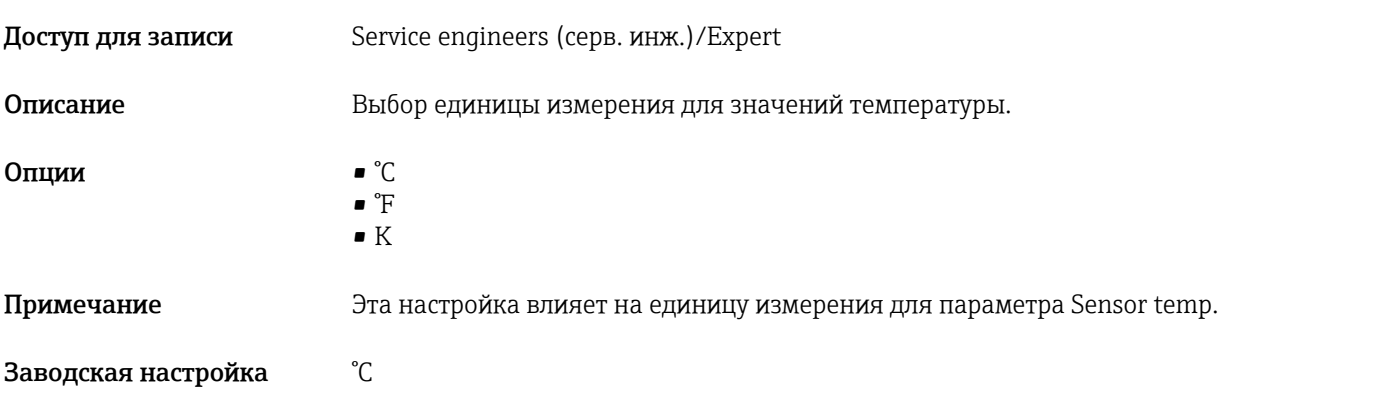

### Sensor temp. (т-ра датчика)

Доступ для записи Доступ для записи не предусмотрен. Параметр доступен только для чтения.

Описание Отображение температуры, в настоящее время измеряемой на датчике. Эта температура может отличаться от рабочей температуры.

# 14.6 Expert  $\rightarrow$  Measurement  $\rightarrow$  Pressure

<span id="page-102-0"></span>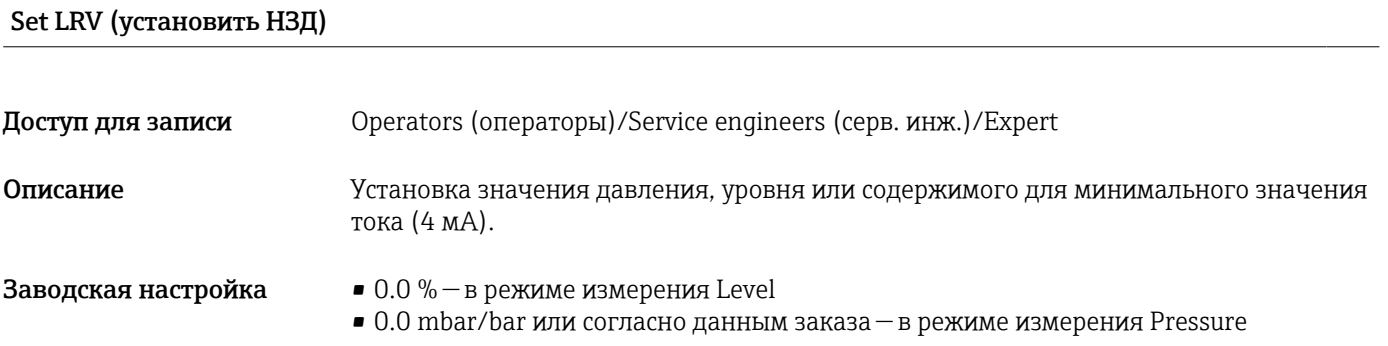

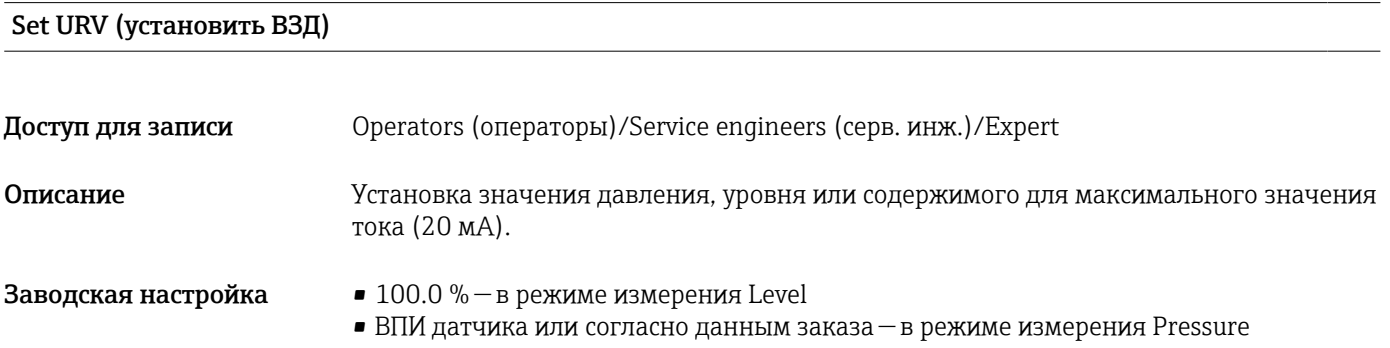

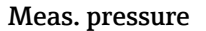

Доступ для записи Доступ для записи не предусмотрен. Параметр доступен только для чтения.

Описание Потображение измеряемого давления после согласования датчика, регулировки положения и демпфирования.

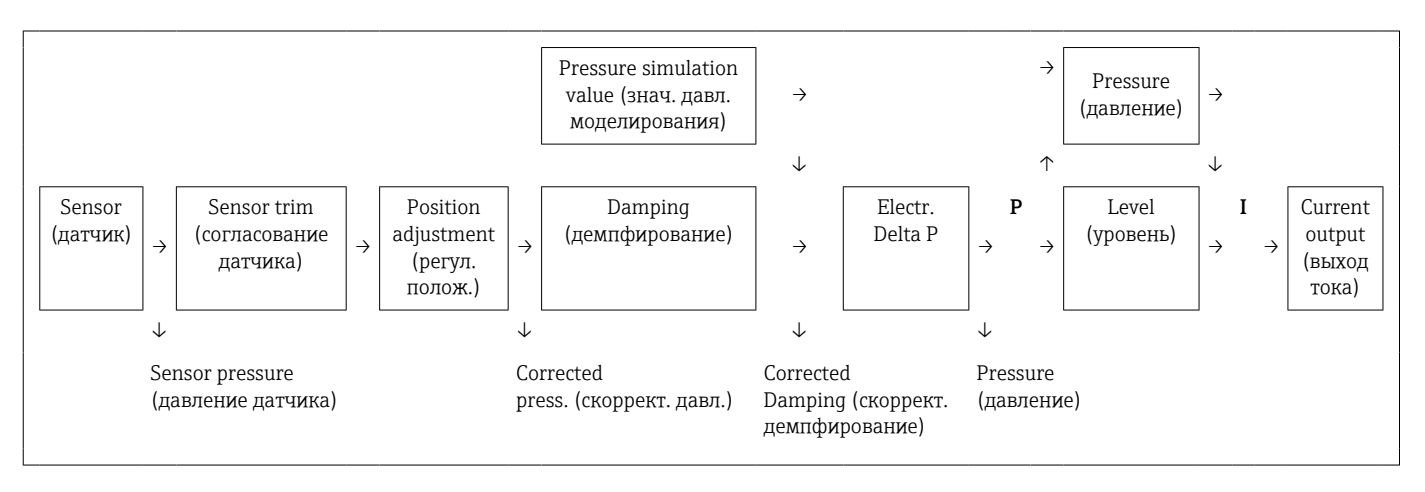

<span id="page-103-0"></span>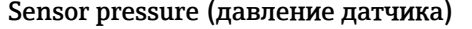

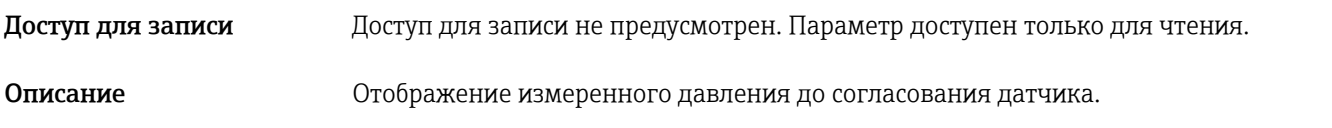

Corrected press. (скоррект. давл.)

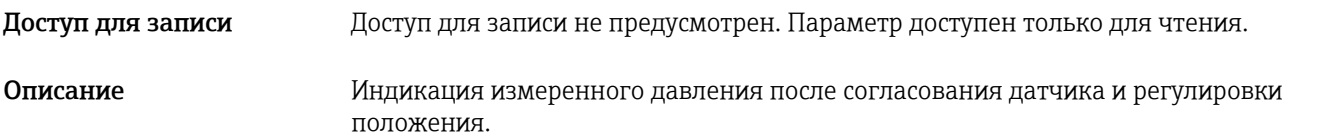

Pressure af.damp (давл. после демпф.)

Доступ для записи Доступ для записи не предусмотрен. Параметр доступен только для чтения. Описание Потображение измеряемого давления после согласования датчика, регулировки положения и демпфирования.

# 14.7 Expert  $\rightarrow$  Measurement  $\rightarrow$  Level

### <span id="page-104-0"></span>Level selection (выбор уровня)

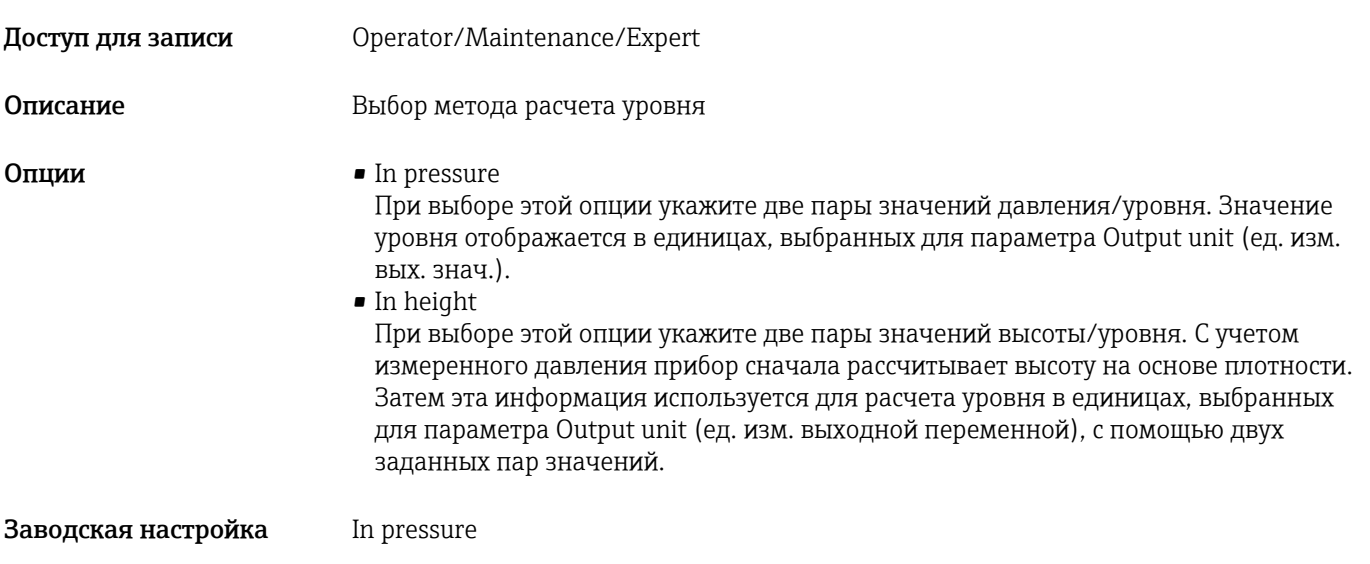

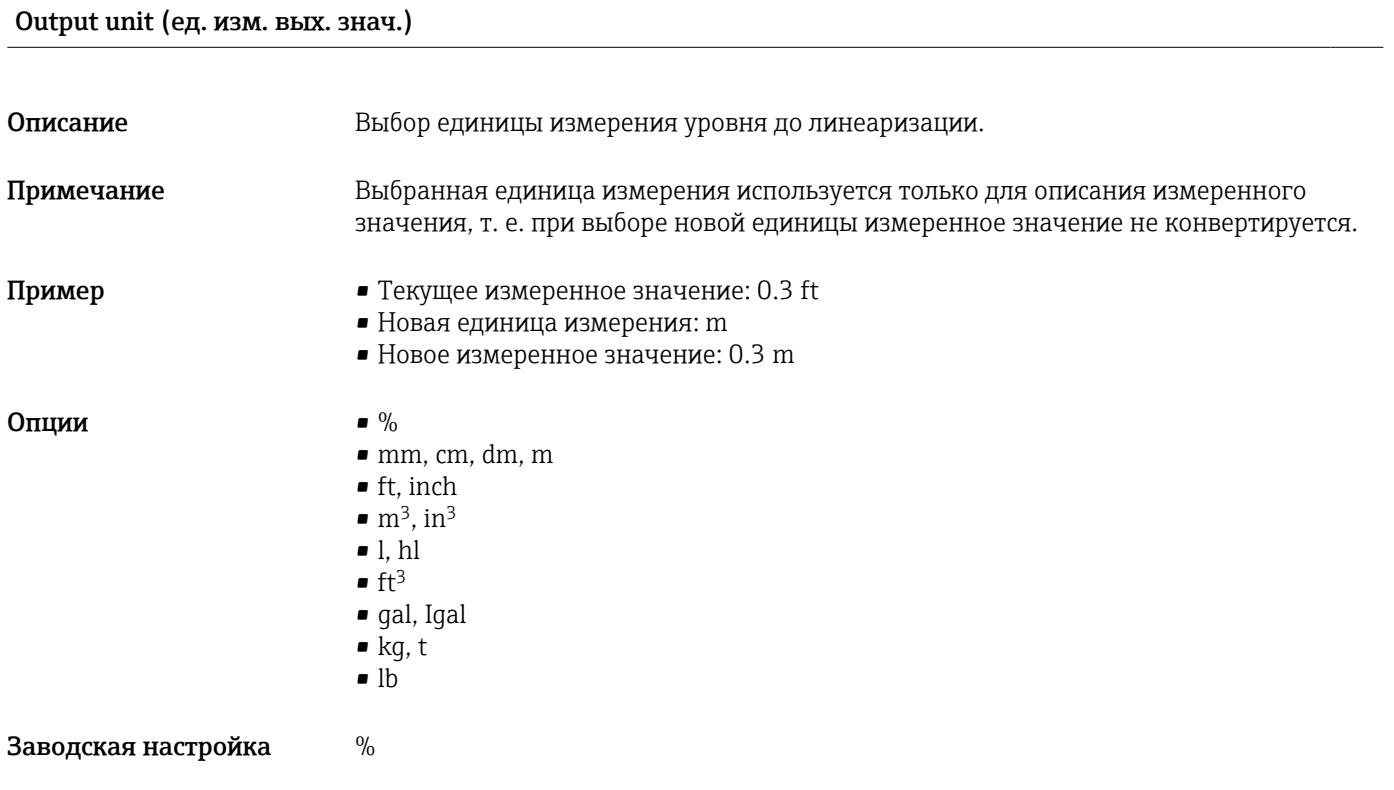

Height unit (ед. изм. высоты)

Доступ для записи Operator/Maintenance/Expert

<span id="page-105-0"></span>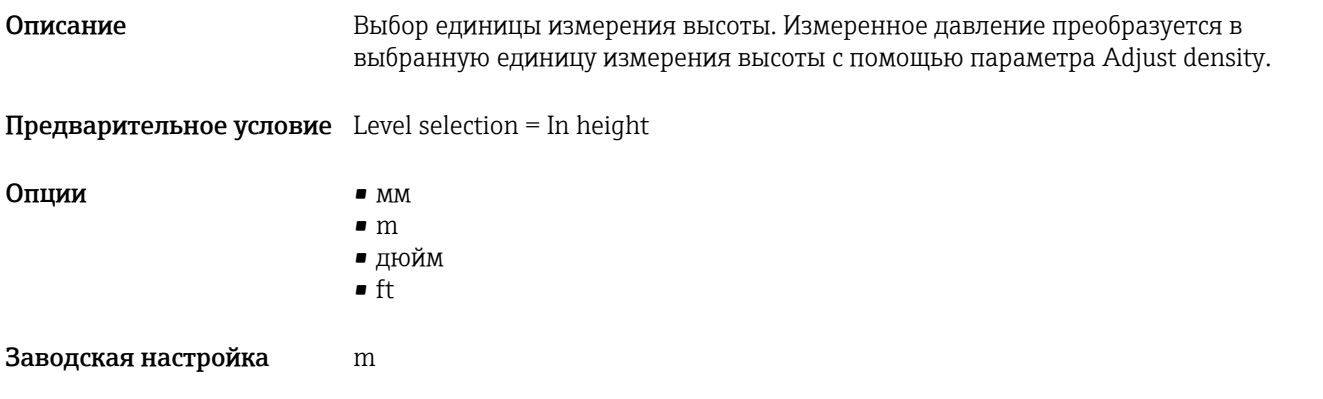

### Calibration mode (режим калибровки)

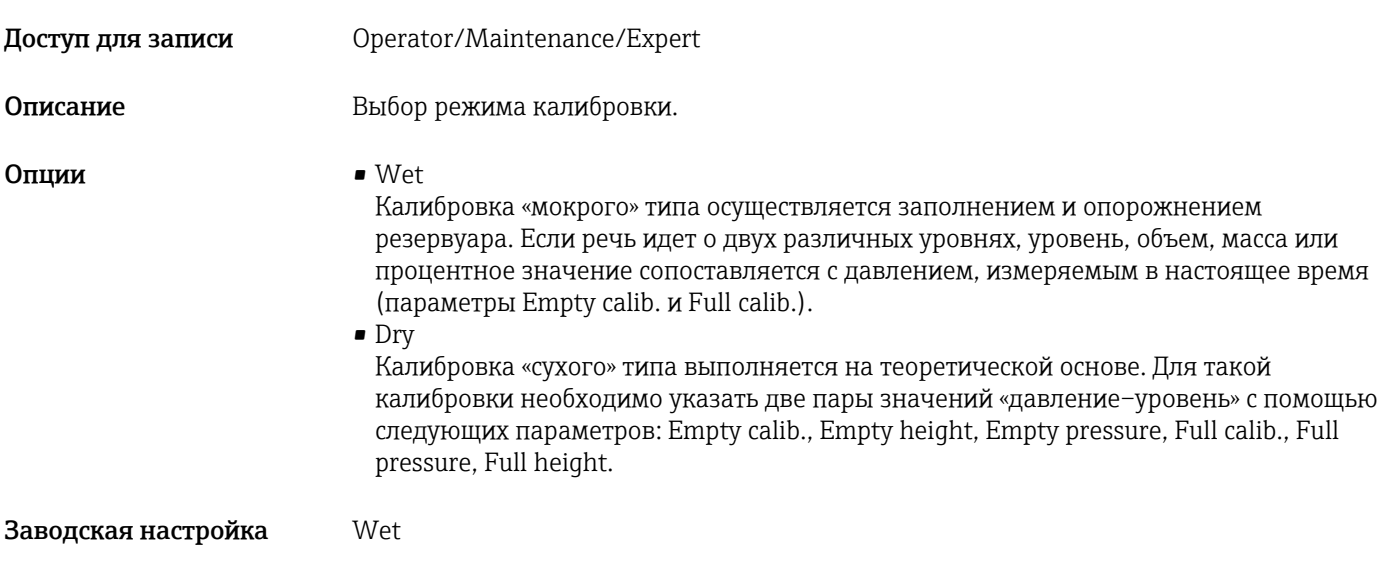

### Empty calib. (калибр. при пуст. рез.)

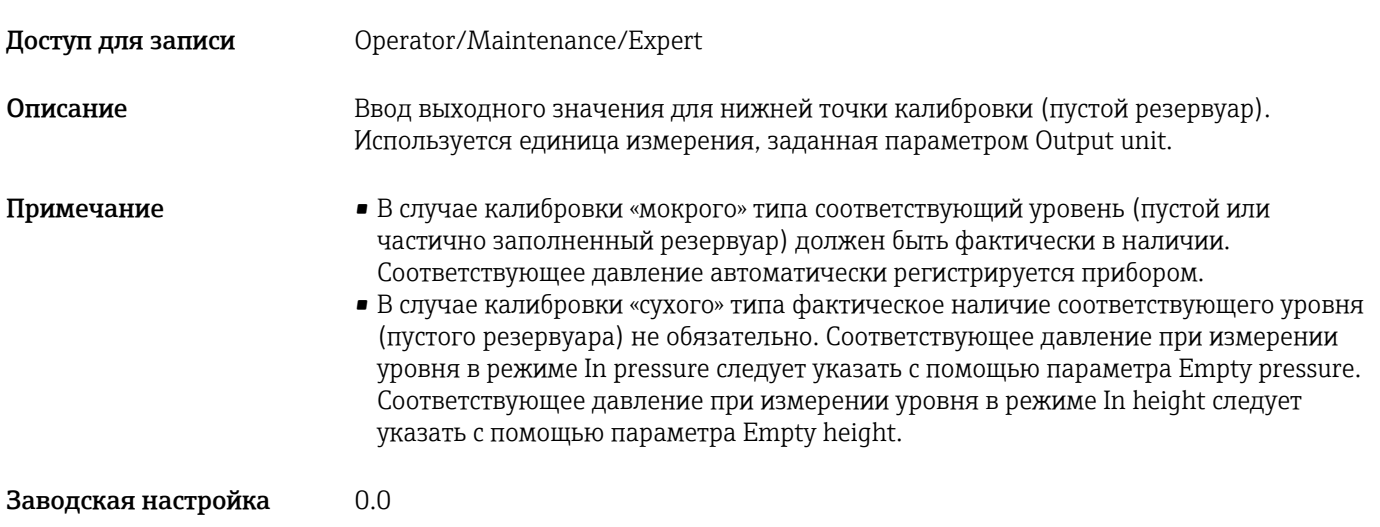

### <span id="page-106-0"></span>Empty pressure (давл. при пуст. рез.)

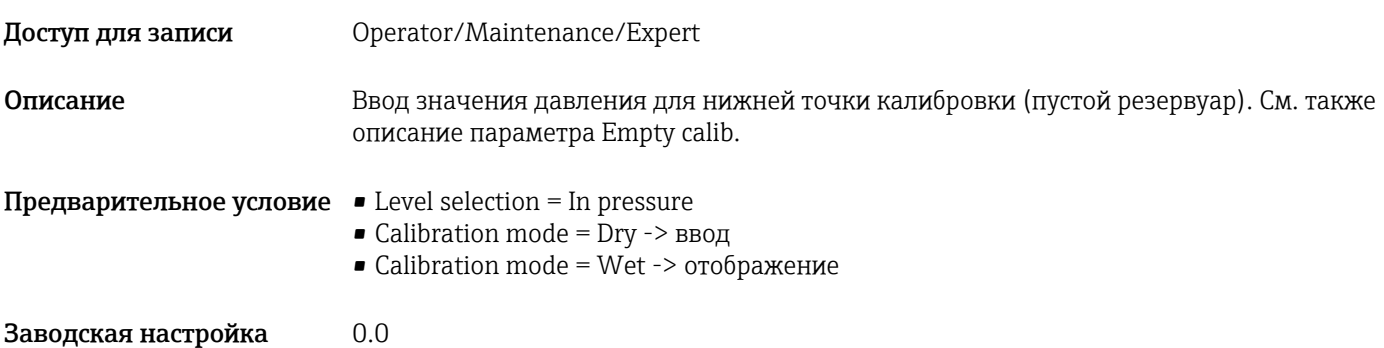

Empty height (высота при пуст. рез.)

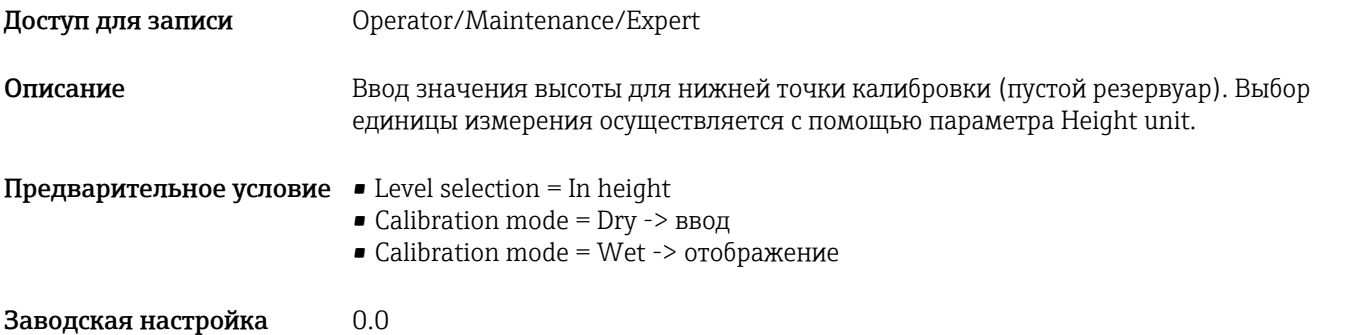

### Full calib. (калибр. при полн. резерв.)

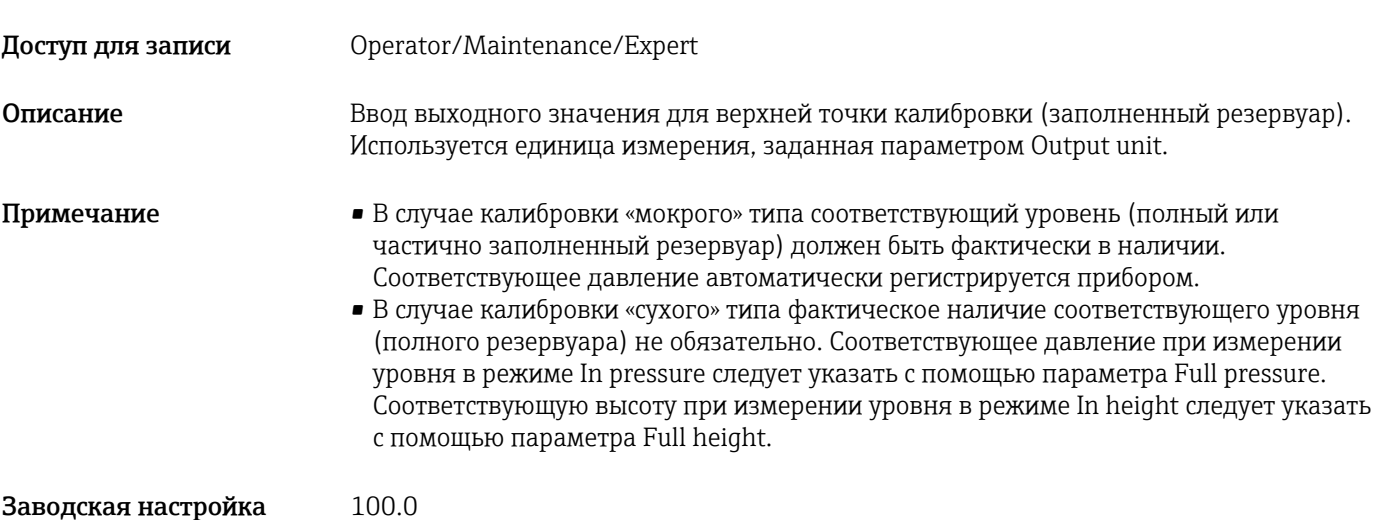

### <span id="page-107-0"></span>Full pressure (давл. при полн. резерв.)

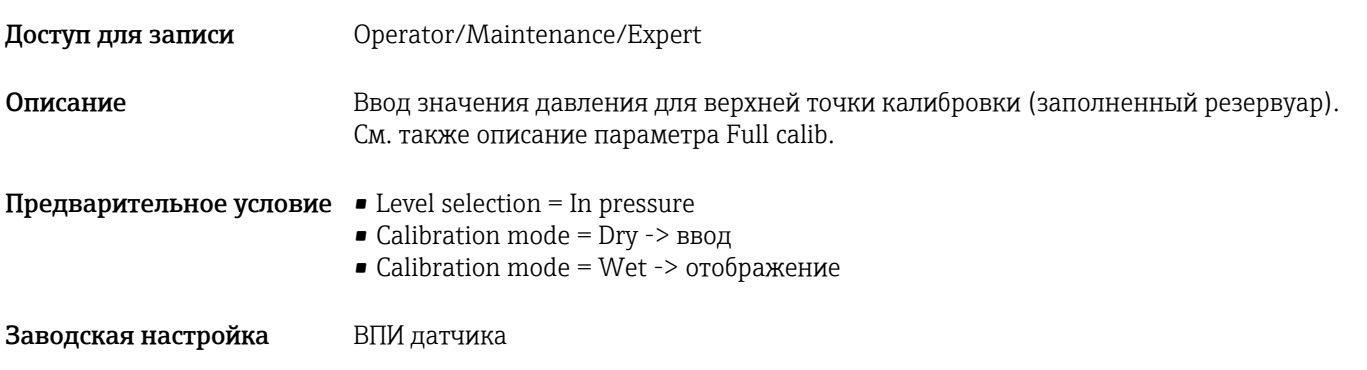

### Full height (высота при полн. резерв.)

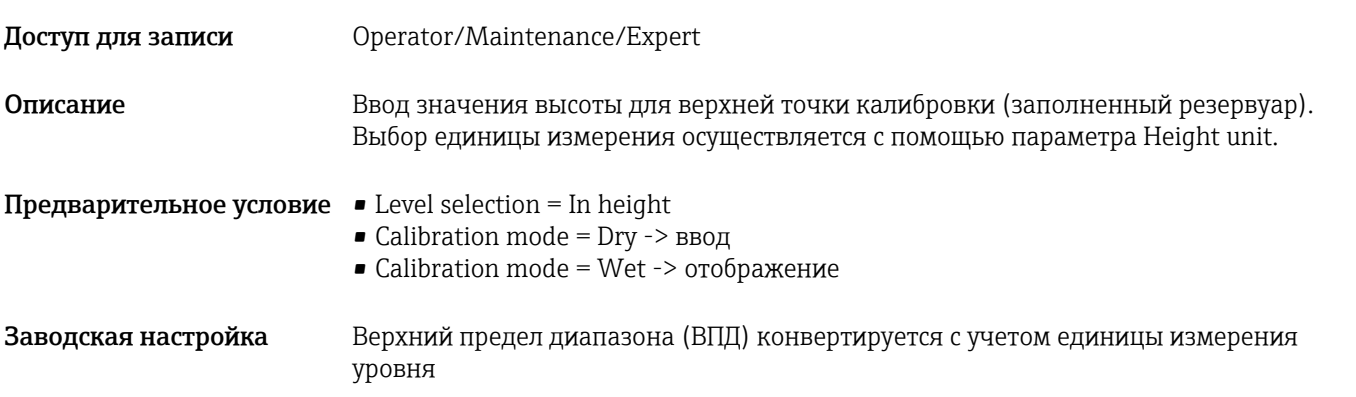

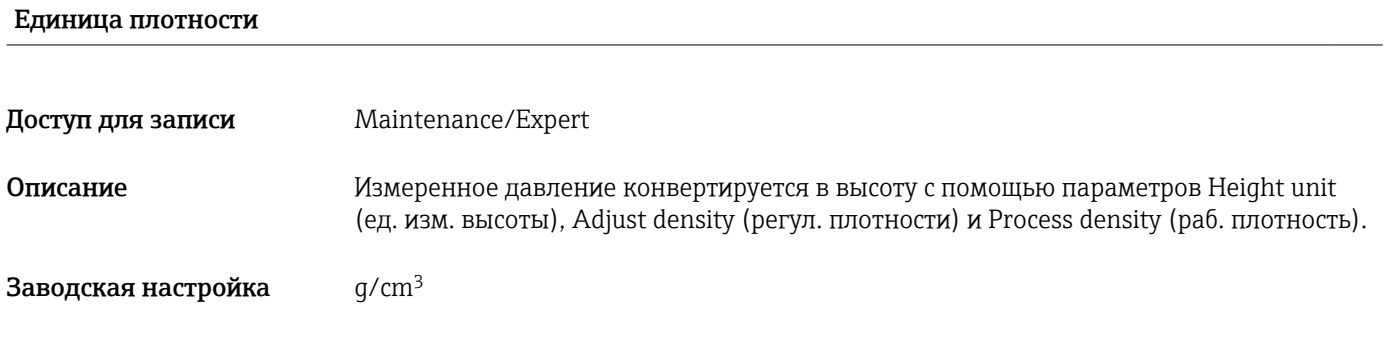

### Adjust density (регулировка плотности)

Доступ для записи Operator/Maintenance/Expert
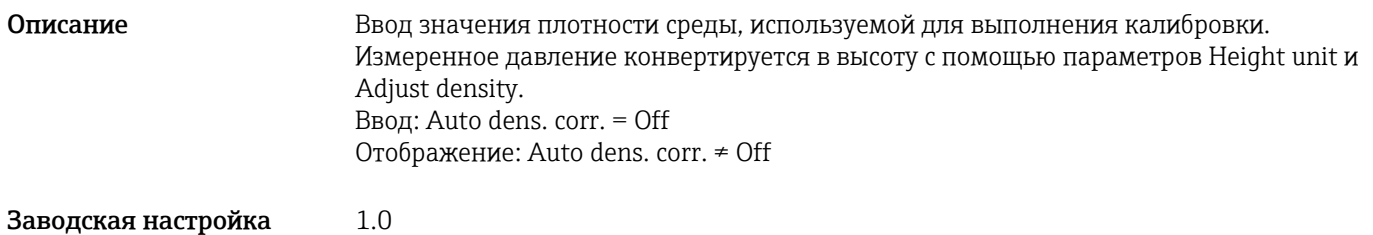

Process density (рабочая плотность)

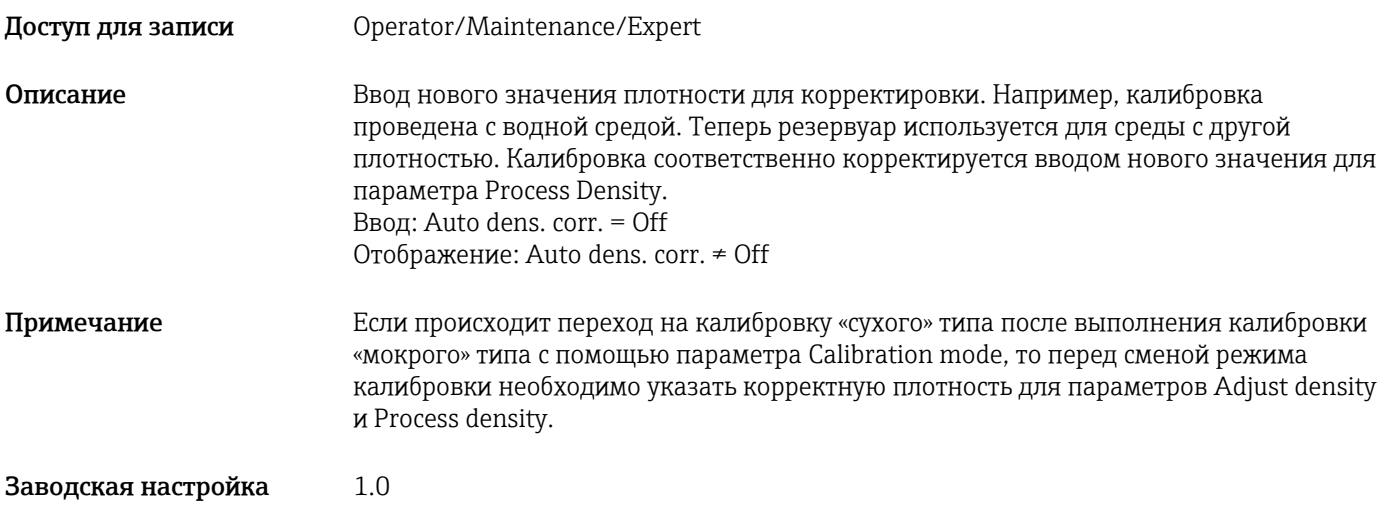

#### Level before lin. (уровень до линеаризации)

Доступ для записи Доступ для записи не предусмотрен. Параметр доступен только для чтения.

Описание Отображение значения уровня до линеаризации.

# 14.8 Expert  $\rightarrow$  Measurement  $\rightarrow$  Linearization

#### Lin. mode (режим линеаризации)

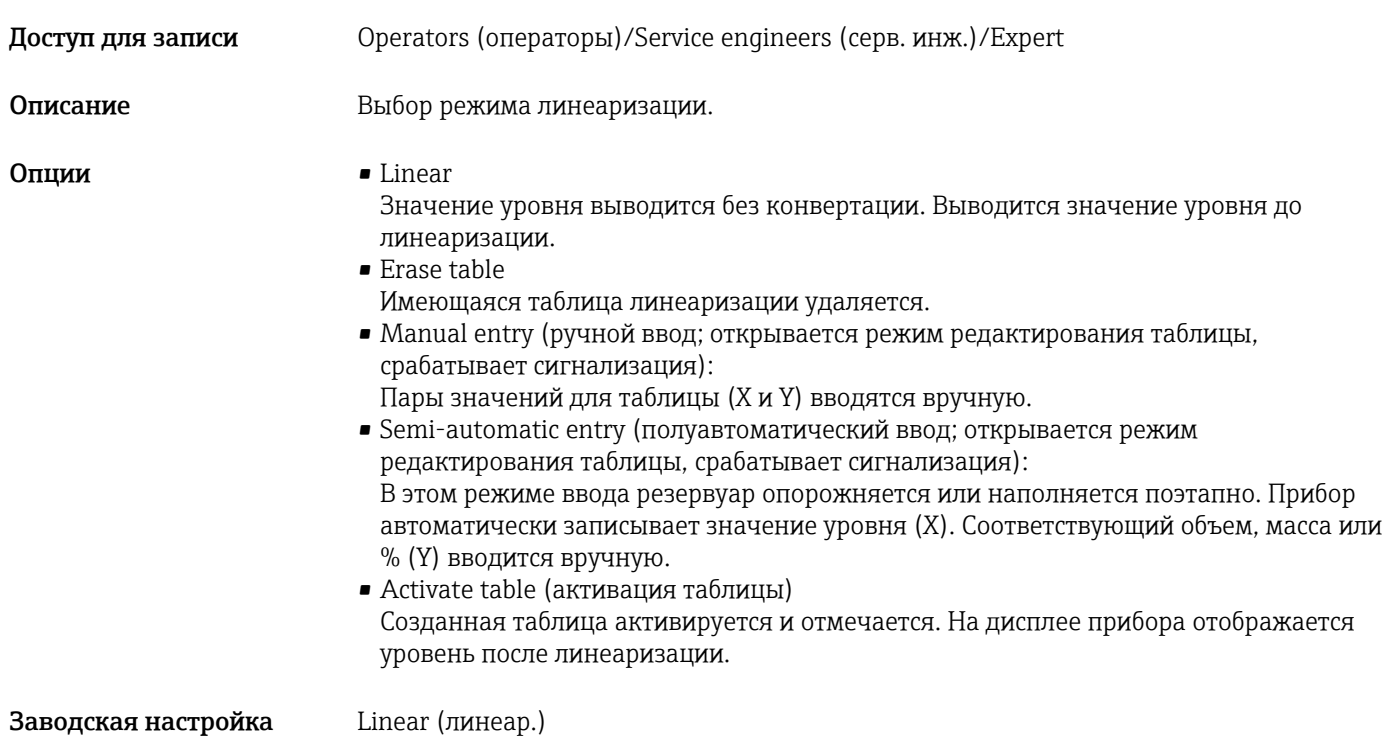

#### Unit after lin. (ед. после линеариз.)

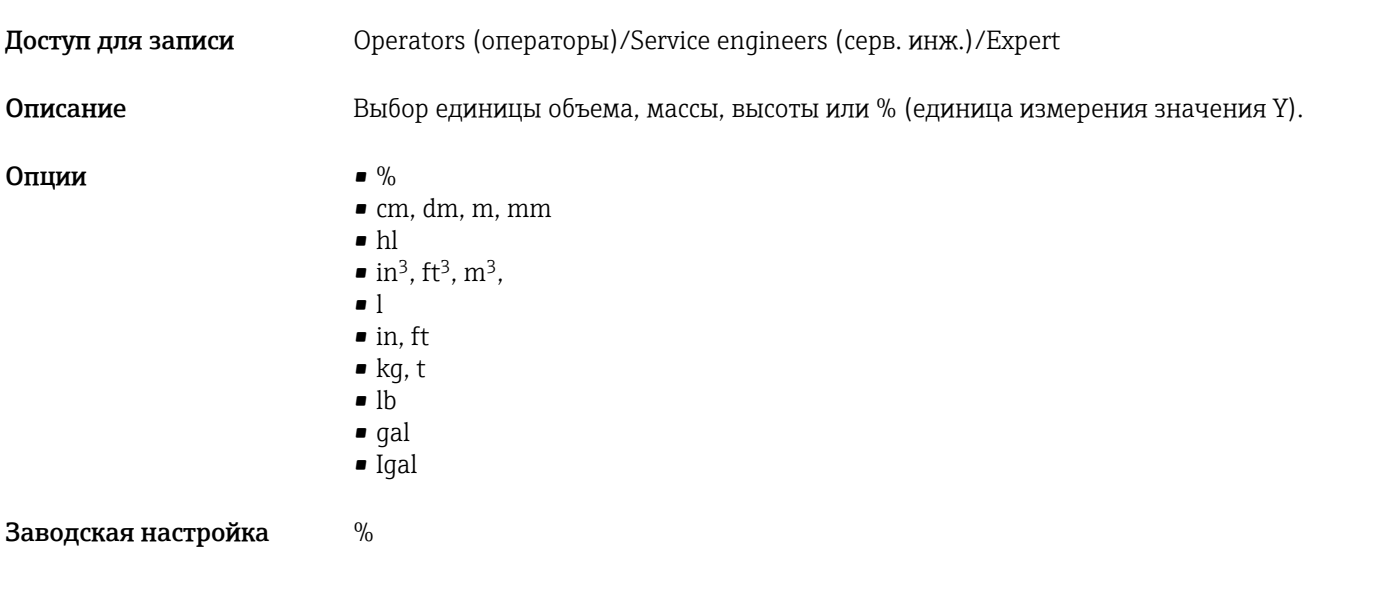

#### Line-numb (номер строки)

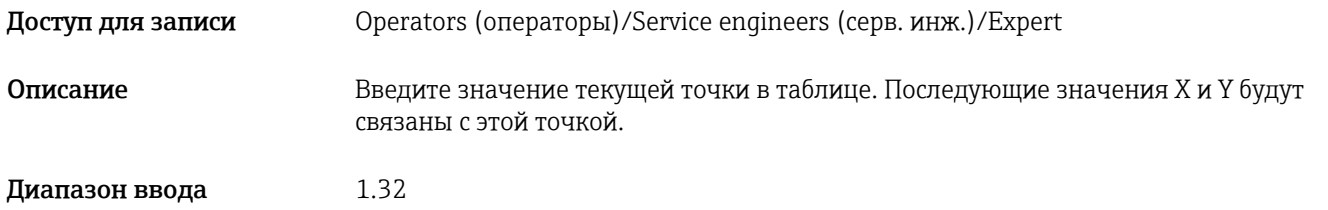

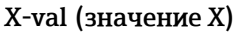

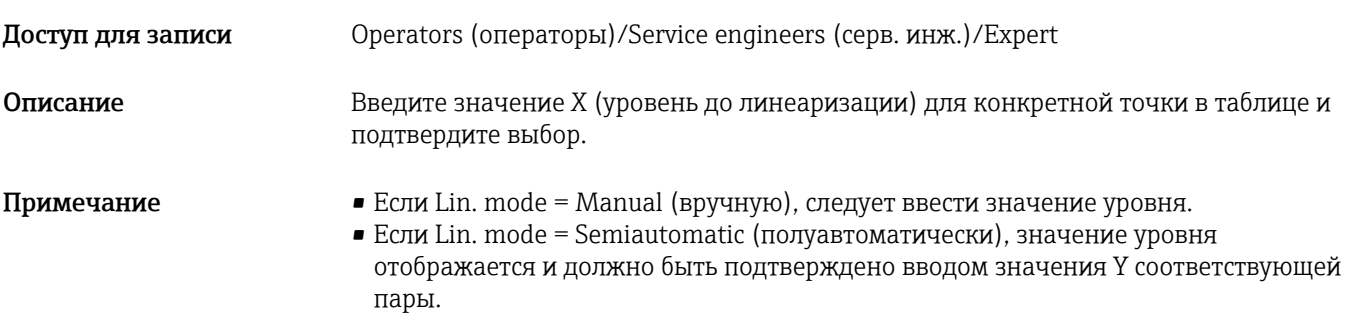

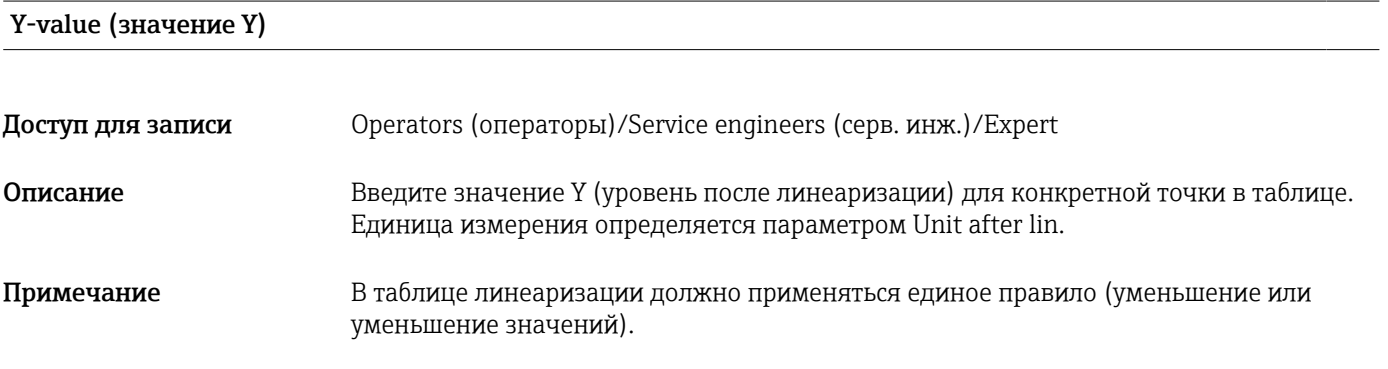

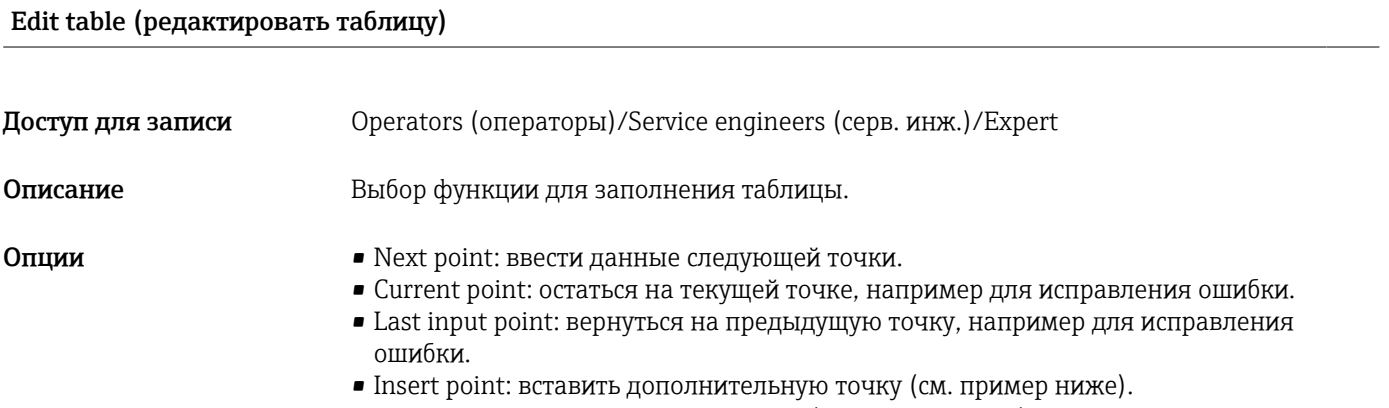

• Delete point: удалить текущую точку (см. пример ниже).

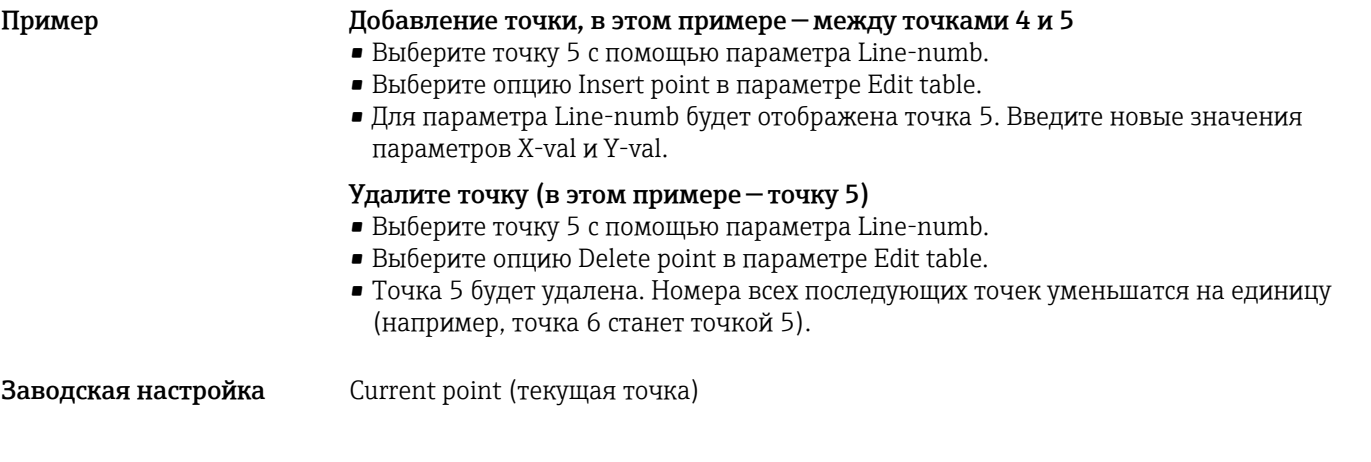

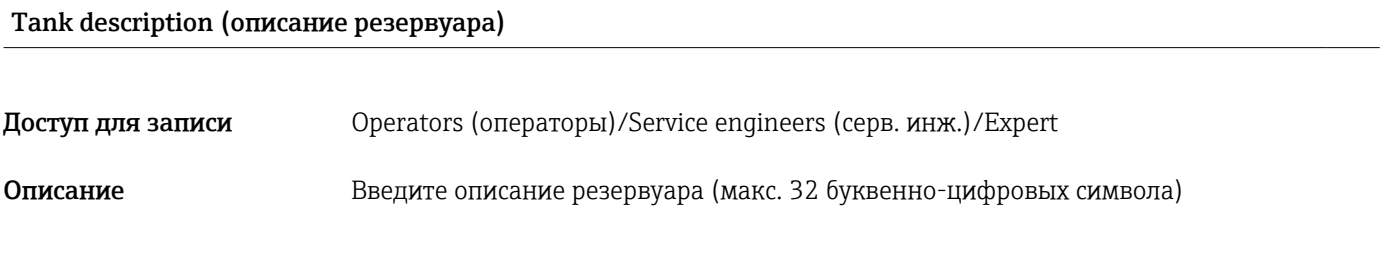

Tank content (содержимое резервуара)

Доступ для записи Доступ для записи не предусмотрен. Параметр доступен только для чтения.

Описание Отображение значения уровня после линеаризации.

# 14.9 Expert  $\rightarrow$  Measurement  $\rightarrow$  Sensor limits

#### LRL sensor (нижн. предел изм. датчика)

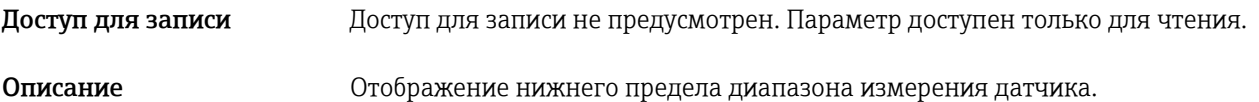

#### URL sensor (верхн. предел изм. датчика)

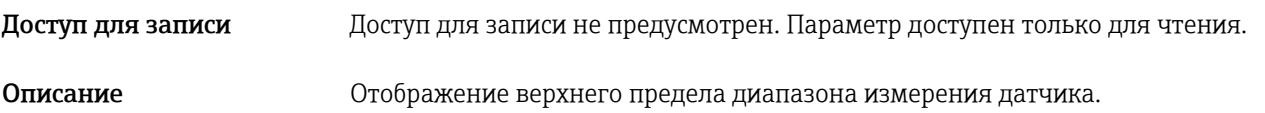

### 14.10 Expert  $\rightarrow$  Measurement  $\rightarrow$  Sensor trim

#### Lo trim measured (нижн. точка калибр.)

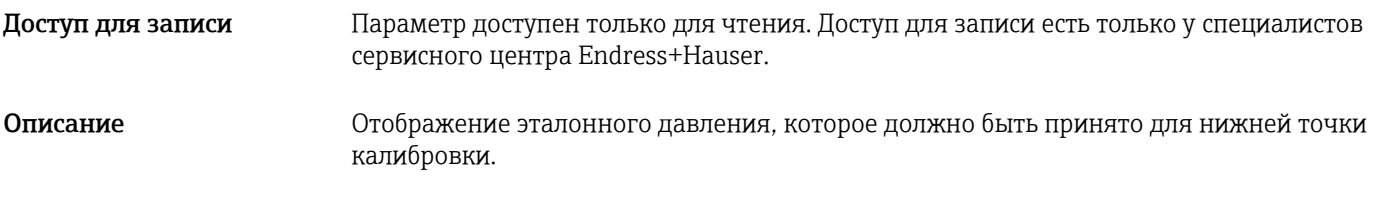

#### Hi trim measured (верхн. точка калибр.)

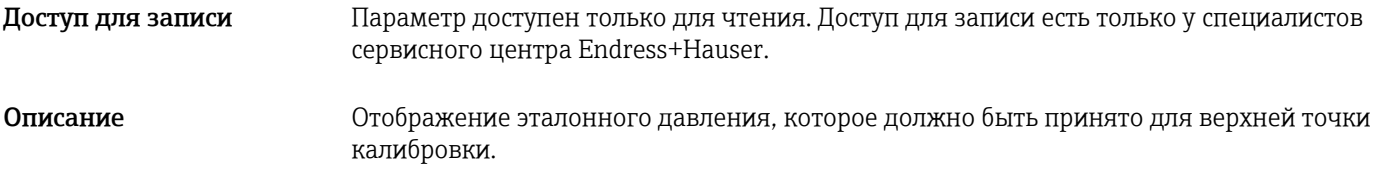

#### Lo trim sensor (калибр. датчика; нижн. точка калибр.)

Доступ для записи Доступ для записи не предусмотрен. Параметр доступен только для чтения.

Описание Повторная калибровка датчика путем ввода целевого давления при одновременном и автоматическом принятии эталонного давления для нижней точки калибровки.

#### Hi trim sensor (калибр. датчика; верхн. точка калибр.)

Доступ для записи Доступ для записи не предусмотрен. Параметр доступен только для чтения.

Описание Повторная калибровка датчика путем ввода целевого давления при одновременном и автоматическом принятии эталонного давления для верхней точки калибровки.

### 14.11 Expert  $\rightarrow$  Output  $\rightarrow$  Current output

# Output current (выходной ток) Доступ для записи Operators (операторы)/Service engineers (серв. инж.)/Expert Описание Отображение текущего значения тока. Alarm behav. P (сигнализ. в случае событий кат. P) Доступ для записи Operators (операторы)/Service engineers (серв. инж.)/Expert Описание Настройка реакции выхода тока на нарушение верхнего и нижнего предельных значений для датчика. Опции • Warning (предупреждение) Измерение продолжается. Выдается сообщение об ошибке. • Alarm (сигнализация) Выходной сигнал принимает значение, заданное функцией Output fail mode. Заводская настройка Warning (предупреждение)

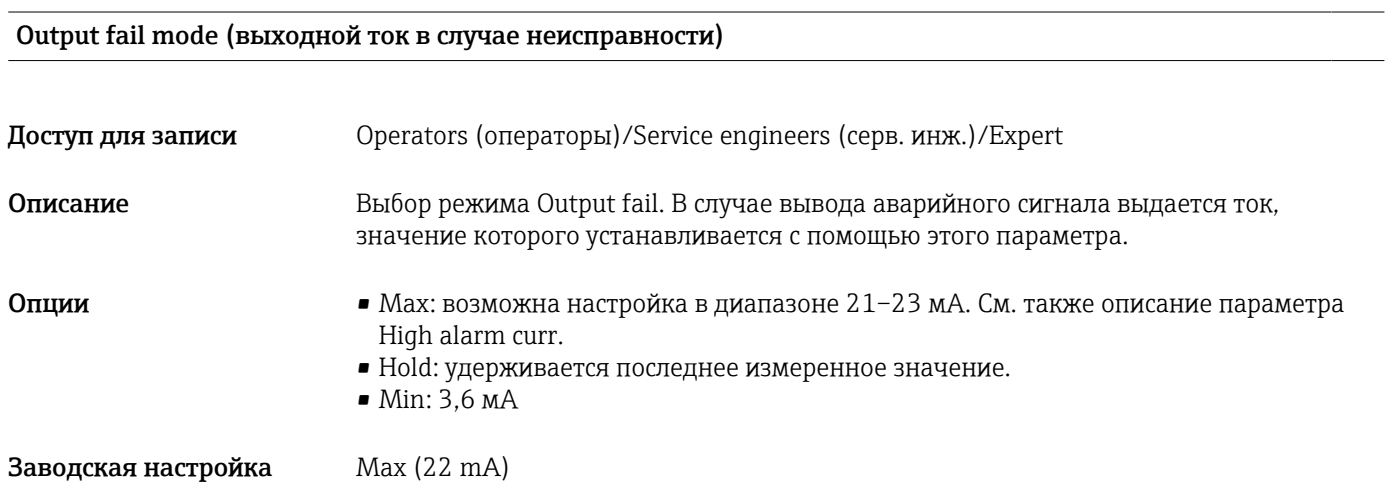

#### Max. alarm curr. (макс. ток сигнализации)

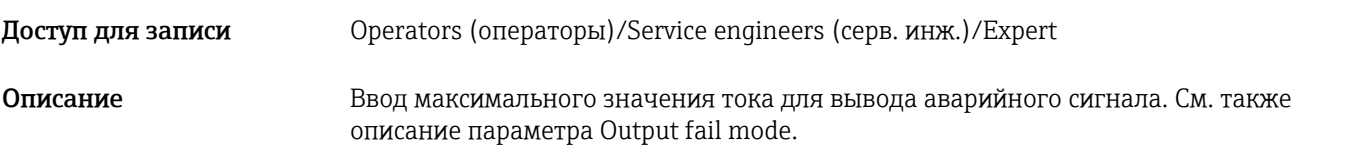

Диапазон ввода 21–23 mA

Заводская настройка 22 mA

#### Set min. current (установить мин. ток)

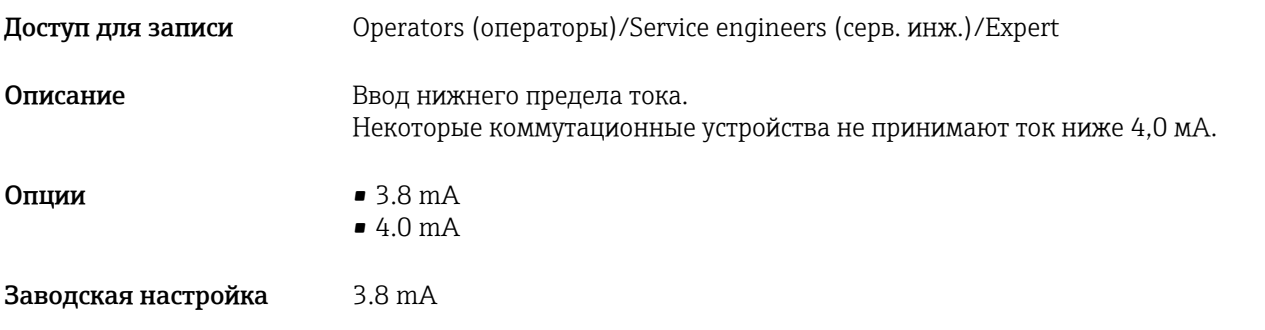

#### Get LRV (получить НЗД)

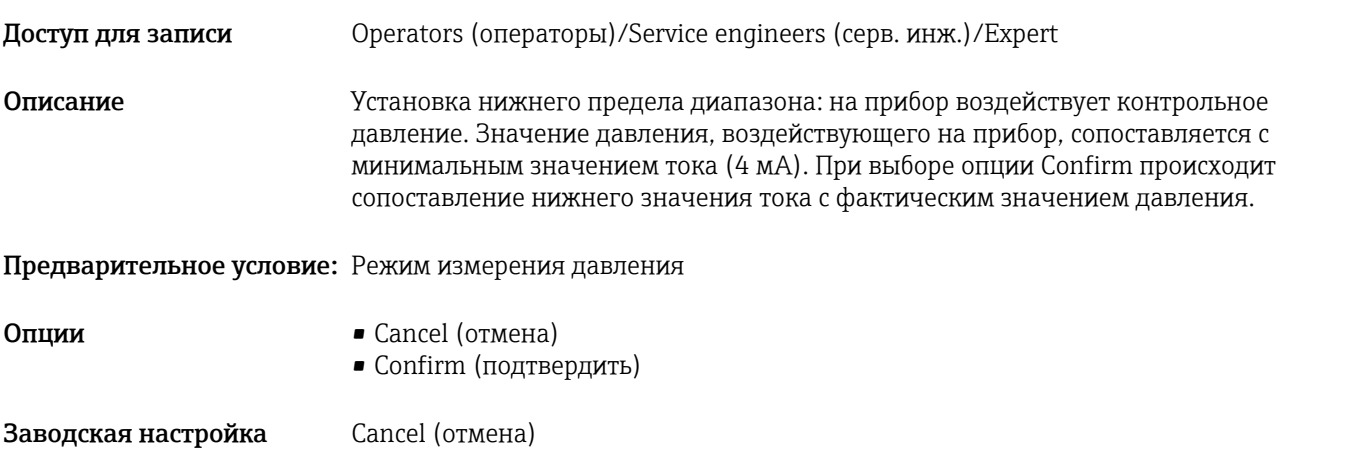

### Set LRV (установить НЗД)

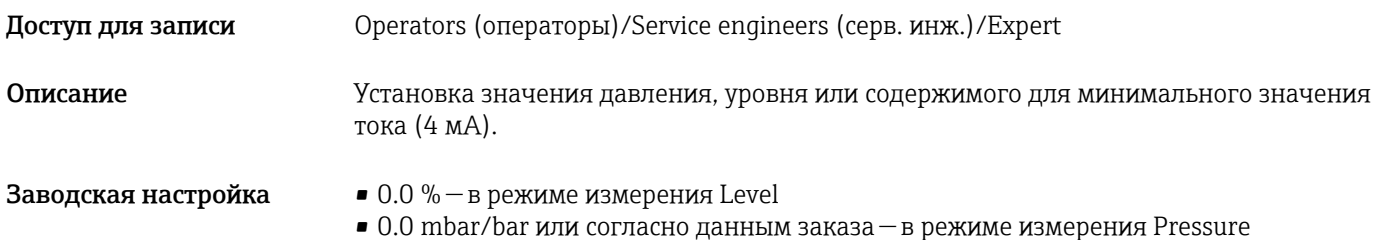

#### Set URV (установка ВЗД; режим измерения давления)

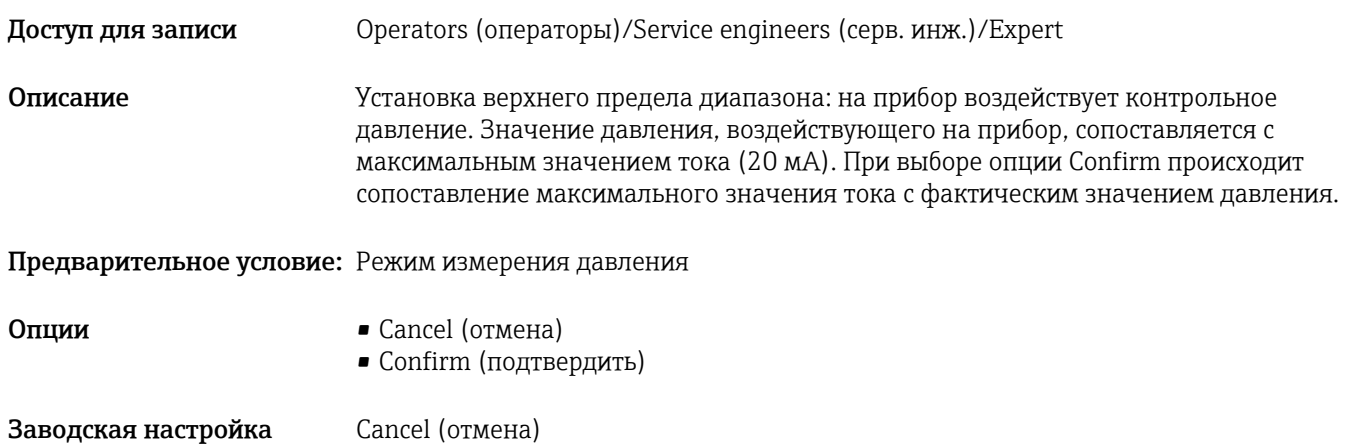

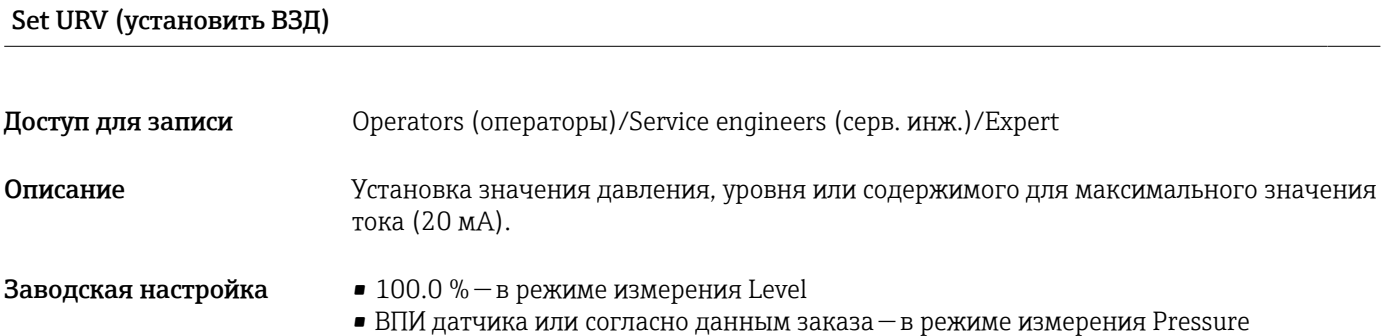

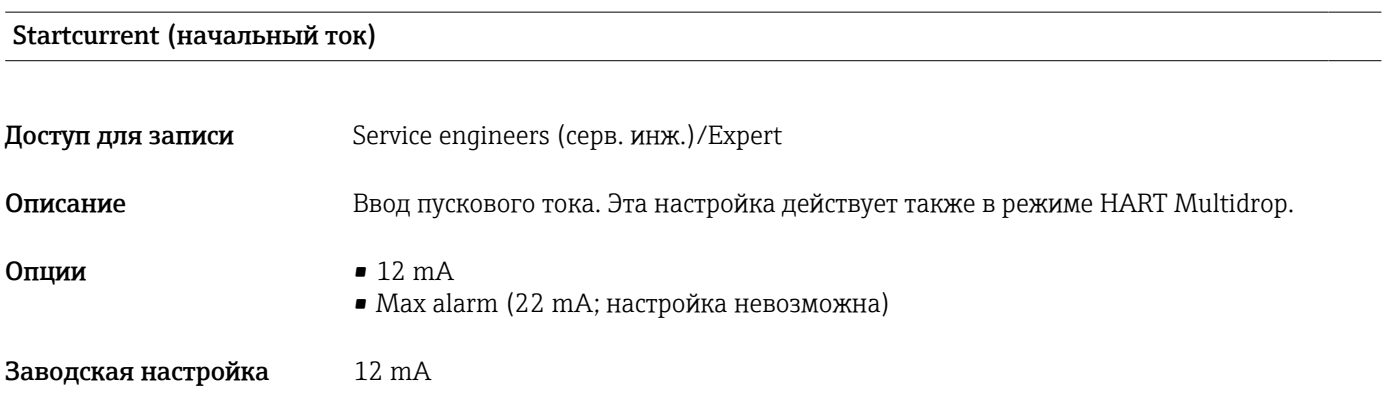

#### Curr. trim 4mA (корр. тока 4 мА)

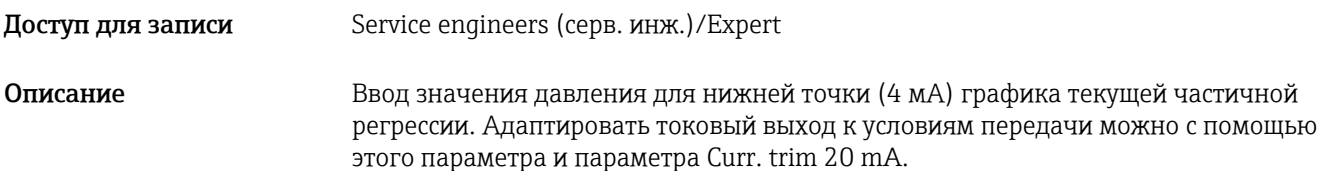

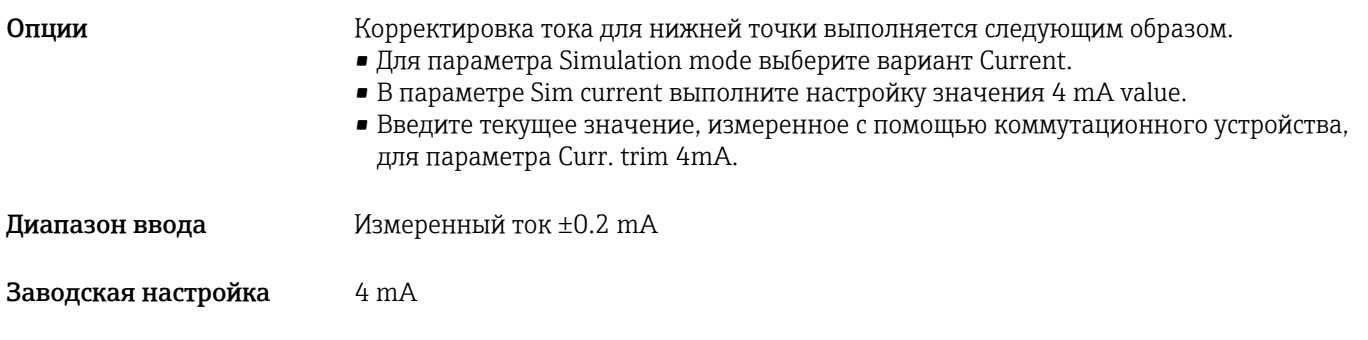

#### Curr. trim 20mA (корр. тока 20 мА)

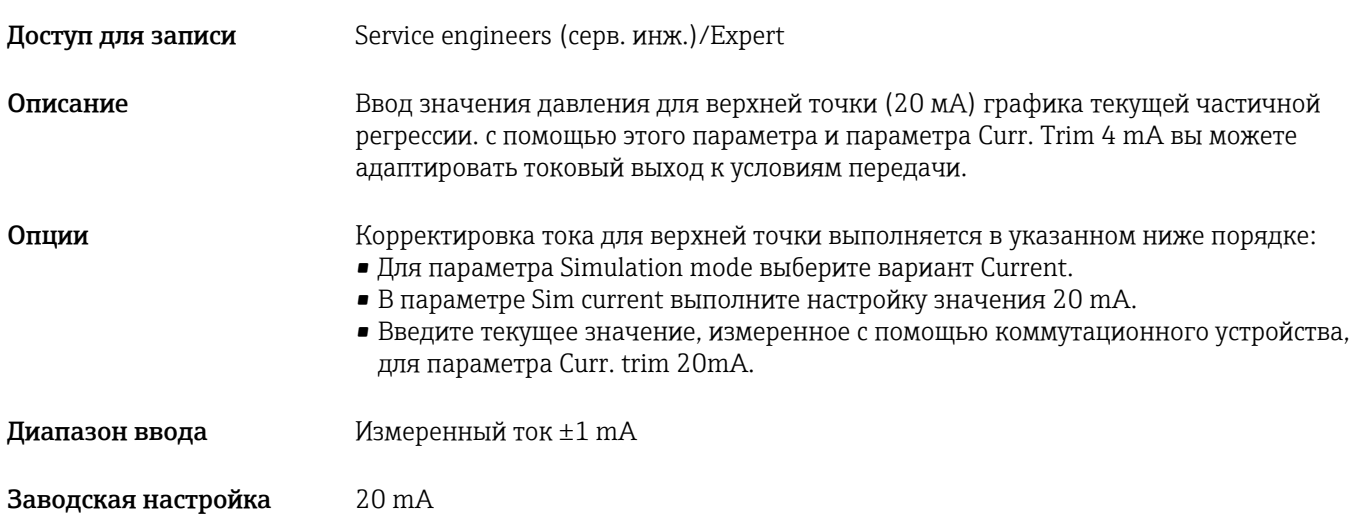

#### Offset Trim 4 mA (разница с 4 мА)

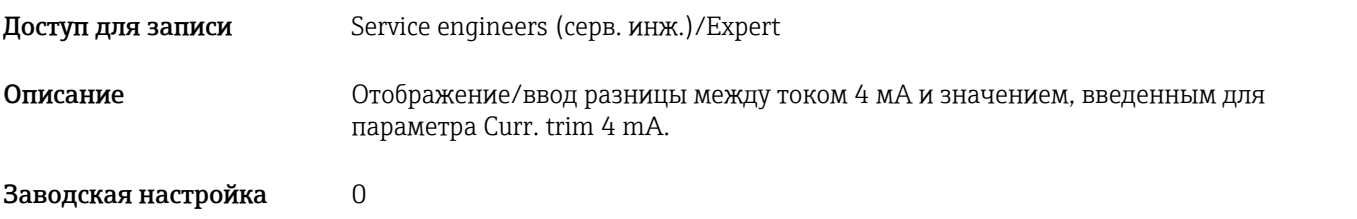

#### Offset Trim 20 mA (разница с 20 мА)

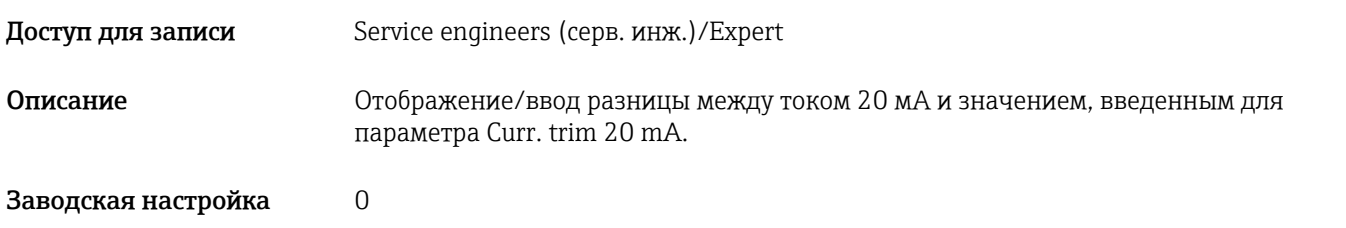

# 14.12 Expert→ Communication → HART config.

Burst mode (пакетный режим)

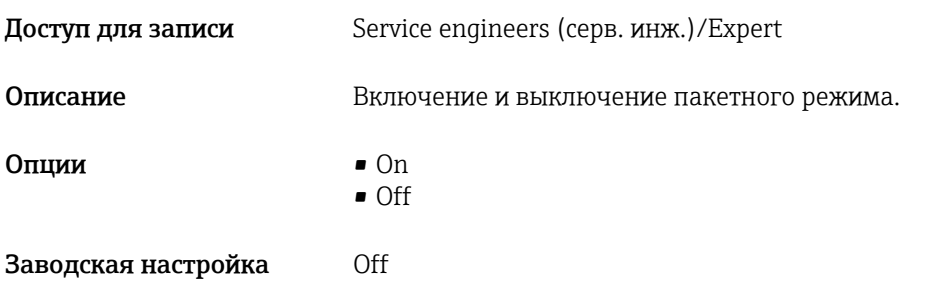

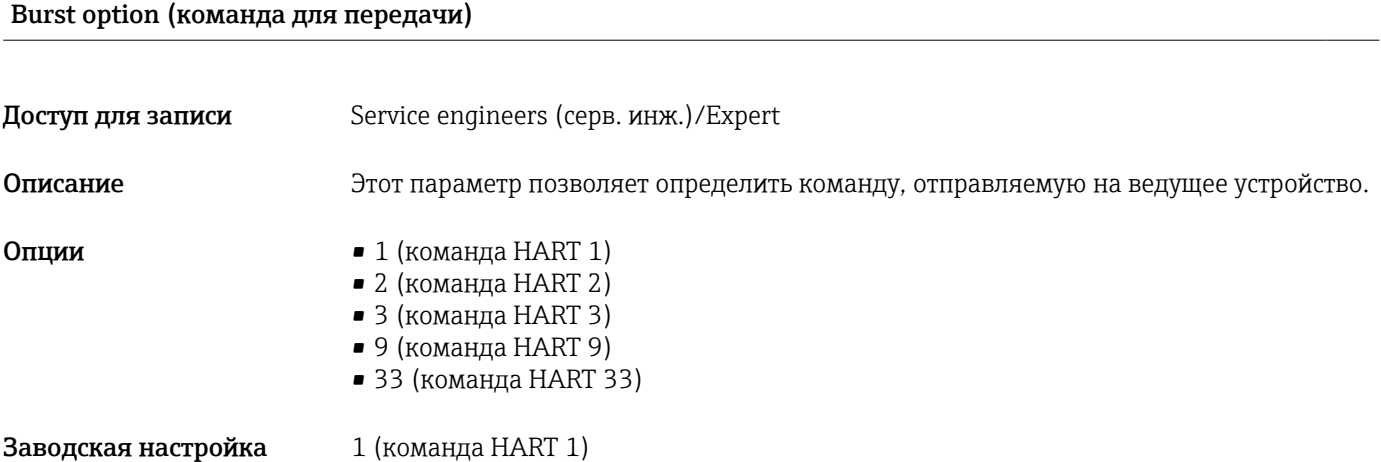

#### Current mode (текущий режим)

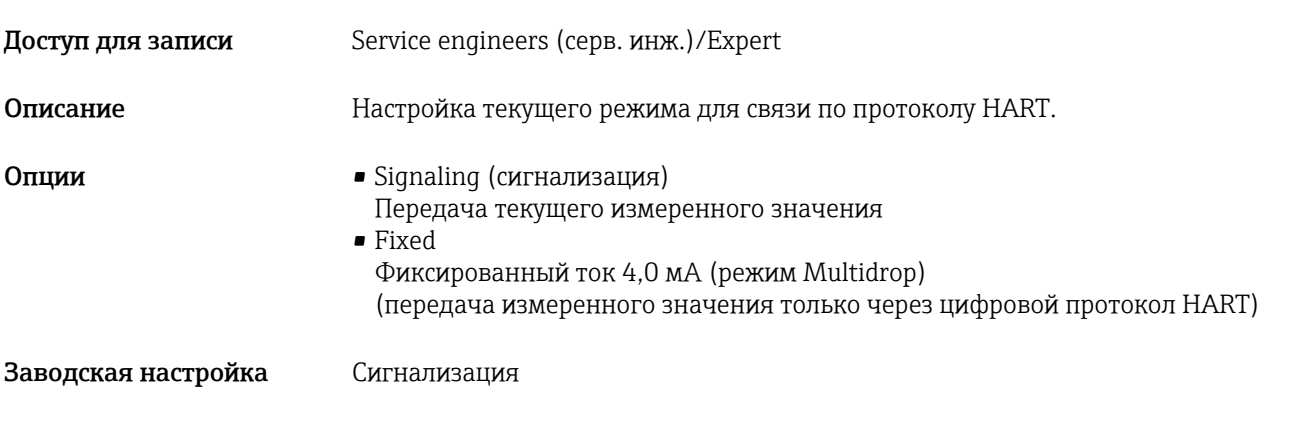

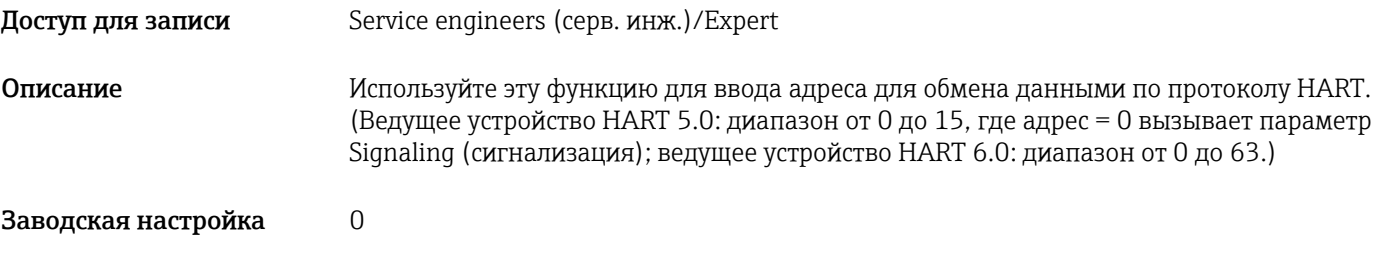

#### Preamble number (номер преамбулы)

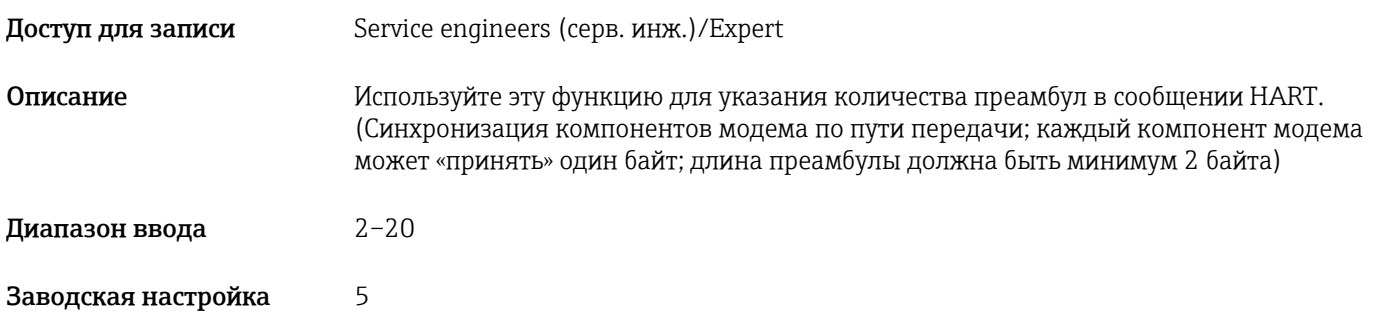

# 14.13 Expert→ Communication → HART info

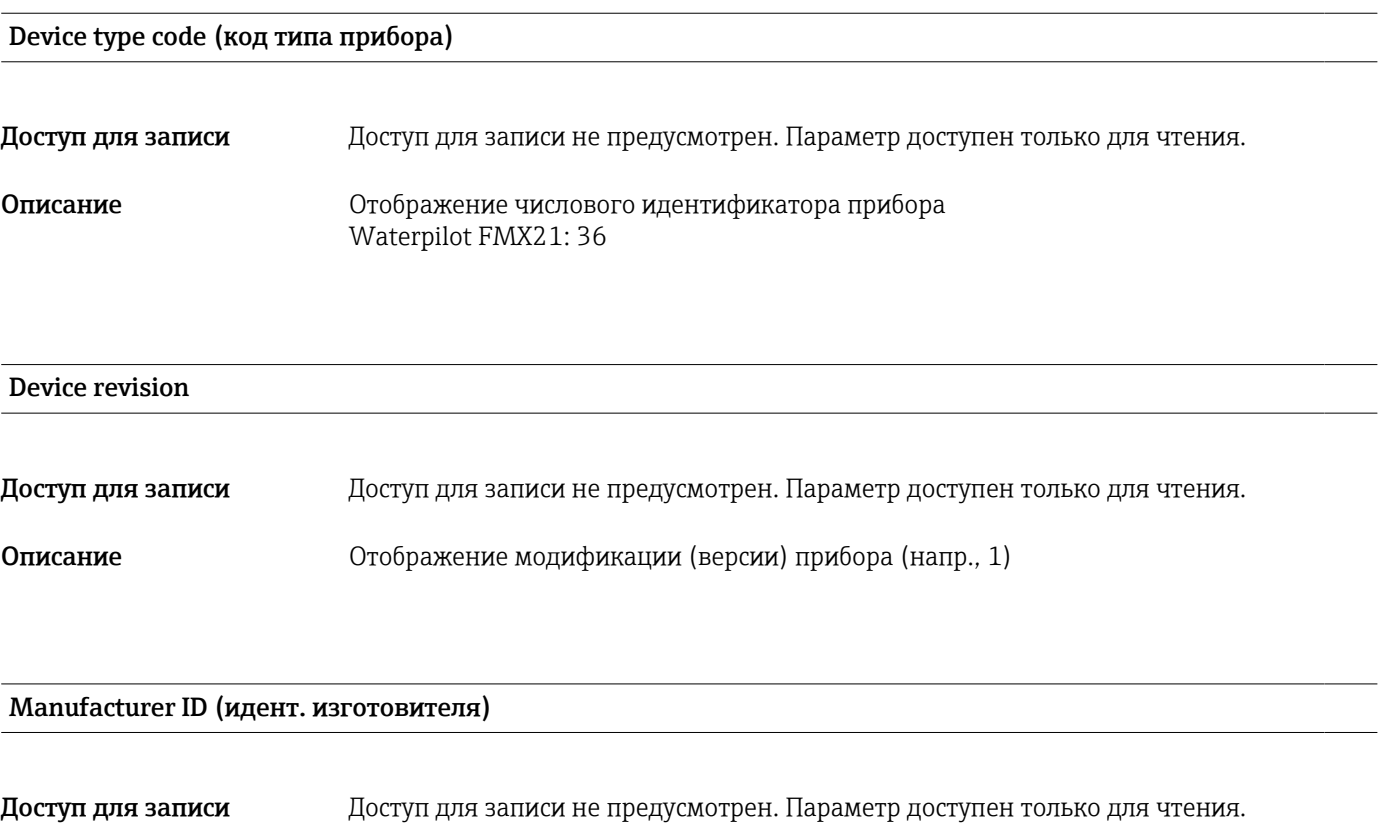

**Описание** Отображение идентификатора компании-изготовителя для протокола HART в десятичном цифровом формате. в этом примере: 17 (Endress+Hauser)

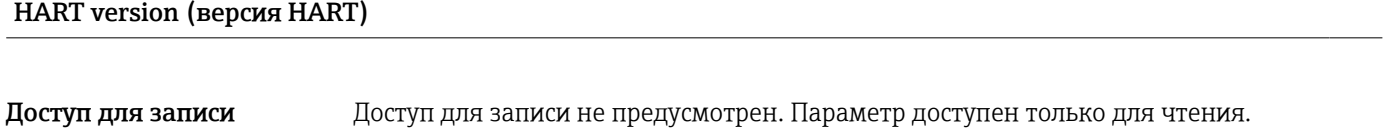

Описание Отображение версии HART. Waterpilot FMX21: 6

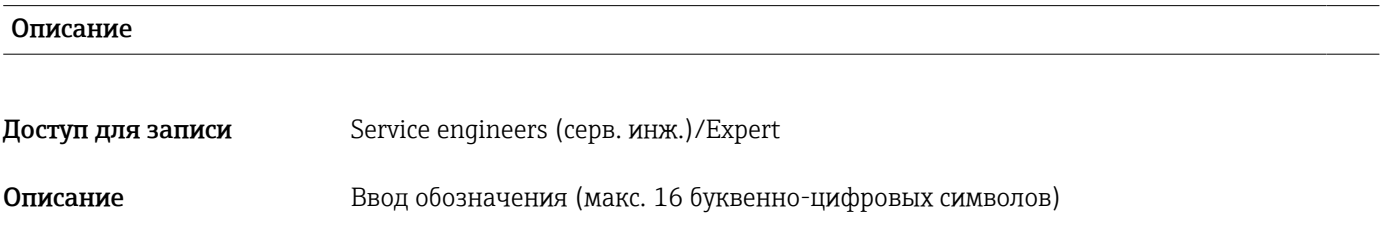

HART message (сообщение HART)

Доступ для записи Service engineers (серв. инж.)/Expert

Описание Введите сообщение (макс. 32 буквенно-цифровых символа). По запросу ведущего устройства сообщение отправляется по протоколу HART.

#### HART date (дата HART)

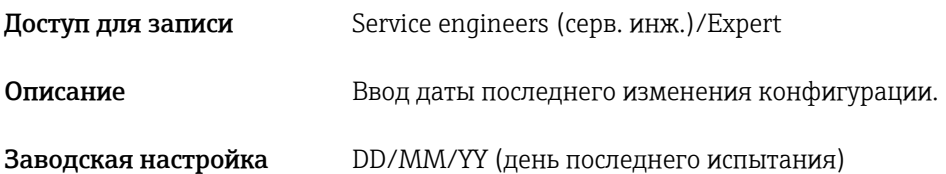

# 14.14 Expert→ Communication → HART output

#### Primary value is (передача первой переменной процесса)

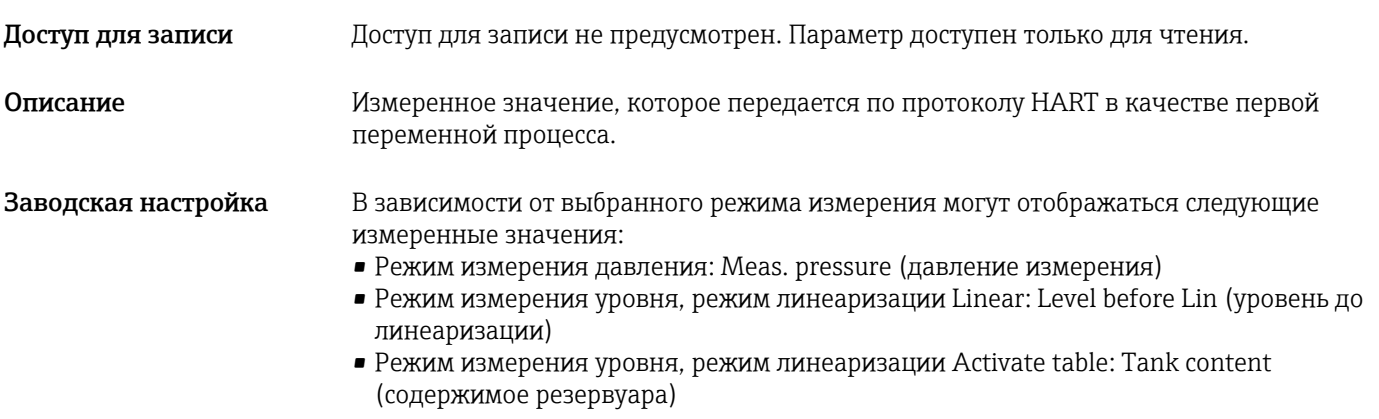

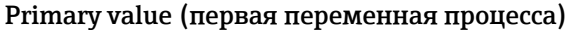

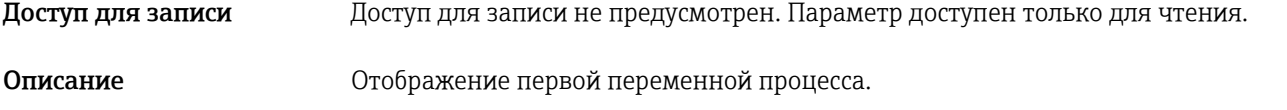

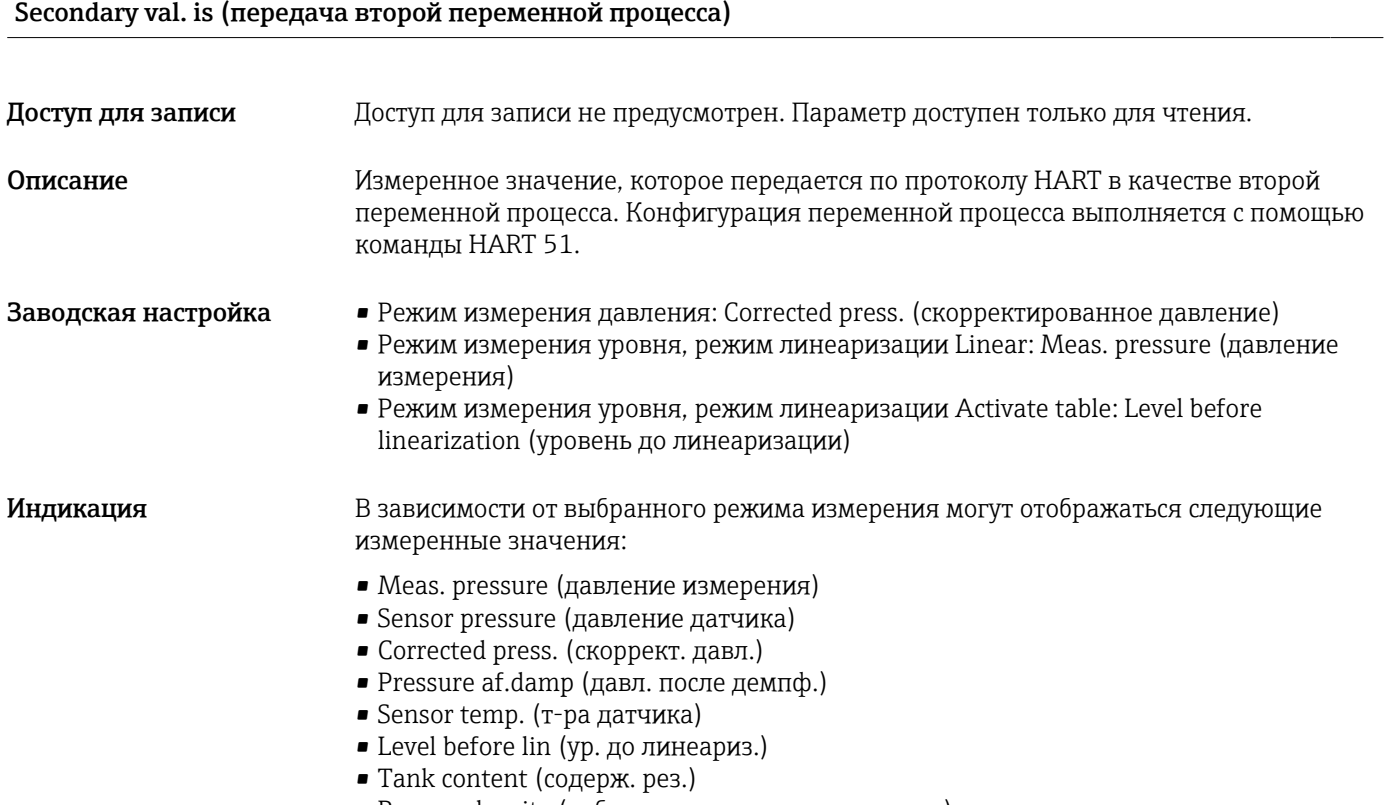

• Process density (рабочая плотность; скорректир.)

#### Secondary value (вторая переменная процесса)

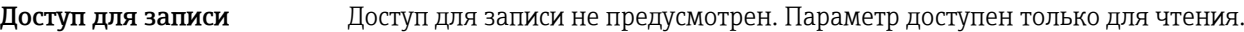

Описание Отображение второй переменной процесса.

#### Third value is (передача третьей переменной процесса)

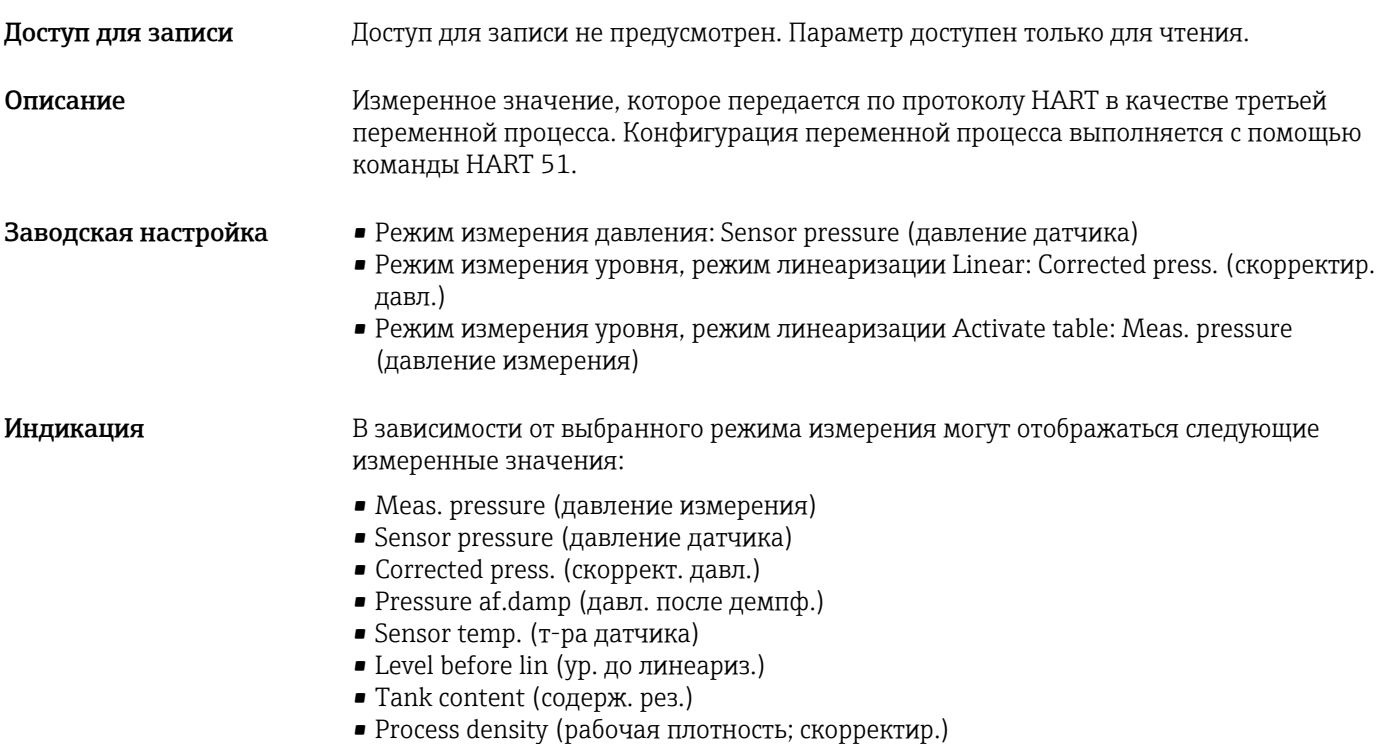

#### Third value is (передача третьей переменной процесса)

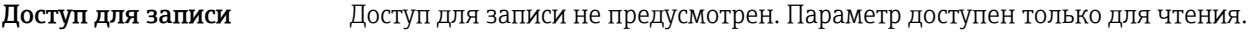

Описание Отображение третьей переменной процесса.

#### 4th value is (передача четвертой переменной процесса)

Доступ для записи Доступ для записи не предусмотрен. Параметр доступен только для чтения.

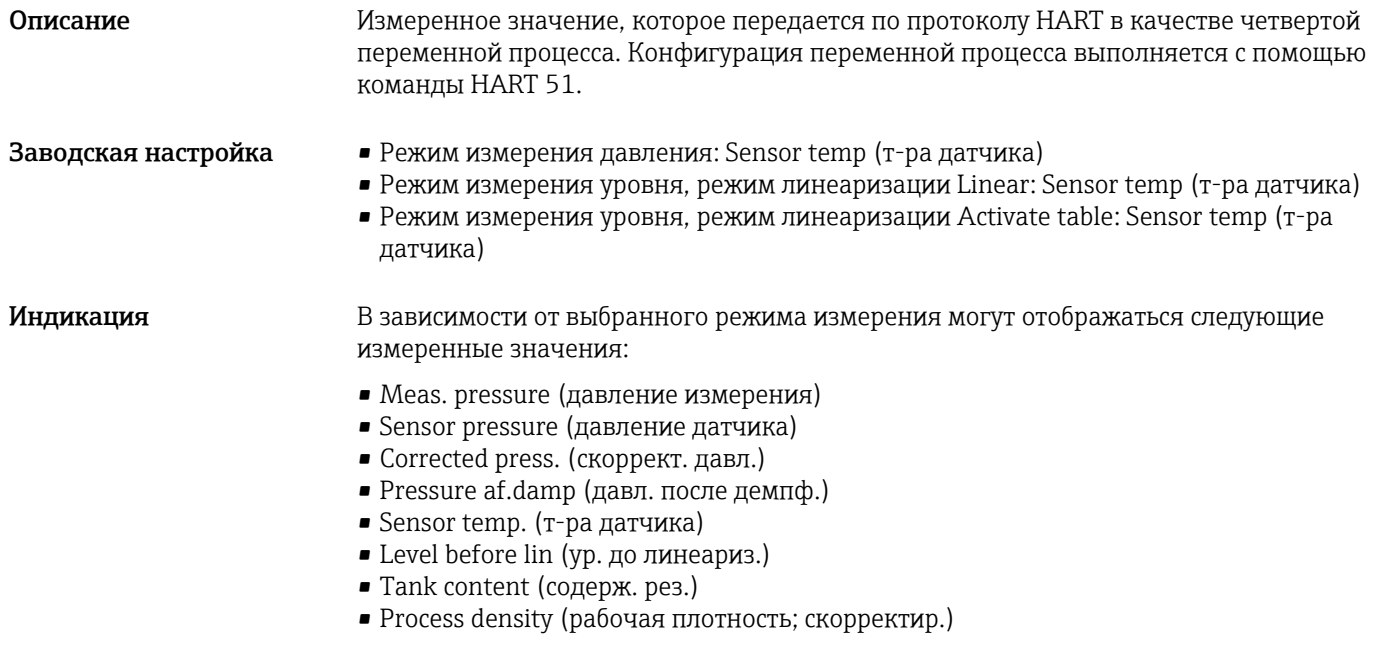

#### 4th value (четвертая переменная процесса)

Доступ для записи Поступ для записи не предусмотрен. Параметр доступен только для чтения. Описание Отображение четвертой переменной процесса.

# 14.15 Expert→ Communication → HART input

#### HART input value (знач. входн. перем. HART)

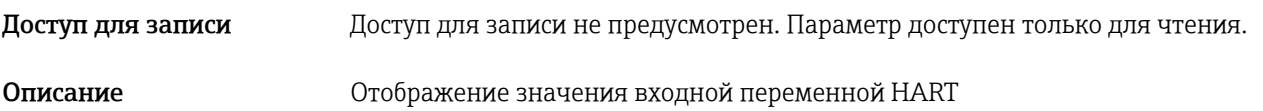

#### HART input stat. (статус входа HART)

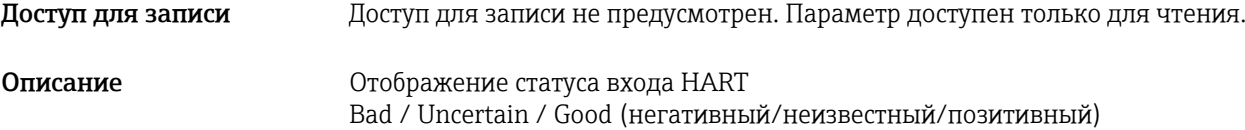

#### HART input unit (ед. изм. входа HART)

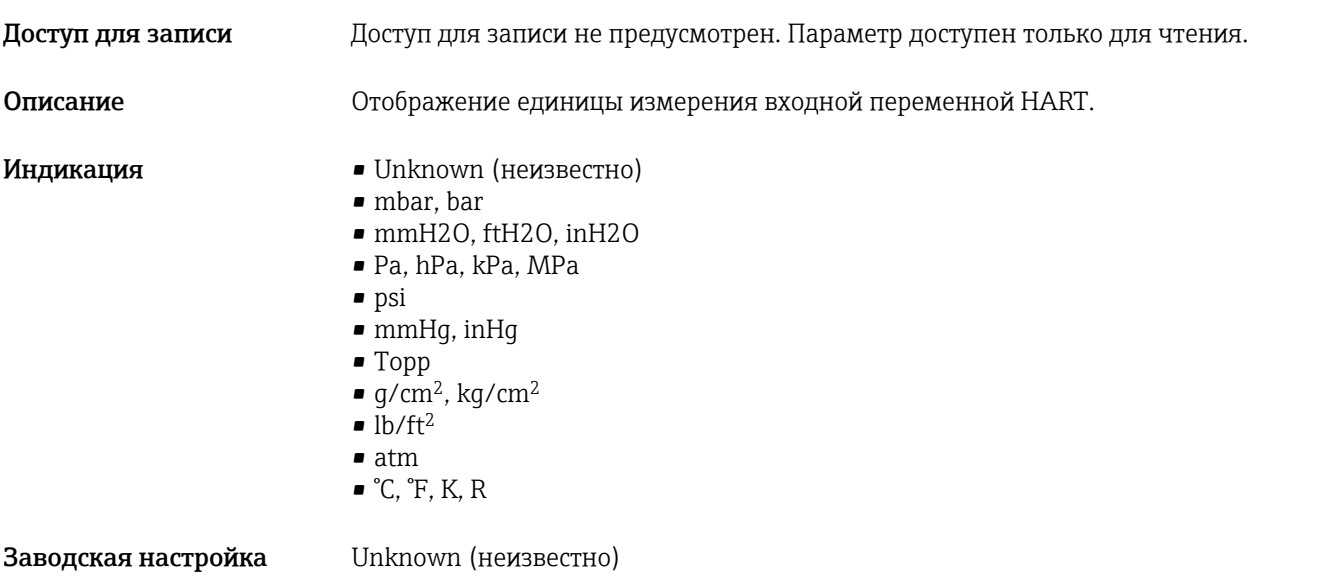

#### HART input form. (формат входа HART)

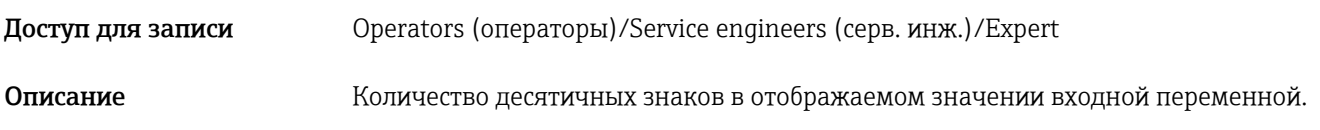

#### Опции **• x.x**  $\bullet$  x.xx  $\bullet$  x.xxx  $\bullet$  x.xxxx  $\bullet$ x.xxxxx Заводская настройка x.x

# 14.16 Expert  $\rightarrow$  Application

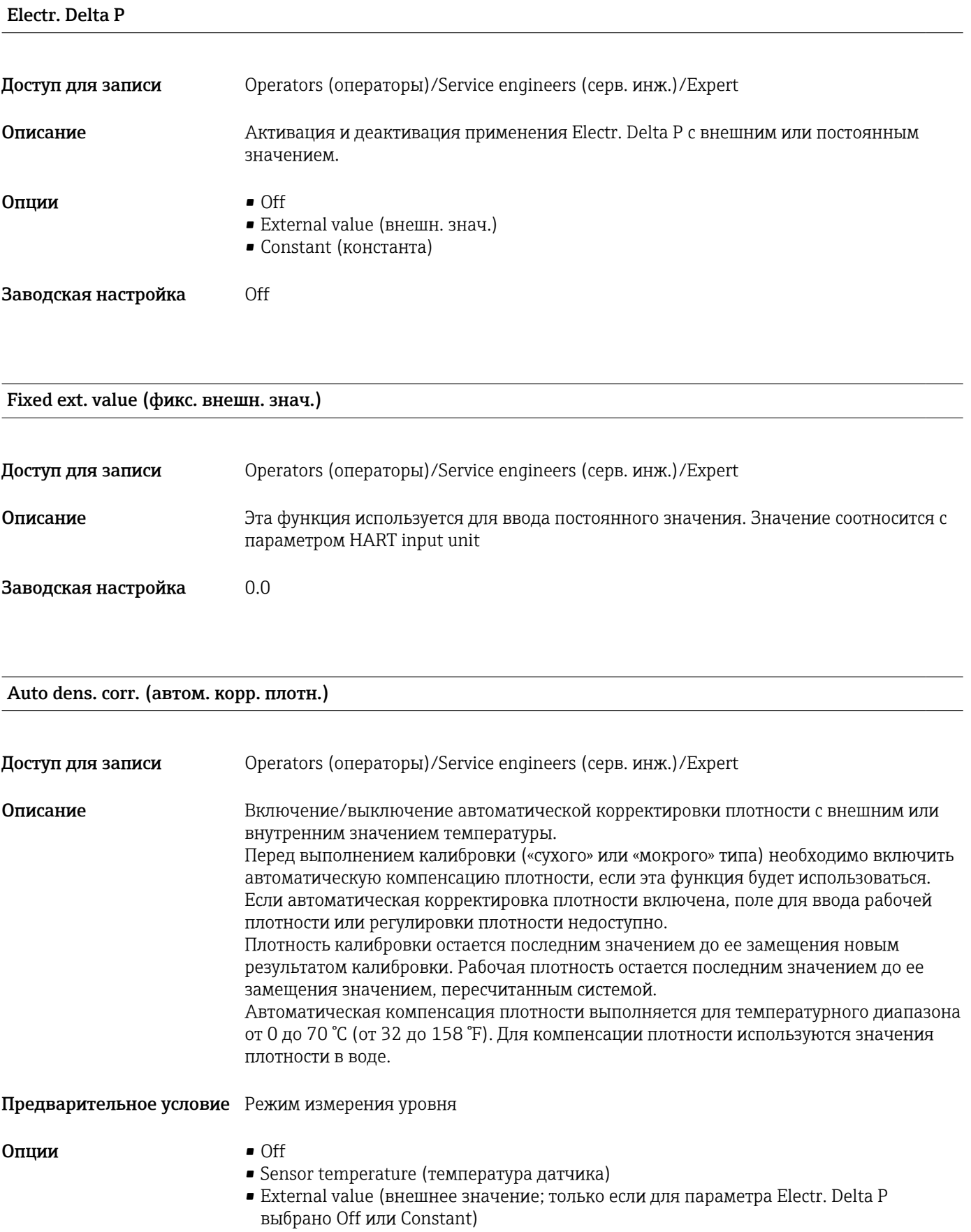

Заводская настройка **•** Off

- 
- On (если для кода заказа Service выбрано IC)

# 14.17 Expert → Diagnosis

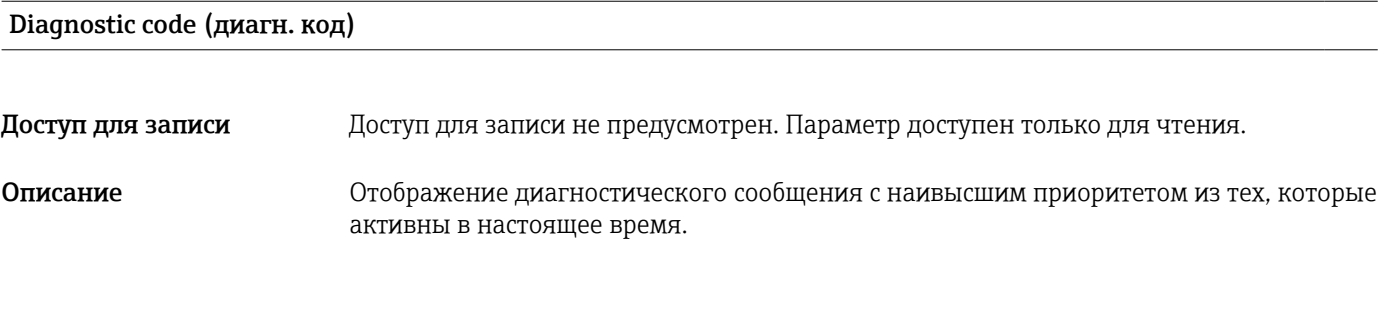

#### Last diag. code (последн. диагн. код)

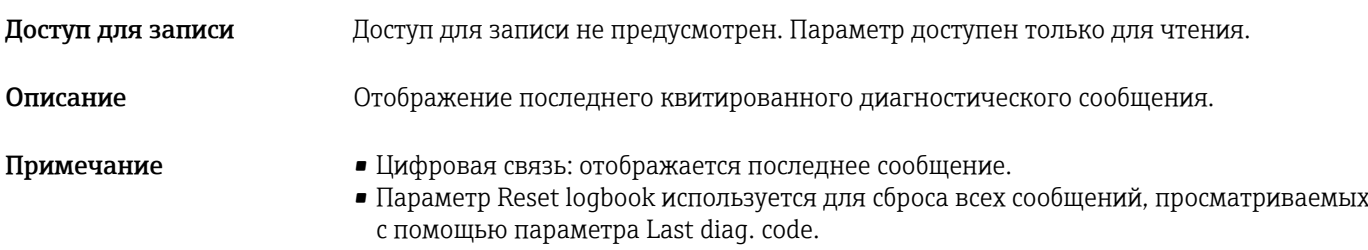

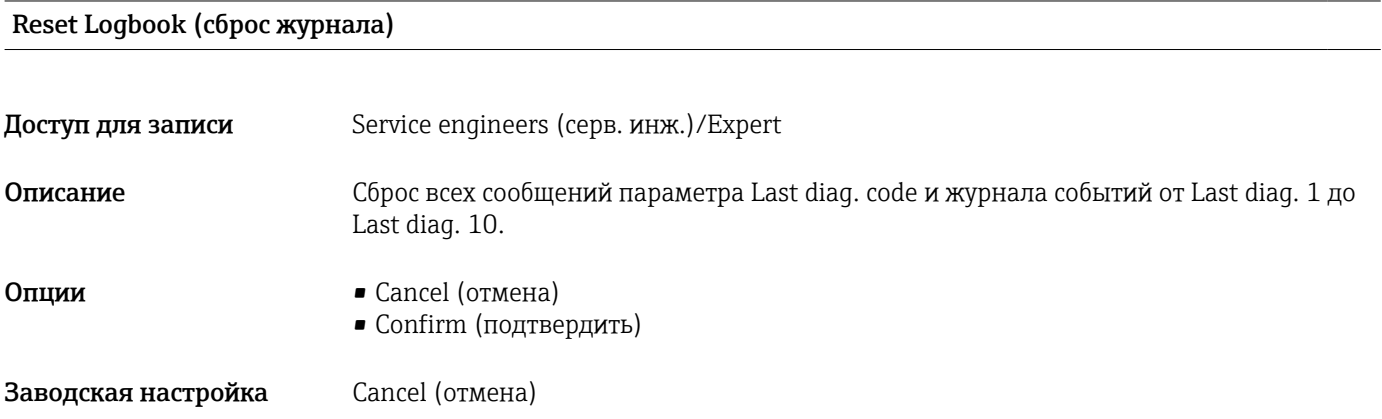

#### Min. meas. press. (мин. давл. изм.)

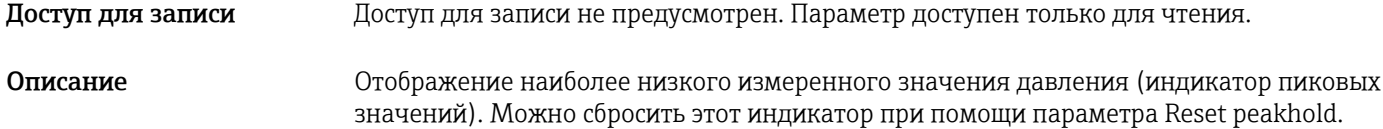

Max. meas. press. (макс. давл. изм.)

Доступ для записи Доступ для записи не предусмотрен. Параметр доступен только для чтения. Описание Потображение наиболее высокого измеренного значения давления (индикатор пиковых значений). Можно сбросить этот индикатор при помощи параметра Reset peakhold.

#### Reset Peakhold (сброс нижн. изм. знач.)

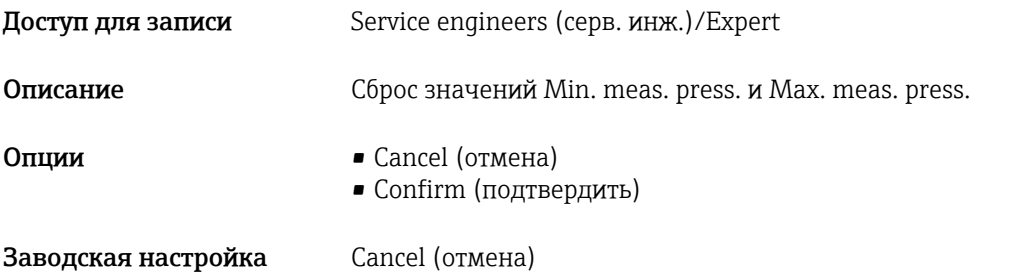

#### Operating hours (наработка)

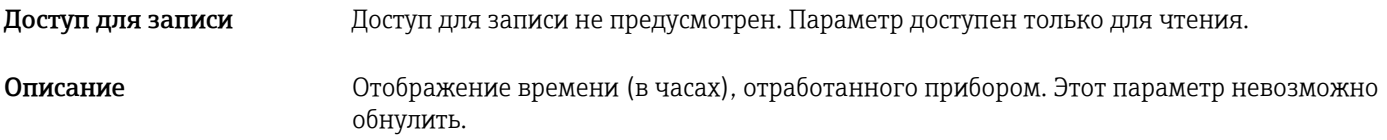

#### Config. counter (счетчик конфиг.)

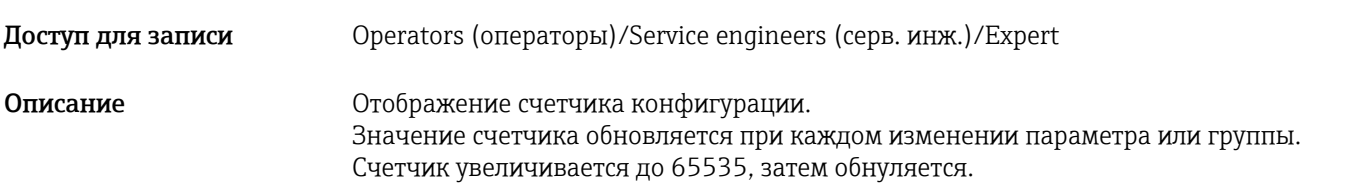

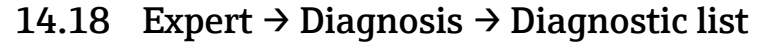

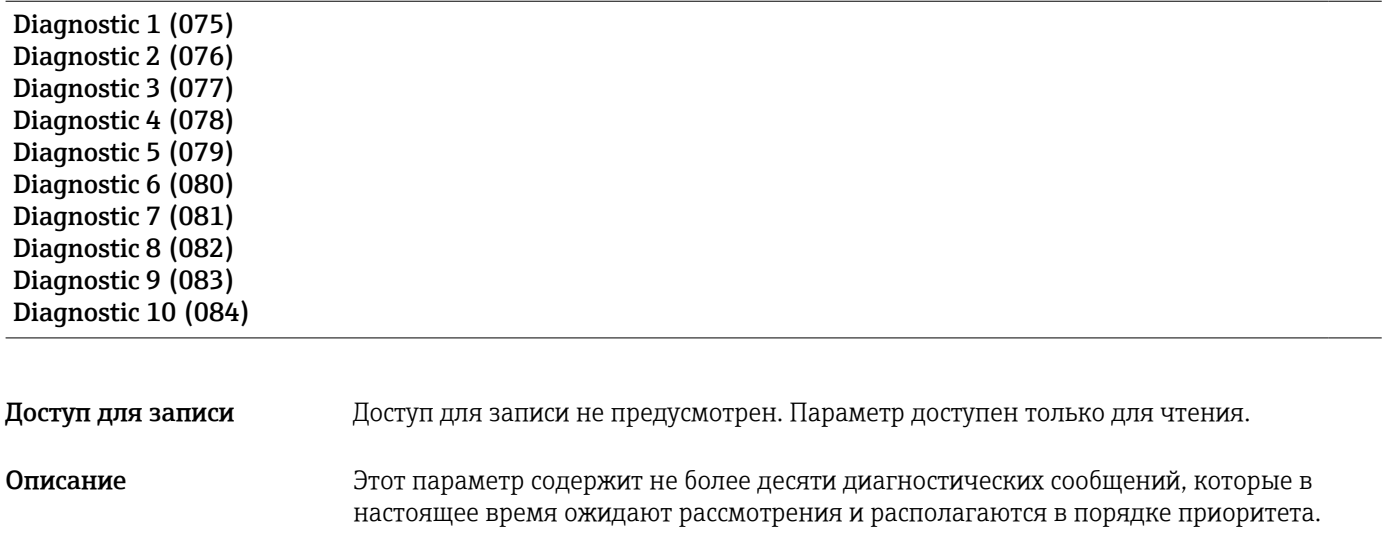

# 14.19 Expert → Diagnosis→ Event logbook

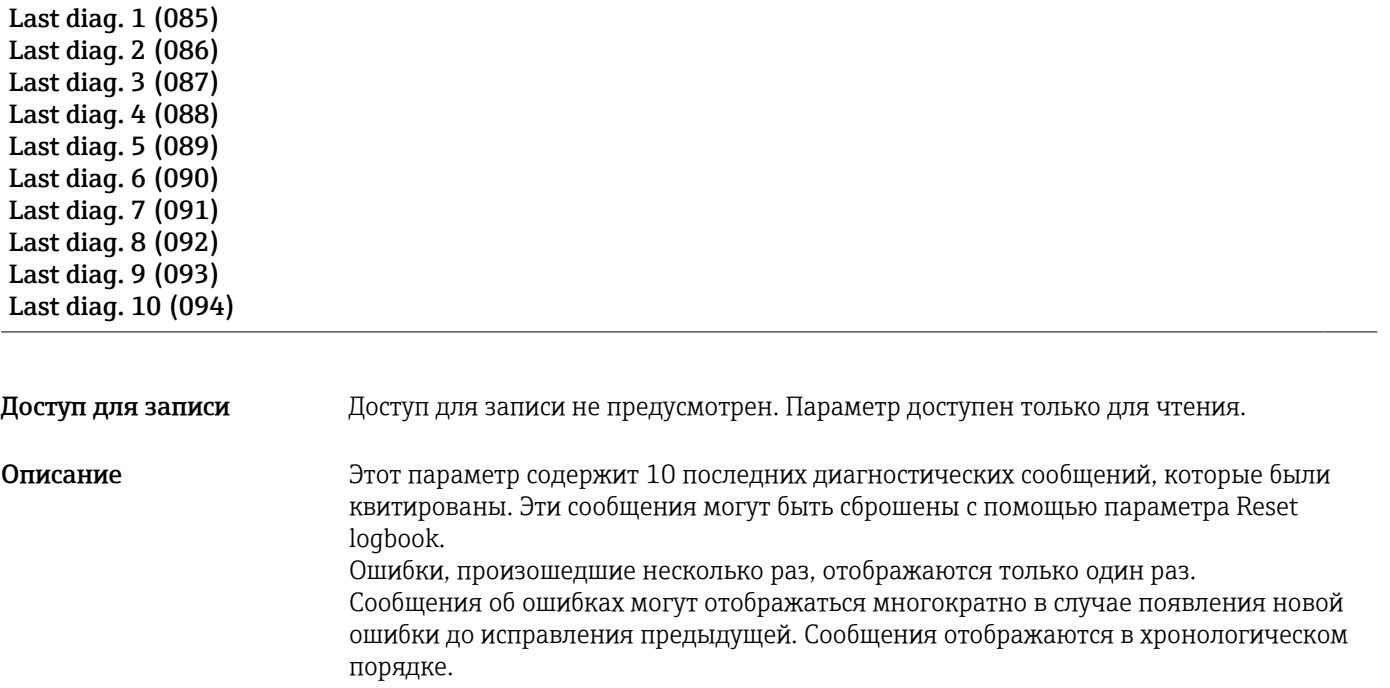

# 14.20 Expert  $\rightarrow$  Diagnosis  $\rightarrow$  Simulation

#### Simulation mode (режим моделир.)

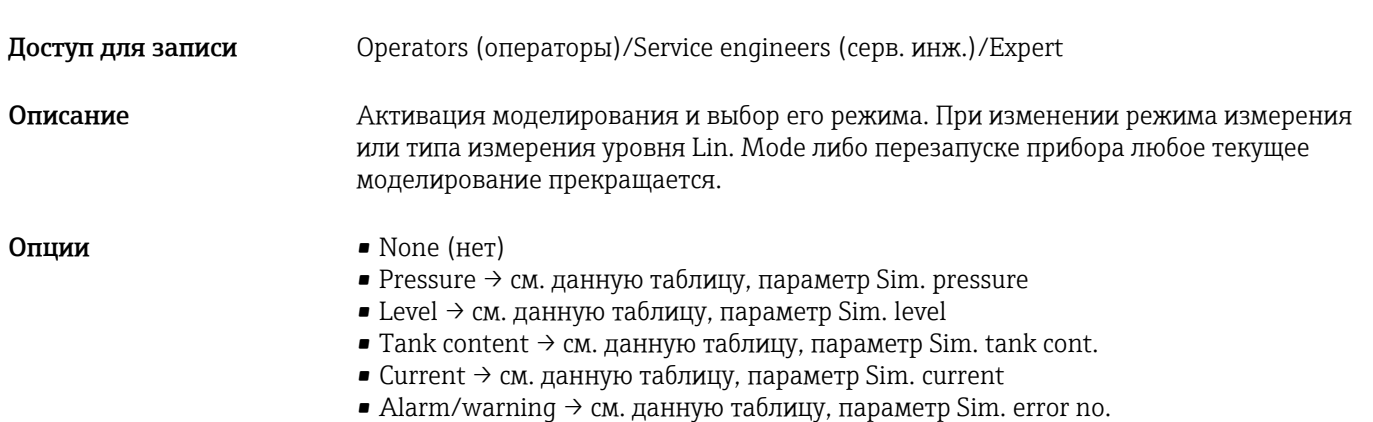

#### Заводская настройка None (нет)

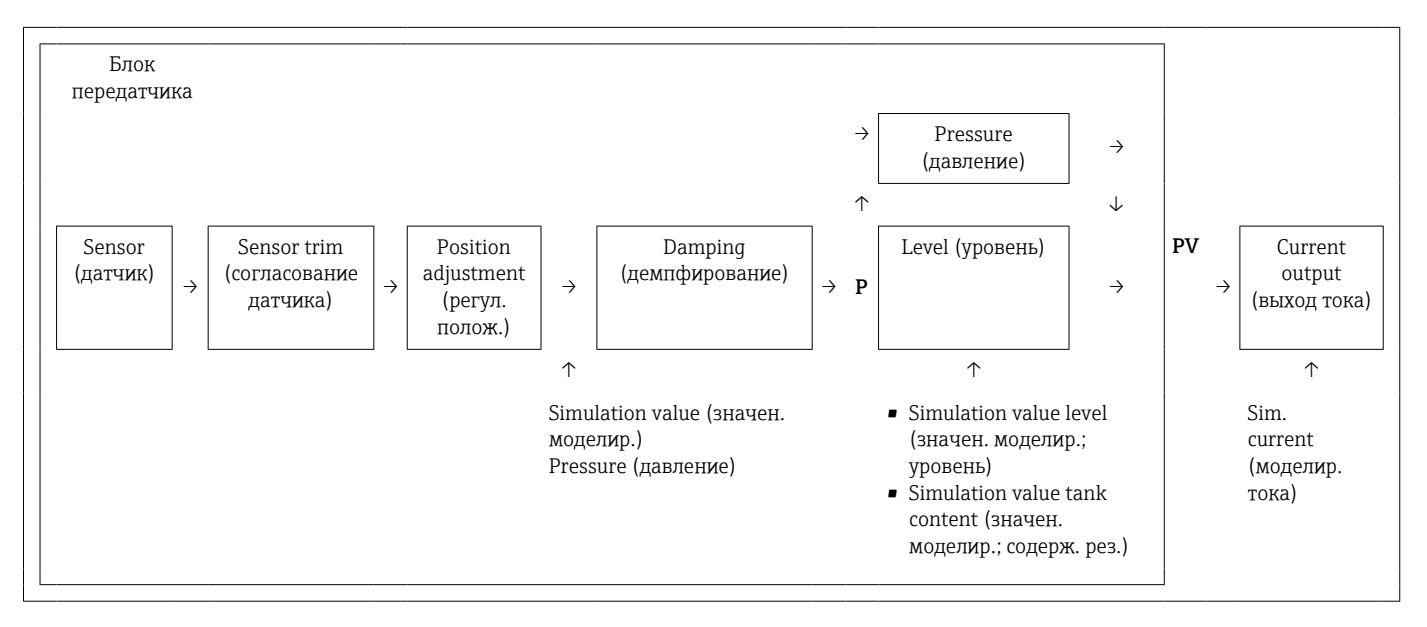

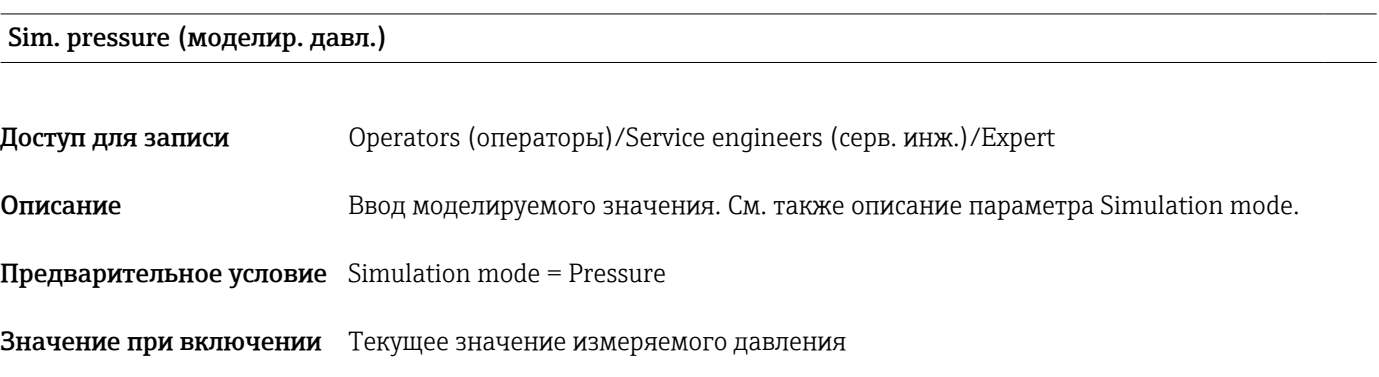

#### Sim. level (моделир. ур.)

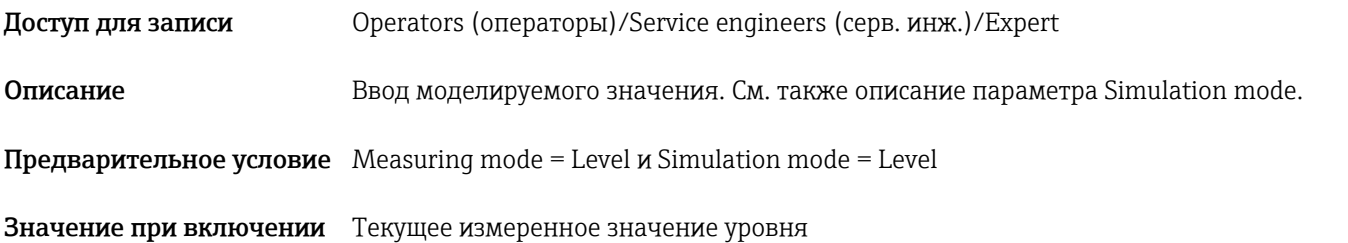

#### Sim. tank cont. (моделир. содерж. рез.)

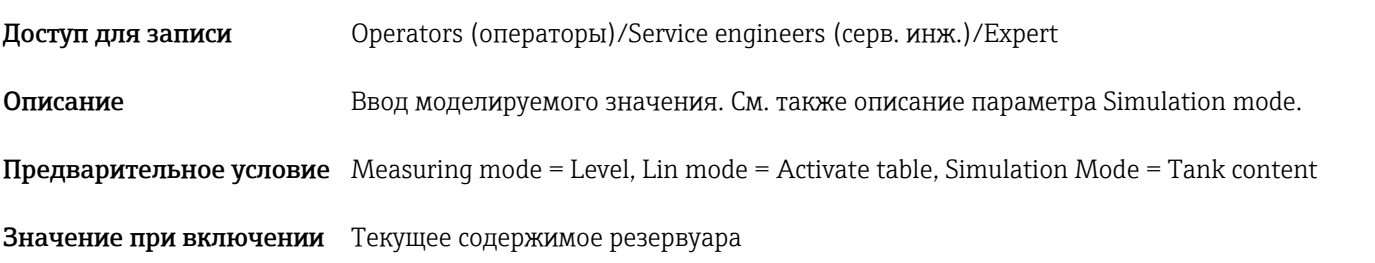

# Sim. current (моделир. тока)

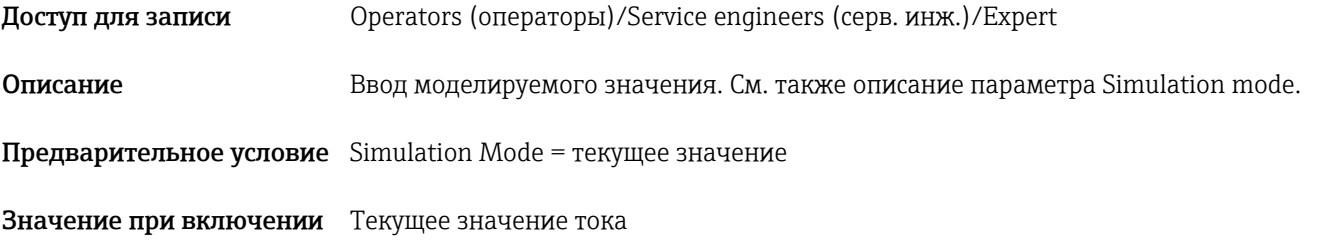

#### Sim. alarm/warning (моделир. сигнализ./предупр.)

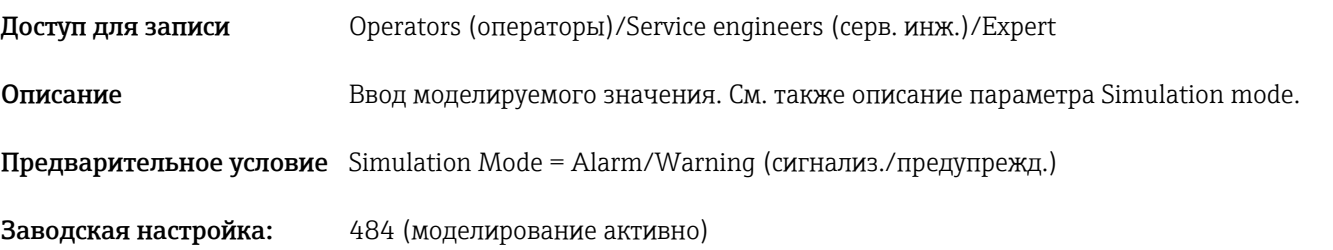

# 15 Аксессуары

- Учитывайте дополнительную информацию в отдельных разделах! H
	- Дополнительную информацию см. в разделах «Механическая конструкция» (в техническом описании), «Условия окружающей среды», → ■ 147, «Условия технологического процесса» →  $\triangleq$  149 и «Монтаж» →  $\triangleq$  17.

#### Подвесной зажим

Для облегчения монтажа прибора компания Endress+Hauser предлагает подвесной зажим.

- Конфигуратор выбранного продукта: подвесной зажим можно приобрести дополнительно
- Код заказа: 52006151

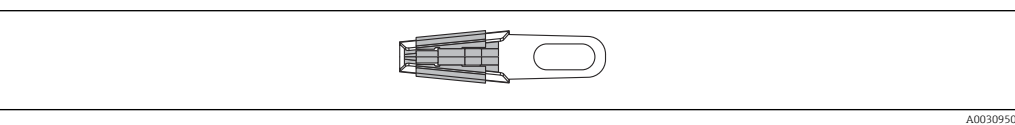

#### Клеммная коробка

Клеммная коробка для клеммной колодки, преобразователя температуры в головке датчика и Pt100.

- Конфигуратор выбранного продукта: клеммную коробку можно приобрести дополнительно
- Код заказа: 52006152

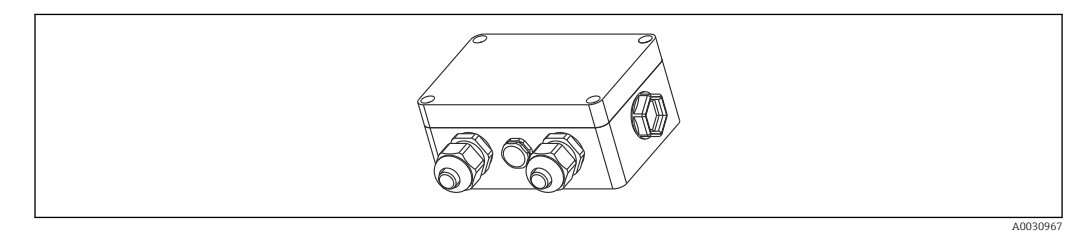

#### 4-клеммная колодка/клеммы

4-клеммная колодка для подключения Код заказа: 52008938

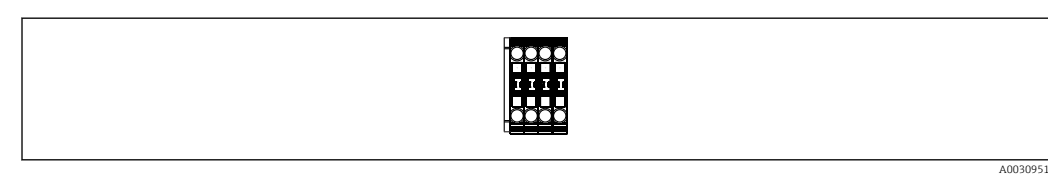

#### Преобразователь температуры TMT71 в головке датчика для аналогового сигнала 4 до 20 мА FMX21

Программируемый на ПК (PCP) преобразователь температуры в головке датчика для преобразования различных входных сигналов.

- Конфигуратор выбранного продукта: преобразователь температуры TMT71 в головке датчика можно приобрести дополнительно  $\rightarrow$   $\blacksquare$  136
- Код заказа: 52008794

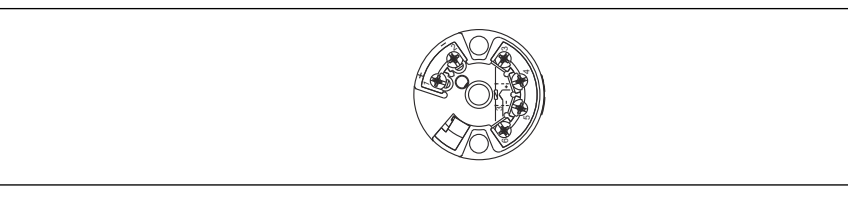

A0030952

A0030952

#### Преобразователь температуры TMT72 в головке датчика для HART 4 до 20 мА FMX21

Программируемый на ПК (PCP) преобразователь температуры в головке датчика для преобразования различных входных сигналов.

- Конфигуратор выбранного продукта: преобразователь температуры TMT72 в головке датчика можно приобрести дополнительно
- Код заказа: 51001023

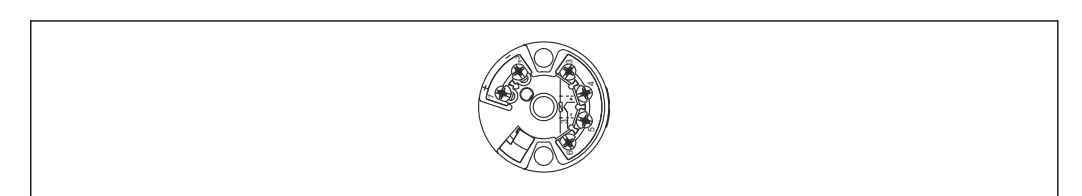

#### Крепежные винты удлинительного кабеля

Компания Endress+Hauser предлагает крепежный винт удлинительного кабеля для облегчения монтажа прибора и герметизации измерительного отверстия.

- $\blacksquare$  G 1½" A
	- Код заказа: 52008264
- NPT 1½"
	- Код заказа: 52009311
- Конфигуратор выбранного продукта: крепежные винты удлинительного кабеля можно приобрести дополнительно

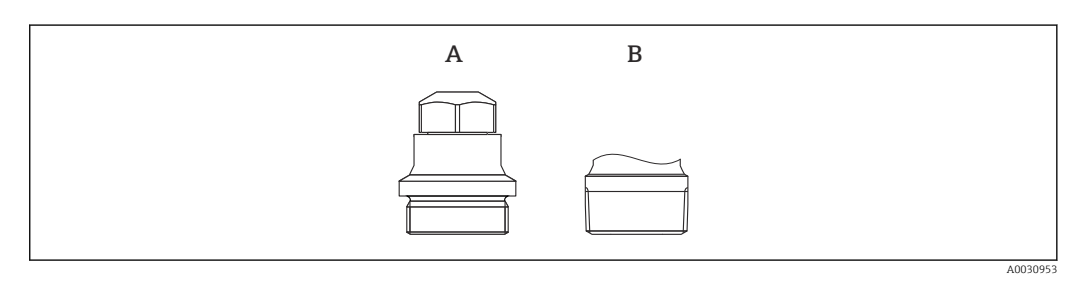

- *A G 1½" A*
- *B NPT 1½"*

#### Дополнительный груз для прибора с внешним диаметром 22 мм (0,87 дюйм) или 29 мм (1,14 дюйм)

Компания Endress+Hauser предлагает дополнительные грузы для предотвращения бокового смещения, приводящего к погрешности измерения, или для облегчения опускания прибора в направляющую трубку.

- Конфигуратор выбранного продукта: дополнительный груз можно приобрести по желанию
- Код заказа: 52006153

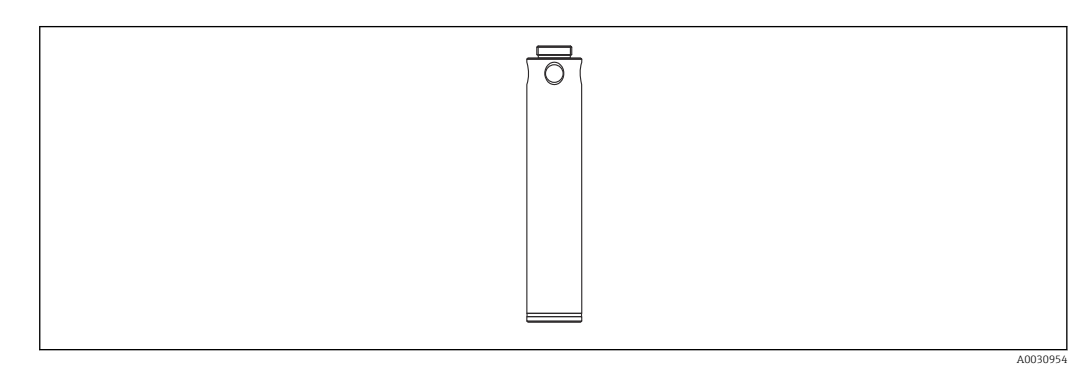

#### Комплект для укорачивания кабеля

Комплект для укорачивания кабеля позволяет быстро и профессионально укоротить кабель.

- Конфигуратор выбранного продукта: комплект для укорачивания кабеля можно приобрести дополнительно
- Код заказа: 71222671

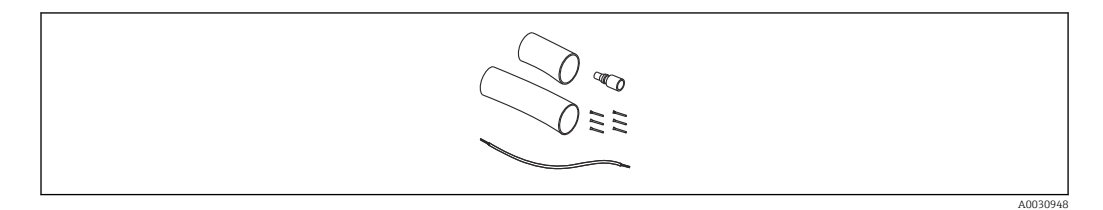

#### Испытательный переходник для приборов с внешним диаметром 22 мм (0,87 дюйм) или 29 мм (1,14 дюйм)

Компания Endress+Hauser предлагает испытательный переходник для облегчения проверки функционирования зондов для измерения уровня.

- Конфигуратор выбранного продукта: испытательный переходник можно приобрести дополнительно
- Код заказа: 52011868

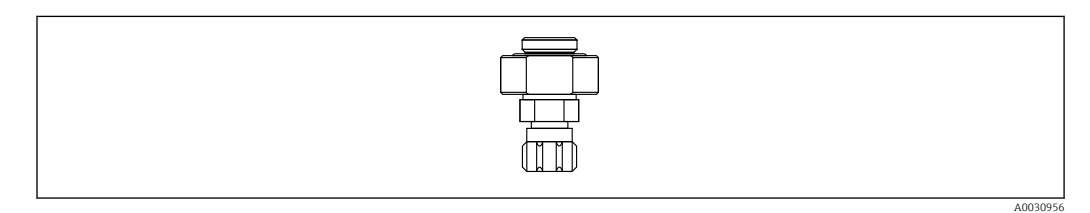

#### Испытательный переходник для приборов с внешним диаметром 42 мм (1,65 дюйм)

Компания Endress+Hauser предлагает испытательный переходник для облегчения проверки функционирования зондов для измерения уровня.

- Учитывайте характеристики максимального давления для шланга сжатого воздуха и максимальную нагрузку на зонд для измерения уровня
- Максимальное давление для комплектного быстроразъемного соединения: 10 бар (145 фунт/кв. дюйм)
- Код заказа: 71110310

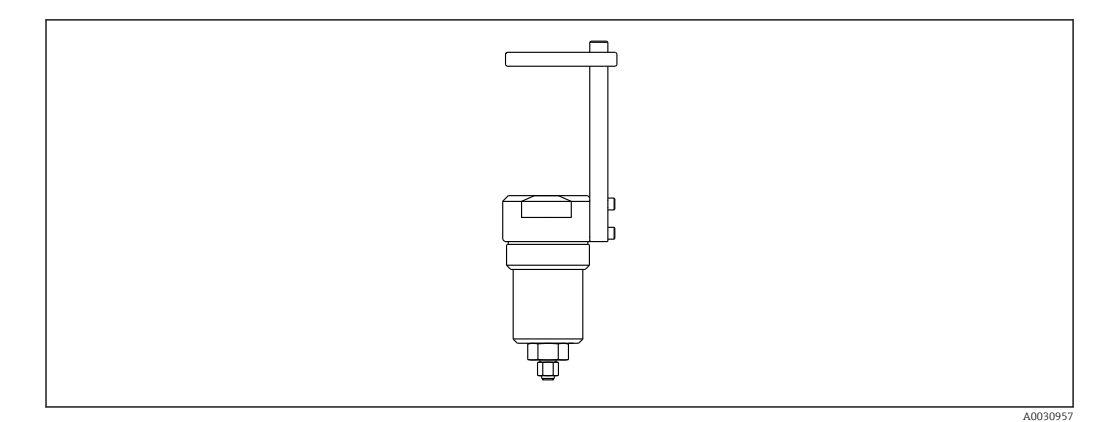

#### Дисплей RIA15 в полевом корпусе

- Выносной дисплей RIA15, для безопасных зон
- Структура продукта: дисплей можно приобрести дополнительно
- Выносной дисплей RIA15, для взрывоопасных зон
	- Структура продукта: дисплей можно приобрести дополнительно

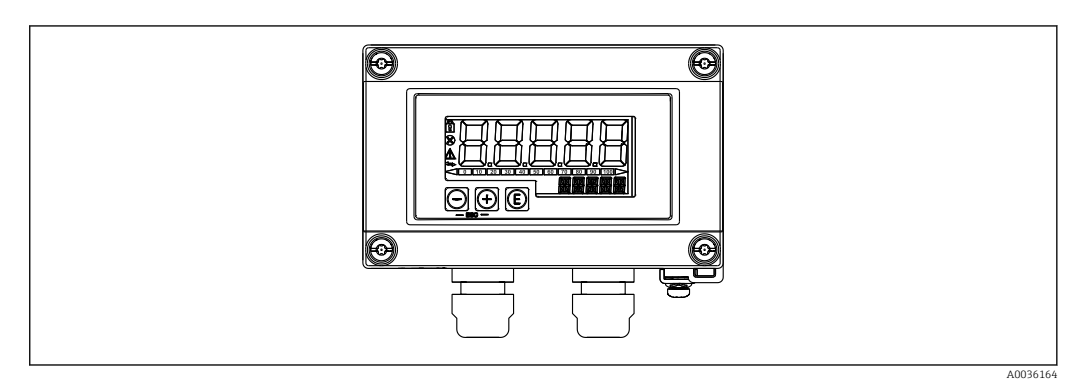

#### Резистор связи HART

- Резистор связи HART для взрывоопасных / невзрывоопасных зон, для использования с дисплеем RIA15
- Структура продукта: резистор связи HART можно приобрести дополнительно

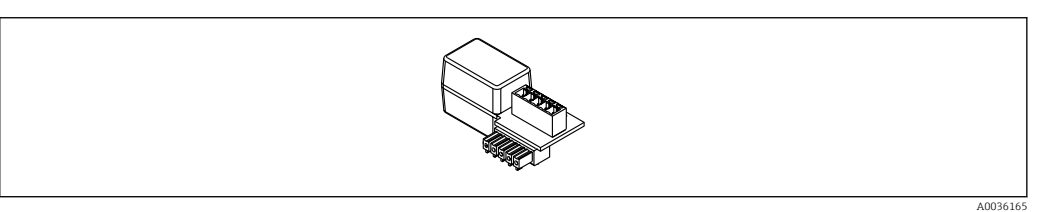

### 15.1 Аксессуары для обслуживания

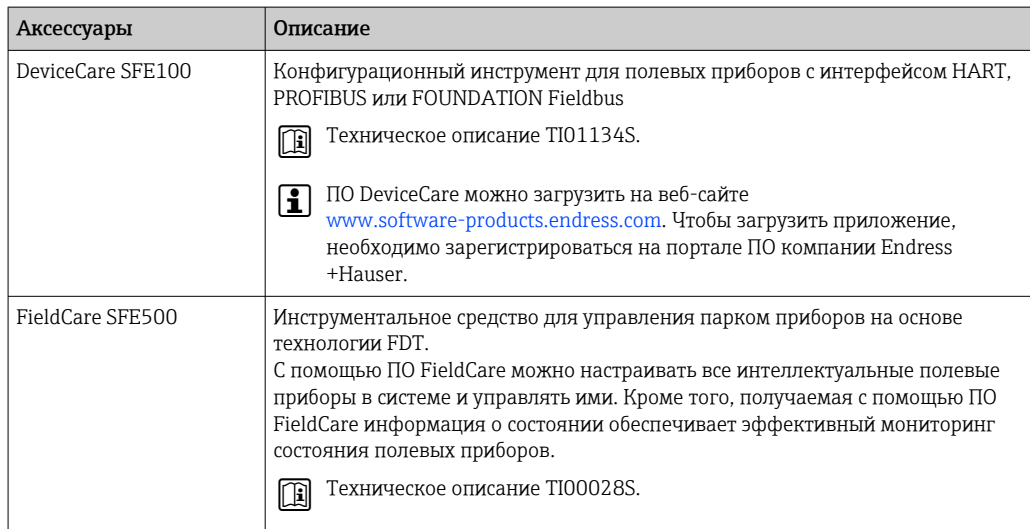

### 16 Технические характеристики

### 16.1 Вход

#### 16.1.1 Измеряемая переменная

#### FMX21 + Pt100 (опция)

- Гидростатическое давление жидкости
- Pt100: температура

#### Преобразователь температуры TMT72 в головке датчика (опция)

Температура

#### 16.1.2 Диапазон измерения

- Диапазоны измерения или калибровка в соответствии с требованиями заказчика, настроенные на заводе-изготовителе
- Измерение температуры –10 до +70 °C (+14 до +158 °F) с помощью Pt100 (опция)

#### Избыточное давление

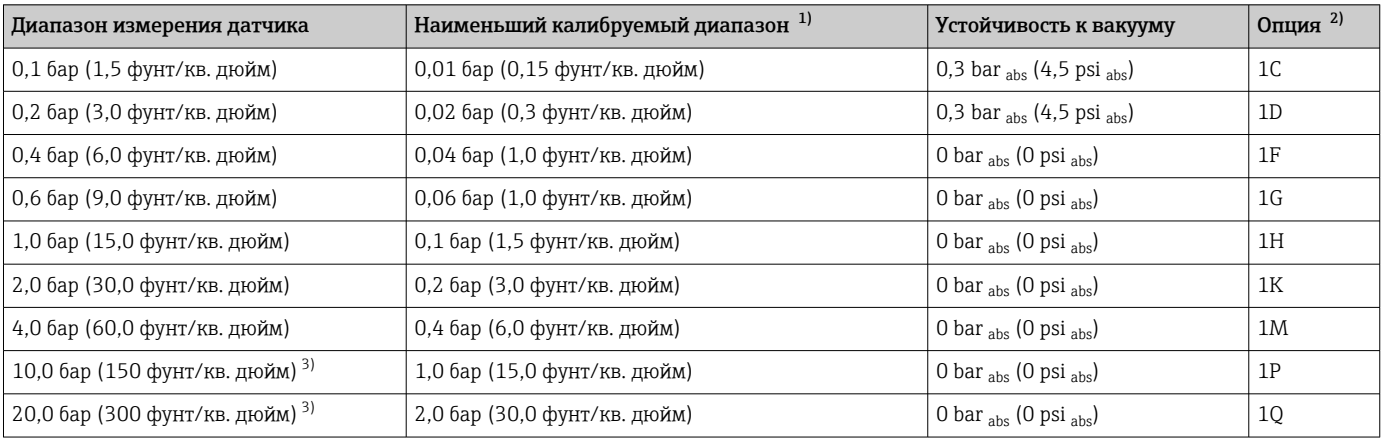

1) Наибольший диапазон изменения, который может быть настроен на заводе-изготовителе: 10:1, большее значение можно настроить по запросу или в приборе (для HART 4 до 20 мА FMX21).

2) Конфигуратор выбранного продукта, код заказа «070»

3) Эти диапазоны измерения недоступны для исполнения датчика с пластмассовой изоляцией, внешний диаметр 29 мм (1,14 дюйм).

#### Абсолютное давление

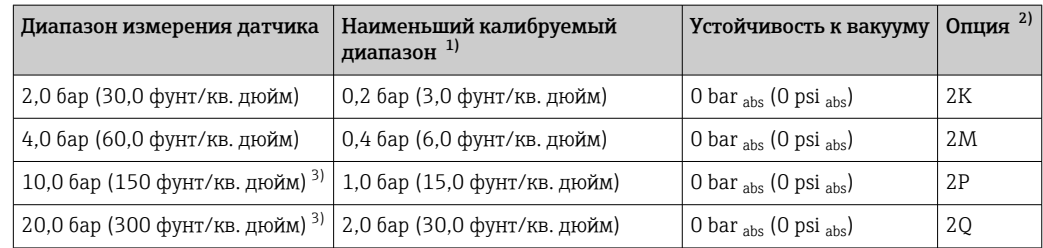

1) Наибольший диапазон изменения, который может быть настроен на заводе-изготовителе: 10:1, большее значение можно настроить по запросу или в приборе (для HART 4 до 20 мА FMX21).

2) Конфигуратор выбранного продукта, код заказа «070»

3) Эти диапазоны измерения недоступны для исполнения датчика с пластмассовой изоляцией, внешний диаметр 29 мм (1,14 дюйм).

#### 16.1.3 Входной сигнал

#### FMX21 + Pt100 (опция)

- Изменение емкости
- Pt100: изменение сопротивления

#### Преобразователь температуры TMT72 в головке датчика (опция)

Сигнал сопротивления Pt100, 4-проводное подключение

### 16.2 Выход

#### 16.2.1 Выходной сигнал

#### Прибор + Pt100 (опция)

- 4 до 20 мА HART с наложенным цифровым протоколом связи HART 6.0, 2 проводное подключение для измеренного значения гидростатического давления. Опции:
	- Макс. аварийный сигнал (заводская насройка 22 мА): можно настроить в диапазоне от 21 до 23 мА
	- Удержание измеренного значения: сохраняется последнее измеренное значение
	- Мин. аварийный сигнал: 3,6 мА
- Pt100: значение сопротивления в зависимости от температуры

#### Преобразователь температуры TMT72 в головке датчика (опция)

HART 4 до 20 мА с наложенным цифровым протоколом связи HART 5.0 для измеренного значения температуры, 2-проводное подключение

#### 16.2.2 Диапазон сигнала

3,8 до 20,5 мА

#### 16.2.3 Максимальная нагрузка

Максимальное сопротивление нагрузки зависит от напряжения питания (U) и рассчитывается отдельно для каждой токовой петли, см. формулы и схемы для прибора и преобразователя температуры в головке датчика. Общее сопротивление, состоящее из сопротивлений подключенных приборов, соединительного кабеля и сопротивления удлинительного кабеля (при наличии) не может превышать значения максимального сопротивления нагрузки.

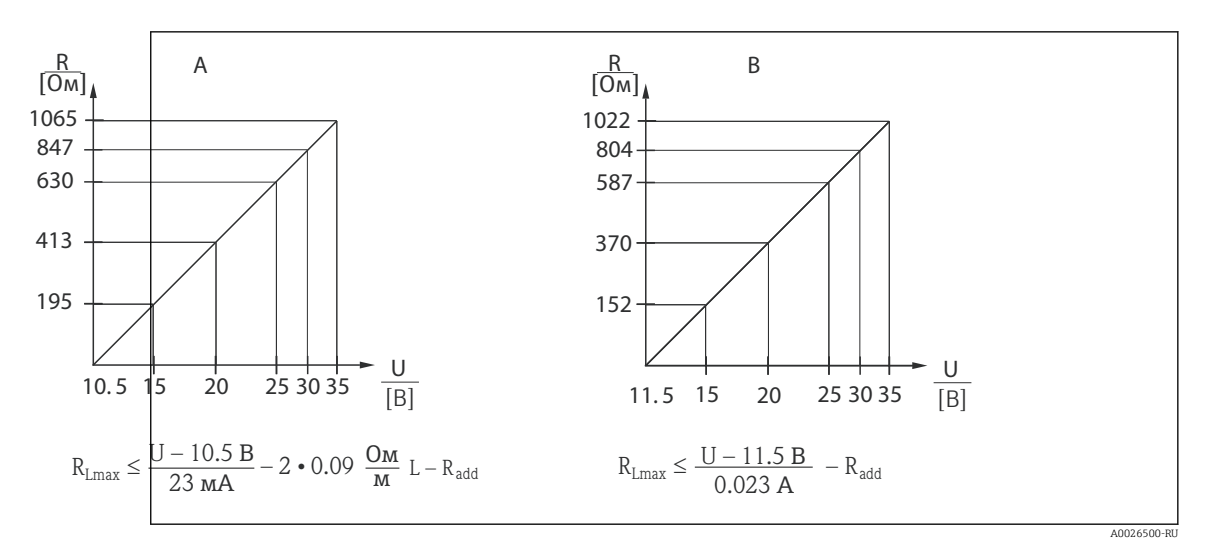

*A Схема нагрузки сигнала HART 4 до 20 мАприбора для примерного расчета сопротивления нагрузки. Дополнительные сопротивления, например, сопротивление удлинительного кабеля, вычитаются из рассчитанного по формуле значения.*

*B Схема нагрузки преобразователя температуры TMT72 в головке датчика для оценки сопротивления нагрузки.. Дополнительные сопротивления вычитаются из рассчитанного по формуле значения RLmaxМаксимальное сопротивление нагрузки (Ом)*

- *Radd Дополнительные сопротивления, например, сопротивление блока анализа и/или дисплея,*
- *сопротивление кабеля (Ом)*
- *U Напряжение питания (В)*
- *L Базовая длина удлинительного кабеля (м) (сопротивление кабеля на провод ≤0,09 Ω/m)*
	- При использовании измерительного прибора во взрывоопасных зонах должны быть соблюдены соответствующие национальные нормы и стандарты, а также указания по технике безопасности, монтажные и контрольные чертежи (XA).
		- В случае управления прибором с помощью портативного терминала или ПК с управляющей программой необходимо учитывать минимальное сопротивление связи 250 Ом.

#### 16.2.4 Данные протокола

- Идентификатор изготовителя: 17 (11 (шестнадцатеричный формат))
- Идентификатор типа прибора: 25 (19 (шестнадцатеричный формат))
- Версия прибора: 01 (01 (шестнадцатеричный формат)) версия ПО 01.00.zz
- Спецификация HART: 6
- Версия файла DD: 01
- Файлы описания прибора (DTM, DD):
	- www.endress.com
	- www.fieldcommgroup.org
- Нагрузка HART: не менее 250 Ом
- Переменные прибора HART. Динамические переменные SV, TV и QV могут быть присвоены любой переменной прибора:
	- Стандартные технологические значения для SV, TV (второй и третьей переменных прибора) зависят от режима измерения: давление, уровень
	- Стандартным технологическим значением для QV (четвертой переменной прибора) является температура датчика: температура
	- Измеренные значения для PV (первой переменной прибора) зависят от режима измерения: давление, уровень, содержимое резервуара
- Поддерживаемые функции:
	- Пакетный режим
	- Состояние дополнительного преобразователя
	- Блокировка прибора
	- Альтернативные режимы измерения
	- Захват переменной
	- Long tag
# 16.3 Рабочие характеристики

### 16.3.1 Стандартные рабочие условия

### Прибор + Pt100 (опция)

- Согласно стандарту МЭК 60770
- Температура окружающей среды  $T_A$  = постоянная, в диапазоне: +21 до +33 °C (+70 до +91 °F)
- Влажность φ = постоянная, в диапазоне: 20 до 80 % отн. вл.
- Атмосферное давление  $p_A$  = постоянное, в диапазоне: 860 до 1060 мбар (12,47 до 15,37 фунт/кв. дюйм)
- Положение измерительной ячейки постоянное, вертикальное в диапазоне ±1 град
- Ввод сигналов LOW SENSOR TRIM и HIGH SENSOR TRIM для нижнего и верхнего значений диапазона (только для HART)
- Напряжение питания постоянное: 21 до 27 В пост. тока
- $\blacksquare$  Нагрузка: 250 Ом
- PT100: DIN EN 60770,  $T_A$  = +25 °C (+77 °F)

#### Преобразователь температуры TMT72 в головке датчика (опция)

Калибровочная температура: +25 °C (+77 °F) ±5 K

### 16.3.2 Основная погрешность

#### Прибор + Pt100 (опция)

Основная погрешность включает в себя нелинейность после настройки предельной точки, гистерезис и невоспроизводимость в соответствии с МЭК 60770.

Стандартное исполнение:

Настройка ±0,2 %

- до ДИ 5:1: < 0,2 % от заданного диапазона
- от ДИ 5:1 до ДИ 20:1 ±(0,02 x ДИ+0,1)

Исполнение Platinum:

- Настройка  $\pm 0.1$  % (опция)
	- $\bullet$  до ДИ 5:1: < 0,1 % от заданного диапазона
	- от ДИ 5:1 до ДИ 20:1 ±(0,02 x ДИ)
- Класс B согласно DIN EN 60751 Pt100: макс. ±1 К

#### Преобразователь температуры TMT72 в головке датчика (опция)

- $+0.2 \text{ K}$
- С датчиком Pt100: макс. ±0,9 К

### 16.3.3 Разрешение

Токовый выход: 1 μA

#### Цикл считывания

Команды HART: в среднем 2–3 в секунду

### 16.3.4 Долговременная стабильность

### Прибор + Pt100 (опция)

- $\blacksquare$   $\leq$  0.1 % от ВПИ/год
- $\bullet$  < 0.25 % от ВПИ/5 лет

#### Преобразователь температуры TMT72 в головке датчика (опция)

≤ 0,1 К в год

### 16.3.5 Влияние температуры рабочей среды

- Температурное изменение нулевого выхода и диапазона выходного сигнала: 0 до 30 °C (+32 до 86 °F): < (0,15 + 0,15 x ДИ)% от заданного диапазона –10 до +70 °С (+14 до 158 °F): <  $(0.4 + 0.4 \times \text{J}M)$ % от заданного диапазона
- Температурный коэффициент  $(T_K)$  нулевого выхода и диапазона выходного сигнала –10 до +70 °C (+14 до 158 °F): 0,1 % / 10 К от ВПИ

### 16.3.6 Время прогрева

### Прибор + Pt100 (опция)

- $\blacksquare$  Прибор: <6 с
- Pt100: 300 с

#### Преобразователь температуры TMT72 в головке датчика (опция)

4 с

### 16.3.7 Время отклика

#### Прибор + Pt100 (опция)

- Прибор: 400 мс (время T90), 500 мс (время T99)
- Pt100: 160 с (время T90), 300 с (время T99)

# 16.4 Условия окружающей среды

### 16.4.1 Диапазон температуры окружающей среды

#### Прибор + Pt100 (опция)

- С внешним диаметром 22 мм (0,87 дюйм) и 42 мм (1,65 дюйм): –10 до +70 °C (+14 до +158 °F) (= температура среды)
- С внешним диаметром 29 мм (1,14 дюйм): 0 до +50 °C (+32 до +122 °F) (= температура среды)

#### Кабель

(в случае установки в фиксированном положении)

- С PE: –30 до +70 °C (–22 до +158 °F)
- С FEP: –40 до +70 °C (–40 до +158 °F)
- С PUR:  $-40$  до  $+70$  °С ( $-40$  до  $+158$  °F)

#### Клеммная коробка

–40 до +80 °C (–40 до +176 °F)

#### Преобразователь температуры TMT72 в головке датчика (опция)

–40 до +85 °C (–40 до +185 °F)

2-проводной преобразователь температуры в головке датчика, настроенный на диапазон измерения –20 до +80 °C (–4 до +176 °F). Эта настройка обеспечивает диапазон температуры 100 К, который можно легко отобразить. Обратите внимание, что датчик температуры сопротивления Pt100 подходит для диапазона температуры –10 до +70 °C (14 до +158 °F)

Преобразователь температуры TMT72 в головке датчика не предназначен для использования во взрывоопасных зонах, включая CSA GP.

#### 16.4.2 Диапазон температуры хранения

#### Прибор + Pt100 (опция)

–40 до +80 °C (–40 до +176 °F)

#### Кабель

(в случае установки в фиксированном положении)

- С PE: –30 до +70 °C (–22 до +158 °F)
- С FEP: –30 до +80 °C (–22 до +176 °F)
- С PUR: –40 до +80 °C (–40 до +176 °F)

#### Клеммная коробка

–40 до +80 °C (–40 до +176 °F)

#### Преобразователь температуры TMT72 в головке датчика (опция)

–40 до +100 °C (–40 до +212 °F)

### 16.4.3 Степень защиты

#### Прибор + Pt100 (опция)

IP68. постоянная герметичность при 20 бар (290 фунт/кв. дюйм)(~200 м столба H<sub>2</sub>O)

#### Клеммная коробка (опция)

IP66, IP67

#### Преобразователь температуры TMT72 в головке датчика (опция)

IP00, допускается конденсация

#### 16.4.4 Электромагнитная совместимость (ЭМС)

#### Прибор + Pt100 (опция)

- Электромагнитная совместимость в соответствии со всеми соответствующими требованиями серии EN 61326. Подробные сведения см. в декларации соответствия.
- Максимальное отклонение: < 0,5 % диапазона.

#### Преобразователь температуры TMT72 в головке датчика (опция)

Электромагнитная совместимость в соответствии со всеми соответствующими требованиями серии EN 61326. Подробные сведения см. в декларации соответствия.

### 16.4.5 Защита от перенапряжения

### FMX21 + Pt100 (опция)

- Встроенная защита от перенапряжения согласно EN 61000-4-5 (симметричная 500 В/несимметричная 1000 В)
- Обеспечьте защиту от перенапряжения ≥ 1,0 кВ, при необходимости внешнюю.

#### Преобразователь температуры TMT72 в головке датчика (опция)

Обеспечьте защиту от перенапряжения, при необходимости внешнюю (см. документ «Техническое описание»).

# 16.5 Условия технологического процесса

### 16.5.1 Диапазон температуры рабочей среды

### Прибор + Pt100 (опция)

- С внешним диаметром 22 мм (0,87 дюйм) и 42 мм (1,65 дюйм): –10 до +70 °С (+14 до +158 °F)
- С внешним диаметром 29 мм (1,14 дюйм): 0 до +50 °C (+32 до +122 °F)

#### Преобразователь температуры TMT72 в головке датчика (опция)

–40 до +85 °C (–40 до +185 °F)

(= температура окружающей среды), установите преобразователь температуры в головке датчика вне рабочей среды.

2-проводной преобразователь температуры в головке датчика, настроенный на диапазон измерения –20 до +80 °C (–4 до +176 °F). Эта настройка обеспечивает диапазон температуры 100 К, который можно легко отобразить. Обратите внимание, что датчик температуры сопротивления Pt100 подходит для диапазона температуры –10 до +70 °С (14 до +158 °F)

Преобразователь температуры TMT72 в головке датчика не предназначен для использования во взрывоопасных зонах, включая CSA GP.

### 16.5.2 Предел температуры рабочей среды

#### Прибор + Pt100 (опция)

С внешним диаметром 22 мм (0,87 дюйм) и 42 мм (1,65 дюйм): –20 до +70 °C (–4 до +158 °F)

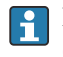

Во взрывоопасных зонах, включая CSA GP, предел температуры рабочей среды составляет –10 до +70 °C (+14 до +158 °F).

С внешним диаметром 29 мм (1,14 дюйм): 0 до +50 °C (+32 до +122 °F)

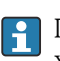

Прибор FMX21 может работать в этом температурном диапазоне. Технические характеристики, такие как точность, могут быть превышены.

### 16.5.3 Характеристики давления

### LОСТОРОЖНО

#### Максимально допустимое давление для измерительного прибора зависит от элемента с наименьшим допустимым давлением.

- ‣ Характеристики давления см. в разделах «Диапазон измерения» и «Механическая конструкция».
- ‣ Работа измерительного прибора допускается только в пределах указанных значений!
- ‣ В директиве для оборудования, работающего под давлением (2014/68/EU), используется аббревиатура PS. Аббревиатура PS соответствует МРД (максимальному рабочему давлению) измерительного прибора.
- ‣ МРД (максимальное рабочее давление): МРД (максимальное рабочее давление) указано на заводской табличке. Это значение относится к исходной базовой температуре +20 °C (+68 °F) и может воздействовать на прибор в течение неограниченного времени. Следует учитывать температурную зависимость МРД.
- ‣ ПИД (предел избыточного давления): предел избыточного давления это максимальное давление, которому может быть подвергнут прибор во время испытания. Оно превышает максимальное рабочее давление на определенный коэффициент. Если ПИД (предел избыточного давления) для присоединения к процессу меньше номинального значения диапазона измерения датчика, то выполняется настройка прибора на заводе на максимально допустимое значение – значение ПИД для присоединения к процессу. Если требуется использовать полный диапазон датчика, выберите присоединение к процессу с более высоким значением ПИД.
- ‣ Избегайте паровых ударов! Это может вызвать дрейф нулевой точки. Рекомендация: На технологической мембране после безразборной очистки может остаться осадок (такой как конденсат или капли воды) и привести к локальному паровому удару при повторном проведении паровой очистки. На практике для успешного предотвращения паровых ударов достаточно высушить технологическую мембрану (например, удалив избыточную влагу путем продувки).

# 16.6 Дополнительные технические характеристики

См. техническое описание TI00431P.

# Алфавитный указатель

# Символы

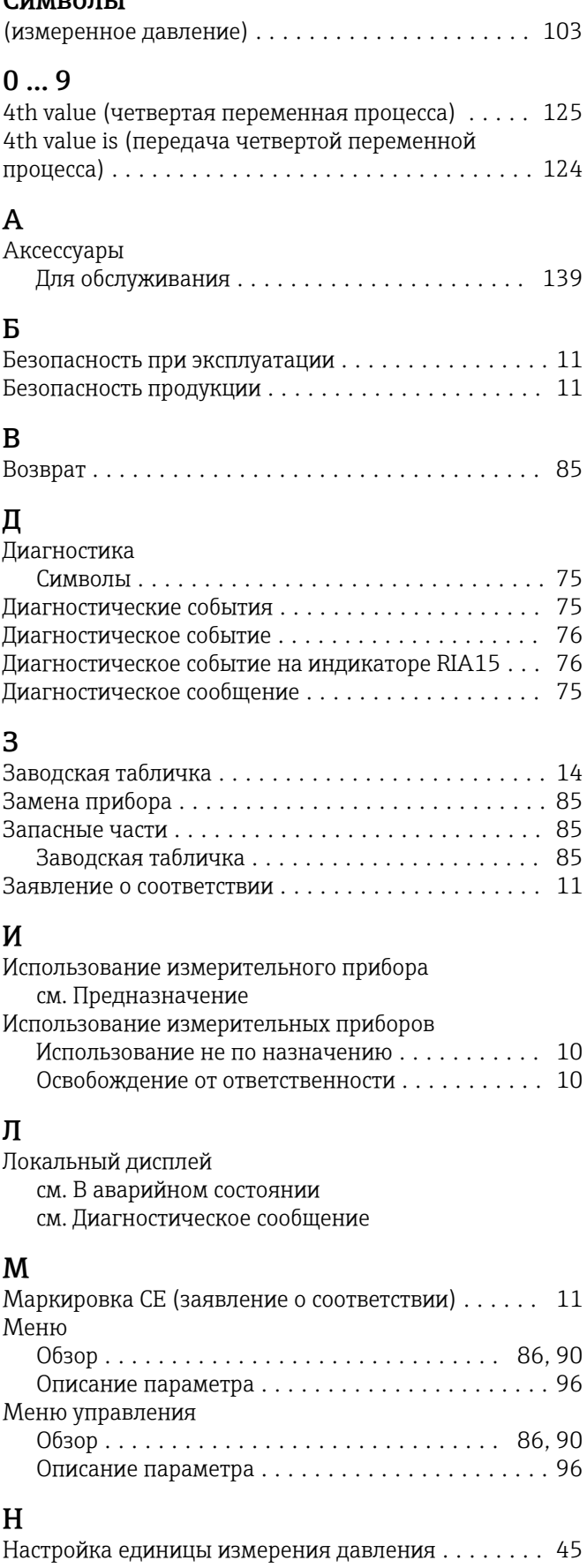

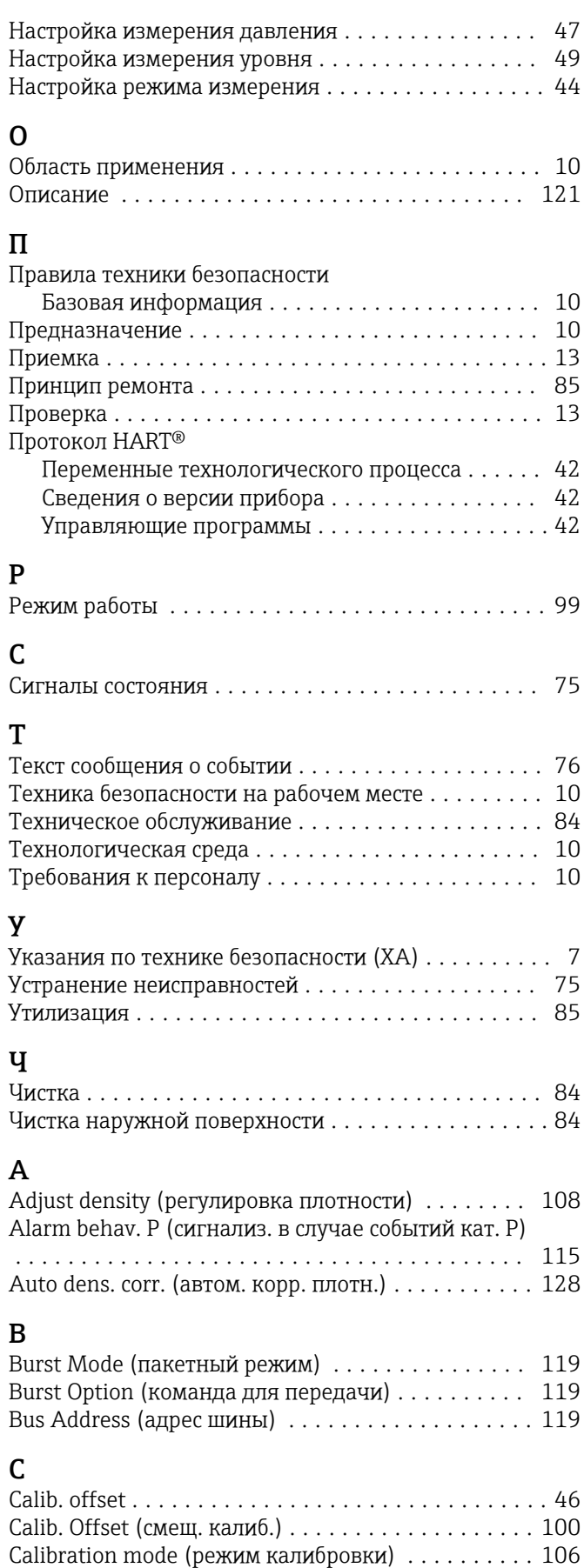

A

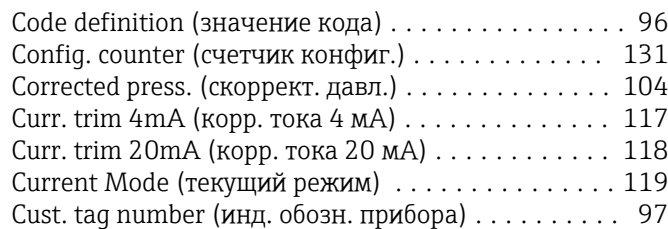

# D

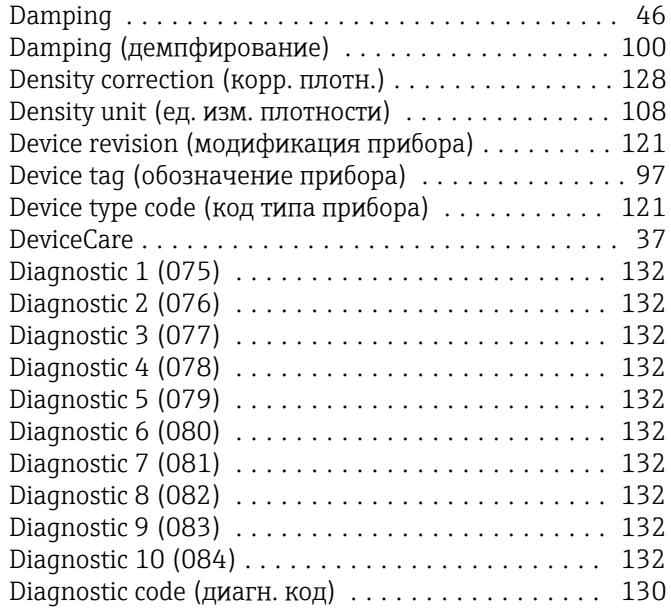

# E

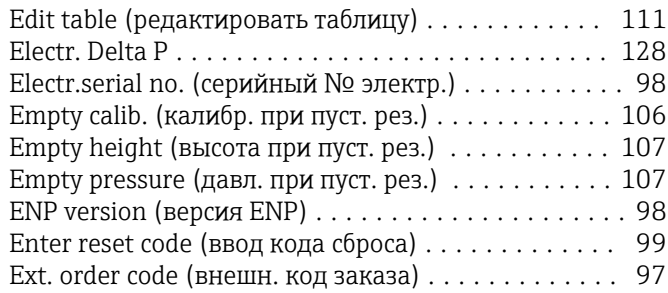

# F

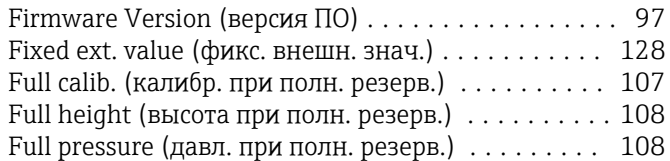

# G

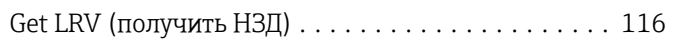

## H

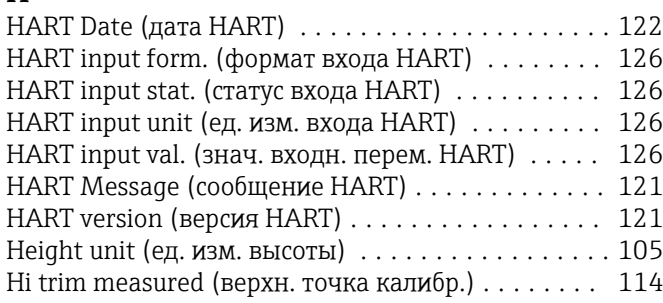

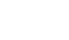

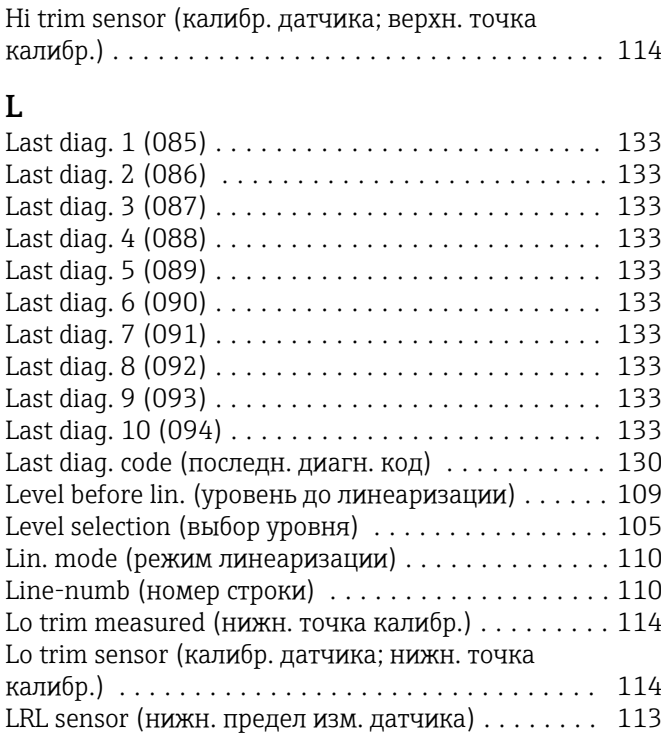

### M

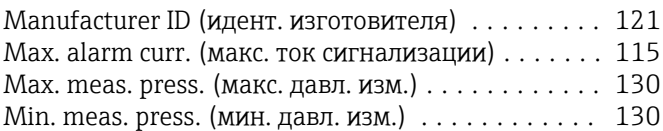

# O

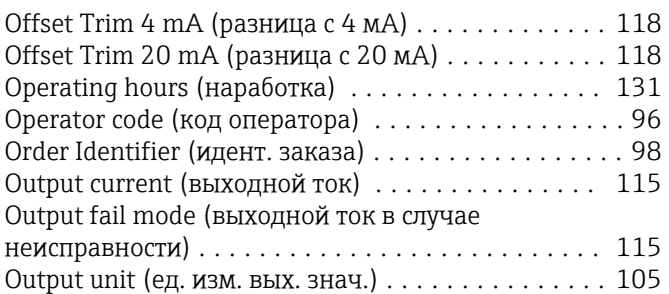

### P

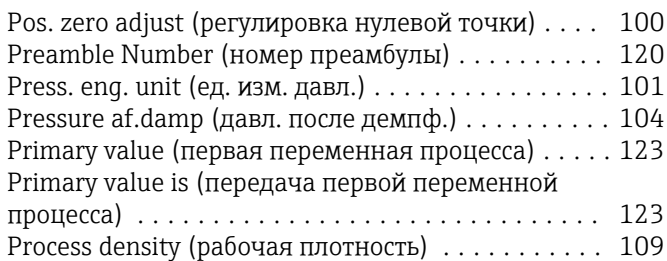

# R

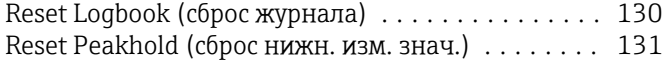

# S

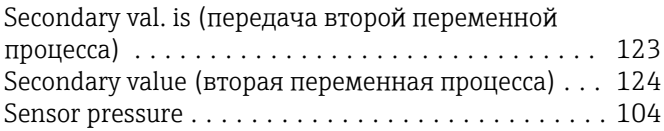

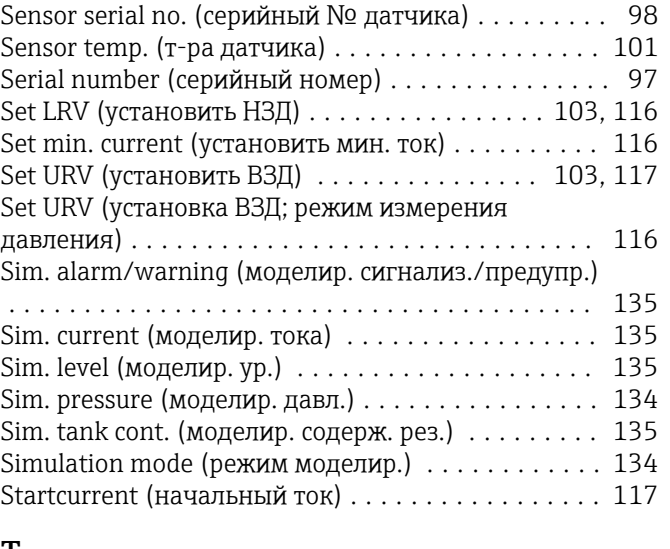

### T

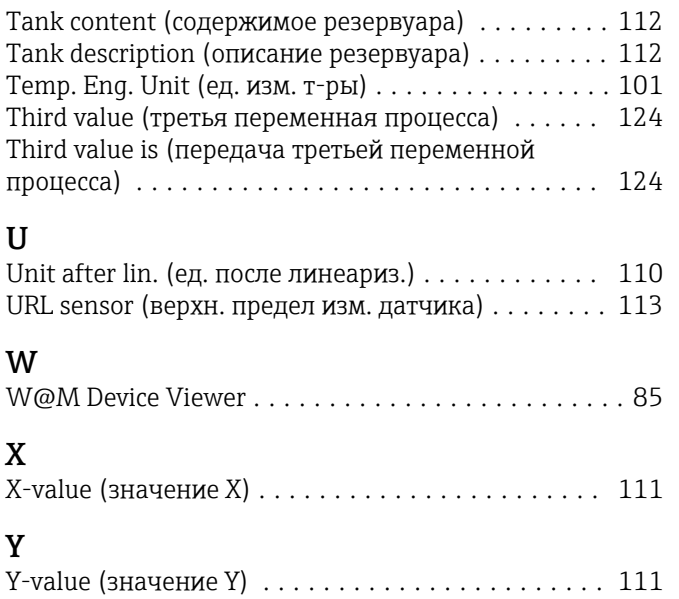

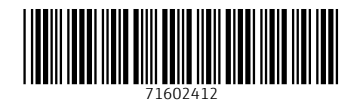

www.addresses.endress.com

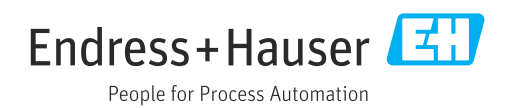